**SeeBeyond ICAN Suite** 

# **e\*Way Intelligent Adapter for SAP (BAPI) User's Guide**

*Release 5.0.5 for Schema Run-time Environment (SRE)*

*Monk Version*

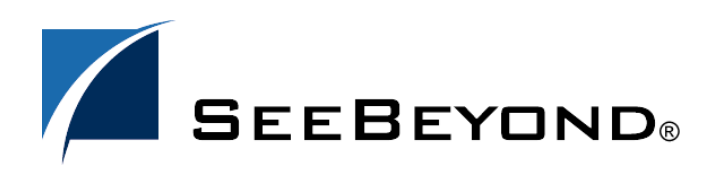

SeeBeyond Proprietary and Confidential

The information contained in this document is subject to change and is updated periodically to reflect changes to the applicable software. Although every effort has been made to ensure the accuracy of this document, SeeBeyond Technology Corporation (SeeBeyond) assumes no responsibility for any errors that may appear herein. The software described in this document is furnished under a License Agreement and may be used or copied only in accordance with the terms of such License Agreement. Printing, copying, or reproducing this document in any fashion is prohibited except in accordance with the License Agreement. The contents of this document are designated as being confidential and proprietary; are considered to be trade secrets of SeeBeyond; and may be used only in accordance with the License Agreement, as protected and enforceable by law. SeeBeyond assumes no responsibility for the use or reliability of its software on platforms that are not supported by SeeBeyond.

SeeBeyond, e\*Gate, e\*Way, and e\*Xchange are the registered trademarks of SeeBeyond Technology Corporation in the United States and/or select foreign countries. The SeeBeyond logo, SeeBeyond Integrated Composite Application Network Suite, eGate, eWay, eInsight, eVision, eXchange, eView, eIndex, eTL, ePortal, eBAM, and e\*Insight are trademarks of SeeBeyond Technology Corporation. The absence of a trademark from this list does not constitute a waiver of SeeBeyond Technology Corporation's intellectual property rights concerning that trademark. This document may contain references to other company, brand, and product names. These company, brand, and product names are used herein for identification purposes only and may be the trademarks of their respective owners.

© 2005 SeeBeyond Technology Corporation. All Rights Reserved. This work is protected as an unpublished work under the copyright laws.

**This work is confidential and proprietary information of SeeBeyond and must be maintained in strict confidence.**

Version 20050502113356.

# **Contents**

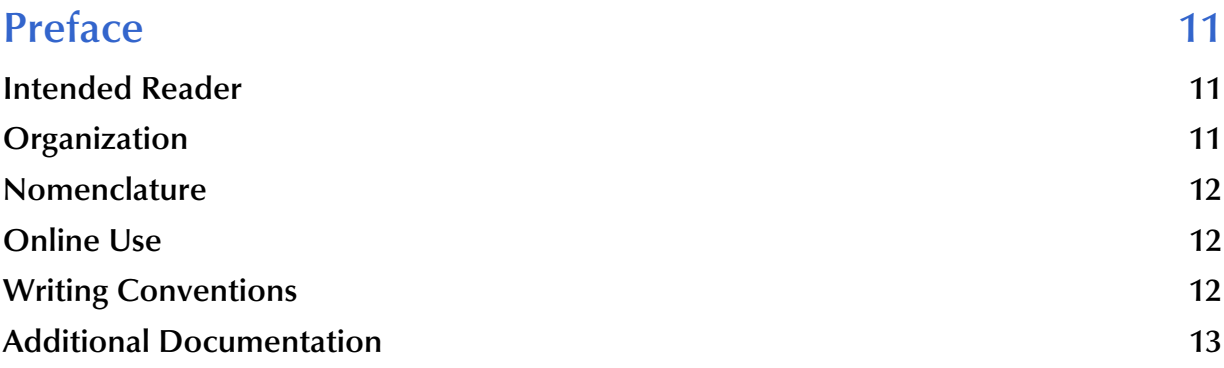

#### **[Chapter 1](#page-13-0)**

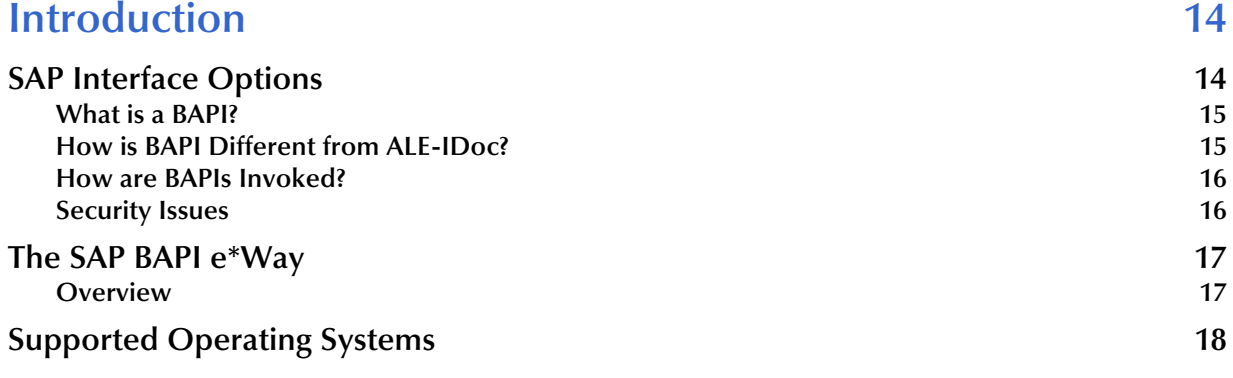

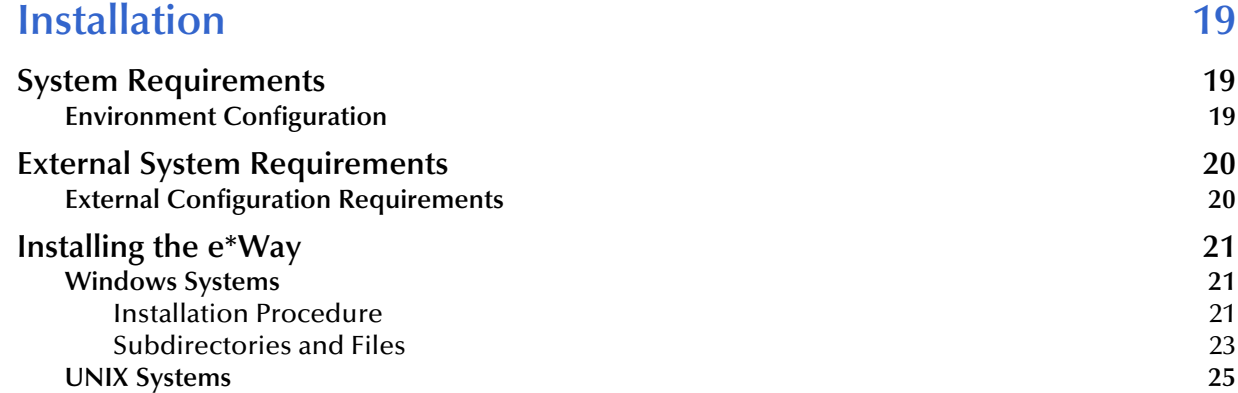

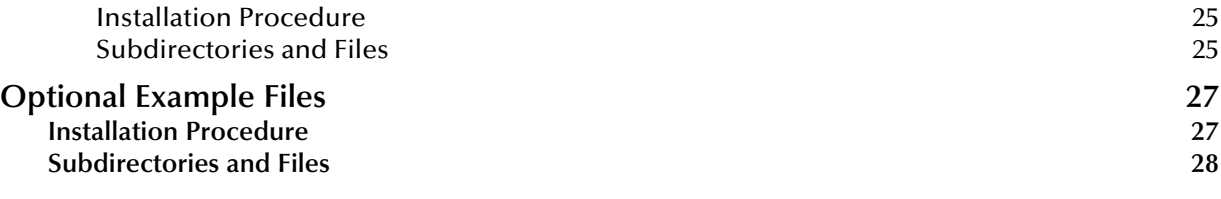

### **[Chapter 3](#page-29-0)**

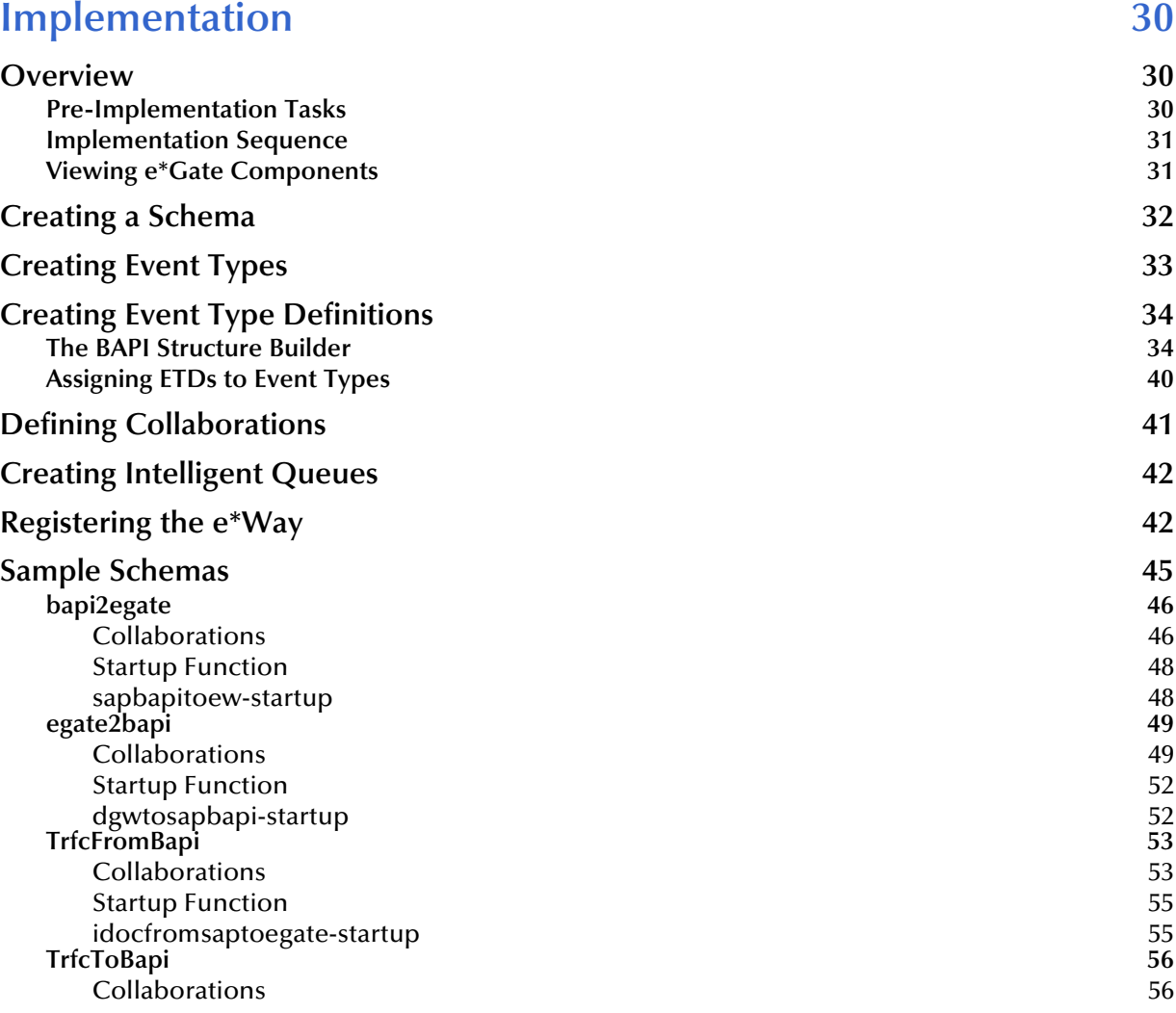

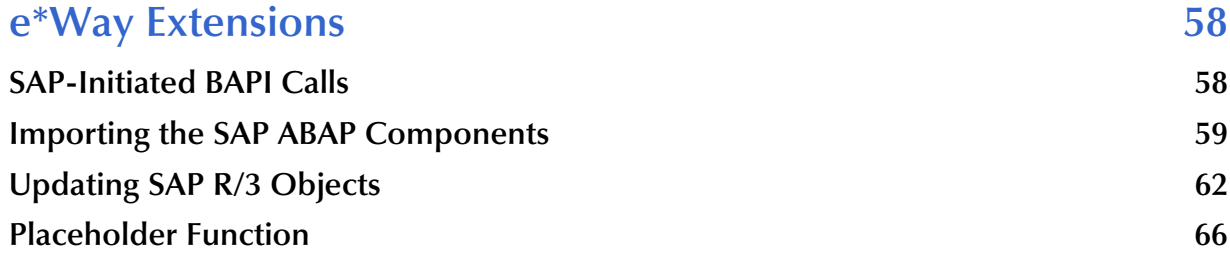

#### **Data Extraction via ABAP** 68

#### **[Chapter 5](#page-71-0)**

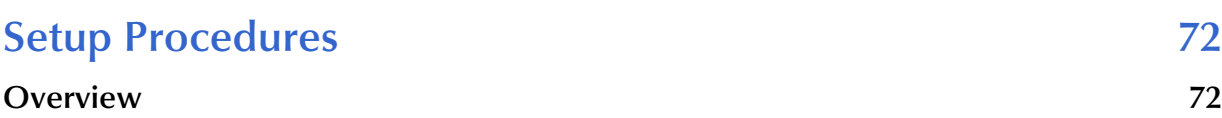

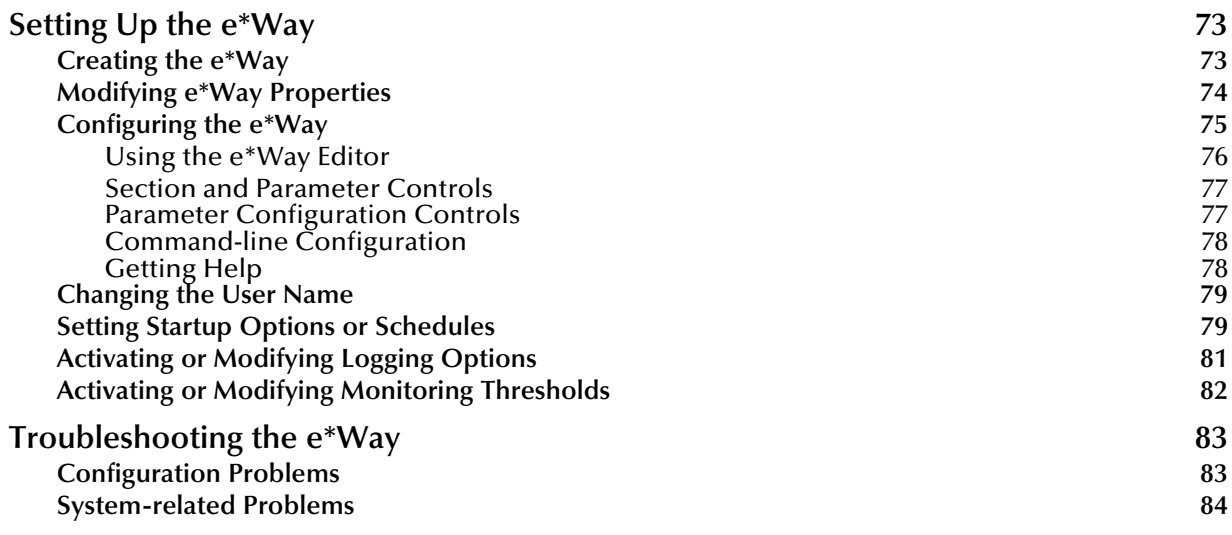

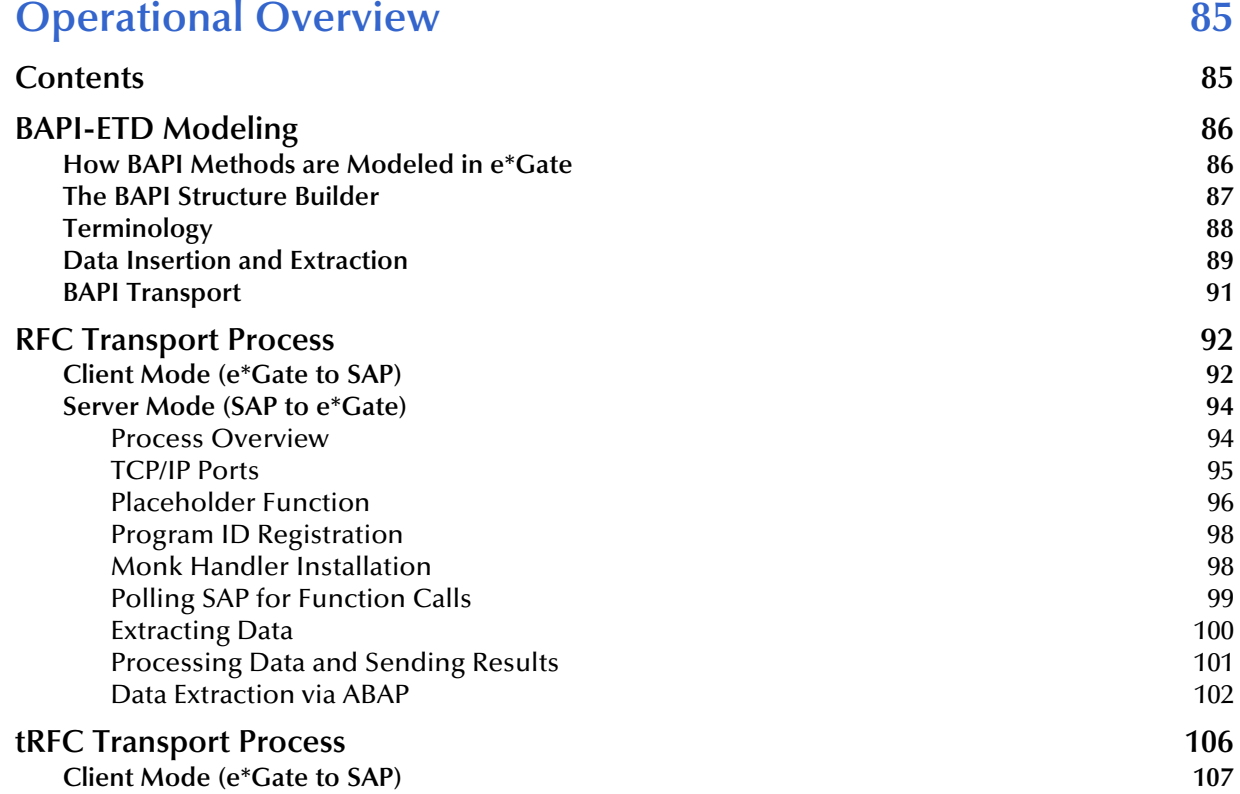

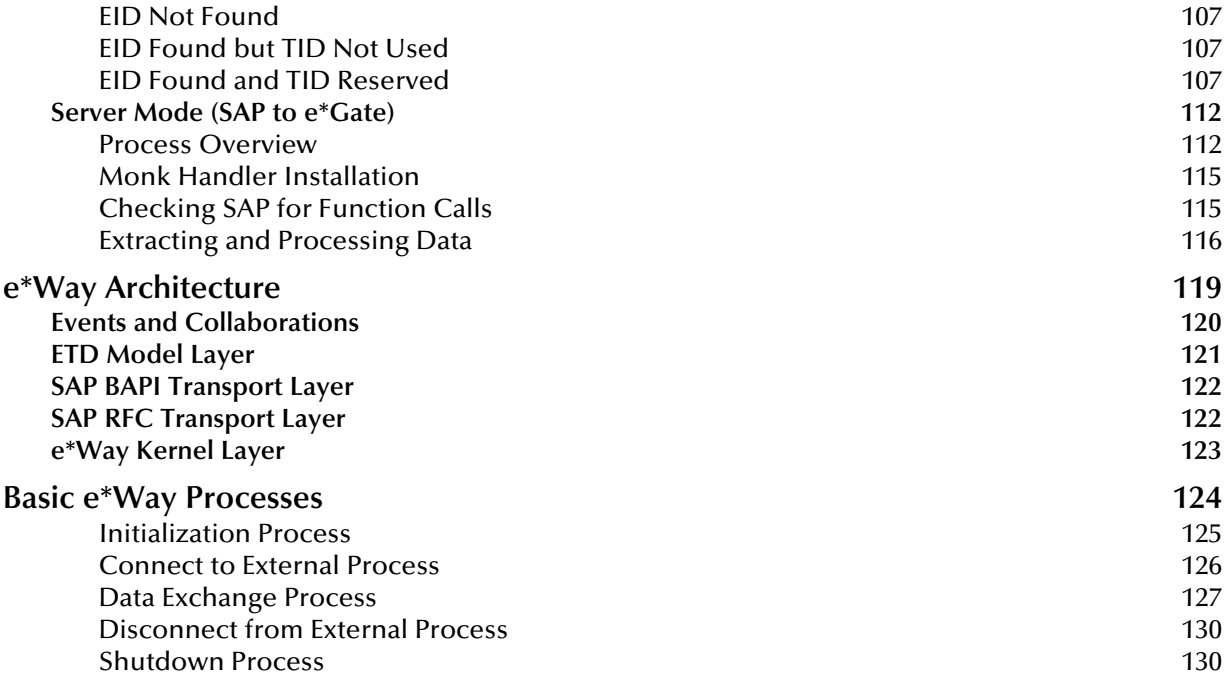

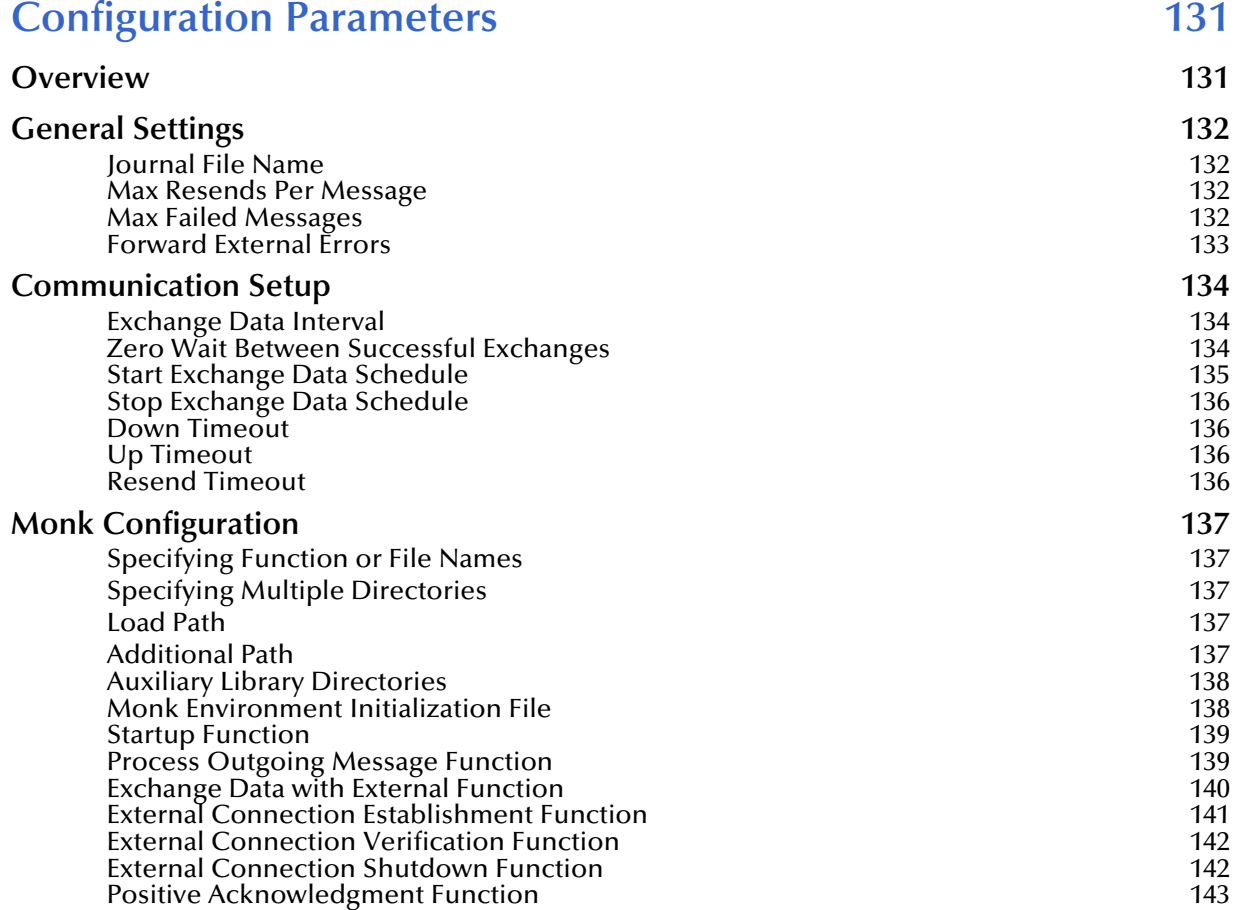

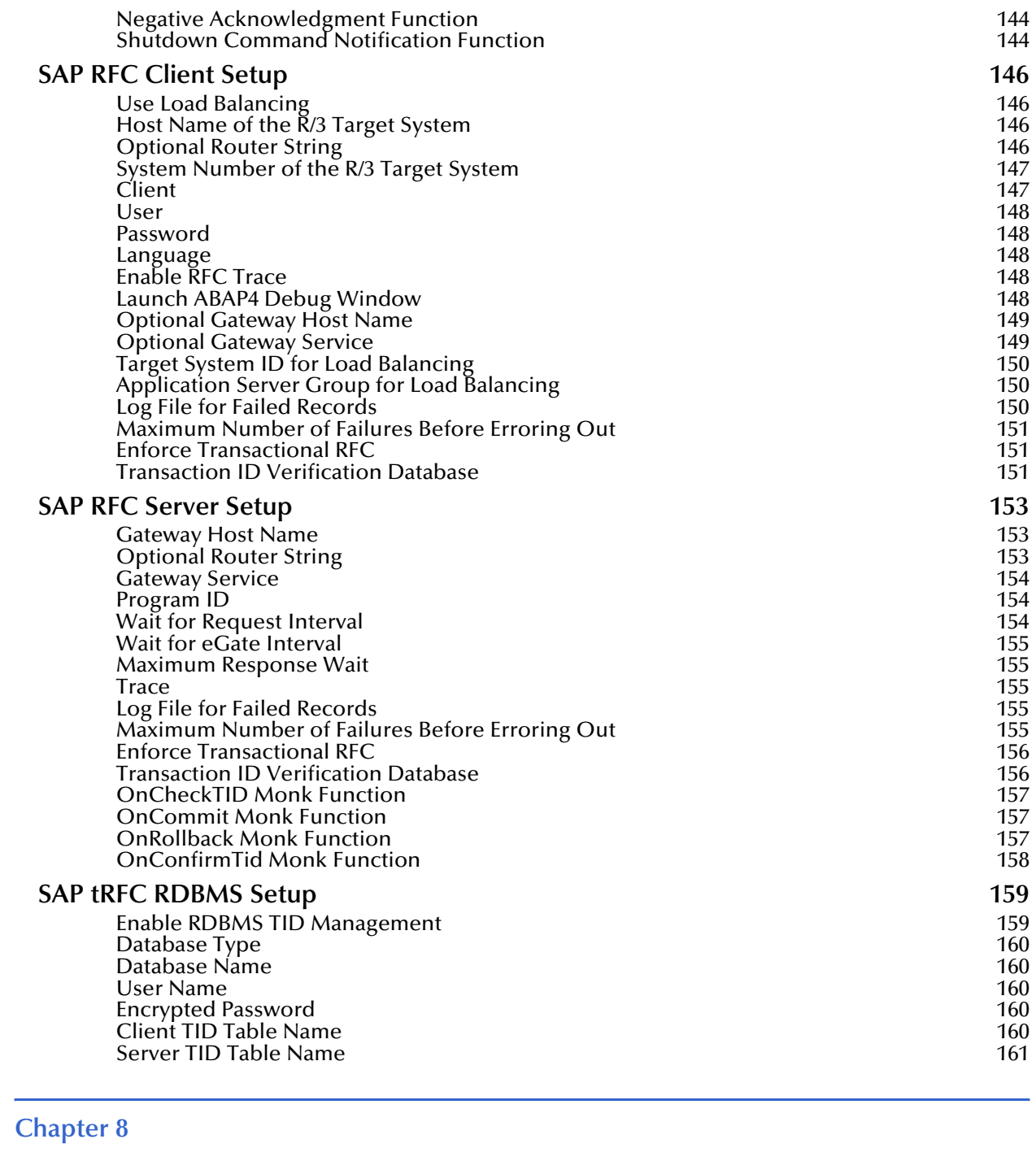

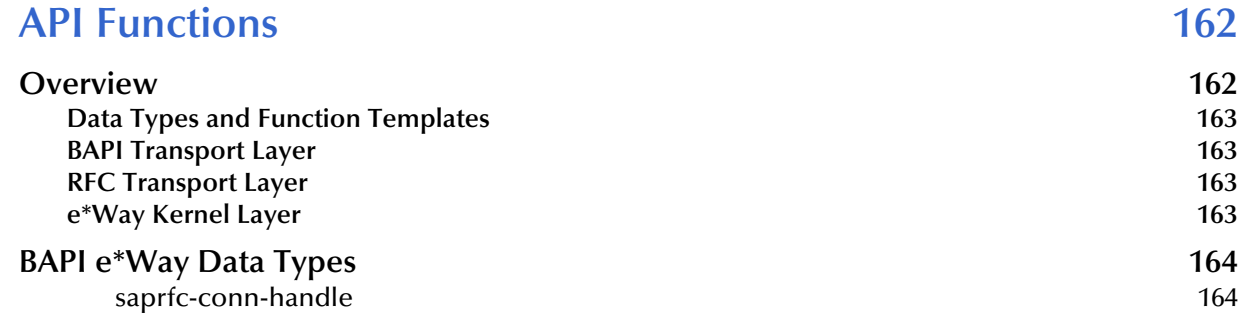

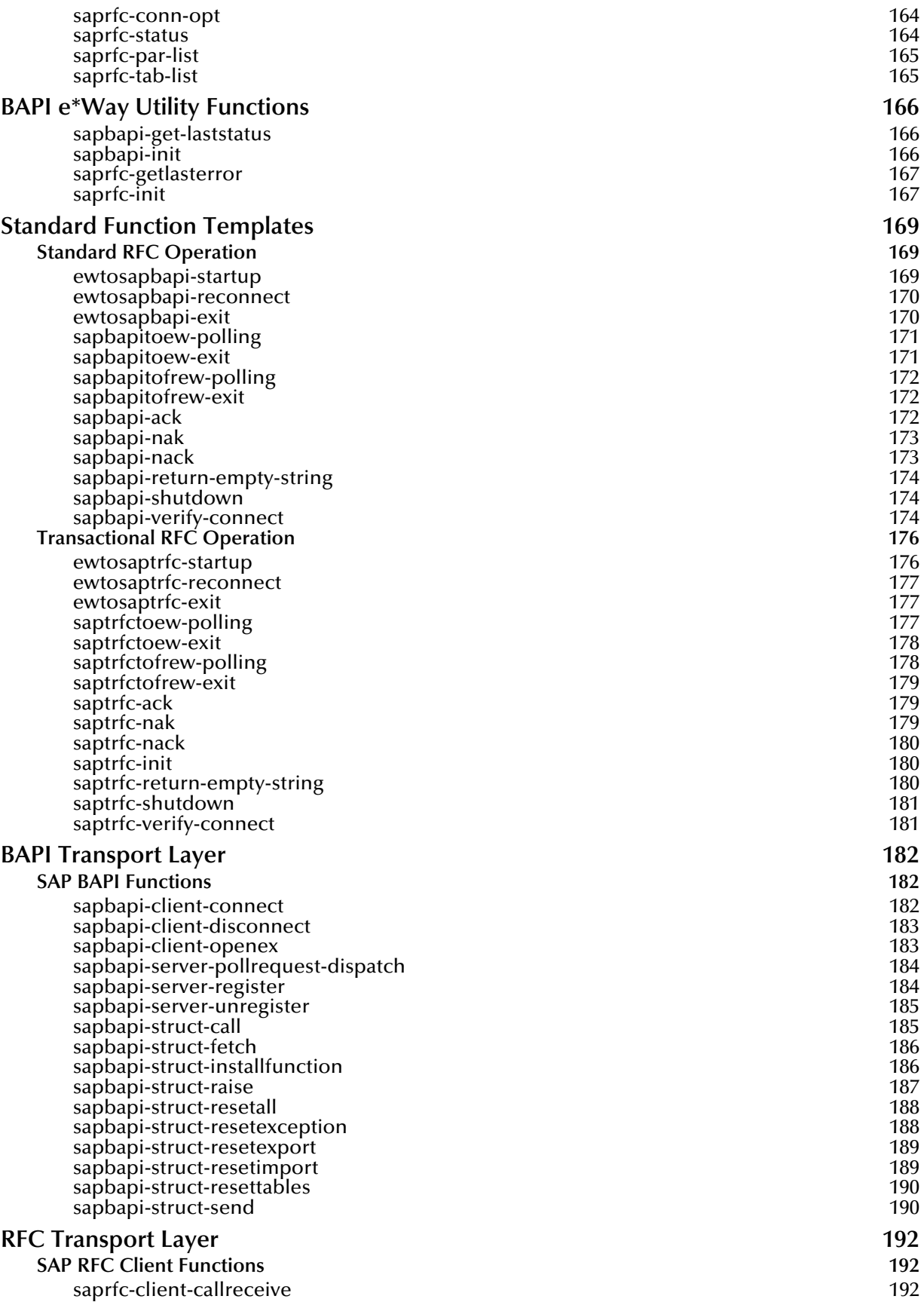

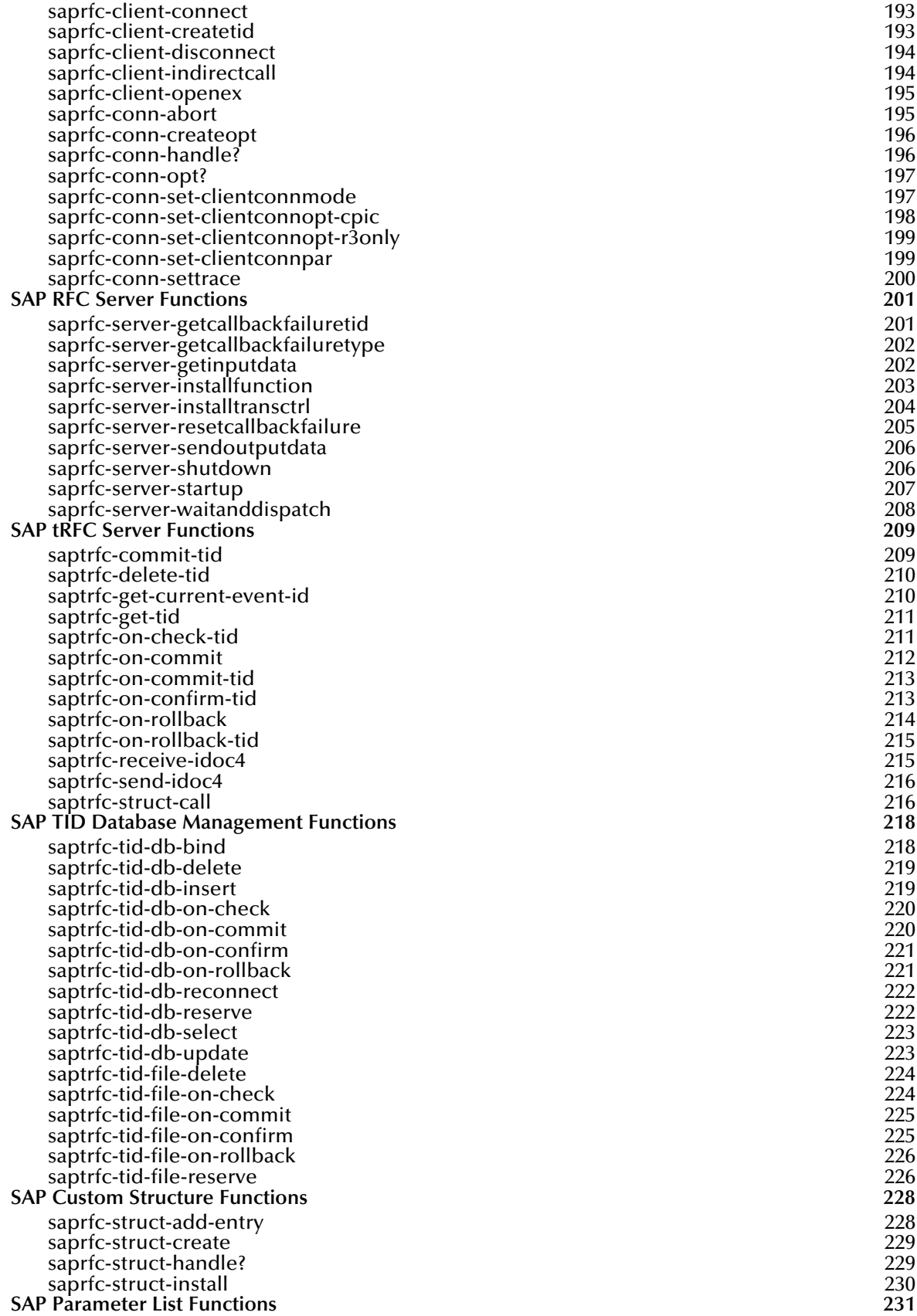

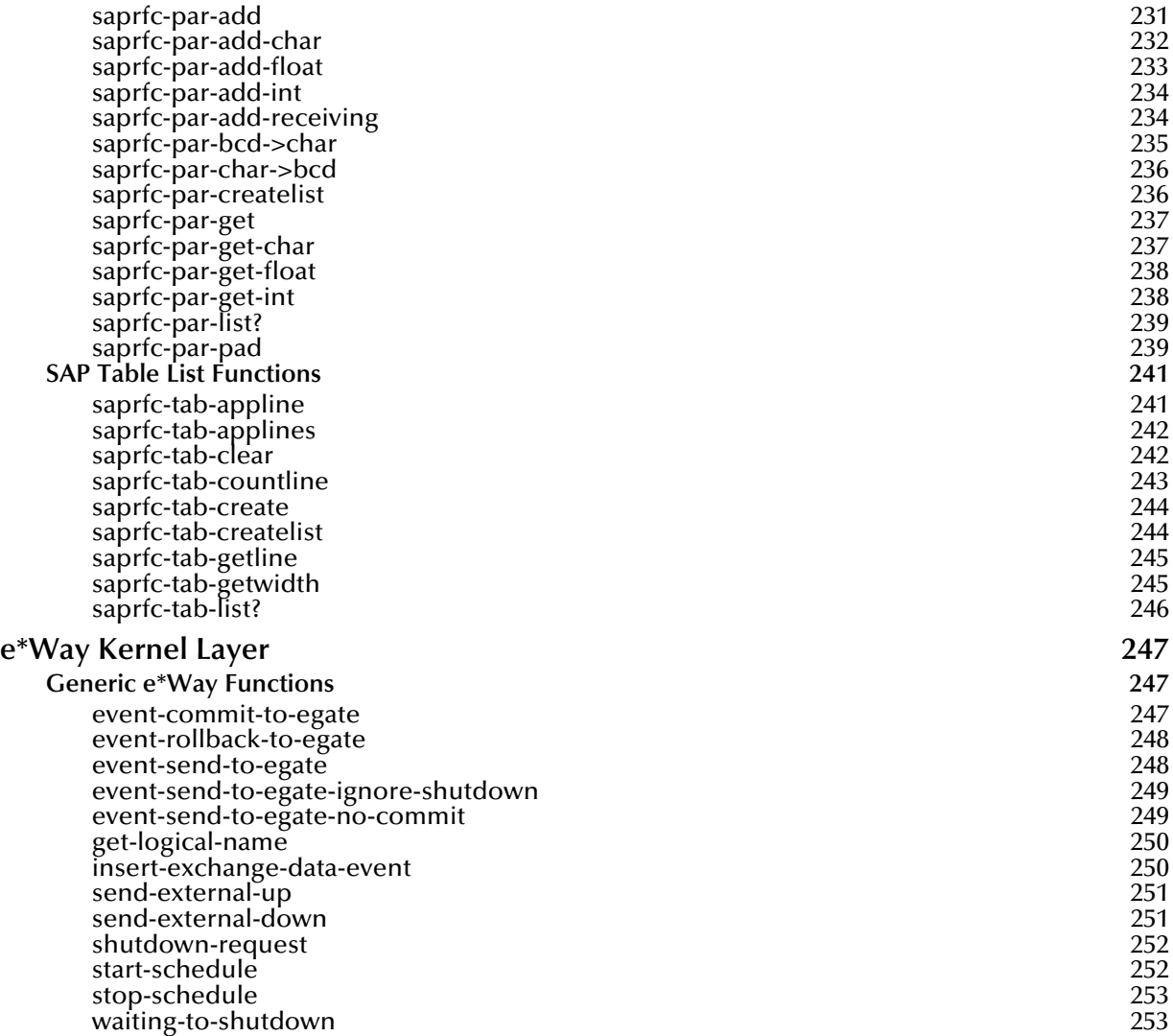

#### **[Index 254](#page-253-0)**

# <span id="page-10-0"></span>**Preface**

This Preface contains information regarding the User's Guide itself.

### <span id="page-10-1"></span>P.1 **Intended Reader**

The reader of this guide is presumed to be a developer or system administrator with responsibility for maintaining the SeeBeyond<sup>™</sup> e<sup>\*</sup>Gate<sup>™</sup> Integrator system, and have a working knowledge of:

- Operation and administration of the appropriate operating systems (see **[Supported](#page-17-1)  [Operating Systems](#page-17-1)** on page 18)
- Windows-style GUI operations
- SAP BAPI concepts and operations
- Integrating SAP  $R/3$  with external systems

### <span id="page-10-2"></span>P.2 **Organization**

This User's Guide is organized into two parts. The first part, consisting of Chapters 1-5, introduces the e\*Way and describes the procedures for installing the e\*Way and implementing a working system incorporating the e\*Way. Chapter [3](#page-29-4) also contains descriptions of the sample schemas provided with the product. These can be used to test your system following installation and, if appropriate, as templates you can modify to produce your own custom schemas. This part should be of particular interest to a System Administrator or other user charged with the task of getting the system up and running.

The second part, consisting of Chapters 6-8, describes the architecture and internal functionality of the e\*Way. This part should be of particular interest to a Developer involved in customizing the e\*Way for a specific purpose. Information contained in this part that is necessary for the initial setup of the e\*Way is cross-referenced in the first part of the guide, at the appropriate points in the procedures.

### <span id="page-11-0"></span>P.3 **Nomenclature**

Note that for purposes of brevity, the e\*Way Intelligent Adapter for SAP (BAPI) is frequently referred to as the SAP BAPI e\*Way, or simply the e\*Way.

### <span id="page-11-1"></span>P.4 **Online Use**

This User's Guide is provided in Adobe Acrobat's Portable Document Format (PDF). As such, it can be printed out on any printer or viewed online. When viewing online, you can take advantage of the extensive hyperlinking imbedded in the document to navigate quickly throughout the Guide.

Hyperlinking is available in:

- The Table of Contents
- The Index
- Within the chapter text, indicated by **blue print**

Existence of a hyperlink *hotspot* is indicated when the hand cursor points to the text. Note that the hotspots in the Index are the *page numbers*, not the topics themselves. Returning to the spot you hyperlinked from is accomplished by right-clicking the mouse and selecting **Go To Previous View** on the resulting menu.

### <span id="page-11-2"></span>P.5 **Writing Conventions**

The writing conventions listed in this section are observed throughout this document.

#### **Monospaced (Courier) Font**

Computer code and text to be typed at the command line are set in Courier as shown below:

Configuration for BOB\_Promotion

java -jar ValidationBuilder.jar

Variables within a command line, or attributes within a function signature, are set in italics as shown below:

```
stcregutil -rh host-name -un user-name -up password -sf
```
#### **Bold Sans-serif Font**

- User Input: Click **Apply** to save, or **OK** to save and close.
- File Names and Paths: In the **Open** field, type **D:\setup\setup.exe**.
- Parameter, Function, and Command Names: The default parameter **localhost** is normally only used for testing; the Monk function **iq-put** places an Event into an IQ.

### <span id="page-12-0"></span>P.6 **Additional Documentation**

Many of the procedures included in this User's Guide are described in greater detail in the *e\*Gate Integrator User's Guide*. For more information on the Java Collaboration Service, see the *e\*Gate Integrator Collaboration Services Reference Guide.*

Comprehensive information on SAP R/3 can be found at the SAP Help Portal:

**<http://help.sap.com>**

Once you have selected the appropriate SAP R/3 version and language, you are presented with the SAP Library, which contains an index and a search facility (**Find**). Under *Business Framework Architecture*, you can locate information such as:

- BAPI User Guide
- BAPI Programming Guide
- BAPI Enhancements and Modifications

If you have a SAP customer or partner SAPNet user ID, you also can access the following links for additional information on:

The SAP Java Connector:

**<https://www013.sap-ag.de/connectors>**

Working with and developing BAPI solutions:

**<https://www013.sap-ag.de/BAPI>**

### **Chapter 1**

# <span id="page-13-1"></span><span id="page-13-0"></span>**Introduction**

The SeeBeyond e\*Way Intelligent Adapter for SAP (BAPI) has been designed specifically to connect e\*Gate to SAP enterprise-management software within a network of diverse hardware and software systems. Using one or more SAP e\*Ways, e\*Gate can act as a bus, linking SAP applications and other software systems, or differently-configured SAP systems. This e\*Way allows bidirectional data exchange between e\*Gate and an SAP system via SAP's Business Application Programming Interface (BAPI).

### <span id="page-13-2"></span>1.1 **SAP Interface Options**

SAP offers several interface options, including Application Link Enabling (ALE), Business Application Programming Interface (BAPI), and Electronic Data Interchange (EDI). The Batch Data Communication (BDC) interface actually is a user-emulation method that can be either batch or event-driven.

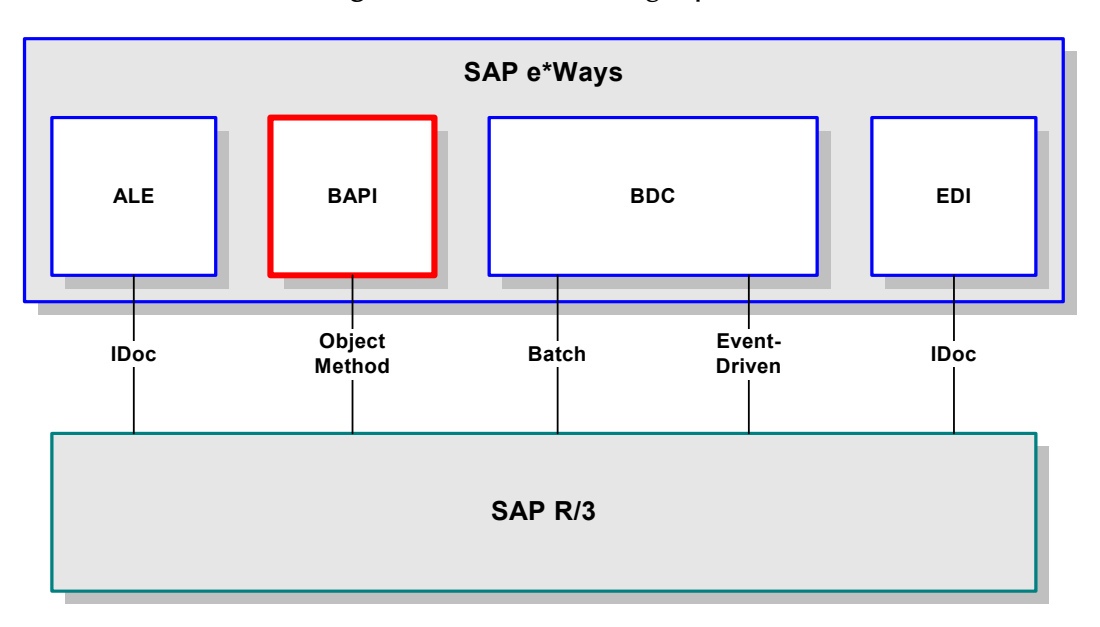

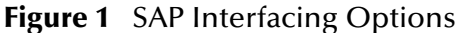

### <span id="page-14-0"></span>1.1.1 **What is a BAPI?**

**BAPI** is an acronym for **B**usiness **A**pplication **P**rogramming **I**nterface and is SAP's way of providing precise access to processes and data residing in their system. More specifically, BAPIs are **methods** of SAP Business Objects stored in the Business Object Repository (BOR) and are implemented by function modules programmed in ABAP/4. Also, these functions are Remote Function Call (RFC) enabled, and thus can be called by an external process such as the SAP BAPI e\*Way.

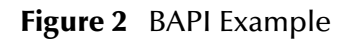

<span id="page-14-2"></span>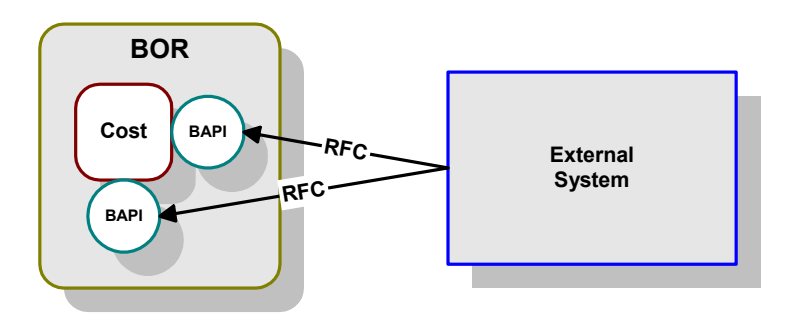

### <span id="page-14-1"></span>1.1.2 **How is BAPI Different from ALE-IDoc?**

SAP's ALE-IDoc mechanism also provides access to processes and data residing in the SAP system, but with one major difference: that access is asynchronous. In other words, data retrieved from the SAP system is not guaranteed to be the most current; there could have been several seconds lapse between when data was captured into an IDoc and when it was sent out via ALE to the external system. Also, if data in an IDoc is sent into SAP, it may not be posted immediately into the database tables. Another difference is data communicated through IDocs tend to be overly comprehensive and lengthy.

In contrast, SAP's BAPIs provide synchronous access to SAP. That is, a request by an external process for data to be retrieved from or posted into the SAP system is executed immediately and control is returned to the caller only when the transaction has completed (or failed). Moreover, the data exchanged is brief as compared with IDocs.

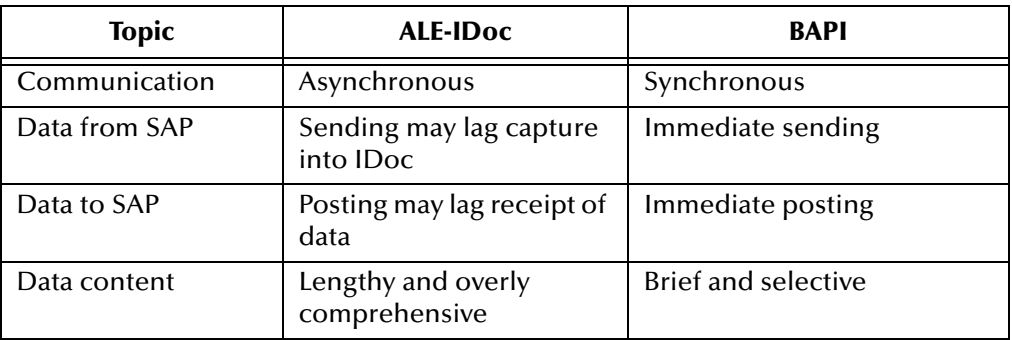

### <span id="page-15-0"></span>1.1.3 **How are BAPIs Invoked?**

Before it can be invoked, a BAPI (or any RFC-enabled function module on SAP for that matter) requires the following:

- **IMPORT** parameters data to be provided to the BAPI
- **EXPORT** parameters data to be returned by the BAPI
- **TABLE** parameters data that may be provided to and/or returned by the BAPI

The detailed metadata for these parameters such as descriptions of their value types, mandatory or optional nature, can be perused under SAP transaction **SE37** and can prove rather tedious to implement.

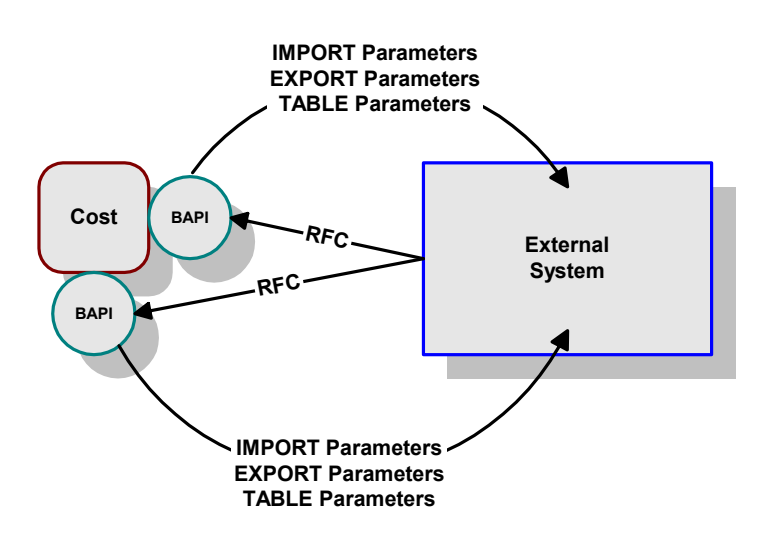

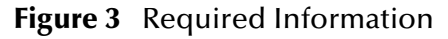

The functionality of the SAP BAPI e\*Way simplifies the whole process of determining the requisite **IMPORT**, **EXPORT** and **TABLE** parameters—marshalling all the necessary data using the correct type and format, calling the ABAP/4 function module that represents the BAPI, and then extracting and parsing data from the **EXPORT** and/or **TABLE** parameters.

#### <span id="page-15-1"></span>1.1.4 **Security Issues**

To provide an acceptable and secure B2B environment, SAP recommends that the e\*Gate user be of a special user class to limit interaction with the system. This class is either:

- **System** (in recent SAP R/3 versions)
- **CPI-C** (in earlier SAP R/3 versions)

These user classes are limited to external applications, since neither can log on to a SAPGUI session.

### <span id="page-16-0"></span>1.2 **The SAP BAPI e\*Way**

#### <span id="page-16-1"></span>1.2.1 **Overview**

The SAP BAPI e\*Way replaces the External System of [Figure 2](#page-14-2) with a multi-layered structure as shown in [Figure 4,](#page-16-2) which consists of:

- Event Type Definition (ETD) Model layer, which translates SAP Business Objects into Event Type Definitions
- Monk SAP BAPI Transport layer, which manages communication to and from BAPIs
- Monk SAP RFC Transport Layer, which manages RFC communications with the SAP R/3 system
- <span id="page-16-2"></span> e\*Way Kernel layer, which manages the processing of data and subscribing or publishing to other e\*Gate components

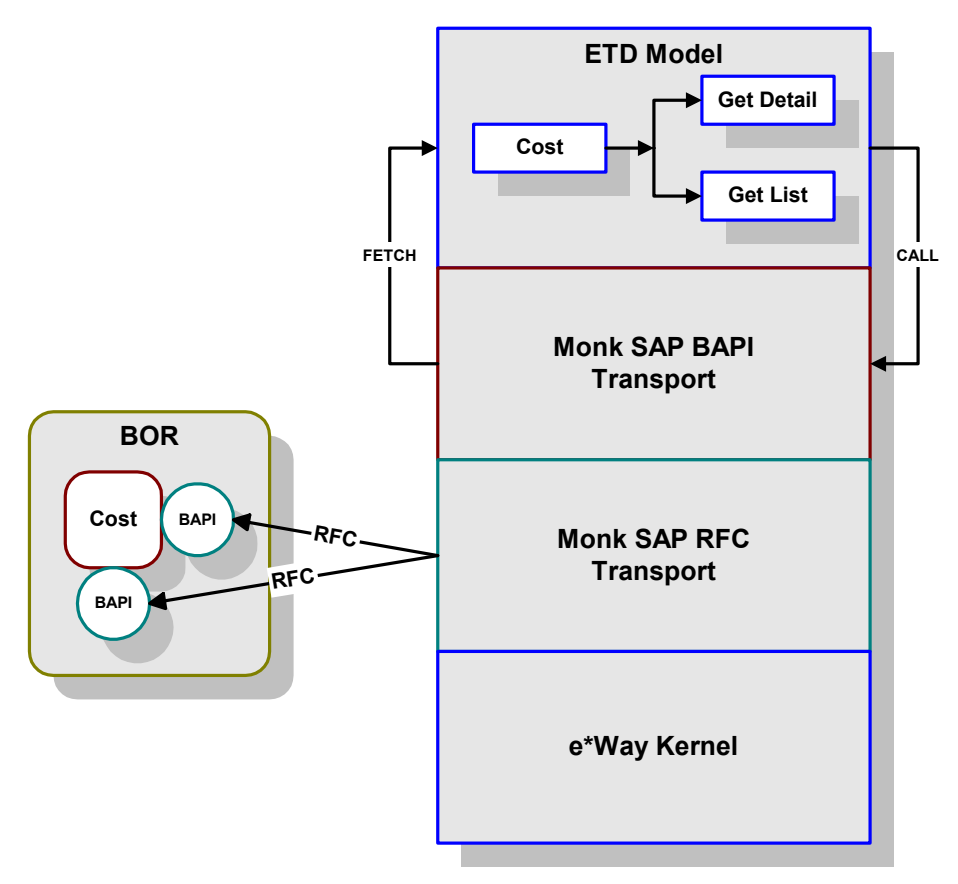

**Figure 4** SAP BAPI e\*Way

This structure is explained in detail in **[Chapter 6](#page-84-3)**.

**SAP BAPI e\*Way**

### <span id="page-17-1"></span><span id="page-17-0"></span>1.3 **Supported Operating Systems**

The e\*Way Intelligent Adapter for SAP BAPI currently supports the following combinations of operating systems and releases of SAP R/3.

| <b>Operating System</b>                         |   | SAP $R/3$ & BASIS |      |      |                           |     |  |
|-------------------------------------------------|---|-------------------|------|------|---------------------------|-----|--|
|                                                 |   | 4.5B              | 4.6B | 4.6C | 4.7                       | 6.2 |  |
| Windows 2000 and Windows Server 2003            | X | X                 | X    | X    | X                         | X   |  |
| HP Tru64 5.1A                                   | X | X                 | X    | X    | X                         | X   |  |
| HP-UX 11.0, 11i (PA-RISC), and 11i v2.0 (11.23) | X | X                 | X    | X    | X                         | X   |  |
| IBM AIX 5.1L                                    | X | X                 | X    | X    | $\boldsymbol{\mathsf{X}}$ | X   |  |
| Sun Solaris 8                                   | X | X                 | X    | X    | X                         | x   |  |

**Table 1** English-language Version

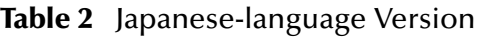

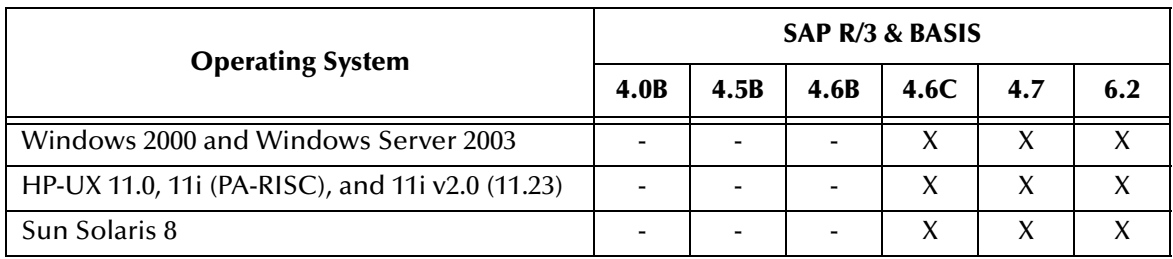

#### **Table 3** Korean-language Version

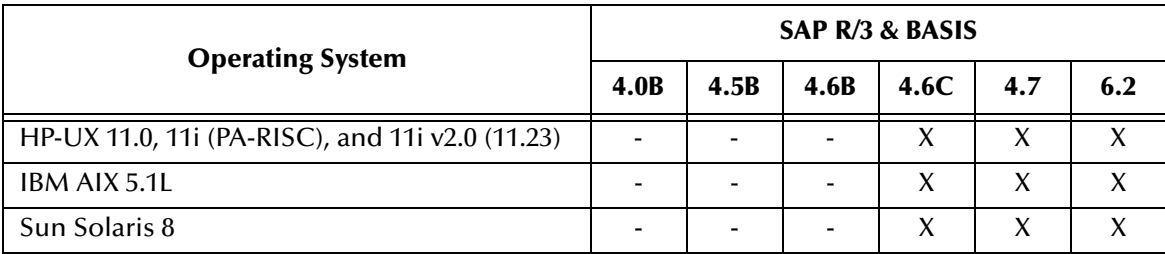

### <span id="page-18-4"></span>**Chapter 2**

# <span id="page-18-1"></span><span id="page-18-0"></span>**Installation**

This chapter describes the requirements and procedures for installing the e\*Way software. Procedures for implementing a working system, incorporating instances of the e\*Way, are described in **[Chapter 3](#page-29-4)**.

*Note: Please read the readme.txt file located in the addons\ewsapbapi directory on the installation CD-ROM for important information regarding this installation.*

### <span id="page-18-2"></span>2.1 **System Requirements**

To use thee\*Way Intelligent Adapter for SAP BAPI, you need the following:

- **1** An e\*Gate Participating Host.
- **2** A TCP/IP network connection.
- **3** Sufficient free disk space to accommodate e\*Way files (not including sample achemas):
	- Approximately 1.3 MB on Windows systems
	- Approximately 1.5 MB on Solaris systems
	- Approximately 1.5 MB on HP-UX systems
	- Approximately 1.3 MB on AIX systems
	- Approximately 1.5 MB on Compaq Tru64 systems

Additional disk space is required to process and queue the data that this e\*Way processes; the amount necessary varies, based on the type and size of the data being processed.

#### <span id="page-18-3"></span>2.1.1 **Environment Configuration**

No changes are required to the Participating Host's operating environment to support this e\*Way.

### <span id="page-19-0"></span>2.2 **External System Requirements**

The e\*Way Intelligent Adapter for SAP BAPI supports the following applications (see also **[Supported Operating Systems](#page-17-1)** on page 18).

#### **English**

SAP R/3 release 4.0B, 4.5B, 4.6B, or 4.6C

### <span id="page-19-1"></span>2.2.1 **External Configuration Requirements**

No changes are required to the SAP R/3 system. At your option, you can import extensions provided with the e\*Way to assist in development and system integration tasks (see **[e\\*Way Extensions](#page-57-3)** on page 58).

### <span id="page-20-0"></span>2.3 **Installing the e\*Way**

### <span id="page-20-1"></span>2.3.1 **Windows Systems**

#### <span id="page-20-2"></span>**Installation Procedure**

*Note: The installation utility detects and suggests the appropriate installation directory. Use this directory unless advised otherwise by SeeBeyond.*

#### **To install the e\*Way on a Microsoft Windows system**

- **1** Log in as an Administrator on the workstation on which you want to install the e\*Way (*you must have Administrator privileges to install this e\*Way)*.
- **2** Exit all Windows programs and disable any anti-virus applications before running the setup program.
- **3** Insert the e\*Way installation CD-ROM into the CD-ROM drive.
- <span id="page-20-3"></span>**4** Launch the setup program.
	- **A** If the CD-ROM drive's Autorun feature is enabled, the setup program should launch automatically. Follow the on-screen instructions until the **Choose Product** dialog box appears (see [Figure 5](#page-20-3)). Check **Add-ons**, then click **Next**.

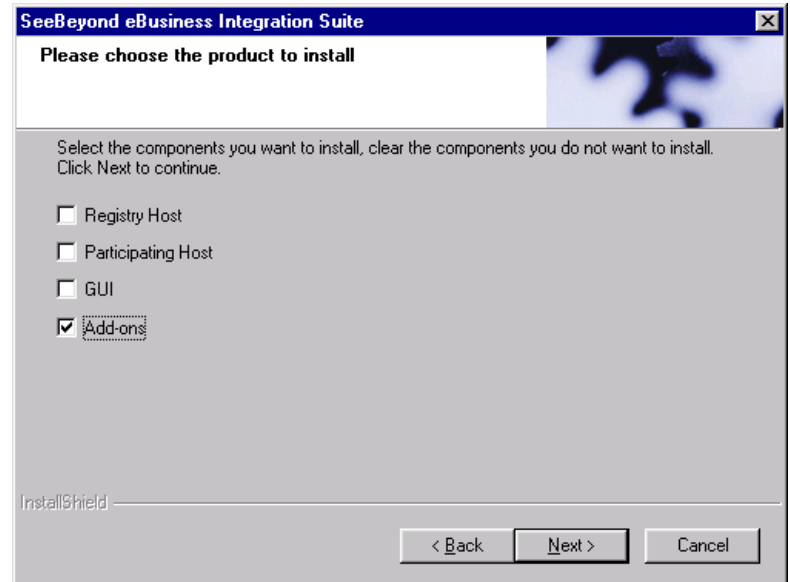

**Figure 5** Choose Product Dialog Box

**B** If the setup program does not launch automatically, use the Windows Explorer or the Control Panel's **Add/Remove Applications** feature to launch the following file on the CD-ROM drive (this bypasses the **Choose Product** dialog):

setup\addons\setup.exe

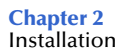

<span id="page-21-0"></span>**5** Follow the on-screen instructions until the **Select Components** dialog box appears (see [Figure 6](#page-21-0)). Highlight—*but do not check*—**eWays** and then click **Change**.

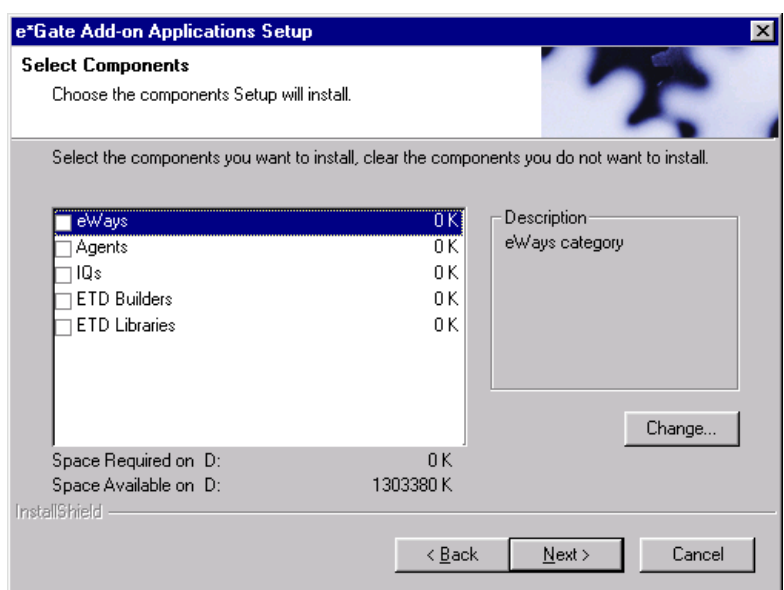

**Figure 6** Select Components Dialog Box

<span id="page-21-1"></span>**6** When the **Select Sub-components** dialog box appears (see [Figure 7\)](#page-21-1), check the **SAP BAPI e\*Way**.

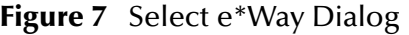

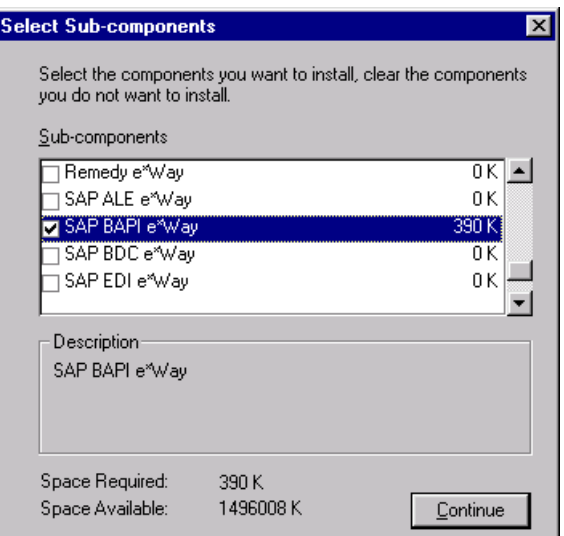

- **7** Click **Continue**, and the **Select Components** dialog box reappears.
- **8** Click **Next** and continue with the installation.

#### <span id="page-22-0"></span>**Subdirectories and Files**

*Note: Installing the e\*Way Intelligent Adapter for SAP BAPI installs both Java and Monk versions. Only the files used by the Monk version are listed in this section.*

By default, the InstallShield installer installs the following file within the **\eGate\Server\registry\repository\default** tree on the Registry Host.

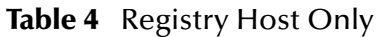

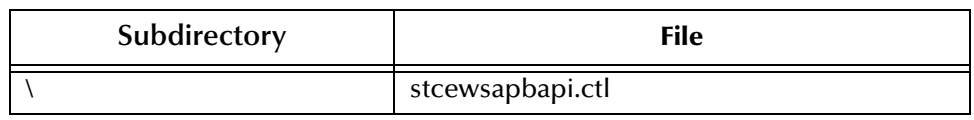

By default, the InstallShield installer also creates the following subdirectories and installs the following files within the **\eGate\client** tree on the Participating Host, and the **\eGate\Server\registry\repository\default** tree on the Registry Host.

| <b>Subdirectories</b>      | <b>Files</b>                                                             |
|----------------------------|--------------------------------------------------------------------------|
| \bin\                      | librfc32.dll<br>stcbapiconvert.exe<br>stc_monksap.ctl<br>stc_monksap.dll |
| \configs\stcewgenericmonk\ | ewsapbapi.def<br>sapBapi3.6To4.1Rule.txt                                 |
| \monk_library\             | ewsapbapi.gui<br>saprfc.gui                                              |

**Table 5** Participating Host & Registry Host

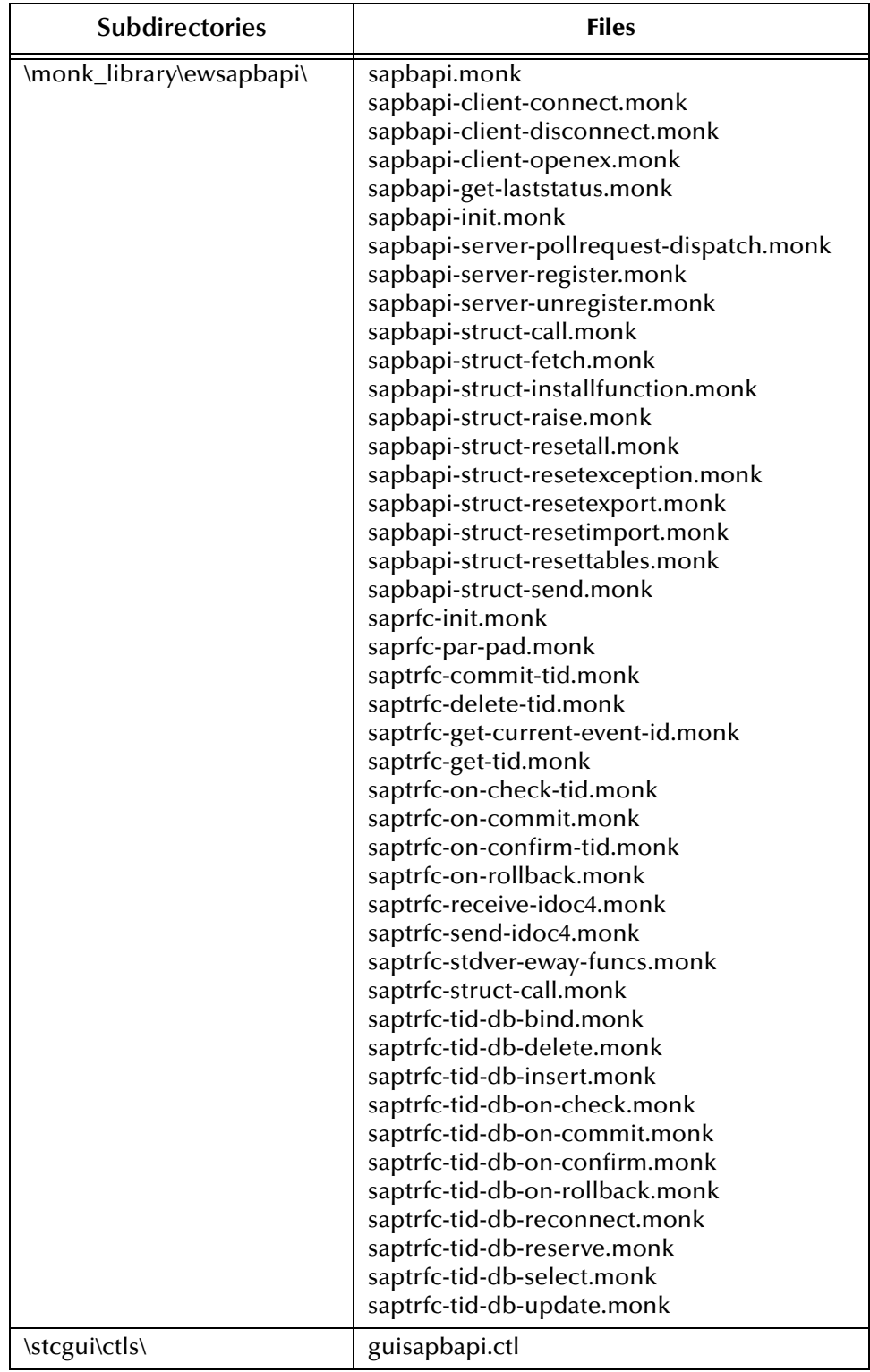

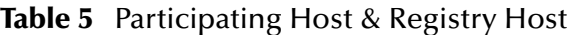

### <span id="page-24-0"></span>2.3.2 **UNIX Systems**

#### <span id="page-24-1"></span>**Installation Procedure**

*Note: You are not required to have root privileges to install this e\*Way..*

#### **To install the e\*Way on a UNIX system**

- **1** Log onto the workstation containing the CD-ROM drive and, if necessary, mount the drive.
- **2** Insert the e\*Way installation CD-ROM into the CD-ROM drive.
- **3** At the shell prompt, type

cd /cdrom

**4** Start the installation script by typing:

setup.sh

- **5** A menu appears, containing several options. Select the **Install e\*Way** option, and follow any additional on-screen directions.
- *Note: The installation utility detects and suggests the appropriate installation directory. Use this directory unless advised otherwise by SeeBeyond. Note also that no spaces should appear in the installation path name.*

#### <span id="page-24-2"></span>**Subdirectories and Files**

*Note: Installing the e\*Way Intelligent Adapter for SAP BAPI installs both Java and Monk versions. Only the files used by the Monk version are listed in this section.*

The preceding installation procedure installs the following file only within the **/eGate/Server/registry/repository/default** tree on the Registry Host.

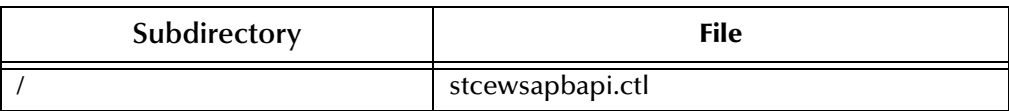

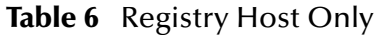

The preceding installation procedure also creates the following subdirectories and installs the following files within the **/eGate/client** tree on the Participating Host, and the **/eGate/Server/registry/repository/default** tree on the Registry Host.

| <b>Subdirectories</b> | <b>Files</b>                                                  |
|-----------------------|---------------------------------------------------------------|
| $\frac{\hbar}{\hbar}$ | lbrfccm.sl (HP-UX only)<br>stc_monksap.ctl<br>stc_monksap.dll |

**Table 7** Participating Host & Registry Host

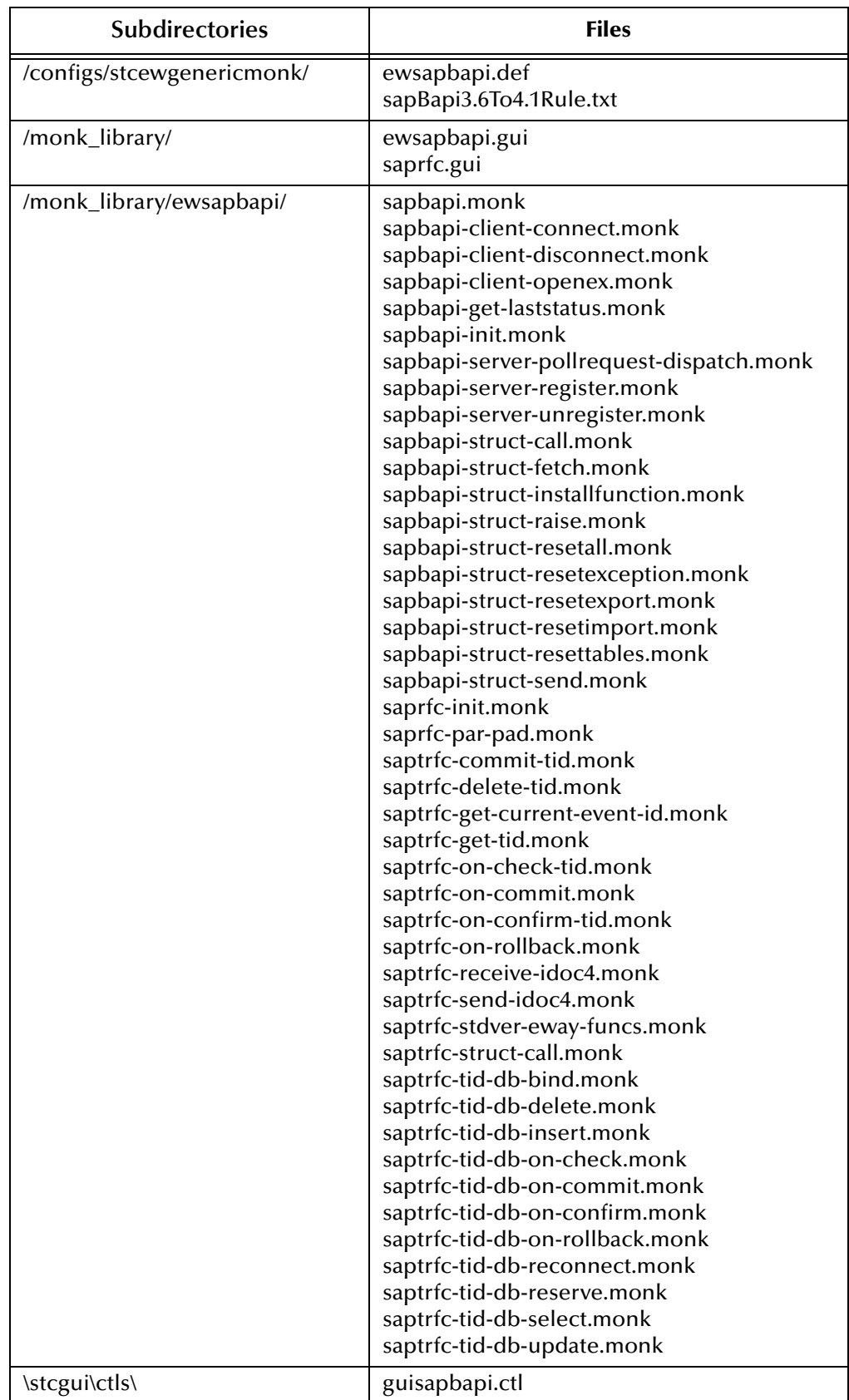

#### **Table 7** Participating Host & Registry Host

### <span id="page-26-4"></span><span id="page-26-0"></span>2.4 **Optional Example Files**

The installation CD-ROM contains sample schemas in the **samples\ewsapbapi** directory.

- **bapi2egate** (RFC Server example, Poll and Extract)
- **egate2bapi** (RFC Client example)
- **TrfcFromBapi** (tRFC Server example)
- **TrfcToBapi** (tRFC Client example)

To use these schemas, you must load them onto your system using the following procedure. See **[Sample Schemas](#page-44-1)** on page 45 for descriptions of the sample schemas and instructions regarding its use.

### <span id="page-26-1"></span>2.4.1 **Installation Procedure**

<span id="page-26-2"></span>**To load a sample schema**

**1** Invoke the **Open Schema** dialog box and select **New** (see [Figure 8](#page-26-2)).

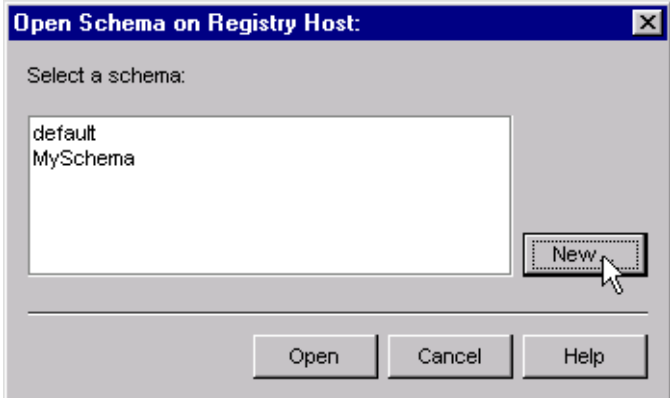

**Figure 8** Open Schema Dialog

- <span id="page-26-3"></span>**2** Type the name you want to give to the schema (for example, **bapi2egateSample**)
- **3** Select **Create from export** and navigate to the directory containing the sample schema by clicking the **Find** button (see [Figure 9\)](#page-27-1).

*Note: The SAP BAPI e\*Way must be properly installed on your system before you can run the sample schema.*

#### **Figure 9** New Schema Dialog

<span id="page-27-1"></span>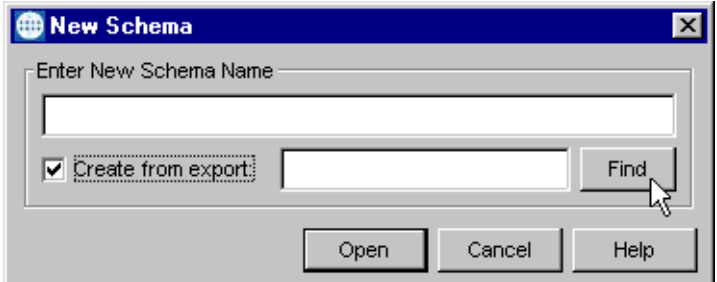

- **4** Select the desired **.zip** file and click **Open**.
- *Note: The schema installs with the host name* **localhost** *and control broker name*  **localhost\_cb***. If you want to assign your own names, copy the file* **\*.zip** *to a local directory and extract the files. Using a text editor, edit the file* **\*.exp***, replacing all instances of the name* **localhost** *with your desired name. Add the edited* **.exp** *file back into the* **.zip** *file.*

### <span id="page-27-0"></span>2.4.2 **Subdirectories and Files**

The preceding procedure creates the following subdirectories and installs the following files within the **\eGate\Server\registry\repository\<SchemaName>** tree on the Registry Host, where **<SchemaName>** is the name you have assigned to the schema in step [2](#page-26-3).

| <b>Subdirectories</b>                       | <b>Files</b>                                                                                         |
|---------------------------------------------|----------------------------------------------------------------------------------------------------|
| \runtime\                                   | bapi2egate.ctl                                                                                       |
| \runtime\configs\stcewgenericmonk\          | ewCostCenterServer.cfg<br>ewCostCenterServer.sc                                                      |
| \runtime\data\input\                        | readmeinput.txt                                                                                      |
| \sandbox\Administrator\monk_scripts\common\ | bapitoewCostCenter-handler.dsc<br>bapitoewCostCenter-reconnect.dsc<br>CostCenter.ssc<br>etResult.ssc |

**Table 8** Sample Schema - bapi2egate

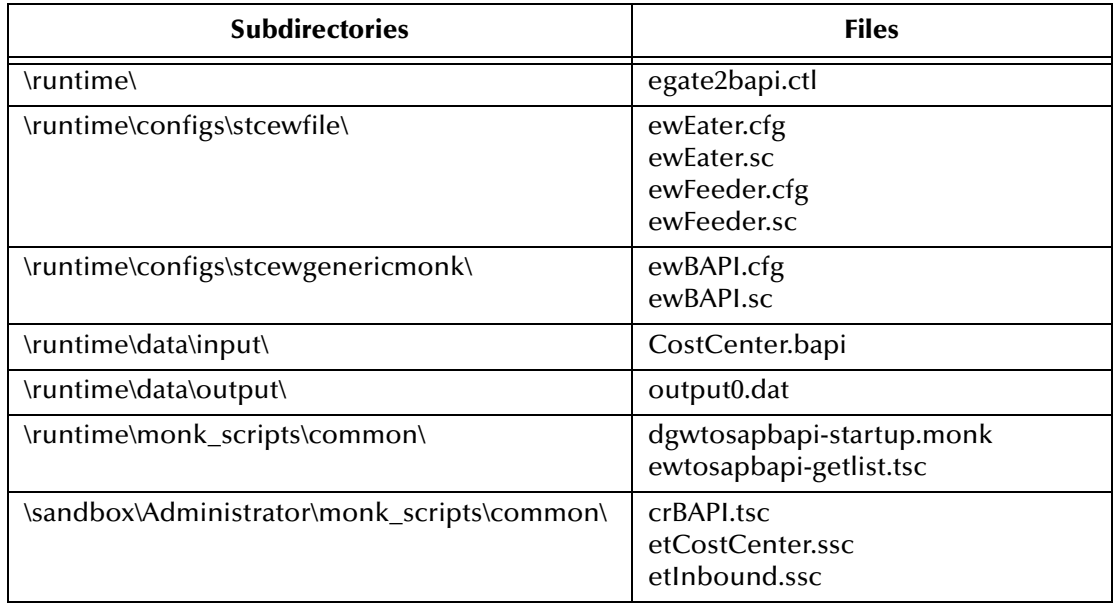

#### **Table 9** Sample Schema - egate2bapi

#### **Table 10** Sample Schema - TrfcFromBapi

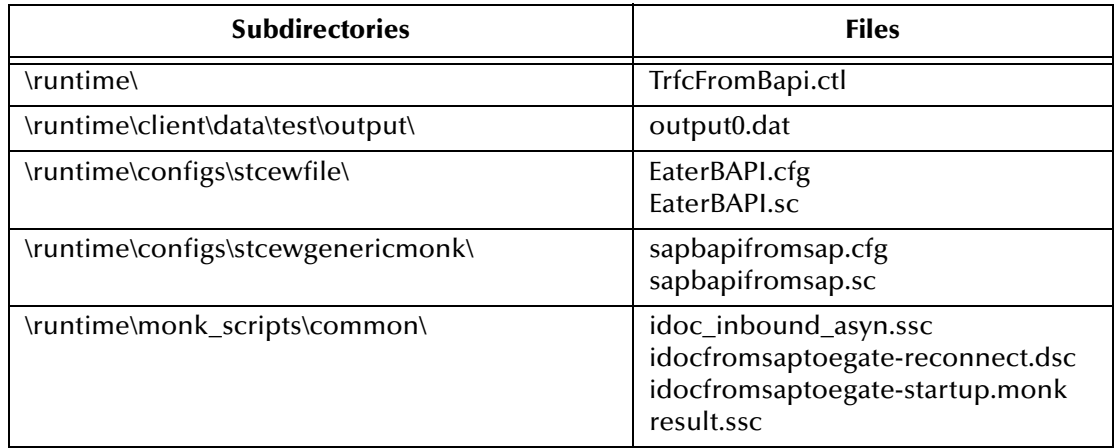

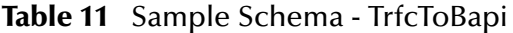

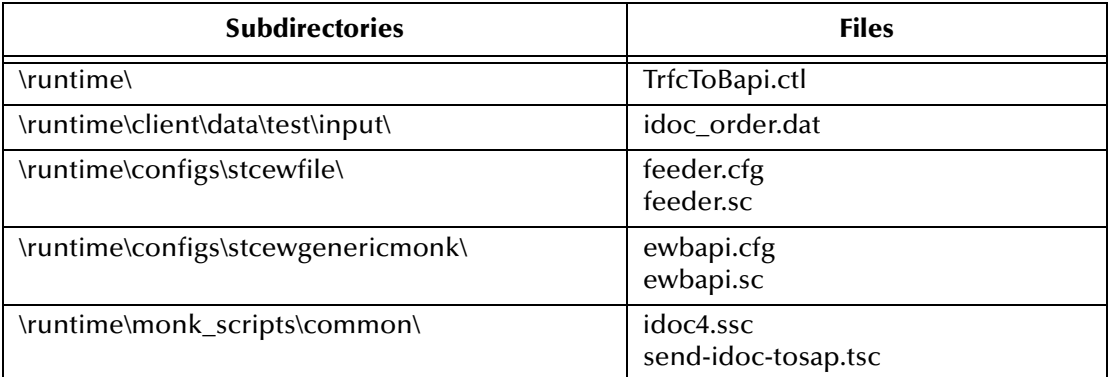

<span id="page-29-4"></span>**Chapter 3**

# <span id="page-29-1"></span><span id="page-29-0"></span>**Implementation**

In this chapter we take a more detailed look at the information presented in the Introduction, and describe the steps required for setting up a working system. Please refer to the *e\*Gate Integrator User's Guide* for additional information.

#### <span id="page-29-2"></span>3.1 **Overview**

This e\*Way provides a specialized transport component for incorporation in an operational schema. The schema also contains Collaborations, linking different data or Event types, and Intelligent Queues. Typically, other e\*Way types also are used as components of the schema.

Several sample schemas, included in the software package, are described at the end of this chapter. These can be used to test your system following installation and, if appropriate, as a template that you can modify to produce your own schema.

#### <span id="page-29-3"></span>3.1.1 **Pre-Implementation Tasks**

#### **Installation of SeeBeyond Software**

The first task, of course, is to install the SeeBeyond software as described in **[Chapter 2](#page-18-4)**.

#### **Importation of Sample Schemas**

If you want to use the sample schemas supplied with the e\*Way, the schema files must be imported from the installation CD-ROM (see **[Optional Example Files](#page-26-4)** on [page 27](#page-26-4).

*Note: It is highly recommended that you make use of the sample schemas to familiarize yourself with e\*Way operation, test your system, and use as templates for your working schemas.*

#### **Importation of Custom ABAP Components**

If you want to use the provided mechanism for initiating BAPI calls from SAP to e\*Gate, your SAP R/3 environment must be modified. See **[Chapter 4](#page-57-4)**.

*Note: This extension is optional, since most ABAP calls are initiated from within e\*Gate.*

### <span id="page-30-0"></span>3.1.2 **Implementation Sequence**

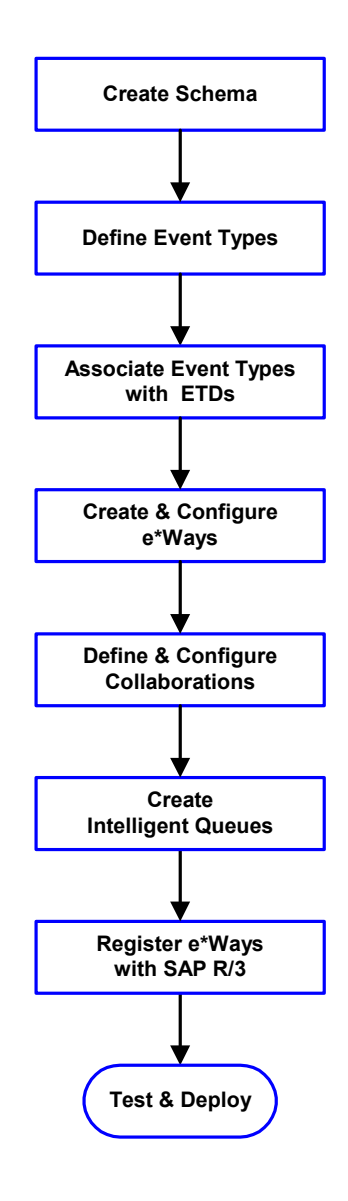

- **1** The first step is to create a new Schema—the subsequent steps apply only to this Schema (see **[Creating a Schema](#page-31-0)** on page 32).
- **2** The second step is to define the Event Types you are transporting and processing within the Schema (see **[Creating Event Types](#page-32-0)** on page 33).
- **3** Next you need to associate the Event Types created in the previous step with Event Type Definitions (ETDs) derived from the applicable Business Rules (see **[Creating Event Type](#page-33-0)  [Definitions](#page-33-0)** on page 34).
- **4** The fourth step is to create and configure the required e\*Ways (see **[Chapter 5](#page-71-3)**).
- **5** Next you need to define and configure the Collaborations between Event Types (see **[Defining Collaborations](#page-40-0)** on page 41).
- **6** Now you need to create Intelligent Queues to hold published Events (see **[Creating Intelligent](#page-41-0)  Queues** [on page 42](#page-41-0)
- **7** Before attempting to execute the Schema, you must register the e\*Ways created in step 4 with your SAP R/3 system (see **[Registering the e\\*Way](#page-41-1)** [on page 42\)](#page-41-1).
- **8** Finally, you must test your Schema. Once you have verified that it is working correctly, you may deploy it to your production environment.

### <span id="page-30-1"></span>3.1.3 **Viewing e\*Gate Components**

Use the Navigator and Editor panes of the e\*Gate Schema Designer to view the various e\*Gate components. Note that you may only view components of a single schema at one time, and that all operations apply only to the current schema. All procedures in this chapter should be performed while displaying the **Components** Navigator pane. See the *e\*Gate Integrator User's Guide* for a detailed description of the features and use of the Schema Designer.

### <span id="page-31-0"></span>3.2 **Creating a Schema**

A schema is the structure that defines e\*Gate system parameters and the relationships between components within the e\*Gate system. Schemas can span multiple hosts.

Because all setup and configuration operations take place within an e\*Gate schema, a new schema must be created, or an existing one must be started before using the system. Schemas store all their configuration parameters in the e\*Gate Registry.

#### **To select or create a schema**

**1** Invoke the **Open Schema** dialog box and **Open** an existing schema or click **New** to create a new schema.

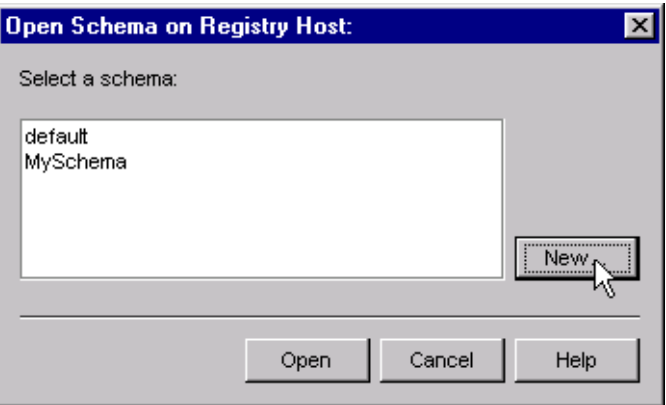

**Figure 10** Open Schema Dialog

<span id="page-31-1"></span>**2** Clicking **New** invokes the **New Schema** dialog box [\(Figure 11\)](#page-31-1).

**Figure 11** New Schema Dialog

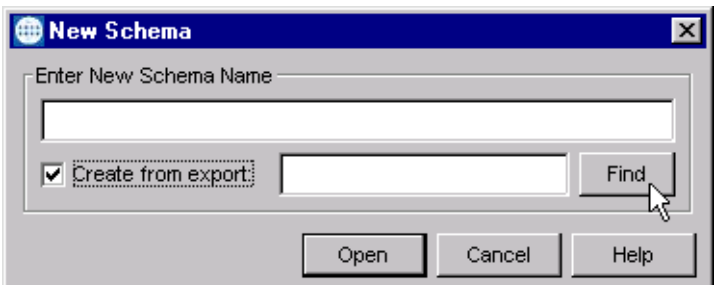

- **3** Enter a new schema name and click **Open**.
- **4** The e\*Gate Schema Designer then opens under your new schema name.
- **5** From the **Options** menu, click on **Default Editor** and select **Monk**.
- **6** Select the **Components** tab, found at the bottom of the Navigator pane of the e\*Gate Schema Designer window.
- **7** You are now ready to begin creating the necessary components for this new schema.

### <span id="page-32-0"></span>3.3 **Creating Event Types**

Within e\*Gate, messages and/or packages of data are defined as Events. Each Event must be categorized into a specific Event Type within the schema.

#### **To define the Event Types**

- **1** In the e\*Gate Schema Designer's Navigator pane, select the **Event Types** folder.
- 2 On the Palette, click the **New Event Type** button  $\frac{4\pi}{3}$
- **3** In the **New Event Type Component** box, enter the name for the input Event Type and click **Apply**. Use this method to create all required Event Types, for example:
	- **InboundEvent**
	- **ValidEvent**
	- **InvalidEvent**
- **4** After you have created the final Event Type, click **OK**.

### <span id="page-33-0"></span>3.4 **Creating Event Type Definitions**

Before e\*Gate can process any data to or from an SAP system, you must create an Event Type Definition to package and route that data within the e\*Gate system. See the *e\*Gate Integrator User's Guide* for additional information about Event Type Definitions and the e\*Gate ETD Editor.

*Note: The BAPI ETD serves as a front end to accessing APIs that communicate with SAP, either to call and receive data from SAP ABAP/4 functions or be called by and subsequently return data to ABAP/4 functions. Hence, the ETD is not parsable.* 

### <span id="page-33-1"></span>3.4.1 **The BAPI Structure Builder**

The ETD Editor contains the BAPI Structure Builder, which enables you to automatically build an ETD representing a BAPI defined in SAP, using metadata taken dynamically from SAP. Since each BAPI call is unique, the structure builder needs to create the structures corresponding to all required BAPI.

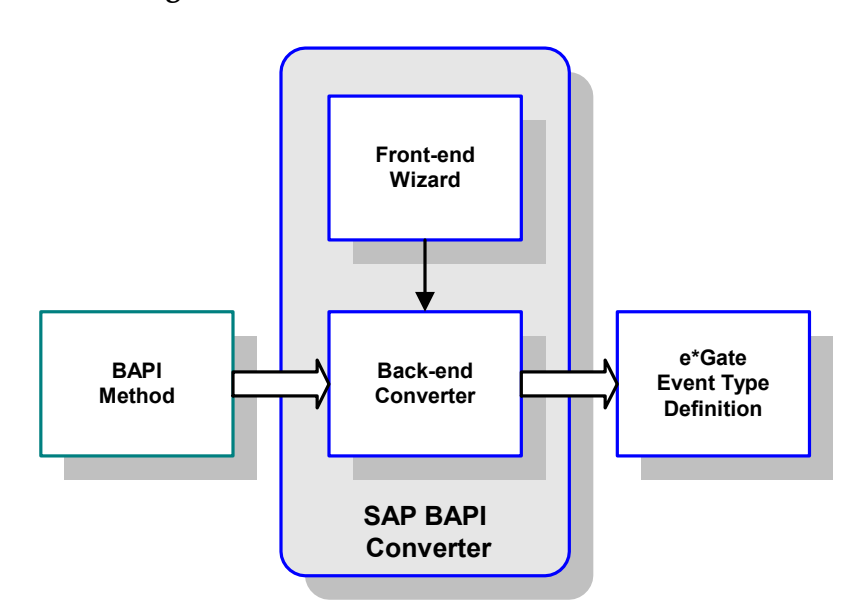

**Figure 12** BAPI Structure Builder/Converter

*Note: Be sure to set the Default Editor to* **Monk***, from the* **Options** *menu in the e\*Gate Schema Designer.*

#### **To create an Event Type Definition using the Build tool**

- 1 Launch the ETD Editor by clicking  $\frac{1}{\sqrt{2}}$  in the e<sup>\*</sup>Gate Schema Designer tool bar.
- **2** On the ETD Editor's tool bar, click **Build**.

The *Build an Event Type Definition* dialog box opens.

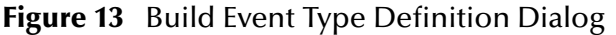

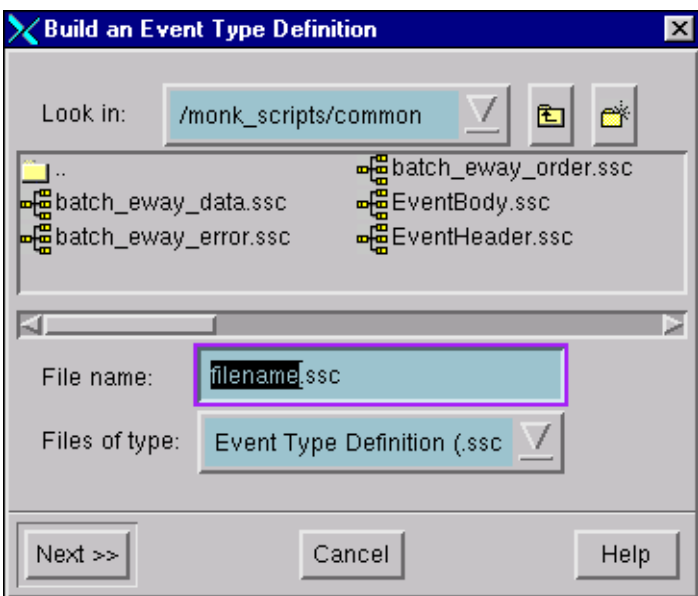

**3** In the *File name* box, type the name of the ETD file you want to build.

*Note: The Editor automatically supplies the* **.ssc** *extension.*

**4** Click **Next**. A new dialog box appears, as shown in [Figure 14](#page-35-0).

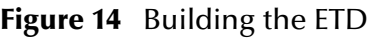

<span id="page-35-0"></span>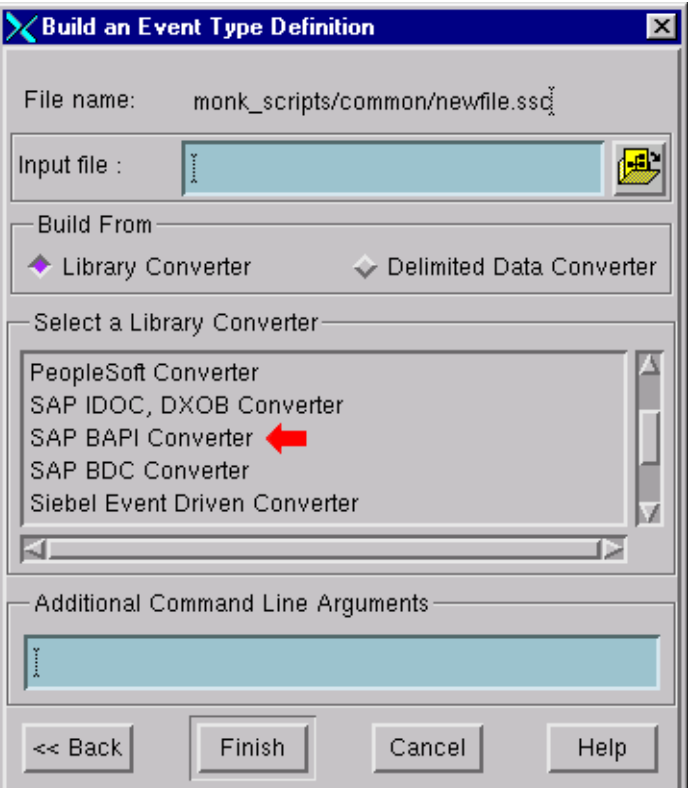

- **5** Under *Build From*, select **Library Converter**.
- **6** Under *Select a Library Converter*, select **SAP BAPI Converter**.
- **7** In the *Additional Command Line Arguments* box, type any additional arguments, if desired.
- **8** Click **Finish**, and the SAP BAPI Converter Wizard appears.
- **9** Follow the Wizard's instructions to finish building the ETD file.
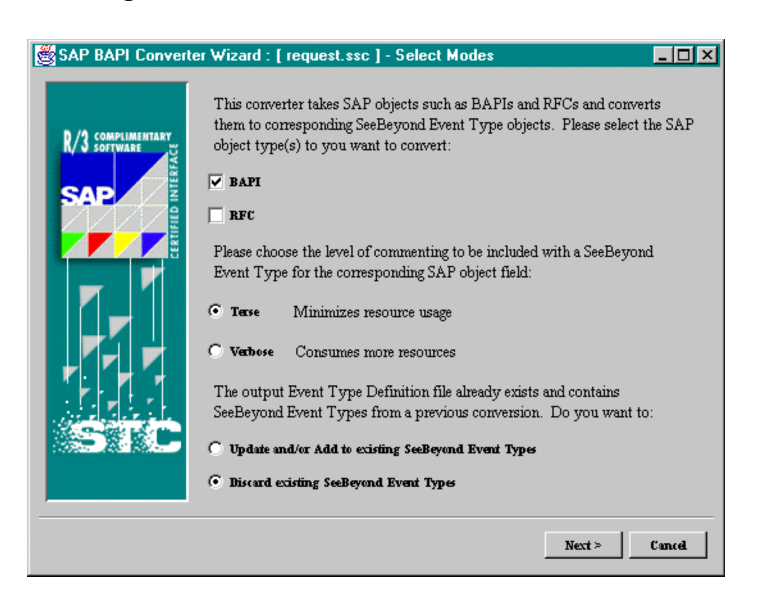

#### **Figure 15** SAP BAPI Converter Wizard (1)

- **10** First, the Wizard asks for various modal settings:
	- Whether or not a BAPI and/or an RFC is to be converted. As mentioned before, a RFC-enabled function on SAP is essentially the same as a BAPI method—it is simply not associated with any BOR object.
	- Level of commenting such as **Terse** or **Verbose**. For **Terse** level, only comments regarding value type and length of parameter fields are provided. In addition to those of Terse, the **Verbose** level adds the short text description of the parameter fields.
	- When building an ETD file, the Structure Editor requires the name of an output file and if that file already exists and contains existing ETDs, you have the option to update and/or add new converted BAPI ETDs to the existing ones, or to discard them completely and start afresh.

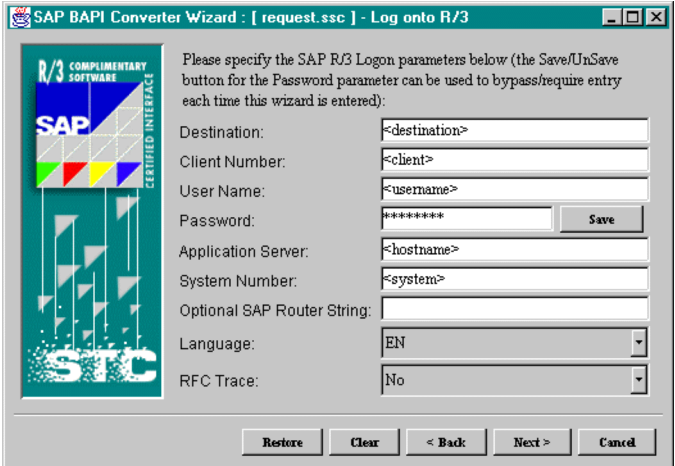

#### **Figure 16** SAP BAPI Converter Wizard (2)

**11** Second, the Wizard asks for SAP Logon information.

Information that is supplied here is cached per user to facilitate consecutive reuses of the converter. Some notes:

- Sensitive data such as the password are encrypted before being cached. If password entry is required every time, simply select the **UnSave** button.
- The **Restore** button restores all logon parameters to the cached values if any.
- The **Clear** button clears all logon parameter entries.

When all the required parameters are entered and you click **Next**, the wizard checks if there's a cached version of the available BAPI and/or RFC lists. The lists are cached on the local drive according to a combined key of Language type, Application Server, System Number and Destination. If the lists do not exists, the wizard interacts with the SAP system to generate the lists. This operation can take several minutes to complete.

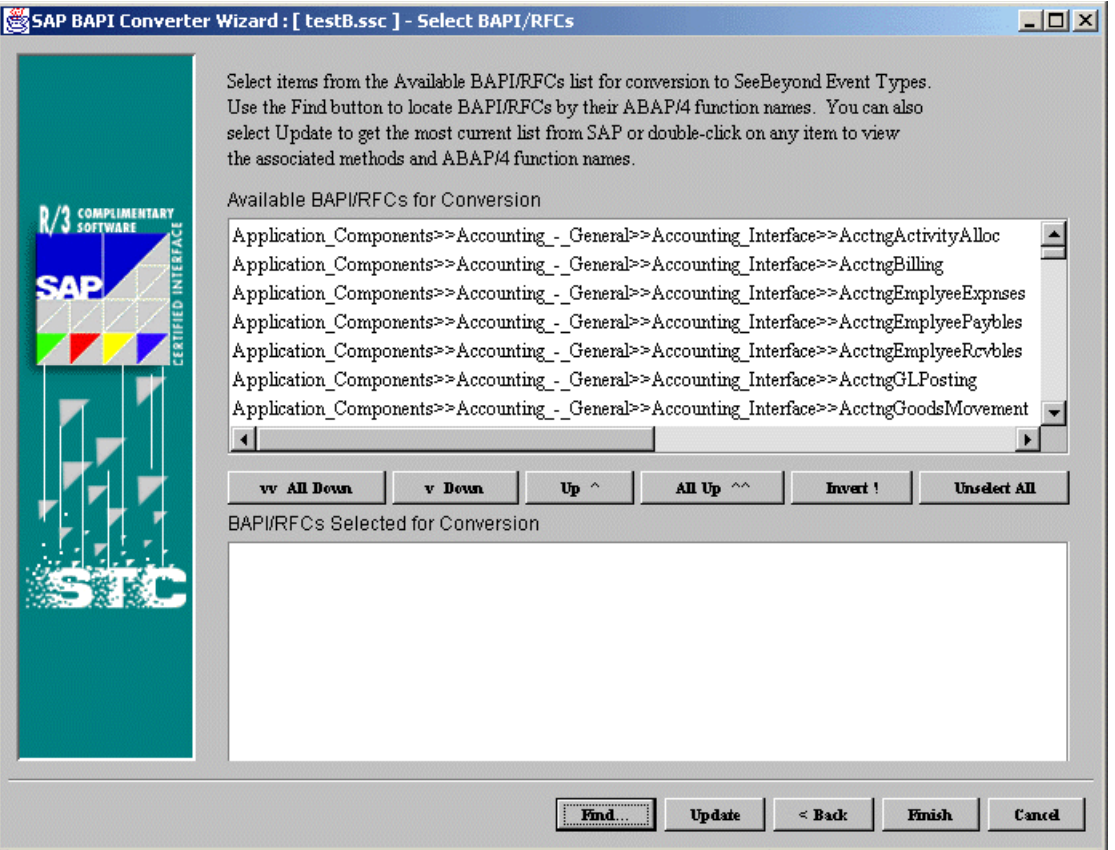

#### **Figure 17** SAP BAPI Converter Wizard (3)

**12** Third, the Wizard asks you to select BAPIs/RFCs for conversion.

*Note: The user must be an SAP interactive "dialog" user type (not a CPIC user type, which is non-interactive).*

- Select BAPI and/or RFC objects from the top list to deposit into the bottom list for conversion. For BAPIs, the list items represent flattened path names of BAPI objects as presented in the SAP GUI under transaction **BAPI**.
- <span id="page-38-0"></span>Selecting **Find** invokes the **Find BAPI/RFC Method Name** dialog box ([Figure 18\)](#page-38-0).

**Figure 18** Find Method Name Dialog Box

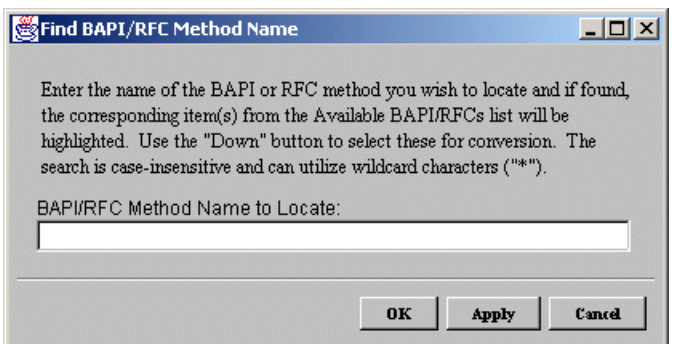

 Type in the name or search pattern for the ABAP/4 function name to locate within the **Available BAPI/RFCs for Conversion** list.

*Note: Only wildcard characters (***\****) can be used—not a regular expression.*

- You may either hit **OK**, in which case the dialog box disappears after the search, or **Apply** which allows the dialog box to remain up for more searches. In either case, at the conclusion of a successful search a pop-up message appears to announce the number of matches found.
- On the Converter Wizard:
	- Select the **Down** button in order to reserve the items desired for conversion.
	- Select the **Back** or **Finish** button to close the dialog box.

Once an object is selected for conversion, all the BAPI methods of the object are exposed in the ensuing ETD. Click **Refresh** to refresh the cached list of BAPIs and/or RFCs after more have been added to the system.

## 3.4.2 **Assigning ETDs to Event Types**

After you have created the e\*Gate system's ETD files, you can assign them to Event Types you have already created.

#### **To assign ETDs to Event Types**

- **1** In the Schema Designer window, select the **Event Types** folder in the Navigator/ Components pane.
- **2** In the Editor pane, select one of the Event Types you created.
- **3** Right-click on the Event Type and select **Properties** (or click in the toolbar).

<span id="page-39-0"></span>The Event Type Properties dialog box appears. See [Figure 19](#page-39-0).

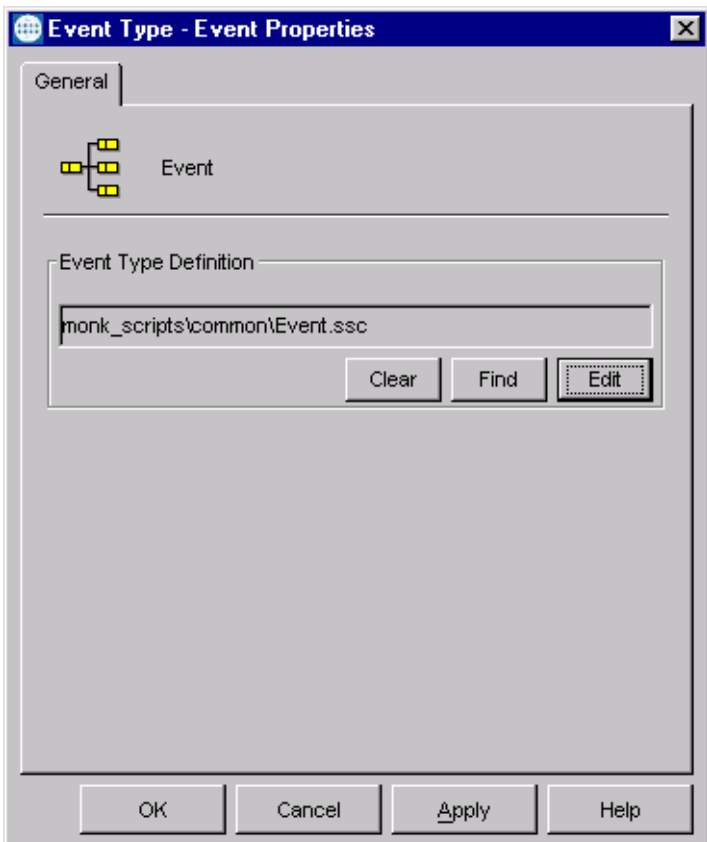

**Figure 19** Event Type Properties Dialog Box

- **4** Under Event Type Definition, click **Find**, and the Event Type Definition Selection dialog box appears (it is similar to the Windows Open dialog box).
- **5** Open the **monk\_scripts\common** folder, then select the desired file name (**\*.ssc**).
- **6** Click **Select**. The file populates the Event Type Definition field.
- **7** To save any work in the properties dialog box, click **Apply** to enter it into the system.
- **8** When finished assigning ETDs to Event Types, click **OK** to close the properties dialog box and apply all the properties.

Each Event Type is now associated with the specified Event Type Definition.

## 3.5 **Defining Collaborations**

After you have created the required Event Type Definitions, you must define a Collaboration to transform the incoming Event into the desired outgoing Event.

Collaborations are e\*Way components that receive and process Event Types, then forward the output to other e\*Gate components. Collaborations consist of the Subscriber, which "listens" for Events of a known type or from a given source, and the Publisher, which distributes the transformed Event to a specified recipient. The same Collaboration cannot be assigned to more than one e\*Gate component.

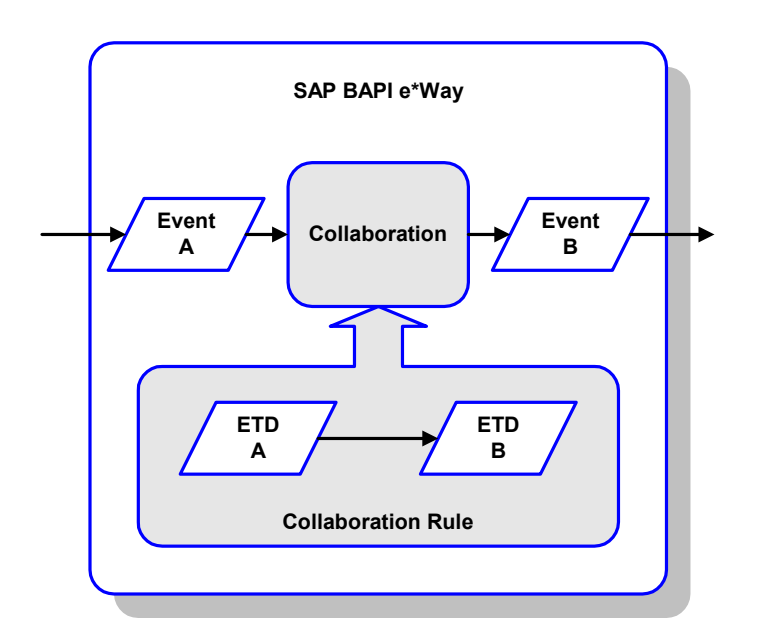

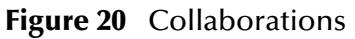

The Collaboration is driven by a Collaboration Rule script, which defines the relationship between the incoming and outgoing ETDs. You can use an existing Collaboration Rule script, or use the Monk programming language to write a new Collaboration Rule script. Once you have written and successfully tested a script, you can then add it to the system's run-time operation.

Collaborations are defined using the e\*Gate Monk Collaboration Rules Editor. See the *e\*Gate Integrator User's Guide* for instructions on using this Editor. The file extension for Monk Collaboration Rules is **.tsc**.

## 3.6 **Creating Intelligent Queues**

The final step is to create and associate an IQ for the SAP BAPI e\*Way. IQs manage the exchange of information between components within the e\*Gate system, providing non-volatile storage for data as it passes from one component to another. IQs use IQ Services to transport data. IQ Services provide the mechanism for moving Events between IQs, handling the low-level implementation of data exchange (such as system calls to initialize or reorganize a database). See the *e\*Gate Integrator User's Guide* for complete information on queuing options and procedures for creating IQs.

## <span id="page-41-0"></span>3.7 **Registering the e\*Way**

Transaction: **SM59**

Before the e\*Way can install functions on the SAP system, it must first register its Program ID. This Program ID is associated with an SAP RFC Destination which must be configured.

| Display and maintain RFC destinations   | $\Box$ o $\Box$                                                                                                    |
|-----------------------------------------|----------------------------------------------------------------------------------------------------|
| RFC Edit Goto System Help               |                                                                                                    |
|                                         |                                                                                                    |
| $\nu$                                   | $\Box$ . $\Box$ . $\Box$ . $\Box$ . $\Box$ . $\Box$ . $\Box$ . $\Box$ . $\Box$ . $\Box$ . $\Box$ . $\Box$ . $\Box$ . $\Box$ . $\Box$ . $\Box$ . $\Box$ . $\Box$ . $\Box$ . $\Box$ . $\Box$ . $\Box$ . $\Box$ . $\Box$ . $\Box$ . $\Box$ . $\Box$ . $\Box$ . $\Box$ . $\Box$ . $\Box$ . $\Box$ |
| Change Delete Find<br>Create            |                                                                                                    |
|                                         |                                                                                                    |
|                                         |                                                                                                    |
| RFC destinations                        |                                                                                                    |
|                                         |                                                                                                    |
| 田 R/3 connections                       |                                                                                                    |
| $\mathbf{F}$<br>Internal connections    |                                                                                                    |
| 田 Logical destinations                  |                                                                                                    |
| <b>E TCP/IP</b> connections             |                                                                                                    |
| BSI-US-FDOC                             |                                                                                                    |
| BSI-US-TAX                              | BSI-TAX (US) executable                                                                                                    |
| BSI-US-UPDATE                           |                                                                                                    |
| BSI40-US-TAX                            |                                                                                                    |
| CALLTP HP-UX                            |                                                                                                    |
| CALLTP Sun0S                            | Transport tools: tp interface                                                                                                    |
| DATAGATE R3 BDC LOAD                    | This destination is the source                                                                                                    |
| DATAGATE R3 EXPORT                      | UNIX script executable.                                                                                                    |
| DOCUMENTATION HELP<br><b>EPS CLIENT</b> | Call WinHelp and WinWord from R<br>Electronic Parcel Service: R/3                                                                                                    |
| EU SCRP MF                              | Graphical Screen Painter (Unix/                                                                                                    |
| EU SCRP WN32                            | Graphical Screen Painter (Windo                                                                                                    |
| F1 HELP SERVER                          | Windows RFC server for F1 help                                                                                                    |
| F1 HELP SERVER 32                       | Windows RFC server for F1 help                                                                                                    |
| LOCAL EXEC                              | Starts the program 'RFCEXEC' on                                                                                                    |
|                                         |                                                                                                    |
|                                         |                                                                                                    |
|                                         | S4X (1) (404) ▼ oceanus OVR 12:22PM                                                                                                    |

**Figure 21** RFC Destination Display Window

**1** Select **Create**, which displays the entry window.

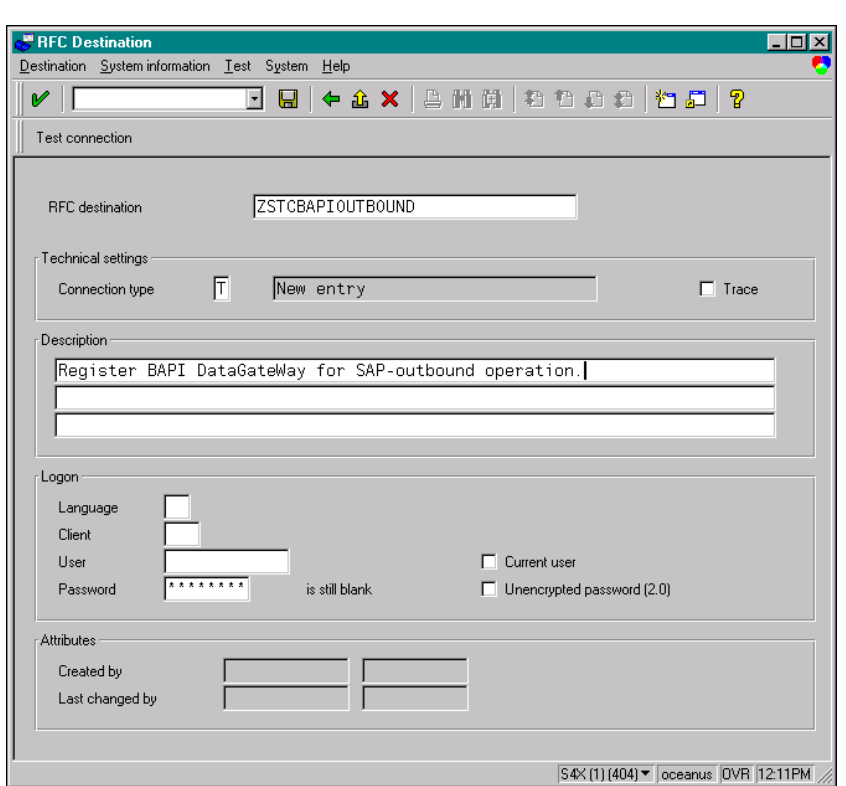

**Figure 22** RFC Destination Entry Window

- **2** Type the desired **RFC destination** into the text box.
- **3** Select Connection Type: **T**
- **4** Select **Test Connection**, then return  $\bullet$  on the screen that appears (ignore any warning messages). The *RFC Destination* window for your entry now appears.

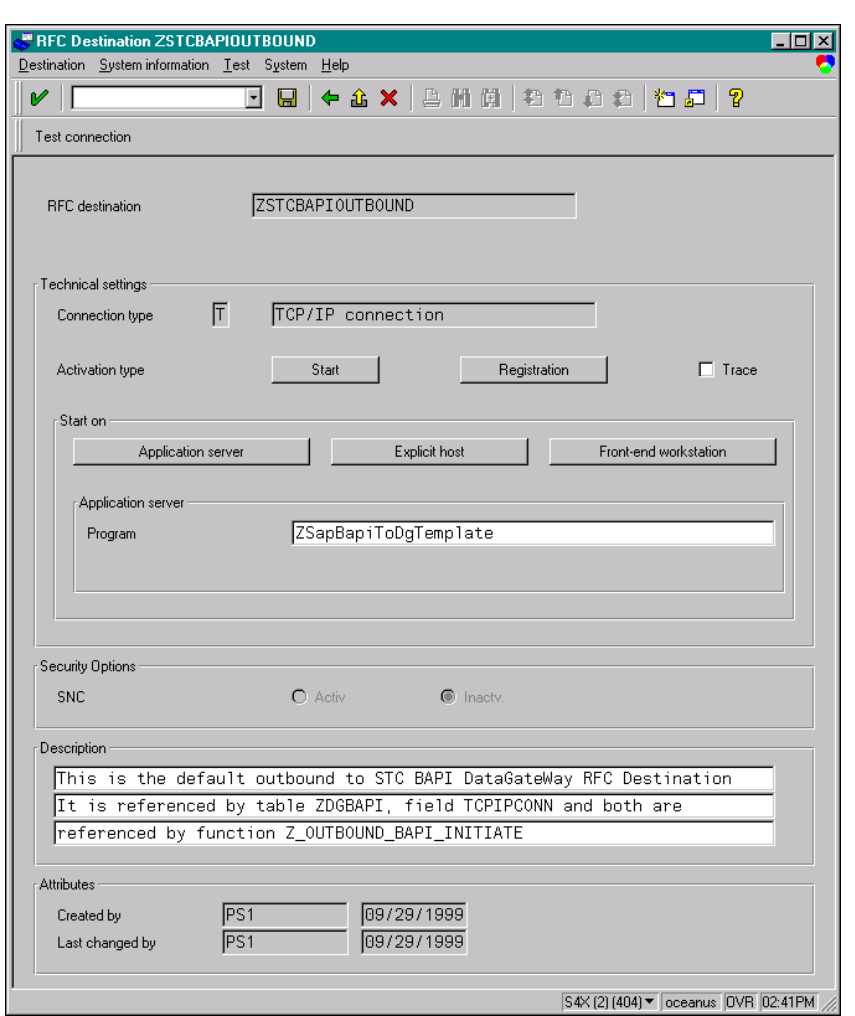

**Figure 23** RFC Destination: ZSTCBAPIOUTBOUND

- **5** Type in the name of the e\*Way Program that is currently running.
- **6** Select Activation Type: **Registration**
- **7** Save **a** and return to the *SAP System* main window.
- *Note: The figures included in this section showing the SAP GUI represent a standard SAP 4.0 installation. Your screen may appear different if you are using a different version of SAP or have modified standard version. See your SAP administrator for more information.*

## 3.8 **Sample Schemas**

Sample implementations are available in the **samples\ewsapbapi** directory of the e\*Gate CD-ROM.

- **bapi2egate** RFC Server example
- **egate2bapi** RFC Client example
- **TrfcFromBapi** tRFC Server example
- **TrfcToBapi** tRFC Client example

These samples can be used to test your system following installation and, if appropriate, as templates that you can modify to produce your own schema. Several of the sample schema employ customized Monk functions, which are described in the respective sections.

#### **To use a sample schema**

- **1** Install the sample schema as described in **[Optional Example Files](#page-26-0)** on page 27.
- **2** From the control panel, start the newly registered Control Broker as follows:
	- **A** Double-click **Services**.
	- **B** Locate **e\*Gate Control Broker <***name of schema***>** and select it.
	- **C** Click **Start**.

## <span id="page-45-1"></span>3.8.1 **bapi2egate**

This schema illustrates the RFC Server process described in **[Server Mode \(SAP to](#page-93-0)  e\*Gate)** [on page 94](#page-93-0). The sample schema **bapi2egate** sets up a single instance of the SAP BAPI e\*Way and also of the File e\*Way, having the logical names shown in the following table. It also sets up an Intelligent Queue, with the logical name **BAPI\_EGate\_IQ**.

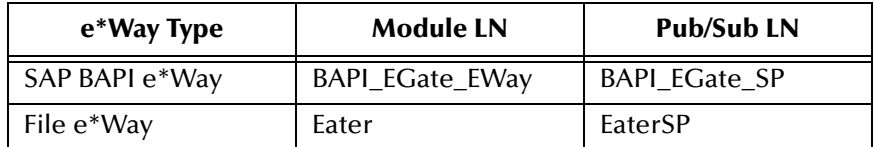

The e\*Way polls SAP R/3 for function calls and extracts any data for processing and routing. Processed data is sent to the IQ for publication to other e\*Gate components and to the File e\*Way, which sends any results to SAP R/3.

### **Collaborations**

The sample schema contains two Monk function/Collaborations used by the e\*Way **BAPI\_EGate\_SP** to interact with the SAP R/3 system. The first, which polls SAP for function calls (see **[Polling SAP for Function Calls](#page-98-0)** on page 99), is shown in [Figure 24](#page-45-0). The second, a Monk function handler for fetching and processing data from SAP (see **[Extracting Data](#page-99-0)** on page 100 and **[Processing Data and Sending Results](#page-100-0)** on page 101), is shown in [Figure 25.](#page-46-0)

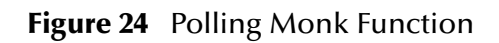

<span id="page-45-0"></span>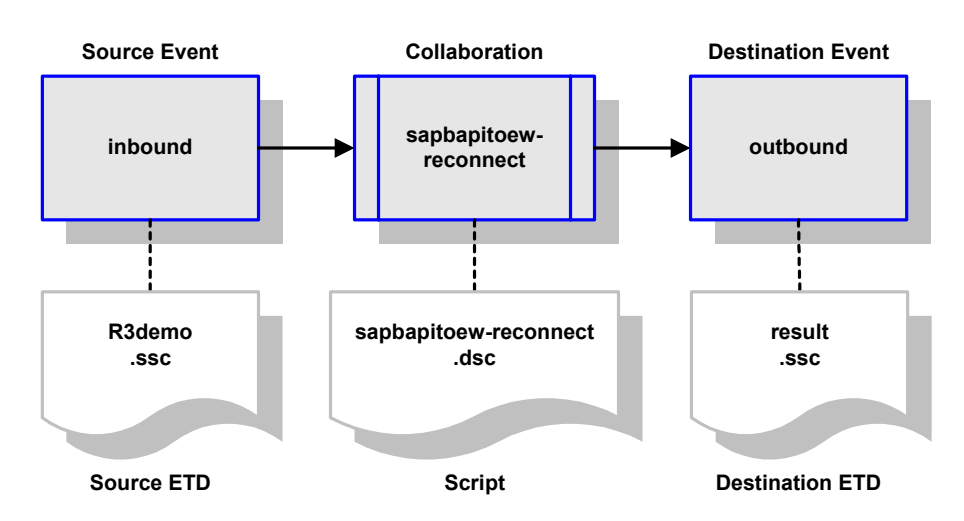

<span id="page-46-0"></span>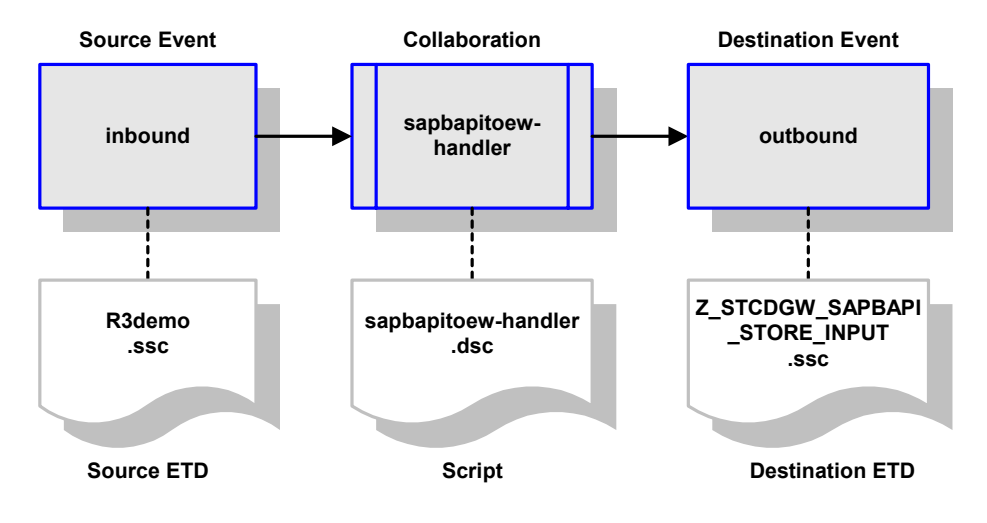

#### **Figure 25** Monk Function Handler

The e\*Gate components interact with each other by means of two internal pass-through Collaboration services, having the logical names **simplecopy** and **copy**. The definitions for these Collaboration services are shown in [Figure 26](#page-46-1) and [Figure 27](#page-47-0), respectively.

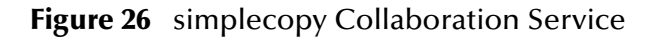

<span id="page-46-1"></span>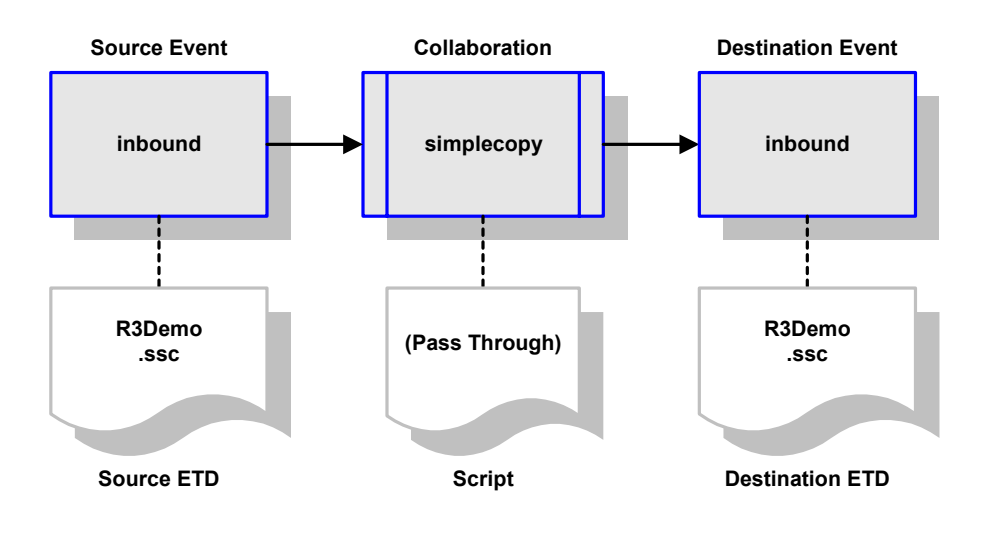

<span id="page-47-0"></span>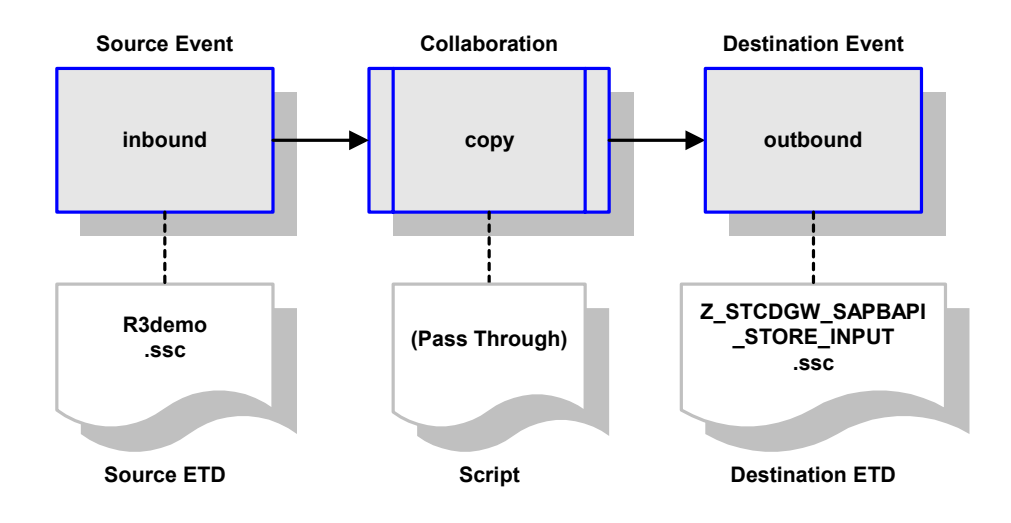

#### **Figure 27** copy Collaboration Service

### **Startup Function**

For this sample schema, the standard startup Monk function, **[ewtosapbapi-startup](#page-168-0)**, has been modified and renamed as follows.

### **sapbapitoew-startup**

#### **Description**

This Monk startup function is used with the **[bapi2egate](#page-45-1)** Sample Schema. It defines the **sapbapi** global variables and loads the Collaboration **sapbapitoew-reconnect**.

#### **Signature**

(sapbapitoew-startup)

#### **Parameters**

None.

#### **Returns**

None.

#### **Throws**

None.

#### **Location**

**sapbapitoew-startup.monk**

## <span id="page-48-1"></span>3.8.2 **egate2bapi**

This schema illustrates the RFC Client process described in **[Client Mode \(e\\*Gate to](#page-91-0)  SAP)** [on page 92.](#page-91-0) The sample schema **egate2bapi** sets up two instances of the SAP BAPI e\*Way and two instances of the File e\*Way, having the logical names shown in the following table. It also sets up two Intelligent Queues, with the logical names **iq\_bapi1** and **iq\_bapi2**.

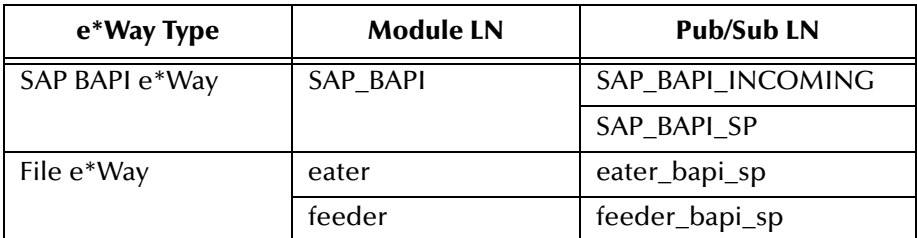

### **Collaborations**

The sample schema contains one primary Collaboration, shown in [Figure 28](#page-48-0), which illustrates a simple SAP client application. This Collaboration, **GetList**, calls the BAPI method **BAPI\_COSTCENTER\_GETLIST** to fetch the list of cost centers from SAP [**EXPORT\_TO\_CALLEE (COSTCENTER)**], as shown in [Figure 29](#page-49-0). It also obtains a timestamp [**EXPORT\_TO\_CALLEE (DATE)**].

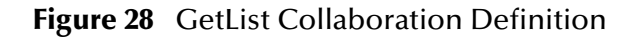

<span id="page-48-0"></span>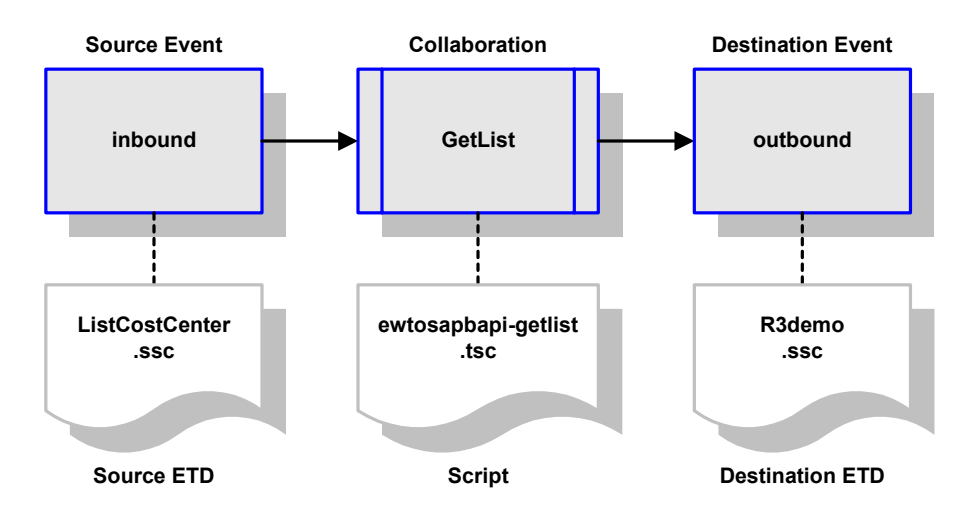

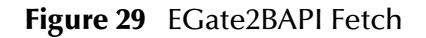

<span id="page-49-0"></span>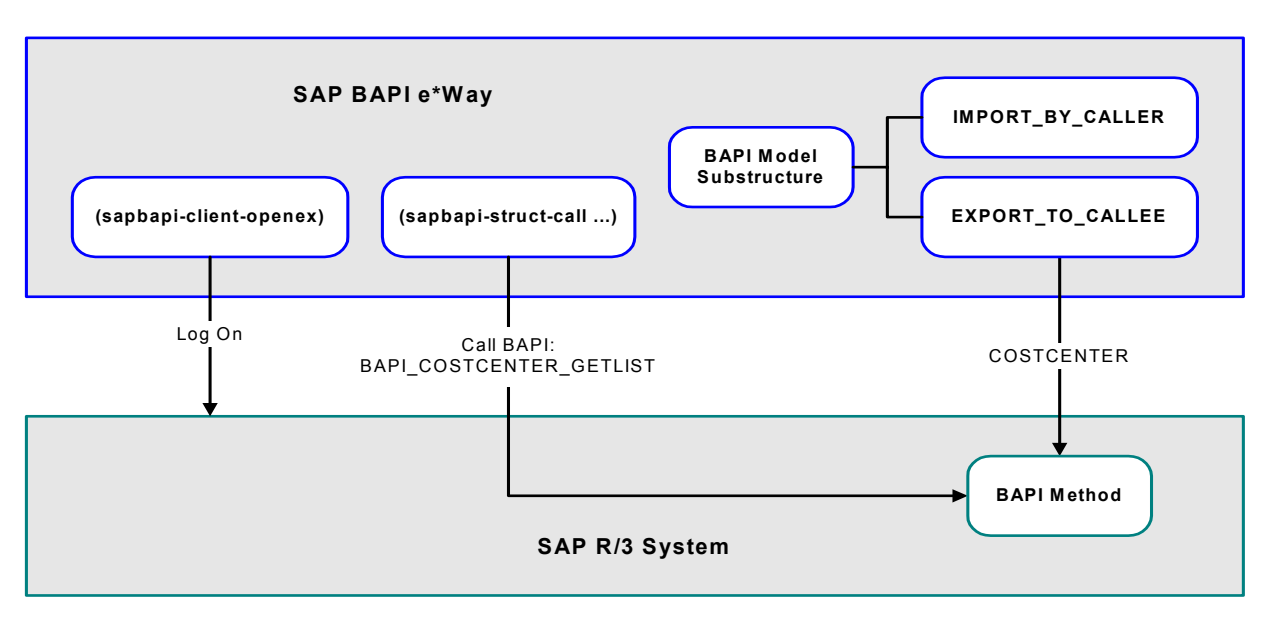

If this operation is successful, information (**TABLE\_COSTCENTER\_LIST**) is returned to e\*Gate using **event-send-to-egate** (see [Figure 30\)](#page-49-1). Failure returns an exception.

<span id="page-49-1"></span>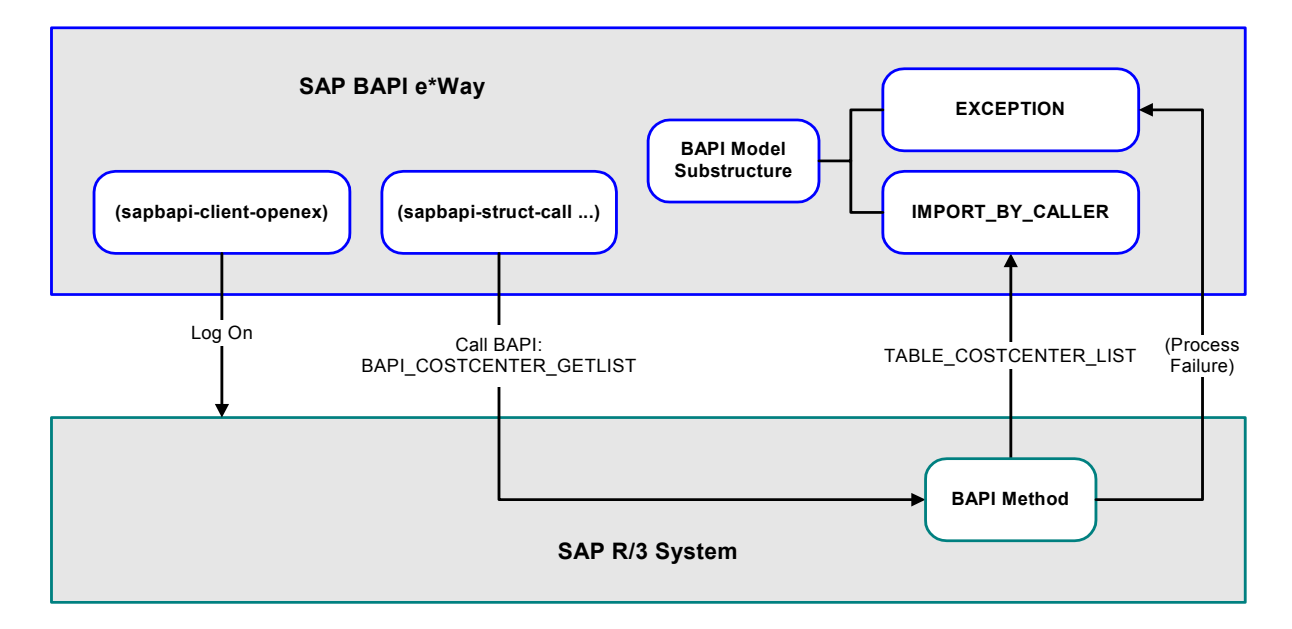

**Figure 30** EGate2BAPI Results

The e\*Gate components interact with each other by means of three internal passthrough Collaboration services, having the logical names **copy**, **copy1**, and **copy2**. The definitions for these Collaboration services are shown in [Figure 31,](#page-50-0) [Figure 32,](#page-50-1) and [Figure 33](#page-51-0), respectively.

<span id="page-50-0"></span>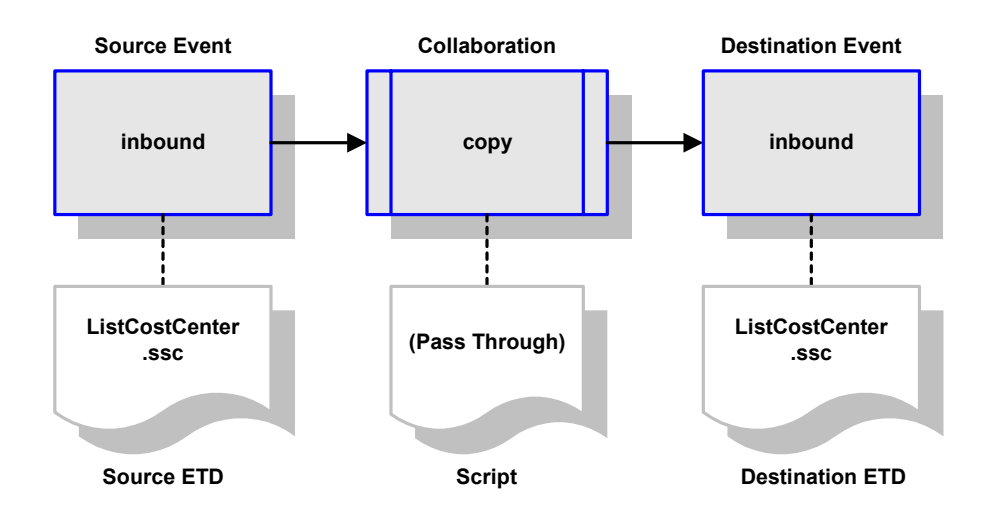

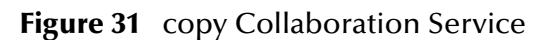

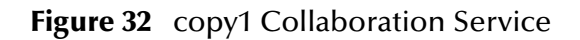

<span id="page-50-1"></span>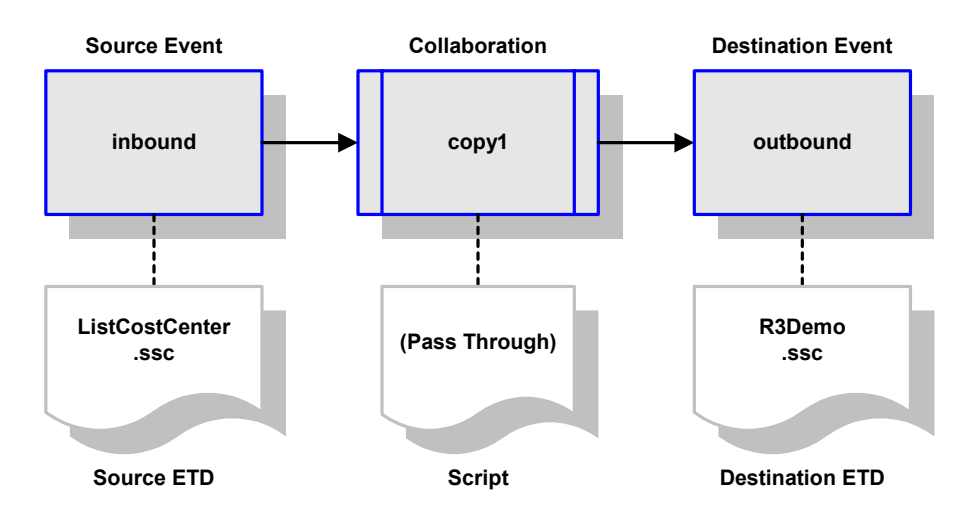

<span id="page-51-0"></span>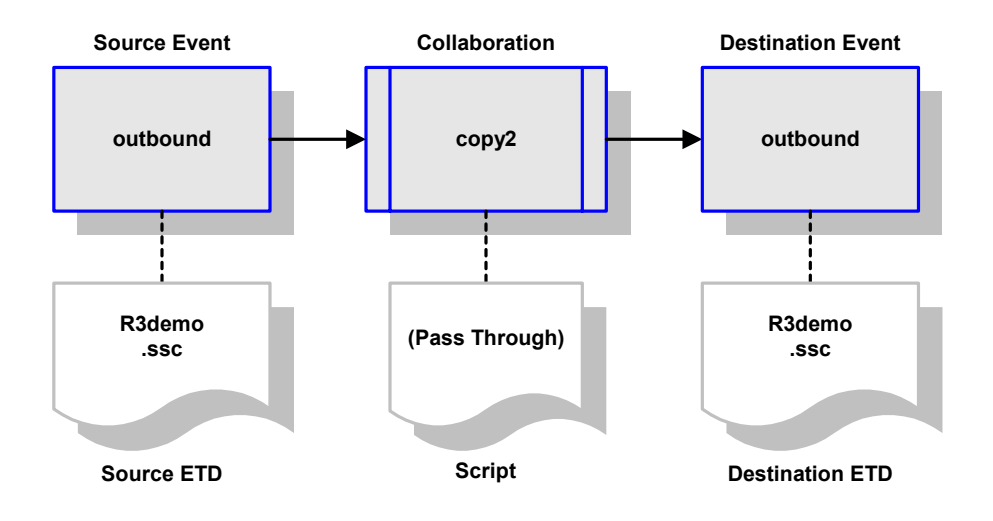

#### **Figure 33** copy2 Collaboration Service

### **Startup Function**

For this sample schema, the standard startup Monk function, **[ewtosapbapi-startup](#page-168-0)**, has been modified and renamed as follows.

### **dgwtosapbapi-startup**

#### **Description**

This Monk startup function is used with the **[egate2bapi](#page-48-1)** Sample Schema. It follows the general form of **[ewtosapbapi-startup](#page-168-0)**, but loads **[sapbapi-init](#page-165-0)**, **[saprfc-init](#page-166-0)**, and **stc\_monkutils.dll**, after which it invokes **[sapbapi-init](#page-165-0)**.

#### **Signature**

```
(dgwtosapbapi-startup)
```
#### **Parameters**

None.

#### **Returns**

The string **"UP"** upon success, **"DOWN"** upon failure.

#### **Throws**

None.

#### **Location**

**dgwtosapbapi-startup.monk**

## <span id="page-52-1"></span>3.8.3 **TrfcFromBapi**

This schema illustrates the tRFC Server process described in **[Server Mode \(SAP to](#page-111-0)  e\*Gate)** [on page 112.](#page-111-0) The sample schema **TrfcFromBapi** sets up two instances of the SAP BAPI e\*Way and two of the File e\*Way, having the logical names shown in the following table. It also sets up an Intelligent Queue, with the logical name **iq1**.

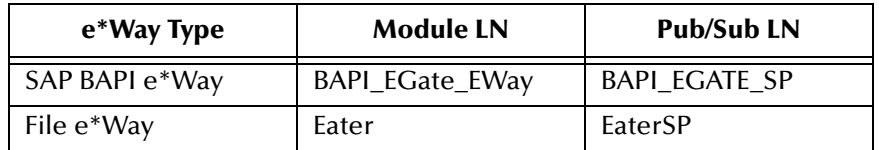

The e\*Way polls SAP R/3 for function calls and extracts any data for processing and routing. Processed data is sent to the IQ for publication to other e\*Gate components and to the File e\*Way, which sends any results to SAP R/3.

### **Collaborations**

The sample schema contains a Monk function/Collaboration which polls SAP for function calls, is shown in [Figure 34.](#page-52-0) Another Collaboration, **LetMePass**, is used for receiving the previously-installed Monk functions from SAP (see [Figure 35](#page-53-0)). This is a pass-through Collaboration service that allows the function to be received without being processed as data by the e\*Way.

<span id="page-52-0"></span>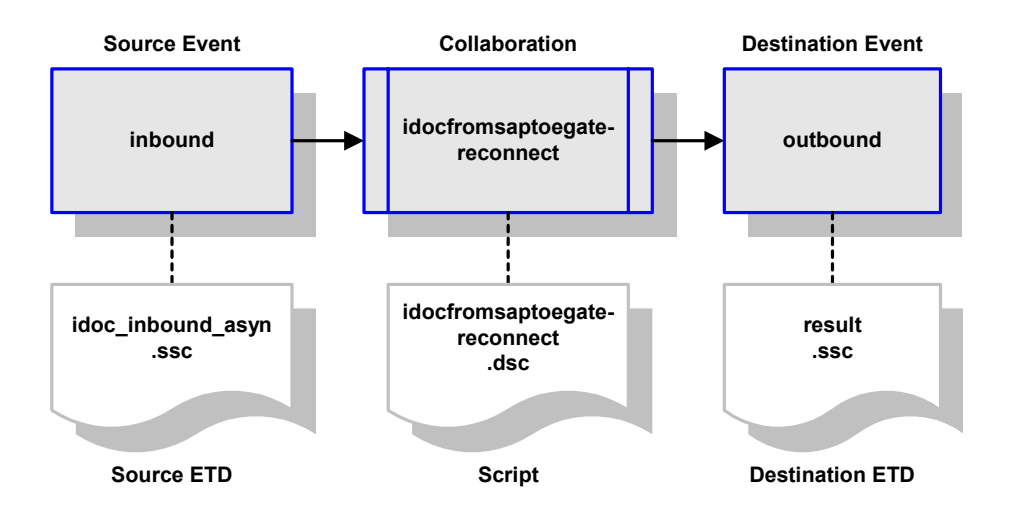

#### **Figure 34** Polling Monk Function

<span id="page-53-0"></span>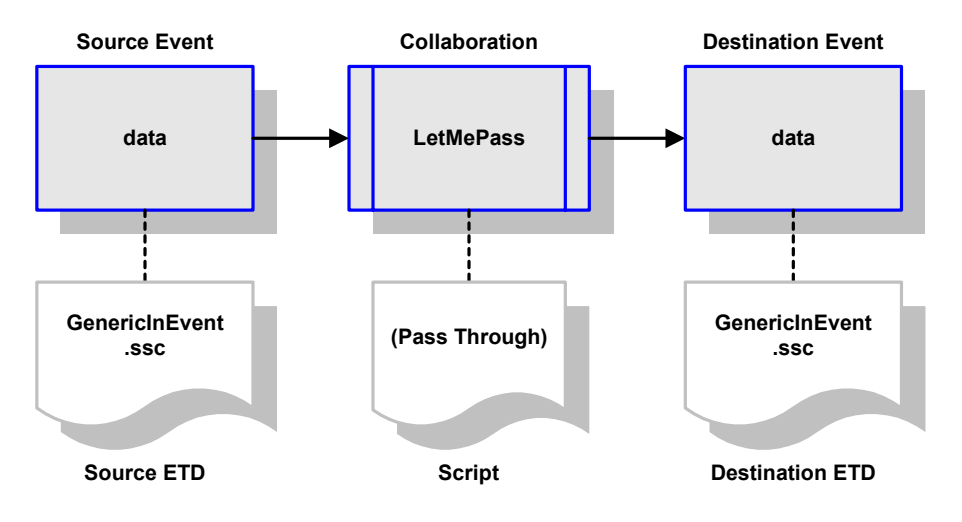

#### **Figure 35** LetMePass Collaboration Service

The e\*Gate components interact with each other by means of two internal pass-through Collaboration services, having the logical names **simplecopy** and **copy**. The definitions for these Collaboration services are shown in [Figure 36](#page-53-1) and [Figure 37](#page-54-0), respectively.

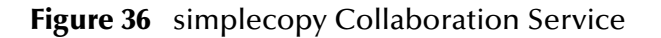

<span id="page-53-1"></span>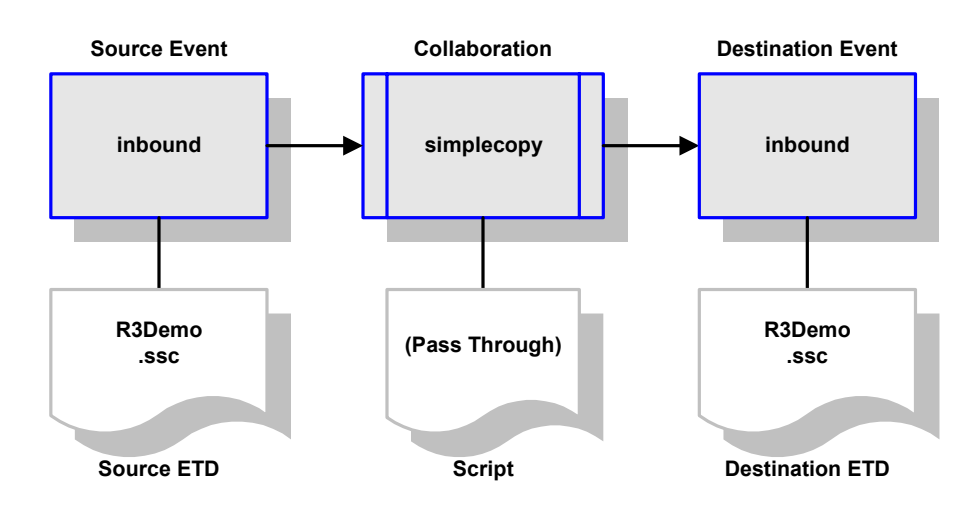

<span id="page-54-0"></span>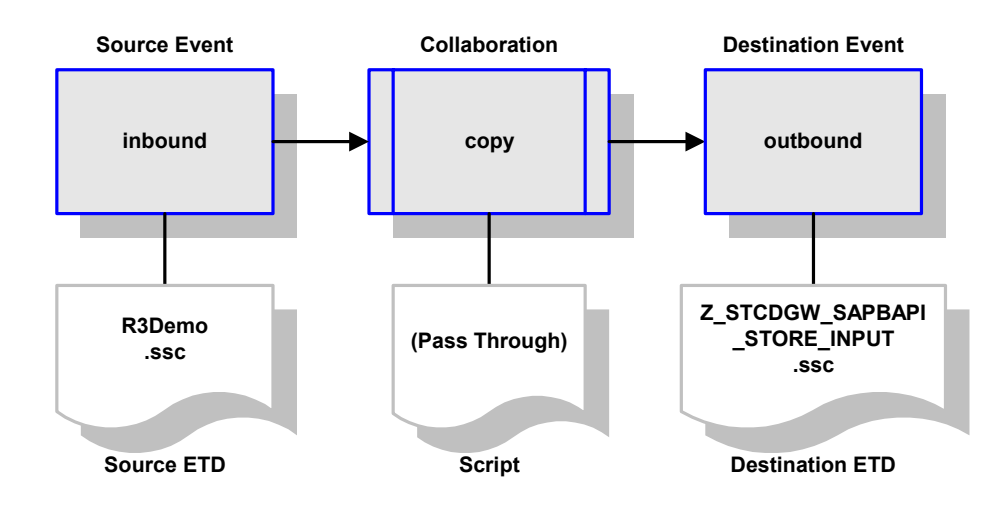

#### **Figure 37** copy Collaboration Service

### **Startup Function**

For this sample schema, the standard startup Monk function, **[ewtosapbapi-startup](#page-168-0)**, has been modified and renamed as follows.

### **idocfromsaptoegate-startup**

#### **Description**

This Monk startup function is used with the **[TrfcFromBapi](#page-52-1)** Sample Schema. It loads the Collaboration **idocfromsaptoegate-reconnect**.

#### **Signature**

(idocfromsaptoegate-startup)

#### **Parameters**

None.

#### **Returns**

The string **"UP"** upon success; anything else indicates failure.

#### **Throws**

None.

#### **Location**

**idocfromsaptoegate-startup.monk**

## 3.8.4 **TrfcToBapi**

This schema illustrates the tRFC Client process described in **[Client Mode \(e\\*Gate to](#page-106-0)  SAP)** [on page 107](#page-106-0). The sample schema **TrfcToBapi** sets up two instances of the SAP BAPI e\*Way and also of the File e\*Way, having the logical names shown in the following table. It also sets up two Intelligent Queues, with the logical names **iq1** and **iq2**.

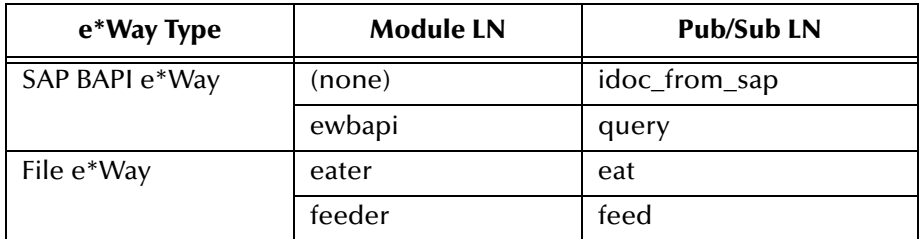

### **Collaborations**

The sample schema contains a Collaboration for sending an IDoc to the SAP R/3 system using tRFC, which is shown in [Figure 38.](#page-55-0) This Collaboration specifies the data mapping between source and destination, and calls the appropriate TID Management Monk functions.

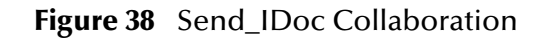

<span id="page-55-0"></span>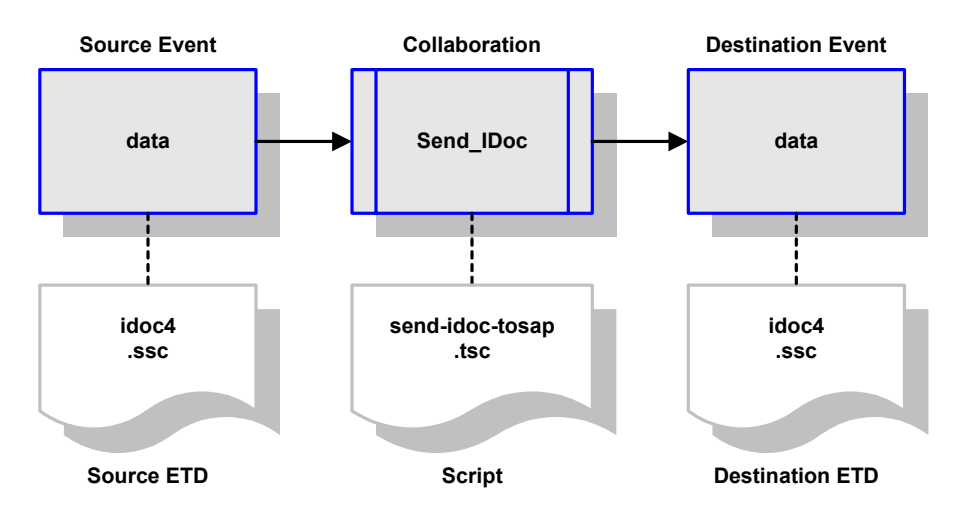

The e\*Gate components interact with each other by means of a single internal passthrough Collaboration service, having the logical name **LetMePass**. This Collaboration is also used for extracting data from SAP. The definition for this Collaboration service is shown in [Figure 39.](#page-56-0)

<span id="page-56-0"></span>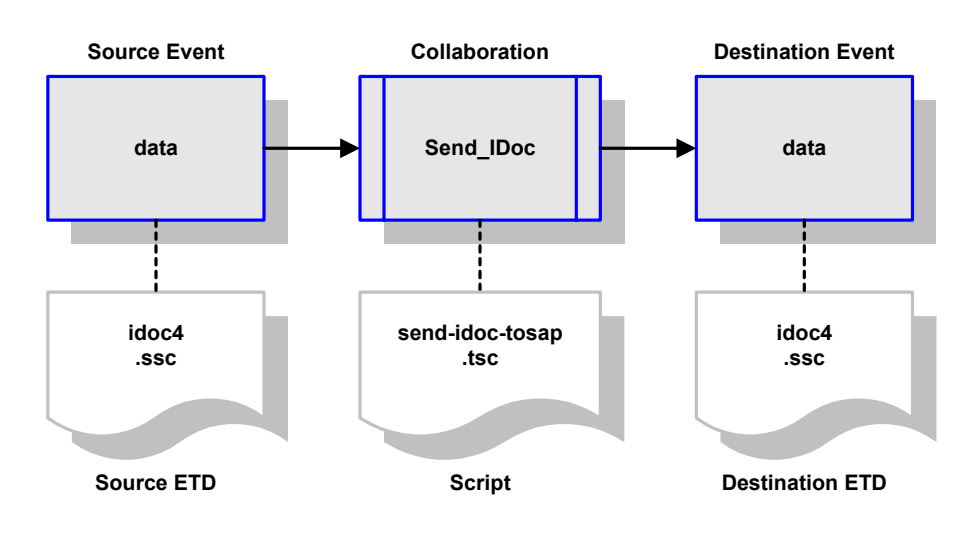

#### **Figure 39** LetMePass Collaboration Service

### **Chapter 4**

# **e\*Way Extensions**

This chapter describes procedures for using the optional extensions provided with the e\*Way to assist in development and system integration tasks.

## 4.1 **SAP-Initiated BAPI Calls**

BAPI calls are usually made from within the e\*Gate environment; however, should you need to initiate BAPI calls from SAP R/3, a mechanism for doing so is provided with the e\*Way. The provided code allows you to send the BAPI name and key/value pairs from SAP to the e\*Way, which then can make the BAPI call to SAP R/3.

To use this mechanism, custom ABAP components must be imported to your SAP application, and several SAP  $R/3$  objects must then be updated to recognize these components. These optional extensions are non-intrusive, and do not interfere with other SAP R/3 operations.

*Note: These extensions are not required for e\*Way operation.*

The topics described in this chapter include the following:

**[Importing the SAP ABAP Components](#page-58-0)** on page 59

**[Updating SAP R/3 Objects](#page-61-0)** on page 62

**[Placeholder Function](#page-65-0)** on page 66

**[Data Extraction via ABAP](#page-67-0)** on page 68

*Note: The screen captures shown in this chapter correspond to SAP Frontend Server release 4.5B, and R/3 release 4.0B. They are shown simply to illustrate the general nature of the procedures, and contain only example values. They are not meant to replace the SAP documentation supplied with your system. The procedures for releases 4.0, 4.5 and 4.6 vary in detail, but are similar in a logical sense. Please refer to your SAP documentation to determine the exact procedures and corresponding appearance of the GUI for your installation.*

## <span id="page-58-0"></span>4.2 **Importing the SAP ABAP Components**

The custom ABAP components provided with the e\*Way are delivered as a set of transport files, which are located on the e\*Gate installation CD-ROM in the directory:

**\utils\sapr3staging\ewsapbapi\**

The transport files add the following custom ABAP functions and modules to the SAP R/3 system:

#### **Z\_BAPI\_OUTBOUND**

An example custom ABAP module (see **[Data Extraction via ABAP](#page-67-0)** on page 68).

#### **Z\_OUTBOUND\_BAPI\_INITIATE**

A test function used to send data to the SAP BAPI e\*Way (see **[Data Extraction via](#page-67-0)  ABAP** [on page 68](#page-67-0)). The destination is determined from the table **ZDGBAPI**.

#### **Z\_STCDGW\_SAPBAPI\_STORE\_INPUT**

A pre-defined placeholder function, which receives data into the e\*Way to be stored and/or forwarded to another BAPI (see **[Placeholder Function](#page-65-0)** on page 66).

**ZDGBAPI** 

A pre-defined table template (see **[Updating SAP R/3 Objects](#page-61-0)** on page 62).

**ZSTCBAPIOUTBOUND**

A pre-defined destination (see **[Data Extraction via ABAP](#page-67-0)** on page 68).

These components enable operation of the e\*Way and assist in building Event structures. They do not replace or alter any existing functions or files. The transport number (represented here by **xxxxxx**, since it changes) is used as input to the SAP Application Server and also is embedded in the filename of the cofiles and data files.

#### **To import the SAP ABAP components**

- **1** Copy the cofile file **Kxxxxxx.S4X** to the **/trans/cofiles** directory on the SAP Application Server.
- **2** Copy the data file **Rxxxxxx.S4X** to the **/trans/data** directory on the SAP Application Server.
- **3** Login to the SAP Application Server and change to the **/trans/bin** directory.
- **4** Issue the command

tp addtobuffer S4XKxxxxxx <system>

where <system> is the *system name* of the target SAP system.

**5** Issue the command

tp import S4XKxxxxxx <system> client <client> u128

where <client> is the *client name* of the target SAP system.

This process takes a few minutes to complete. Ignore any **No Profile Used** messages that you may receive.

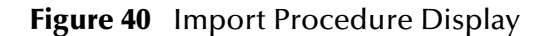

```
Telnet - 10.1.201.33
                                                                                                                      - \Box \times\underline{\text{Connect}}\quad \underline{\text{Edit}}\quad \underline{\text{Terminal}}\quad \underline{\text{Help}}oceanus:m4xadm 13% cd /usr/sap/trans/bin
oceanus:m4xadm 14% tp addtobuffer S4XKxxxxxx M4X<br>This is tp version 270.00.01 (release 45B) for ORACLE database
Addtobuffer successful for S4XKxxxxxx
tp finished with return code: 0
meaning:<br>Everything OK
oceanus:m4xadm 15% tp import S4XKxxxxxx M4X client404 u128
R3trans finished (0004).
sapparam(1c): No Profile used.
sapparam(1c): No Profile used.<br>sapparam(1c): No Profile used.<br>sapparam(1c): No Profile used.
sapparam(1c): No Protile used.<br>This is R3trans version 6.05 (release 45B - 08.04.99 - 13:23:00).<br>R3trans finished (0004).<br>sapparam(1c): No Profile used.<br>sapparam(1c): No Profile used.
 tp finished with return code: 8
meaning:
neuning:<br>
A tool used by tp produced errors<br>|oceanus:m4xadm 16% █
```
- *Note: If you encounter errors during the import process (as shown in Figure 40 on* **[page 60](#page-59-0)***), view the error log by following the procedure described below.*
	- **1** Go to transaction **SE09.**

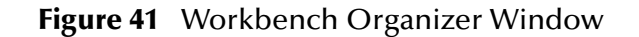

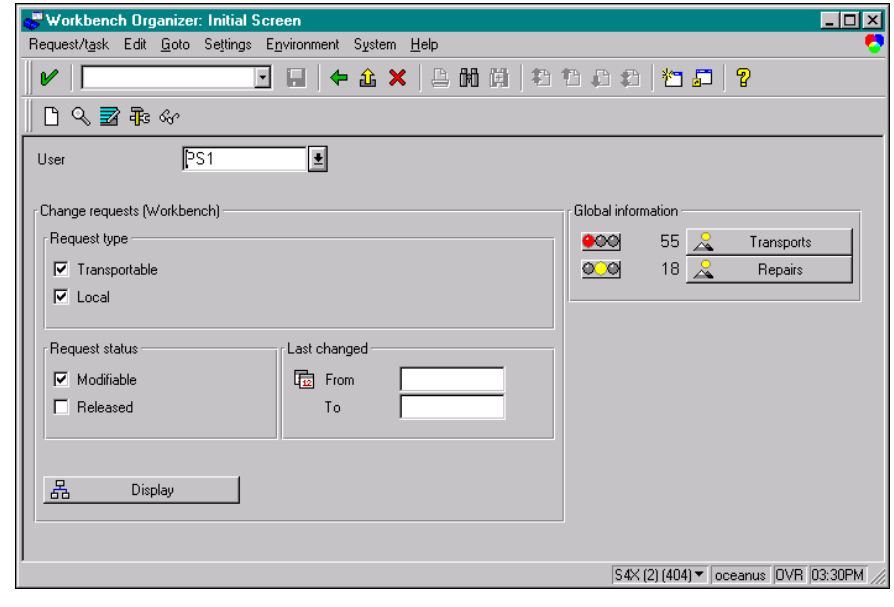

- 2 Select  $\mathbb{R}$  Transports
- **3** Enter the transport number, and then follow the menu path **Goto > All logs** in the *Display Transports* window.

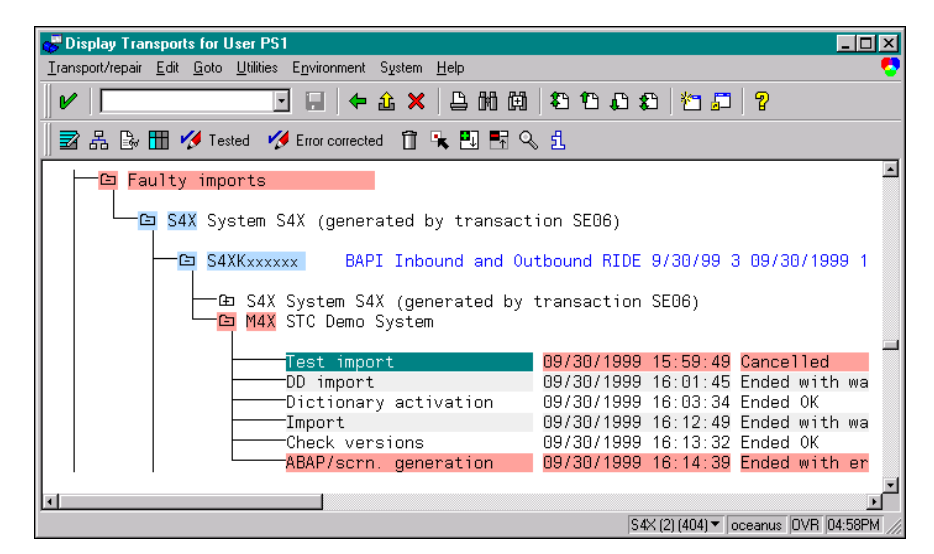

**Figure 42** Display Transports Window

**4** Double-click on an action field to display the individual log.

**Figure 43** Display Log Window

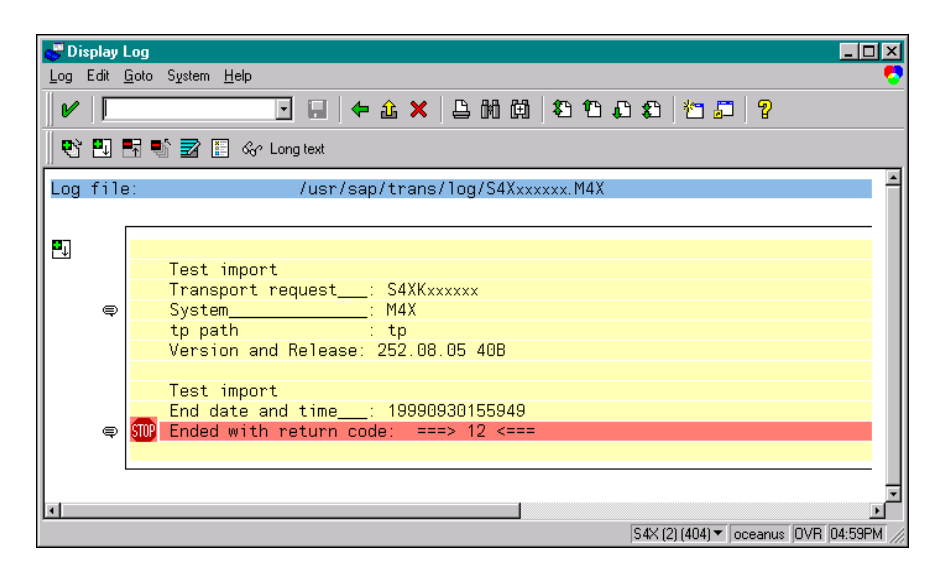

*Note: The figures included in this section showing the SAP GUI represent a standard SAP 4.0 installation. Your screen may appear different if you are using a different version of SAP or have modified standard version. See your SAP administrator for more information.*

## <span id="page-61-0"></span>4.3 **Updating SAP R/3 Objects**

*Note: All custom functions in SAP must begin with a "***Z***" prefix.*

Transaction: **SE11**

After the Transport files have been imported into your SAP system, the following data needs to be inserted into the **ZDGBAPI** table.

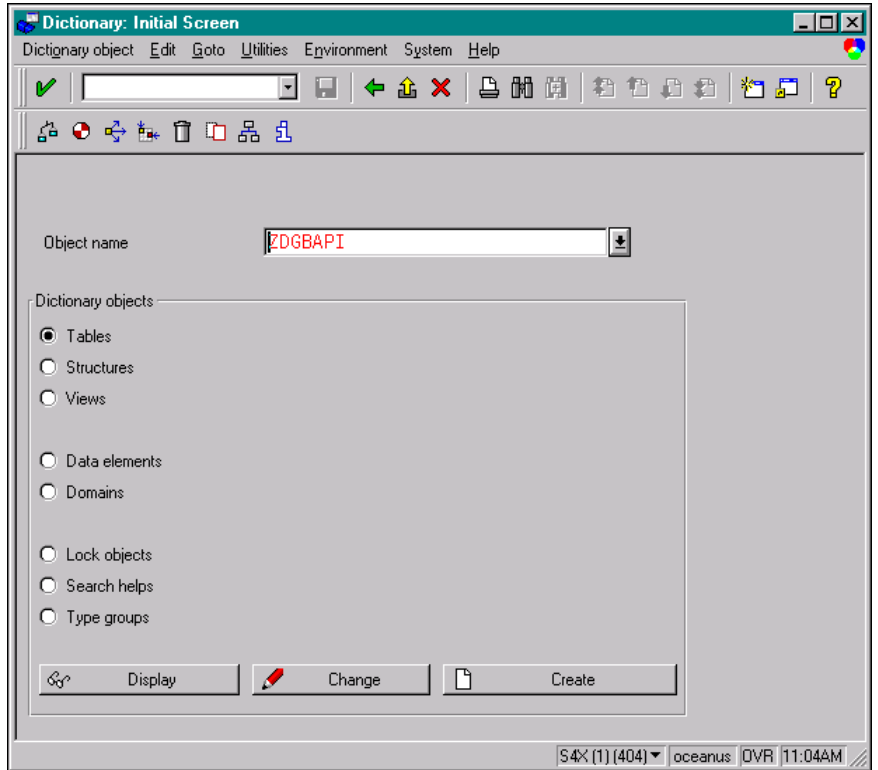

**Figure 44** Dictionary - Initial Screen

- **1** Enter **ZDGBAPI** as the **Object name**.
- **2** Select the **Tables** option.

**3** Select  $\frac{66}{ }$  Display

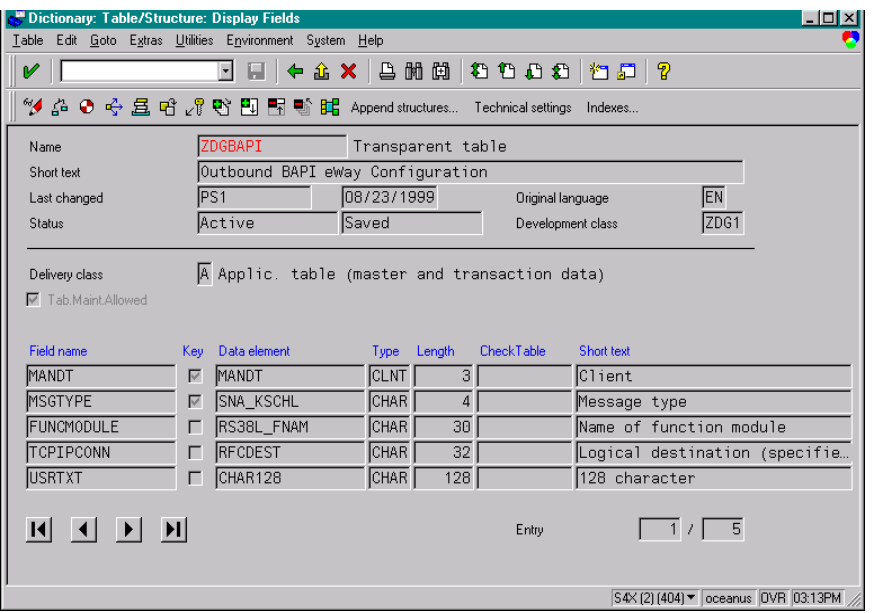

#### **Figure 45** Display Fields Window

**4** In the *Display Fields* window, select the menu path **Utilities > Create entries**.

**Figure 46** Table Insert Window

| <mark>. </mark> Table ZDGBAPI Insert | l - 1 0 1                                              |
|--------------------------------------|--------------------------------------------------------|
|                                      | Table entry Edit Goto Settings Environment System Help |
|                                      | ⊣                                                      |
| Reset                                |                                                        |
| <b>MSGTYPE</b>                       | <b>ZBAP</b>                                            |
| <b>FUNCMODULE</b>                    | BAPI ACC PURCHASE ORDER CHECK                          |
| <b>TCPIPCONN</b>                     | IZSTCBAPIOUTBOUND                                      |
| USRTXT                               | BAPI RIDE PHASE 5                                      |
|                                      |                                                        |
|                                      | S4X(1)(404) ▼ oceanus OVR 11:11AM                      |

- **5** Type the following into the fields:
	- MSGTYPE: **ZBAP**
	- FUNCMODULE: **BAPI\_ACC\_PURCHASE\_ORDER\_CHECK**
	- TCPIPCONN: **ZSTCBAPIOUTBOUND**
	- USRTXT: **BAPI RIDE PHASE 5**
- **6** Save  $\blacksquare$  the entries.
- **7** Now create another entry:

#### **Figure 47** Table Insert Window

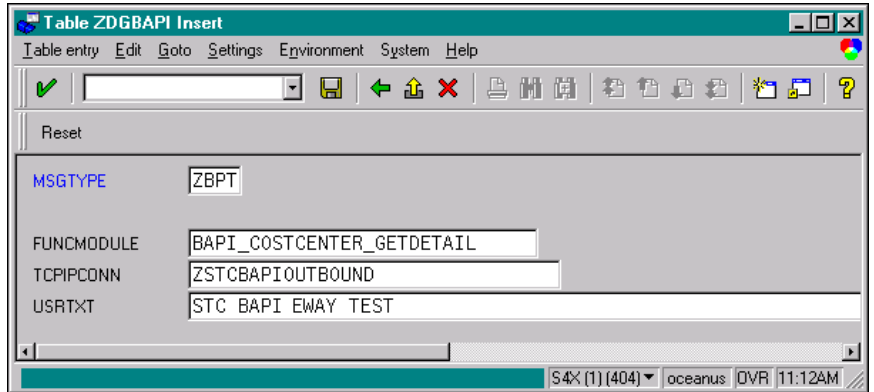

- **8** Type the following into the fields:
	- MSGTYPE: **ZBPT**
	- FUNCMODULE: **BAPI\_COSTCENTER\_GETDETAIL**
	- TCPIPCONN: **ZBAPIOUTBOUND**
	- USRTXT: **BAPI e\*Way TEST**
- **9** Once again, save **H** the entry.
- **10** Return to the *Dictionary-Initial Screen* and follow the menu path **Utilities > Table Contents**.

#### **Figure 48** Data Browser Selection Window

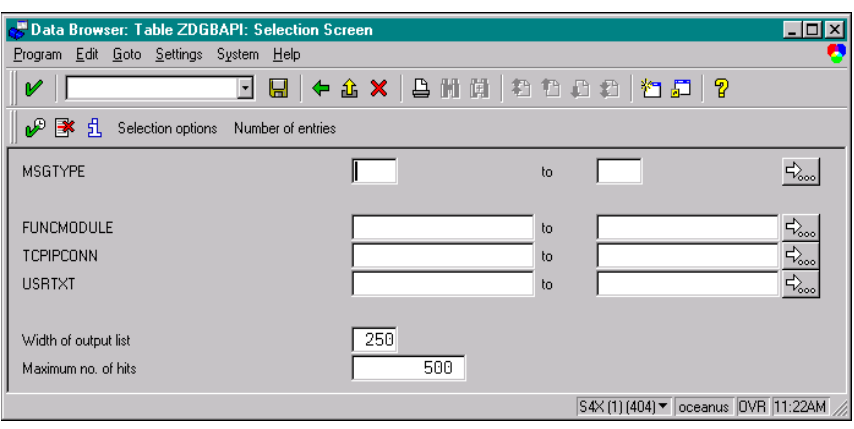

11 In the *Data Browser Selection* window, select  $\boxed{\mathcal{P}}$ .

#### **Figure 49** Data Browser Select Entries Window

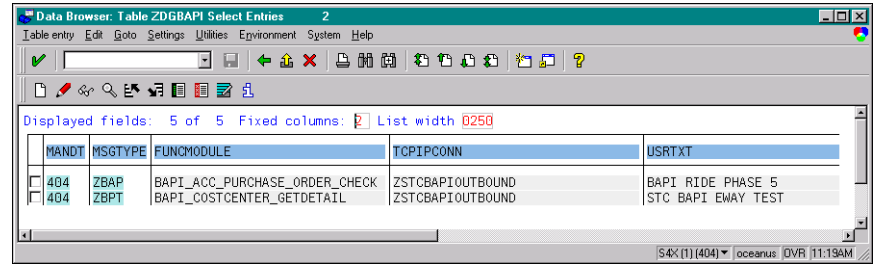

- **12** The entries you made should be displayed in the *Data Browser Select Entries*  window. If not, repeat steps 7 or 8, as appropriate.
- **13** Return to the *SAP System* main window.

## <span id="page-65-0"></span>4.4 **Placeholder Function**

The pre-defined placeholder function/template **Z\_STCDGW\_SAPBAPI\_STORE\_INPUT**, receives data into the e\*Way to be stored and/or forwarded to another BAPI. This template is placed on SAP to provide the interface definition, and can be converted into a working ETD by the BAPI Converter Wizard (see **[The BAPI Structure Builder](#page-33-0)** on [page 34](#page-33-0)).

*Note: The function must be* **Activated** *and* **Released** *before the BAPI Converter Wizard can interrogate its definition.*

This function can be examined using transaction **SE37:**

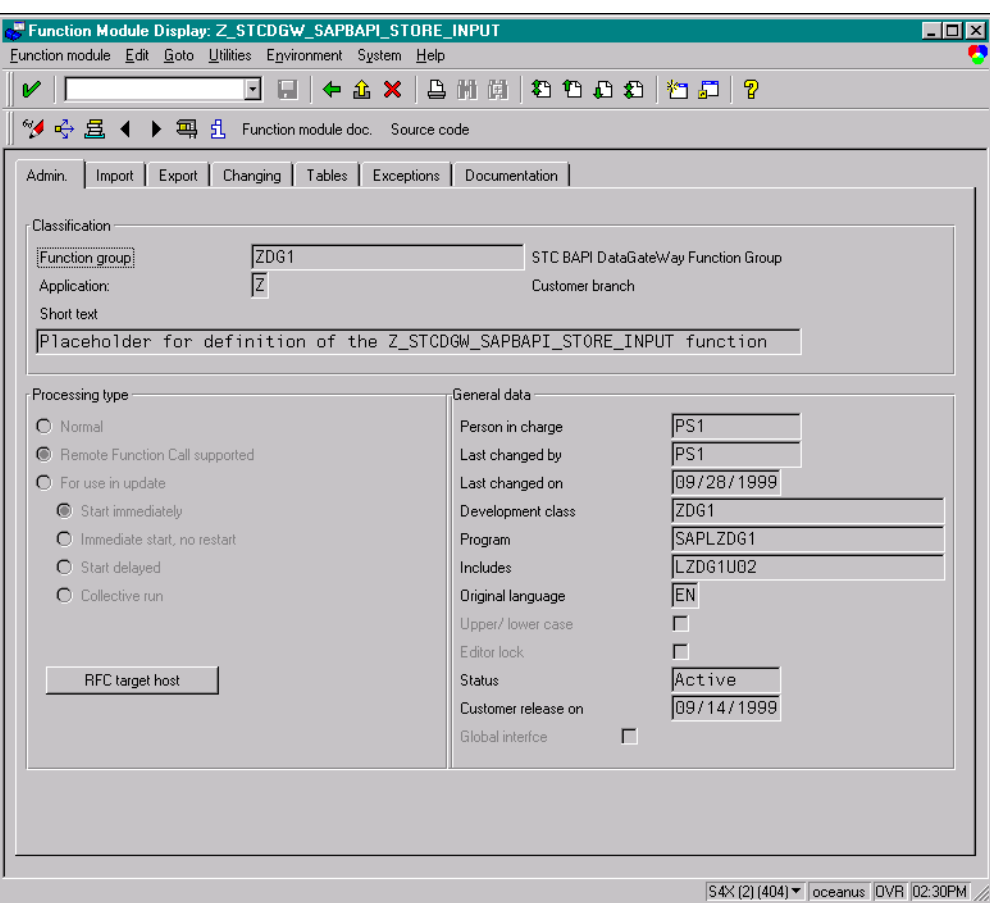

**Figure 50** Z\_STCDGW\_SAPBAPI\_STORE\_INPUT (Admin Tab)

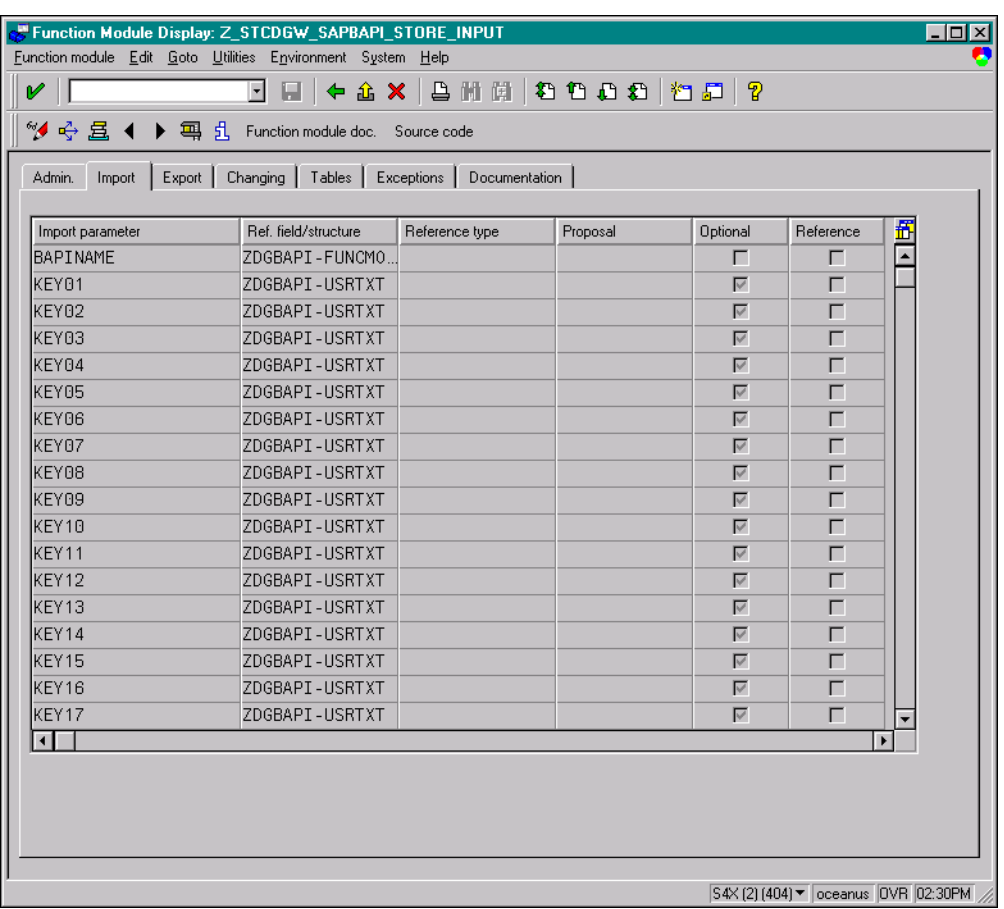

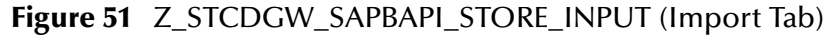

#### **Figure 52** Z\_STCDGW\_SAPBAPI\_STORE\_INPUT (Export Tab)

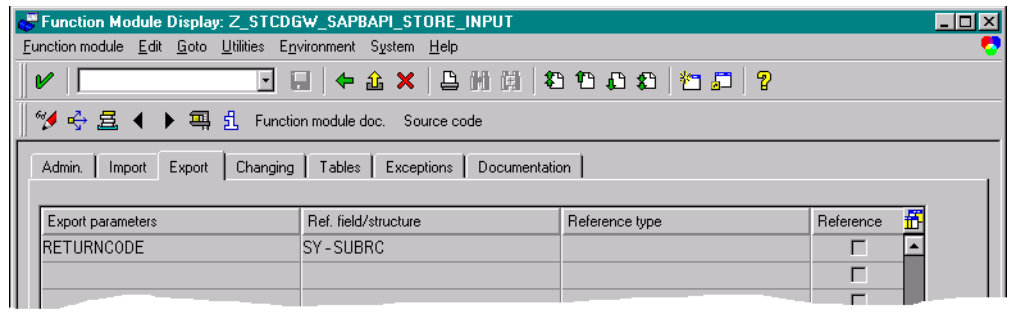

## <span id="page-67-0"></span>4.5 **Data Extraction via ABAP**

<span id="page-67-1"></span>[Figure 53](#page-67-1) shows the data extraction part of an example custom ABAP module, **Z\_BAPI\_OUTBOUND**.

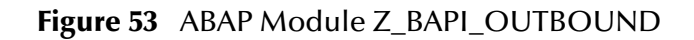

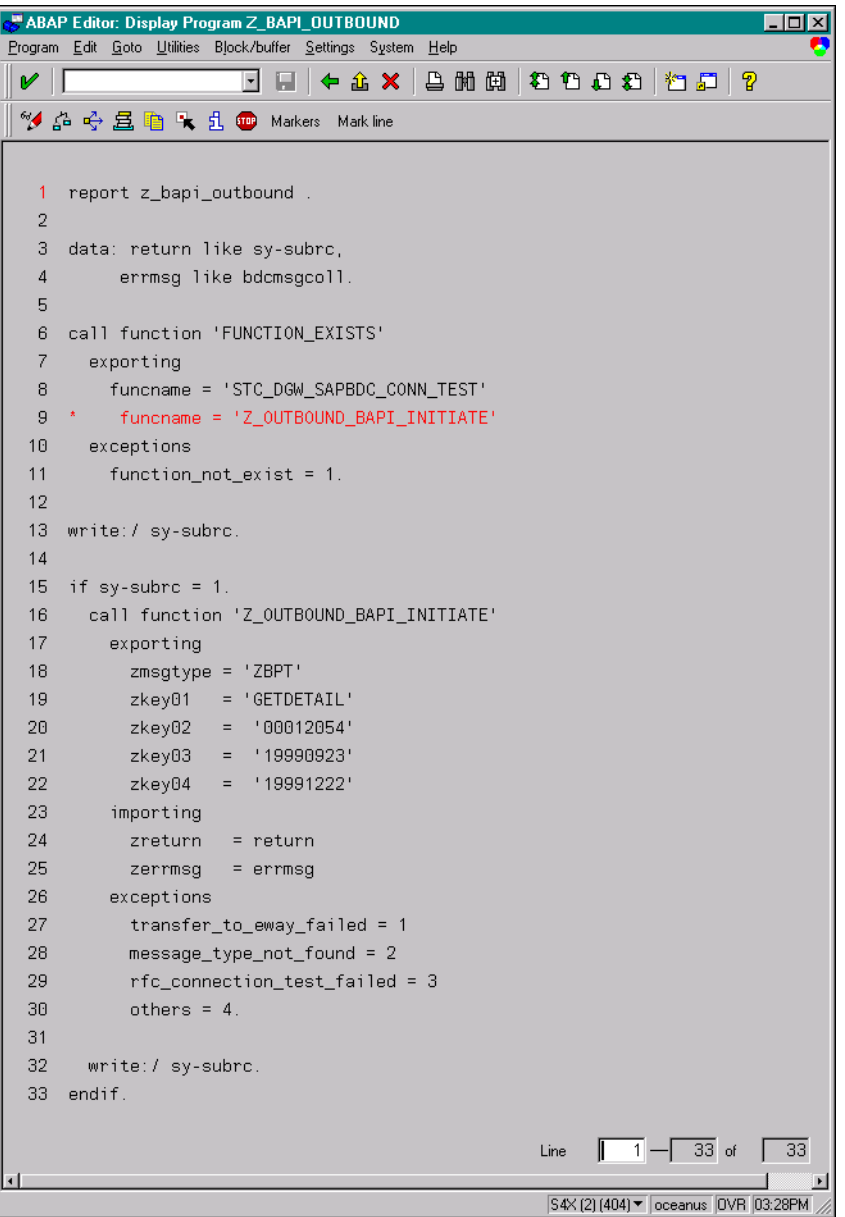

In this example, a test function **Z\_OUTBOUND\_BAPI\_INITIATE** is called to send the data to the SAP BAPI e\*Way. In this function call, the filename, message type, and the internal data table are passed to **Z\_OUTBOUND\_BAPI\_INITIATE**. The return code from the latter is checked.

The input parameter **message type** tells **Z\_OUTBOUND\_BAPI\_INITIATE** where to send the data, or the RFC destination.

The function **Z\_OUTBOUND\_BAPI\_INITIATE** determines the destination from an SAP table **ZDGBAPI**, which is defined as follows.

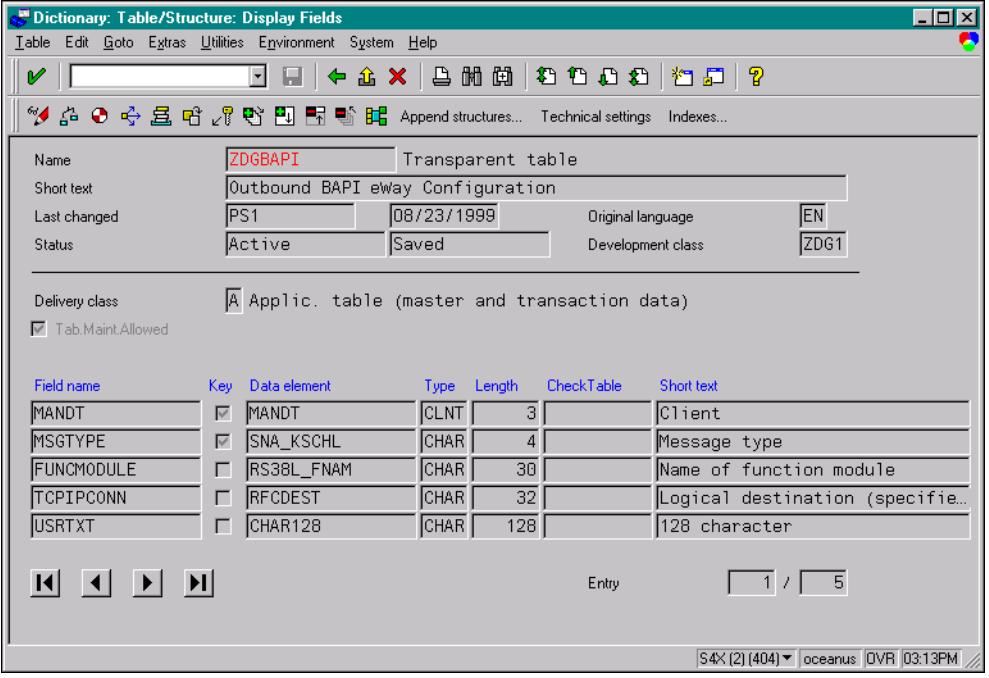

**Figure 54** ZDGBAPI Definition

This table can be defined by the user through transaction **SE11** (see **[Updating SAP R/3](#page-61-0)  Objects** [on page 62\)](#page-61-0). An example **ZDGBAPI** table is shown below.

**Figure 55** ZDGBAPI Table Example

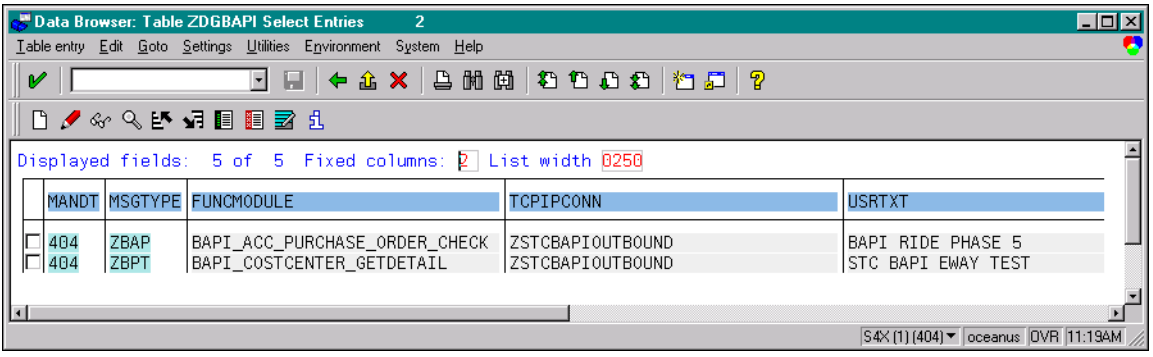

In this table, the message type **ZOUTTEST** is associated with the RFC destination (**TCPIPCONN**) **OUTBOUND\_TEST.** RFC destinations are defined with transaction **SM59** as shown below (see **[Registering the e\\*Way](#page-41-0)** on page 42).

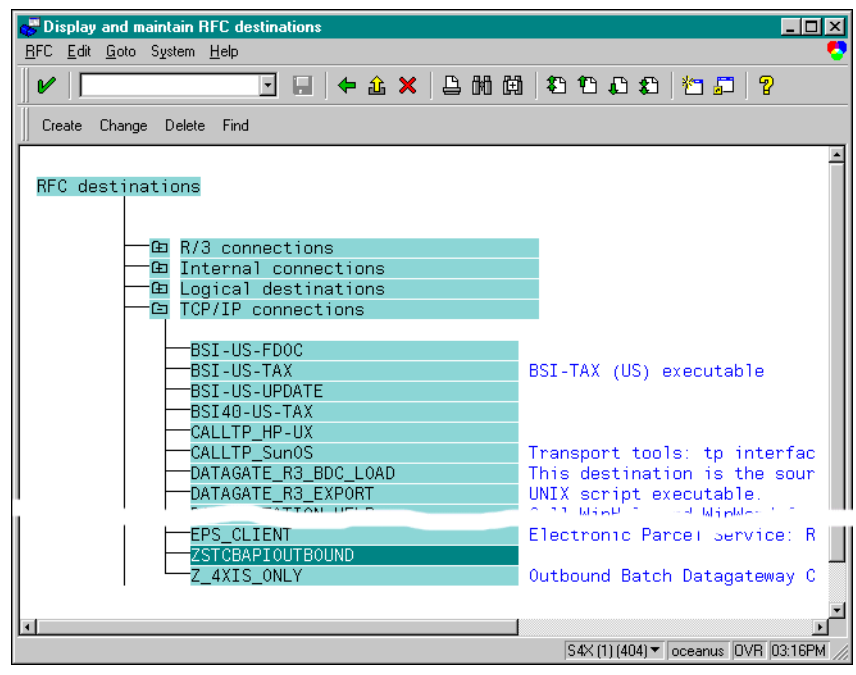

**Figure 56** RFC Destinations Tree

Double clicking on the destination **ZSTCBAPIOUTBOUND** reveals the definition for it.

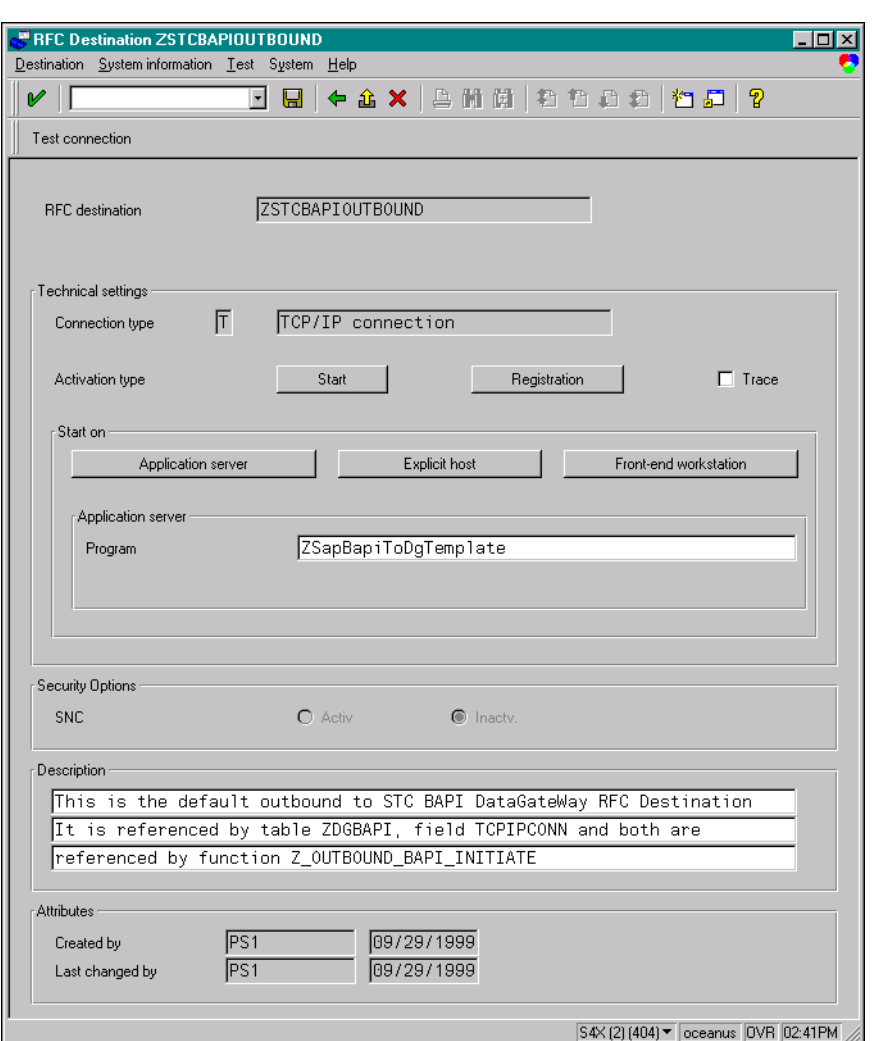

#### **Figure 57** OUTBOUND\_TEST Definition

One important parameter for this destination definition is the Program ID. The Program ID identifies the e\*Way to which **Z\_OUTBOUND\_BAPI\_INITIATE** sends messages of the associated type. At e\*Way startup, an SAP BAPI e\*Way registers with the SAP Application Server using a unique Program ID.

When a custom ABAP module calls **Z\_OUTBOUND\_BAPI\_INITIATE**, a message type is passed together with the message to be sent. With the message type as the key, **Z\_OUTBOUND\_BAPI\_INITIATE** looks up the RFC destination from the **ZDGBAPI** table. The message is routed to the correct SAP BAPI e\*Way based on the Program ID.

*Note: Obsolete SAP data types such as the following are not supported:* 

*RFCTYPE\_INT1 RFCTYPE\_INT2 RFCTYPE\_DATE\_1 RFCTYPE\_DATE\_1*

### **Chapter 5**

# **Setup Procedures**

This chapter describes the setup procedures for the SeeBeyond e\*Way Intelligent Adapter for SAP (BAPI).

### 5.1 **Overview**

After creating a schema, you must instantiate and configure the SAP BAPI e\*Way to operate within the schema. A wide range of setup options allow the e\*Way to conform to your system's operational characteristics and your facility's operating procedures.

The topics discussed in this chapter include the following:

**Setting Up the e\*Way**

**[Creating the e\\*Way](#page-72-0)** on page 73

**[Modifying e\\*Way Properties](#page-73-0)** on page 74

**[Configuring the e\\*Way](#page-74-0)** on page 75

**[Changing the User Name](#page-78-0)** on page 79

**[Setting Startup Options or Schedules](#page-78-1)** on page 79

**[Activating or Modifying Logging Options](#page-80-0)** on page 81

**[Activating or Modifying Monitoring Thresholds](#page-81-0)** on page 82

**Troubleshooting the e\*Way**

**[Configuration Problems](#page-82-0)** on page 83

**[System-related Problems](#page-83-0)** on page 84
# 5.2 **Setting Up the e\*Way**

*Note: The e\*Gate Schema Designer GUI runs only on the Windows operating system.*

### 5.2.1 **Creating the e\*Way**

The first step in implementing an e\*Way is to define the e\*Way component using the e\*Gate Schema Designer.

#### **To create an e\*Way**

- **1** Open the schema in which the e\*Way is to operate.
- **2** Select the e\*Gate Schema Designer Navigator's **Components** tab.
- **3** Open the host on which you want to create the e\*Way.
- **4** Select the Control Broker you want to manage the new e\*Way.

#### **Figure 58** e\*Gate Schema Designer Window (Components View)

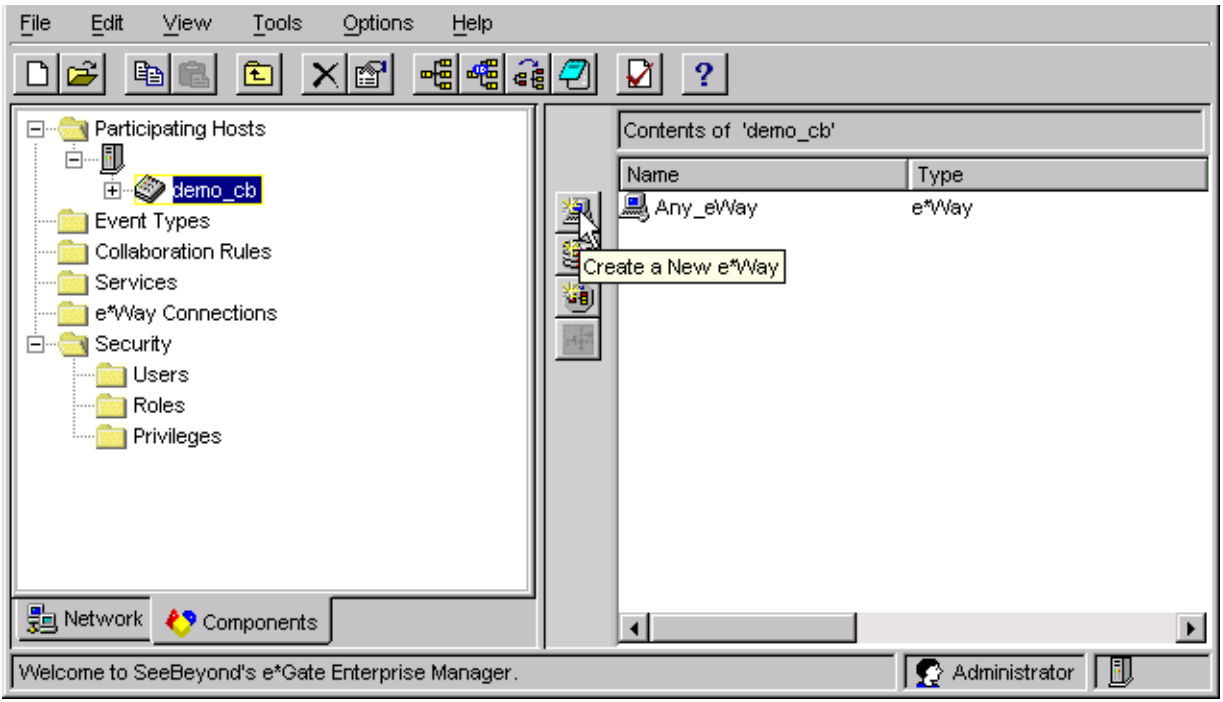

- **5** On the Palette, click **Create a New e\*Way**.
- **6** Enter the name of the new e\*Way, then click **OK**.
- **7** All further actions are performed in the e\*Gate Schema Designer Navigator's **Components** tab.

# 5.2.2 **Modifying e\*Way Properties**

#### **To modify any e\*Way properties**

**1** Right-click on the desired e\*Way and select **Properties** to edit the e\*Way's properties. The properties dialog opens to the **General** tab (shown in [Figure 59](#page-73-0)).

#### <span id="page-73-0"></span>*Note: The executable file is* **stcewgenericmonk.exe***.*

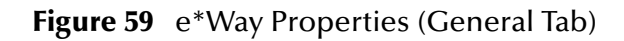

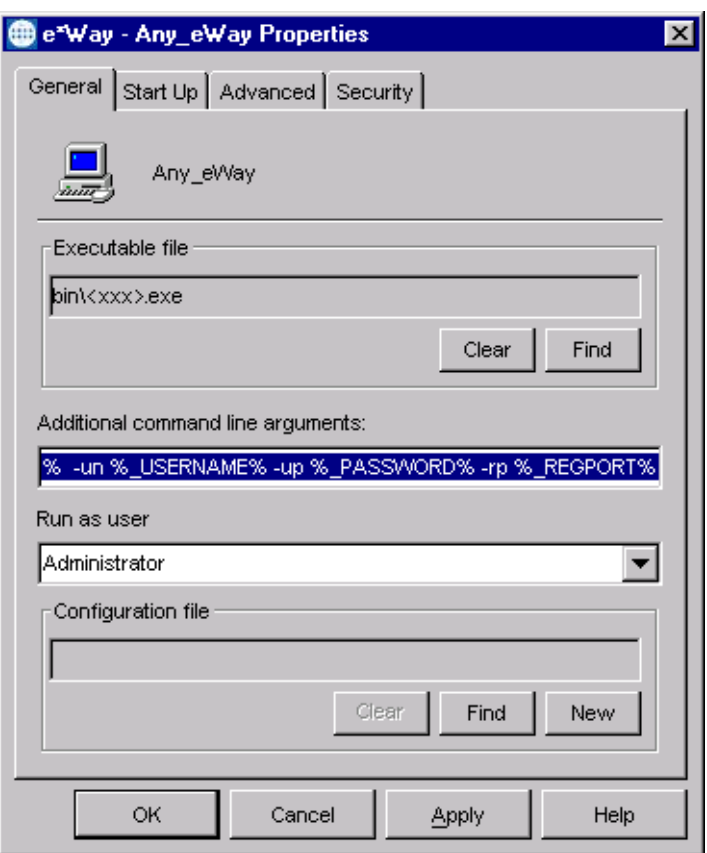

**2** Make the desired modifications, then click **OK**.

# 5.2.3 **Configuring the e\*Way**

The e\*Way's default configuration parameters are stored in an ASCII text file with a **.def** extension. The e\*Way Editor provides a simple graphical interface for viewing and changing those parameters to create a working configuration (**.cfg**) file.

#### **To change e\*Way configuration parameters**

**1** In the e\*Gate Schema Designer's Component editor, select the e\*Way you want to configure and display its properties.

*Note: The default configuration file is* **ewsapbapi.def**.

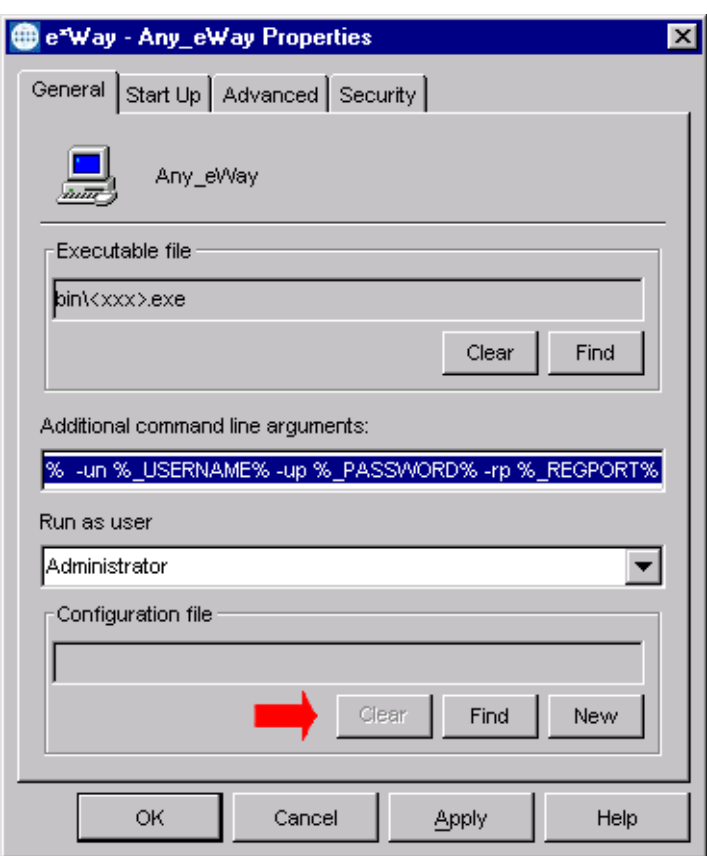

**Figure 60** e\*Way Properties - General Tab

- **2** Under **Configuration File**, click **New** to create a new file or **Find** to select an existing configuration file. If you select an existing file, an **Edit** button appears. Click the button to edit the currently selected file.
- **3** You are now in the e\*Way Configuration Editor.

# **Using the e\*Way Editor**

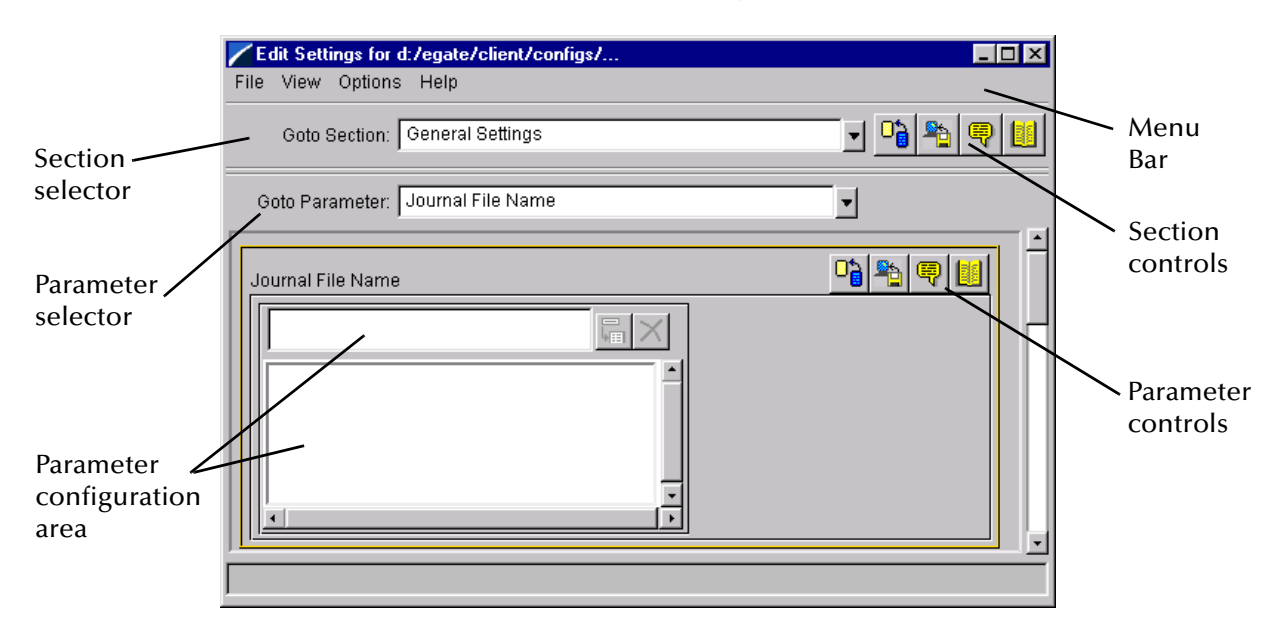

#### **Figure 61** The e\*Way Configuration Editor

The e\*Way Editor controls fall into one of six categories:

- The **Menu bar** allows access to basic operations (e.g., saving the configuration file, viewing a summary of all parameter settings, and launching the Help system)
- The **Section selector** at the top of the Editor window enables you to select the category of the parameters you wish to edit
- **Section controls** enable you to restore the default settings, restore the last saved settings, display tips, or enter comments for the currently selected section
- The **Parameter selector** allows you to jump to a specific parameter within the section, rather than scrolling
- **Parameter controls** enable you to restore the default settings, restore the last saved settings, display tips, or enter comments for the currently selected parameter
- **Parameter configuration controls** enable you to set the e\*Way's various operating parameters

### **Section and Parameter Controls**

<span id="page-76-0"></span>The section and parameter controls are shown in [Table 12](#page-76-0) below.

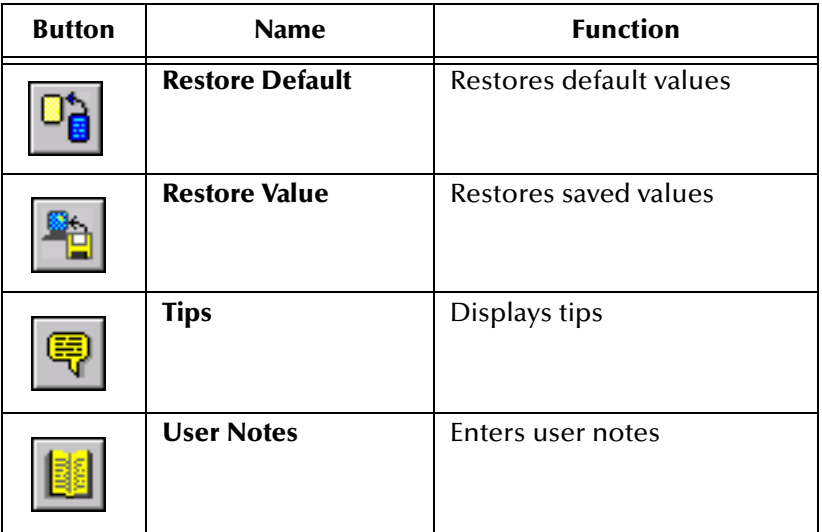

**Table 12** Parameter and Section Controls

### **Parameter Configuration Controls**

Parameter configuration controls fall into one of two categories:

- Option buttons
- <span id="page-76-1"></span>Selection lists, which have controls as described in [Table 13](#page-76-1)

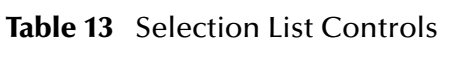

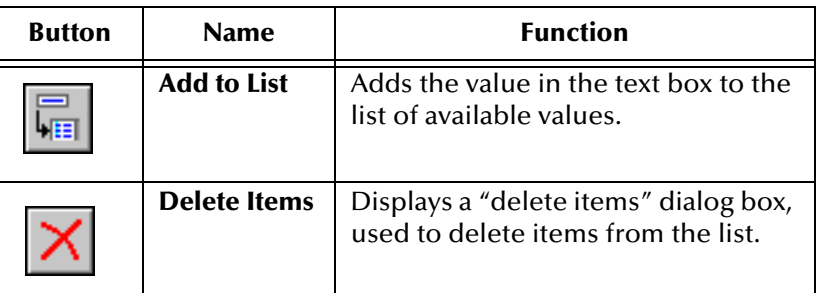

*Note: The section controls affect all parameters in the selected section, whereas the parameter controls affect only the selected parameter.*

### **Command-line Configuration**

In the **Additional Command Line Arguments** box, type any additional command line arguments that the e\*Way may require, taking care to insert them *at the end* of the existing command-line string. Be careful not to change any of the default arguments unless you have a specific need to do so.

### **Getting Help**

**To launch the e\*Way Editor's Help system**

From the **Help** menu, select **Help topics.**

**To display tips regarding the general operation of the e\*Way**

From the **File** menu, select **Tips.**

**To display tips regarding the selected Configuration Section**

In the **Section** Control group, click  $\boxed{\mathbb{R}}$ 

**To display tips regarding the selected Configuration Parameter**

In the **Parameter** Control group, click

*Note: "Tips" are displayed and managed separately from the Help system that launches from the Toolbar's Help menu. You cannot search for Tips within the Help system, or view Help system topics by requesting Tips.*

For detailed descriptions and procedures for using the e\*Way Configuration Editor, see the *e\*Gate Integrator User's Guide*.

# 5.2.4 **Changing the User Name**

Like all e\*Gate executable components, e\*Ways run under an e\*Gate user name. By default, all e\*Ways run under the **Administrator** user name. You can change this if your site's security procedures so require.

#### **To change the user name**

- **1** Display the e\*Way's properties dialog.
- **2** On the **General** tab, use the **Run as user** list to select the e\*Gate user under whose name this component runs.

See the *e\*Gate Integrator System Administration and Operations Guide* for more information on the e\*Gate security system.

### 5.2.5 **Setting Startup Options or Schedules**

SeeBeyond e\*Ways can be started or stopped by any of the following methods:

- The Control Broker can start the e\*Way automatically whenever the Control Broker starts.
- The Control Broker can start the e\*Way automatically whenever it detects that the e\*Way terminated execution abnormally.
- The Control Broker can start or stop the  $e^*$ Way on a schedule that you specify.
- Users can start or stop the e\*Way manually using an interactive monitor.

You determine how the Control Broker starts or shuts down an e\*Way using options on the e\*Way properties **Start Up** tab (see [Figure 62](#page-79-0)). See the *e\*Gate Integrator System Administration and Operations Guide* for more information about how interactive monitors can start or shut down components.

<span id="page-79-0"></span>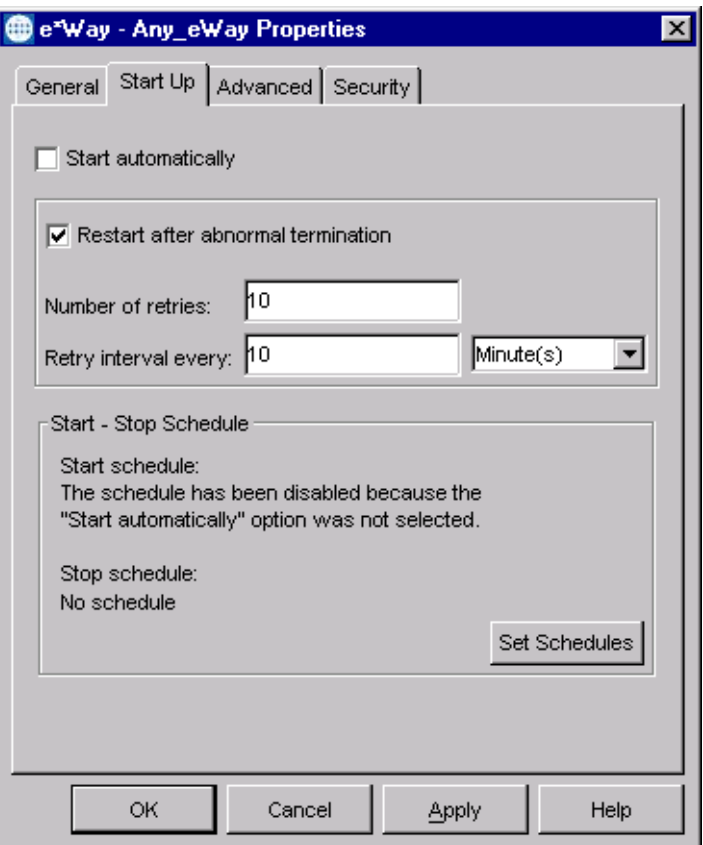

#### **Figure 62** e\*Way Properties (Start-Up Tab)

#### **To set the e\*Way's startup properties**

- **1** Display the e\*Way's properties dialog.
- **2** Select the **Start Up** tab.
- **3** To have the e\*Way start automatically when the Control Broker starts, select the **Start automatically** check box.
- **4** To have the e\*Way start manually, clear the **Start automatically** check box.
- **5** To have the e\*Way restart automatically after an abnormal termination:
	- **A** Select **Restart after abnormal termination.**
	- **B** Set the desired number of retries and retry interval.
- **6** To prevent the e\*Way from restarting automatically after an abnormal termination, clear the **Restart after abnormal termination** check box.
- **7** Click **OK**.

# 5.2.6 **Activating or Modifying Logging Options**

Logging options enable you to troubleshoot problems with the e\*Way and other e\*Gate components.

#### **To set the e\*Way debug level and flag**

- **1** Display the e\*Way's Properties dialog.
- **2** Select the **Advanced** tab.
- <span id="page-80-0"></span>**3** Click **Log**, and the dialog window appears (see [Figure 63](#page-80-0)).

**Figure 63** e\*Way Properties (Advanced Tab - Log Option)

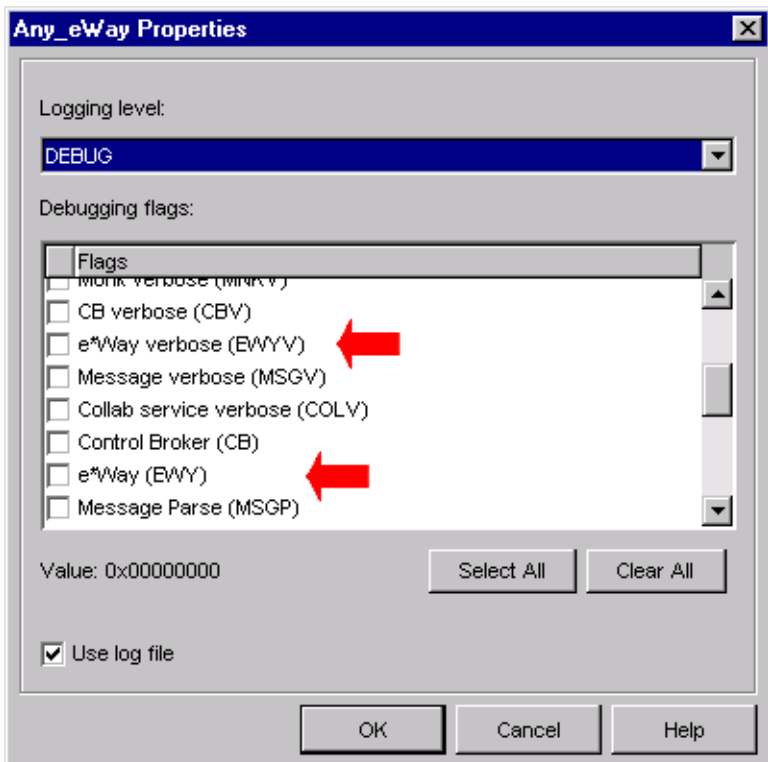

- **4** Select **DEBUG** for the **Logging level**.
- **5** Select either **e\*Way (EWY)** or **e\*Way Verbose (EWYV)** for the **Debugging flag**. Note that the latter has a significant negative impact on system performance.
- **6** Click **OK**.

The other options apply to other e\*Gate components and are activated in the same manner. See the *e\*Gate Integrator Alert and Log File Reference* for additional information concerning log files, logging options, logging levels, and debug flags.

# 5.2.7 **Activating or Modifying Monitoring Thresholds**

Monitoring thresholds enable you to monitor the throughput of the e\*Way. When the monitoring thresholds are exceeded, the e\*Way sends a Monitoring Event to the Control Broker, which routes it to the e\*Gate Schema Manager and any other configured destinations.

- **1** Display the e\*Way's properties dialog.
- **2** Select the **Advanced** tab.
- **3** Click **Thresholds**.
- **4** Select the desired threshold options and click **OK**.

See the *e\*Gate Integrator Alert and Log File Reference* for more information concerning threshold monitoring, routing specific notifications to specific recipients, or for general information about e\*Gate's monitoring and notification system.

# 5.3 **Troubleshooting the e\*Way**

In the initial stages of developing your e\*Gate Integrator system administration system, most problems with e\*Ways can be traced to configuration.

# 5.3.1 **Configuration Problems**

#### **In the Schema Designer**

- Does the e\*Way have the correct Collaborations assigned?
- Do those Collaborations use the correct Collaboration Services?
- Is the logic correct within any Collaboration Rules script employed by this e\*Way's Collaborations?
- Do those Collaborations subscribe to and publish Events appropriately?
- Are all the components that *feed* this e\*Way properly configured, and are they sending the appropriate Events correctly?
- Are all the components that this e\*Way *feeds* properly configured, and are they subscribing to the appropriate Events correctly?

#### **In the e\*Way Editor**

- Check that all configuration options are set appropriately.
- Check that all settings you changed are set correctly.
- Check all required changes to ensure they have not been overlooked.
- Check the defaults to ensure they are acceptable for your installation.

#### **On the e\*Way's Participating Host**

- Check that the Participating Host is operating properly, and that it has sufficient disk space to hold the IQ data that this e\*Way's Collaborations publish.
- Check that the *path* environment variable includes the location of the SAP BAPI dynamically-loaded libraries. The name of this variable on the different operating systems is:
	- PATH (Windows)
	- LD\_LIBRARY\_PATH (Solaris/Compaq)
	- LIBPATH (AIX)
	- SHLIB\_PATH (HP-UX)

#### **In the SAP Application**

 Check that the application is configured correctly, is operating properly, and is sending or receiving the correct data appropriately.

# 5.3.2 **System-related Problems**

- Check that the connection between the external application and the e\*Way is functioning appropriately.
- Once the e\*Way is up and running properly, operational problems can be due to:
	- External influences (network or other connectivity problems).
	- Problems in the operating environment (low disk space or system errors)
	- Problems or changes in the data the e\*Way is processing.
	- Corrections required to Collaboration Rules scripts that become evident in the course of normal operations.

One of the most important tools in the troubleshooter's arsenal is the e\*Way log file. See the *e\*Gate Integrator Alert and Log File Reference Guide* for an extensive explanation of log files, debugging options, and using the e\*Gate Schema Manager system to monitor operations and performance.

# **Operational Overview**

This chapter describes the interaction that takes place between the SeeBeyond e\*Way Intelligent Adapter for SAP (BAPI) and the SAP R/3 application, and summarizes the internal architecture and processes of the e\*Way itself.

### 6.1 **Contents**

The major topics discussed in this chapter include the following:

**[BAPI-ETD Modeling](#page-85-0)** on page 86 describes how BAPI methods are modeled in e\*Gate using Monk objects and how data is inserted into and extracted from the BAPI methods. It also introduces the BAPI Structure Builder for obtaining metadata from SAP R/3 and terminology used in subsequent discussions.

**[RFC Transport Process](#page-91-0)** on page 92 describes the standard RFC transport process for both Client and Server modes of operation.

**[tRFC Transport Process](#page-105-0)** on page 106 describes the Transactional RFC (tRFC) transport process for both Client and Server modes of operation.

**[e\\*Way Architecture](#page-118-0)** on page 119 describes the conceptual architecture of the SAP BAPI e\*Way.

**[Basic e\\*Way Processes](#page-123-0)** on page 124 describes the basic e\*Way processes that take place within the e\*Way kernel.

# <span id="page-85-0"></span>6.2 **BAPI-ETD Modeling**

### 6.2.1 **How BAPI Methods are Modeled in e\*Gate**

SAP Business Objects typically have multiple BAPI methods associated with them, so the ability to map to multiple substructures is essential. Also, the ability to combine these substructures into a single (super)structure maintains the critical relationships between them.

An e\*Gate ETD also can be composed of multiple substructures, where each substructure represents an independent, but related, entity. Data can be inserted into, or extracted from, each of these message substructures individually.

In the BAPI e\*Way, a one-to-one relationship is set up between the desired BAPI methods and the ETD structure. Figure 18 below illustrates such a representation, showing the salient parts of an ETD tree.

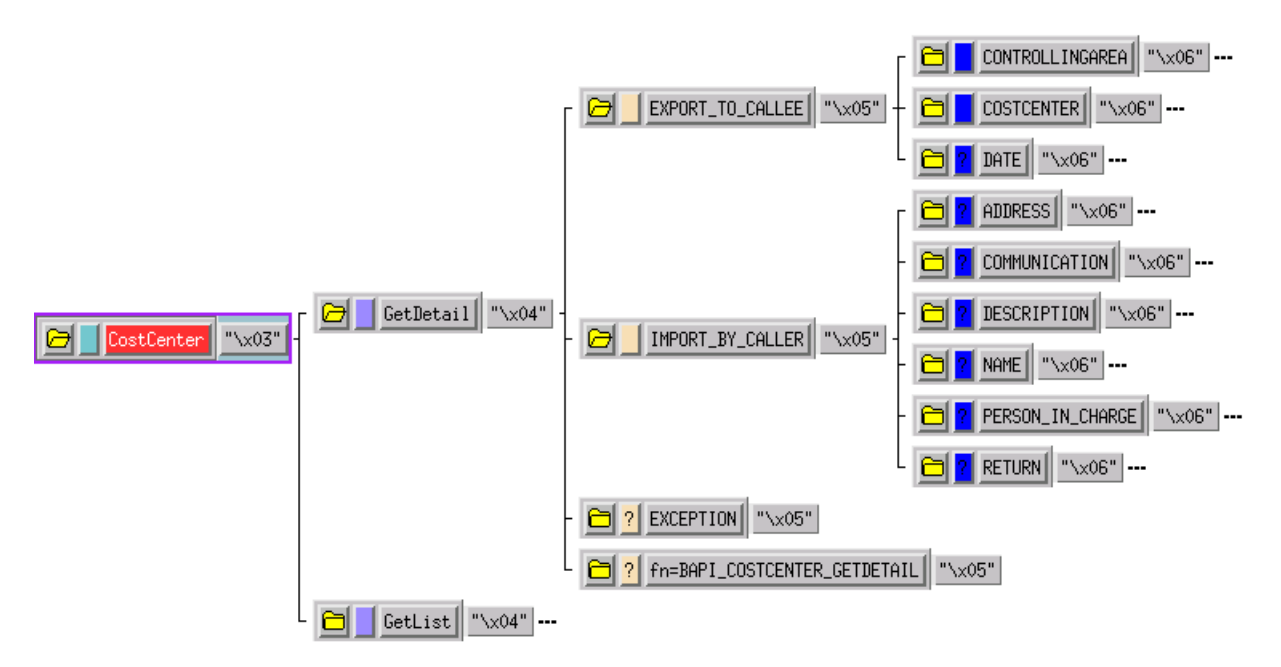

**Figure 64** BAPI Method Substructure Example

To simplify the figure, the entire tree is not shown. On the far left is the node representing the BOR object **Chastisement**; it contains two sub-nodes representing the exposed BAPI methods **GetDetail** and **GetList**.

For the **GetDetail** method, there are sub-nodes representing the BAPI method's **IMPORT** parameters, **EXPORT** parameters, **EXCEPTION**, and the **ABAP/4 Function Name** corresponding to this BAPI. The **TABLE** parameters are not required in this BAPI and thus are absent. Both **IMPORT** and **EXPORT** parameters have their own sub-nodes representing their individual components.

*Note: If you develop custom BAPIs, follow the instructions in the BAPI Programmers Reference to ensure your BAPI has been properly created and released to be visible in the BAPI Browser.*

# 6.2.2 **The BAPI Structure Builder**

The e\*Way's BAPI-ETD Model layer contains the BAPI Structure Builder, which enables you to automatically build an ETD representing a BAPI method defined in SAP, using metadata taken dynamically from SAP. Since each BAPI call is unique, the structure builder needs to create the structures corresponding to all required BAPI methods.

The Structure Builder's Converter Wizard converts the metadata for SAP BAPI methods (and other RFC-enabled function modules) into one ETD, where data can be easily dragged and dropped into the **IMPORT**, **EXPORT** and **TABLE** parameter nodes of specific BAPI-method substructures. For information on using the Structure Builder, see **[The BAPI Structure Builder](#page-33-0)** on page 34.

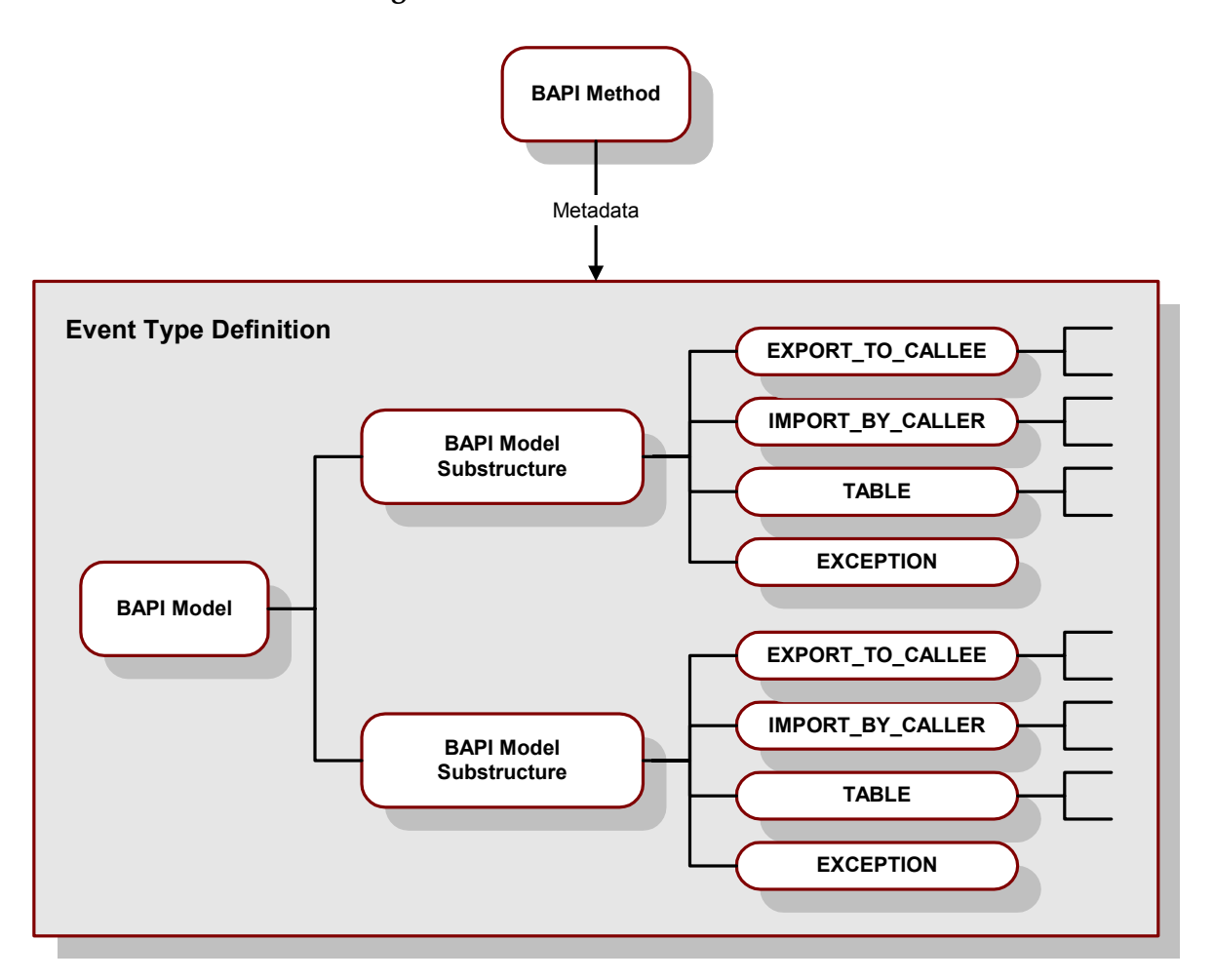

**Figure 65** BAPI to ETD Conversion

# 6.2.3 **Terminology**

SAP's convention for **IMPORT** and **EXPORT** parameters, as described under the SAP Function Builder (**SE37**), is to use both terms in a *BAPI-centric* way, not relative to the system where the BAPI method resides (be it SAP or some external system like e\*Gate). That is, **IMPORT** parameters contain data that are imported into the method for processing, whereas **EXPORT** parameters pertain to results from the processing and are exported from the method.

Depending upon which system is calling the BAPI method, and which is hosting it, the meaning of **IMPORT** and **EXPORT** can be confusing if ETD nodes are simply labeled as such, since the **IMPORT** of one is the **EXPORT** of the other. With the BAPI e\*Way—for want of better terminology—**CALLEE** is used to represent the recipient of a message sent by a **CALLER**.

Additionally, rather than having one set of ETDs for SAP-to-e\*Way and another set for e\*Way-to-SAP, the BAPI e\*Way-produced ETDs are *caller-centric*; that is, *the nomenclature of the nodes is relative to the entity initiating the call*.

For example, if a BAPI e\*Way (the **caller**) calls a BAPI method that is hosted on SAP (the **callee**), data must be placed in the **EXPORT\_TO\_CALLEE** node of the ETD and is exported to the **callee**'s (SAP's) **IMPORT** parameters. After the BAPI method has completed processing, the results are placed in the **callee**'s **EXPORT** parameters, and imported by the **caller** (e\*Way) to the **IMPORT\_BY\_CALLER** node.

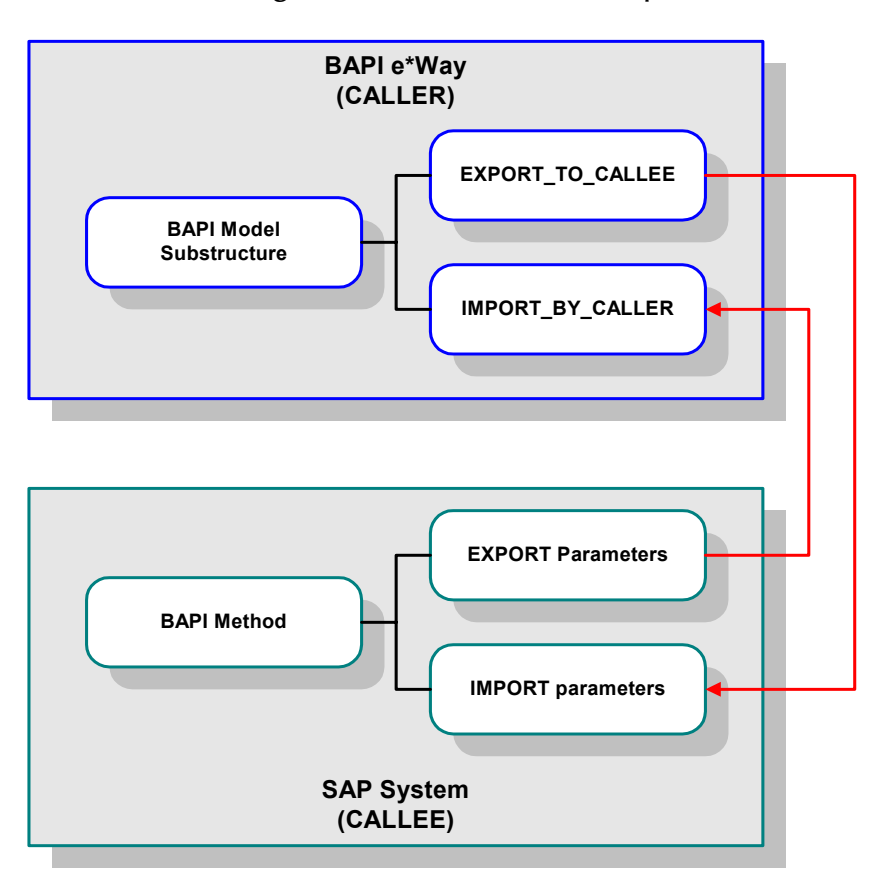

**Figure 66** Caller-Callee Example

## 6.2.4 **Data Insertion and Extraction**

SAP uses many data types when exchanging data via RFC, and these appear as part of the commenting for a parameter field, as shown in [Figure 67](#page-88-0).

<span id="page-88-0"></span>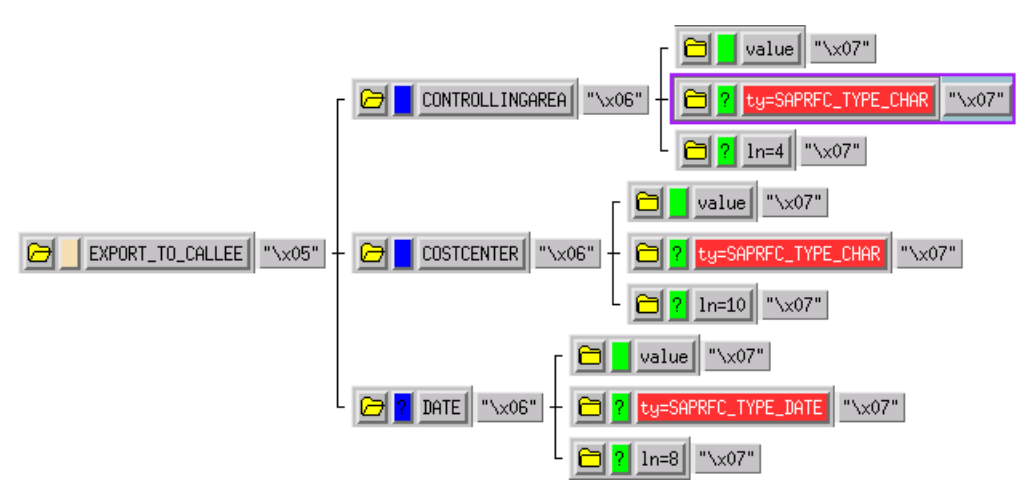

**Figure 67** Parameter Node Type Example

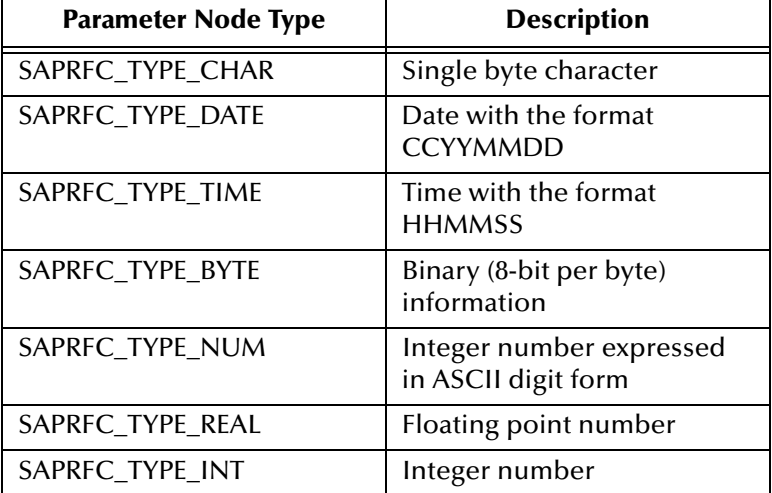

When inserting data to, or extracting data from, parameter nodes of the above types, with the exception of **SAPRFC\_TYPE\_BYTE**, the ASCII string form of the data is used (e.g., **1.25** for **SAPRFC\_TYPE\_REAL**).

Binary information such as that used in the **SAPRFC\_TYPE\_BYTE** type cannot be given as-is because characters in it can be confused with the delimiters used by the BAPI ETDs. Instead, use the Monk function **string->hexdump** to encode binary data before inserting into a parameter node and inversely, use the Monk function **hexdump->string** on the data extracted from such a node.

Also, the mandatory versus optional nature of a parameter is indicated by the Repeat indicator of an ETD node. For example, in the above figure, both **CONTROLLINGAREA** and **COSTCENTER** are mandatory (must contain some data) whereas **DATE** is optional (may have or not have data).

The Repeat indicators used are:

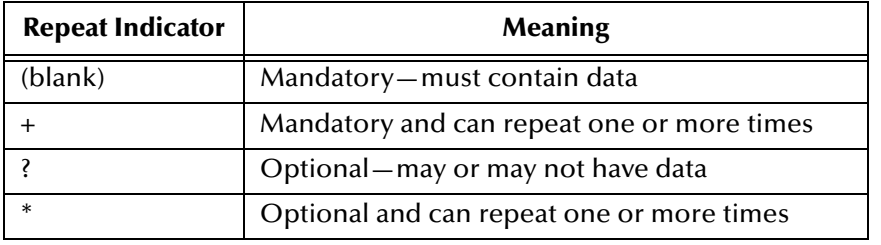

When building Collaboration Rules, data can be dragged directly into or from the parameter nodes; it is not necessary to reference the **value** node (as shown in [Figure 67](#page-88-0)). However, if an opened parameter node does not show a **value** sub-node, it implies that the parameter is a composite and information should be placed into each of its components (see [Figure 68](#page-89-0)). Note that composite nodes are opened by default.

**Figure 68** Composite Node Example

<span id="page-89-0"></span>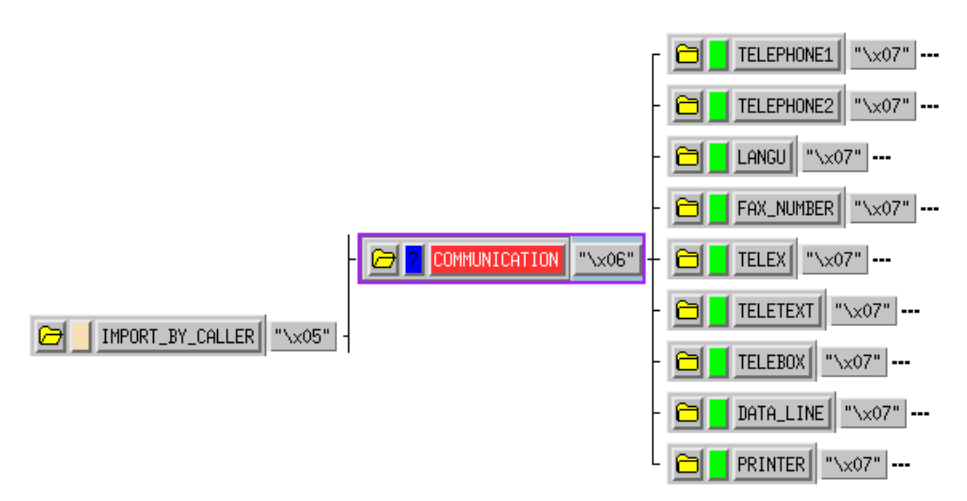

*Note: When data field conversion is required as part of the Collaboration Rule (in the RFC*  layer), you must perform it in the rule manually. You must remember to pad data to *full field length with leading zeros, and format date and time fields correctly.*

### 6.2.5 **BAPI Transport**

The e\*Way's BAPI Transport layer consists of specialized Monk functions, whose names all start with the prefix **sapbapi**, that primarily take a BAPI or RFC-method message substructure as an argument (see **[Program ID Registration](#page-97-0)** on page 98). The latter is defined as the ETD node that is the **immediate parent** of the nodes associated with the BAPI or RFC function name to be used, as shown in [Figure 69](#page-90-0).

<span id="page-90-0"></span>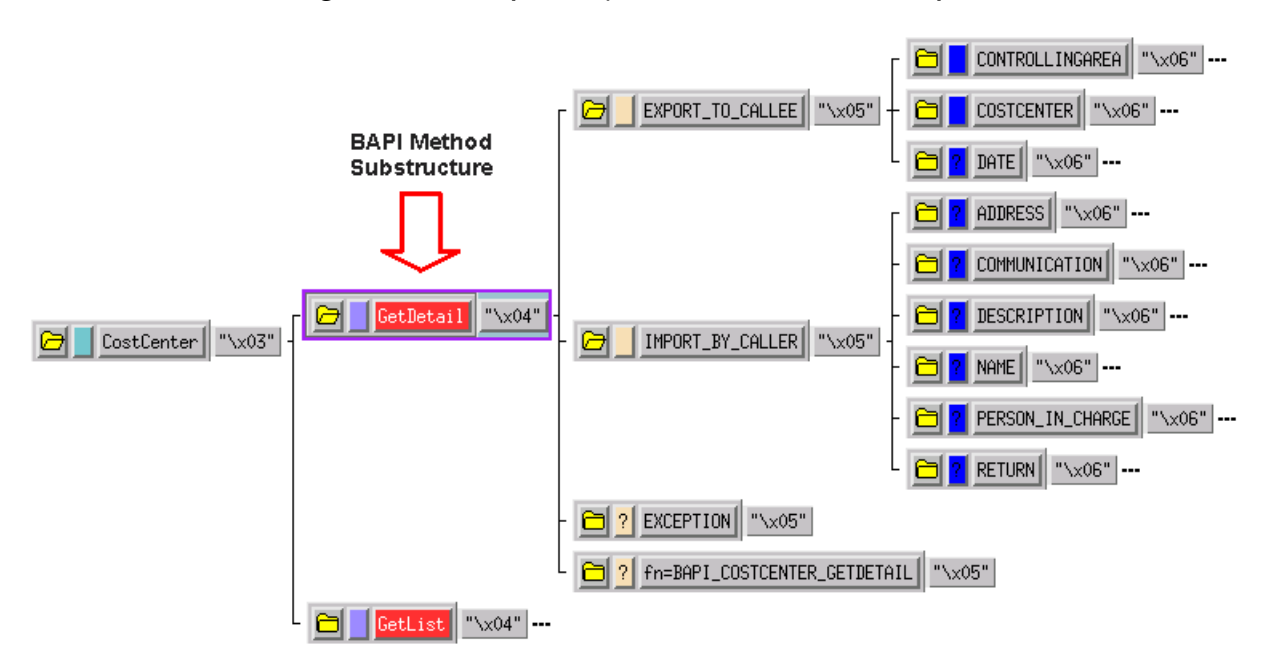

**Figure 69** Transport Layer Monk Function Example

BAPI Transport has two operating modes, depending on whether the BAPI e\*Way is configured for Client-mode (e\*Gate to SAP) or Server-mode (SAP to e\*Gate) operation. Note that directions here refer to the *primary data flow*, since other data may be returned in the opposite direction.

The BAPI Transport layer lies on top of an RFC Transport layer, which also has two operation modes: standard RFC and Transactional RFC (tRFC). The latter is more reliable, but significantly more complex—as shown in the following sections.

For additional information, see **[SAP BAPI Transport Layer](#page-121-0)** on page 122.

# <span id="page-91-0"></span>6.3 **RFC Transport Process**

### 6.3.1 **Client Mode (e\*Gate to SAP)**

In this mode, the e\*Way typically receives data from the e\*Gate system and sends it to the SAP R/3 system by calling a specific BAPI/RFC method. In return, the called BAPI method may provide some ensuing data to be sent back to the e\*Gate system.

Before any BAPI methods on  $R/3$  can be called, the e\*Way has to log onto the  $R/3$ system using pre-configured parameters including:

- $\blacksquare$  Host Name of the R/3 Target System
- **Client**
- $\blacksquare$  User
- **Password**

This is done via the **[sapbapi-client-openex](#page-182-0)** function. It takes no arguments and returns Boolean true (**#t**) or false (**#f**) depending on whether it successfully connected or failed to connect with the R/3 system, respectively.

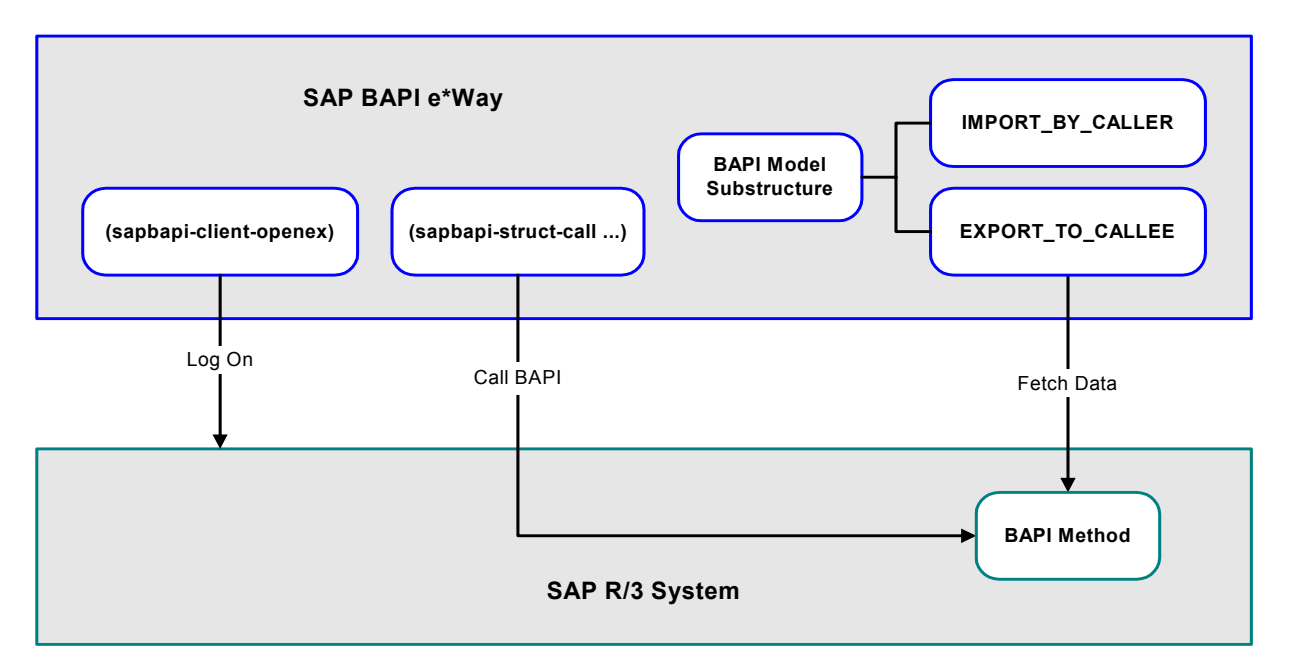

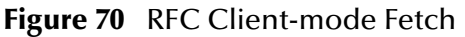

Once a client connection has been established with SAP, a BAPI/RFC method hosted on SAP can be called by the **[sapbapi-struct-call](#page-184-0)** function. The BAPI (callee) then fetches the data from **EXPORT\_TO\_CALLEE**.

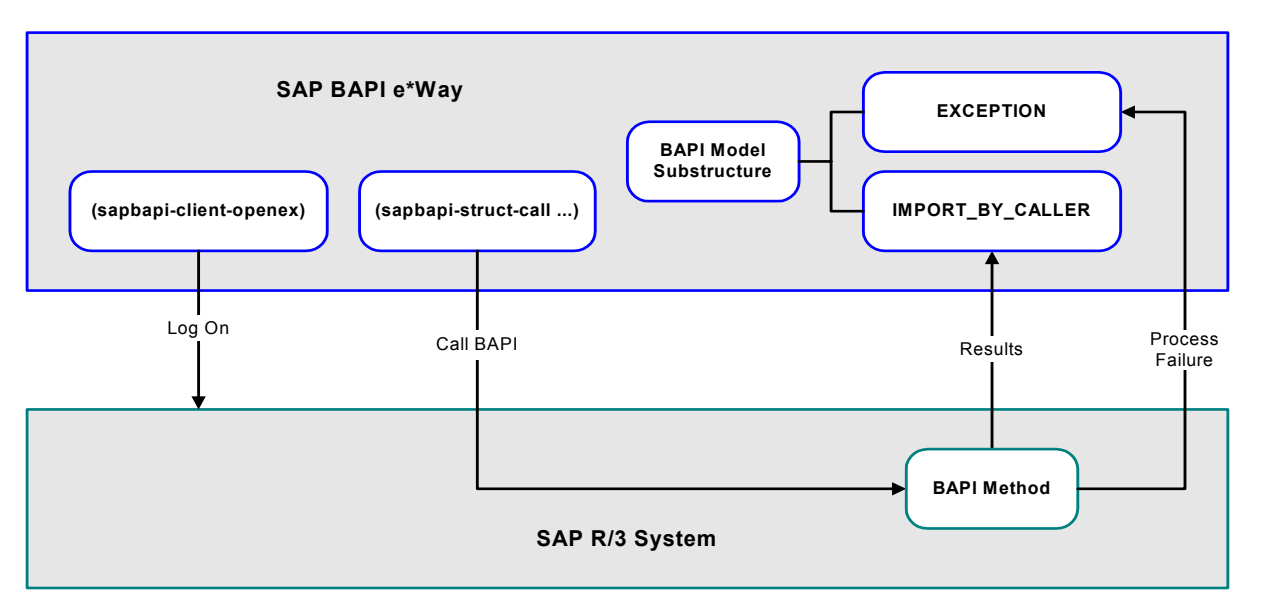

#### **Figure 71** RFC Client-mode Response

If execution is successful, the outcome values supplied by the called BAPI become available in the **IMPORT\_BY\_CALLER** and/or **TABLE** parameters. On failure, however, the called BAPI may have raised an exception (available through the **EXCEPTION** node of the method substructure).

# 6.3.2 **Server Mode (SAP to e\*Gate)**

In the RFC Server mode, the e\*Way hosts and services a BAPI/RFC method. That is, it has installed on the SAP system one or more listeners for call requests to specific ABAP/4 function modules that are implemented by Monk scripts running in the e\*Way. Before a function can be installed, however, its precise interface—such as the **IMPORT, EXPORT**, and **TABLE** parameters—must be known and a corresponding message substructure generated for the method.

*Note: The figures included in this section showing the SAP GUI represent a standard SAP 4.0 installation. Your screen may appear somewhat different if you are using a different version of SAP or have modified standard version. See your SAP administrator for more information.*

#### **Process Overview**

#### **Setup**

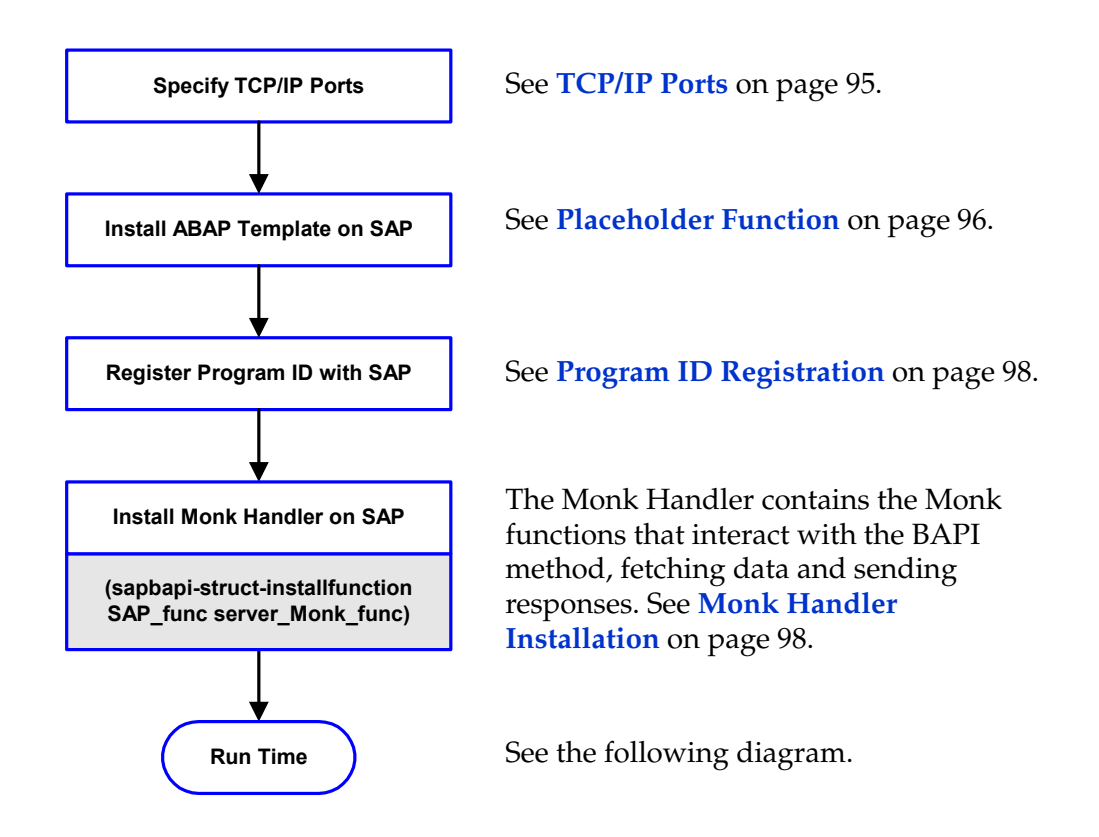

#### **Event Transport**

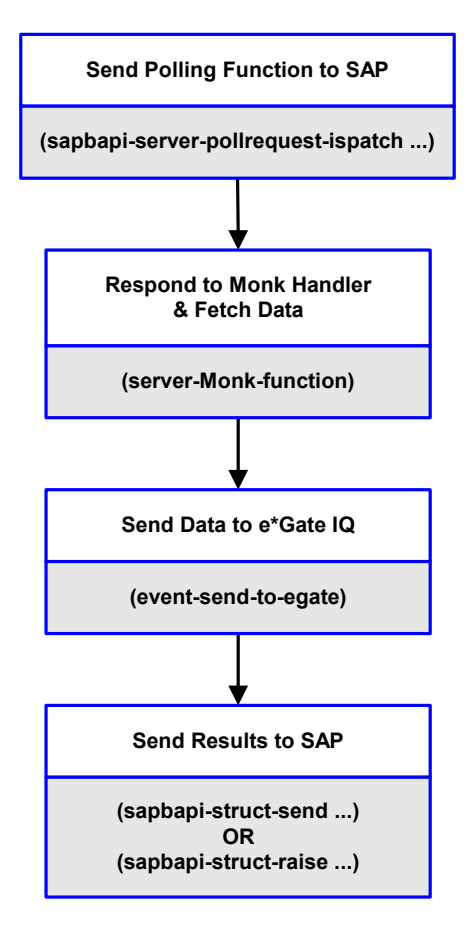

The e\*Way sends the Polling function to SAP (see **[Polling SAP for Function Calls](#page-98-0)** on [page 99\)](#page-98-0).

When a new Event (transaction) occurs in SAP, SAP sends the Monk Handler function to the e\*Way, which then fetches the data using the Monk function **[sapbapi-struct](#page-185-0)[fetch](#page-185-0)**.

The e\*Way sends the data to the e\*Gate IQ, using the function **[event-send-to-egate](#page-247-0)**.

The e\*Way also completes the Monk Handler tasks, sending any required results to SAP using the Monk function **[sapbapi](#page-189-0)[struct-send](#page-189-0)** or, if a failure occurs, raises an exception with SAP using the Monk function **[sapbapi-struct-raise](#page-186-0)**.

#### <span id="page-94-0"></span>**TCP/IP Ports**

The TCP/IP port numbers are controlled by SAP, and are related to the SAP Gateway Service specified in the e\*Way configuration file. On Windows, the Service Name - TCP/IP Port Number correlation can be found in the directory path **C:\Winnt\system32\drivers\etc\Services**; on UNIX, in **/etc/services**.

If the SAP GUI is not installed, this Service Name - Port Number correlation may not be accessible. In this case, the most likely correlation is as follows, where **XX = 00** through **99**:

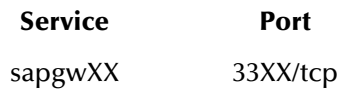

### <span id="page-95-0"></span>**Placeholder Function**

Due to the complex and precise nature of this ETD, we strongly recommend that you use the pre-defined template supplied with the e\*Way. This template, or placeholder function, is placed on SAP during installation to provide the interface definition. This function can then be converted into a working ETD by the BAPI Converter Wizard (see **[The BAPI Structure Builder](#page-33-0)** on page 34).

The SAP BAPI e\*Way ships with the pre-defined placeholder function **Z\_STCDGW\_SAPBAPI\_STORE\_INPUT**, which receives data into the e\*Way to be stored and/or forwarded to another BAPI.

*Note: The function must be* **Activated** *and* **Released** *before the BAPI Converter Wizard can interrogate its definition.*

This function can be examined using transaction **SE37:**

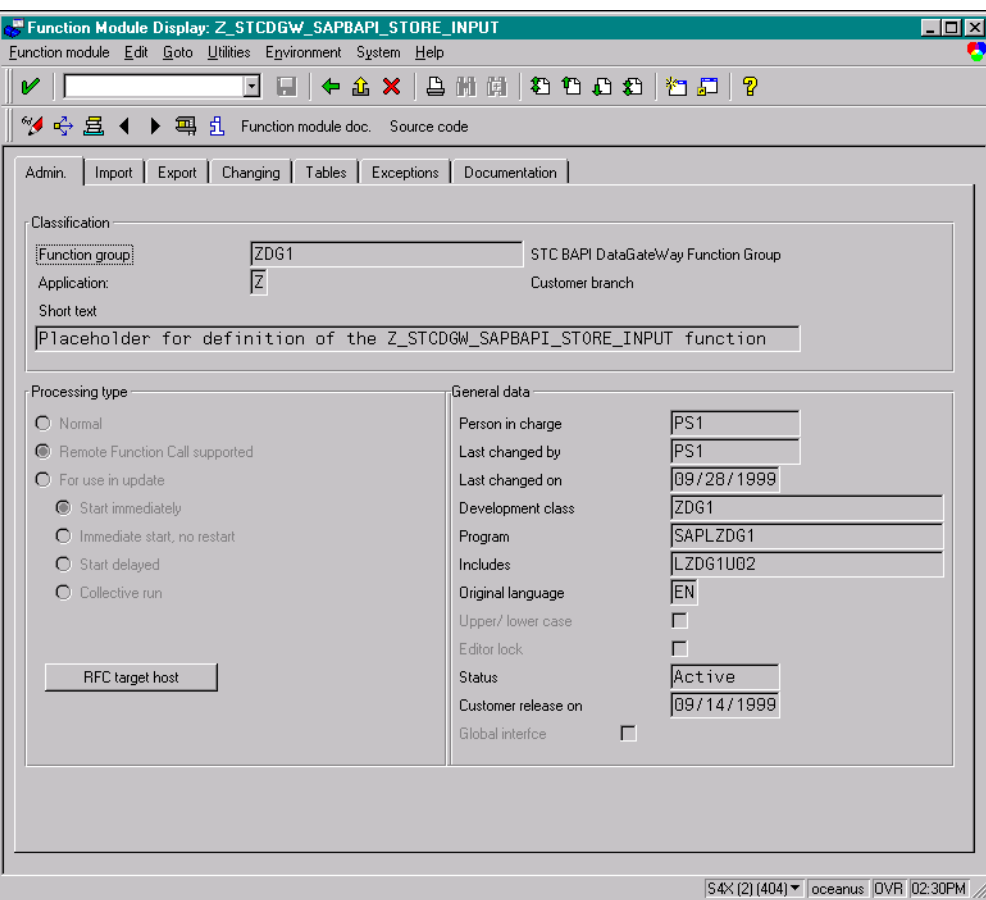

**Figure 72** Z\_STCDGW\_SAPBAPI\_STORE\_INPUT (Admin Tab)

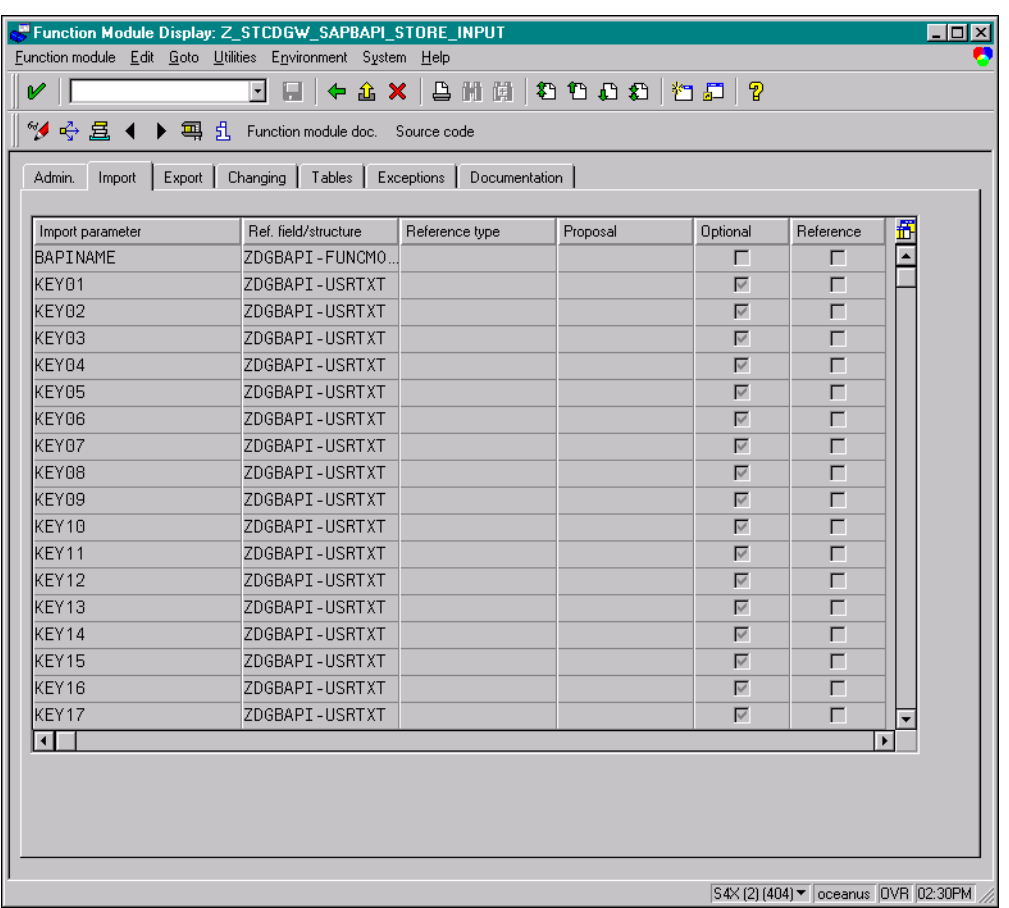

#### **Figure 73** Z\_STCDGW\_SAPBAPI\_STORE\_INPUT (Import Tab)

#### **Figure 74** Z\_STCDGW\_SAPBAPI\_STORE\_INPUT (Export Tab)

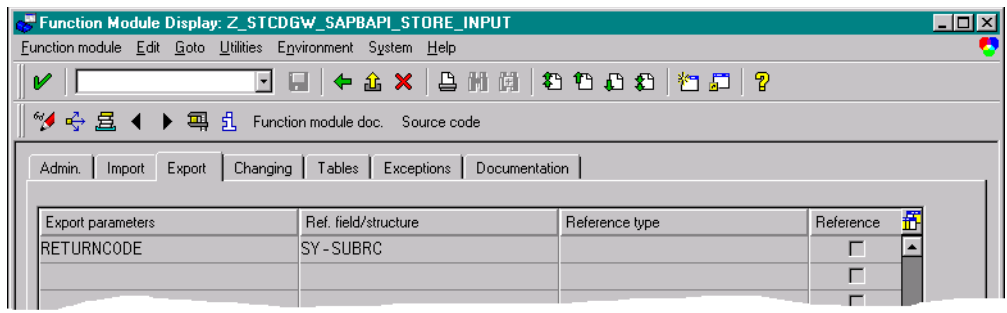

### <span id="page-97-0"></span>**Program ID Registration**

Before the e\*Way can install functions on the SAP system, it must first register its Program ID. This Program ID is associated with an SAP RFC Destination, which should have been set up previously on SAP (see **[Registering the e\\*Way](#page-41-0)** on page 42).

Assuming the RFC Destinations are correctly setup on SAP, the **[sapbapi-server-register](#page-183-0)** function, which takes no arguments, registers the Program ID for this e\*Way with the configured parameters such as Gateway Host Name and Program ID. The function returns Boolean true (**#t**) if successful.

### <span id="page-97-1"></span>**Monk Handler Installation**

Once registered, the e\*Way can now install one or more listeners of ABAP/4 function names on the SAP system. When building a Collaboration Rule, simply drag and drop the appropriate method substructure node into the **[sapbapi-struct-installfunction](#page-185-1)** Monk function as the first argument. The second argument required is the name of the Monk function that serves as a handler for calls to the installed ABAP/4 function name.

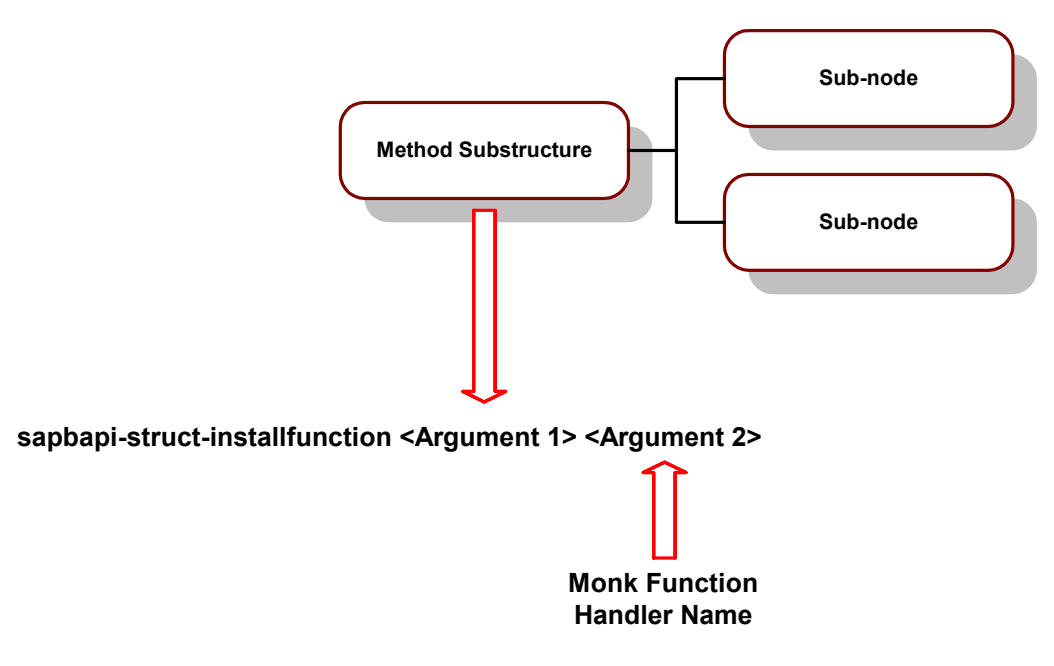

**Figure 75** Monk Function Handler Installation (RFC)

Upon successful completion, **[sapbapi-struct-installfunction](#page-185-1)** returns a Boolean true (**#t**). See also **[sapbapi-struct-fetch](#page-185-0)** on page 186 for additional information.

*Note: The name format is a string between a pair of double quotes such as*  **"sapbapitodgw-handler"**.

### <span id="page-98-0"></span>**Polling SAP for Function Calls**

On a periodic basis, the BAPI e\*Way polls the SAP system to check for calls to any of the installed ABAP/4 functions. To accomplish this, the scheduling configuration parameters (such as **[Start Exchange Data Schedule](#page-134-0)** on page 135 and **[Exchange Data](#page-139-0)  [with External Function](#page-139-0)** on page 140) can be used to trigger calls to the function **[sapbapi-server-pollrequest-dispatch](#page-183-1)**. If a call has been received, the installed Monk handler corresponding to the called ABAP/4 function is dispatched automatically.

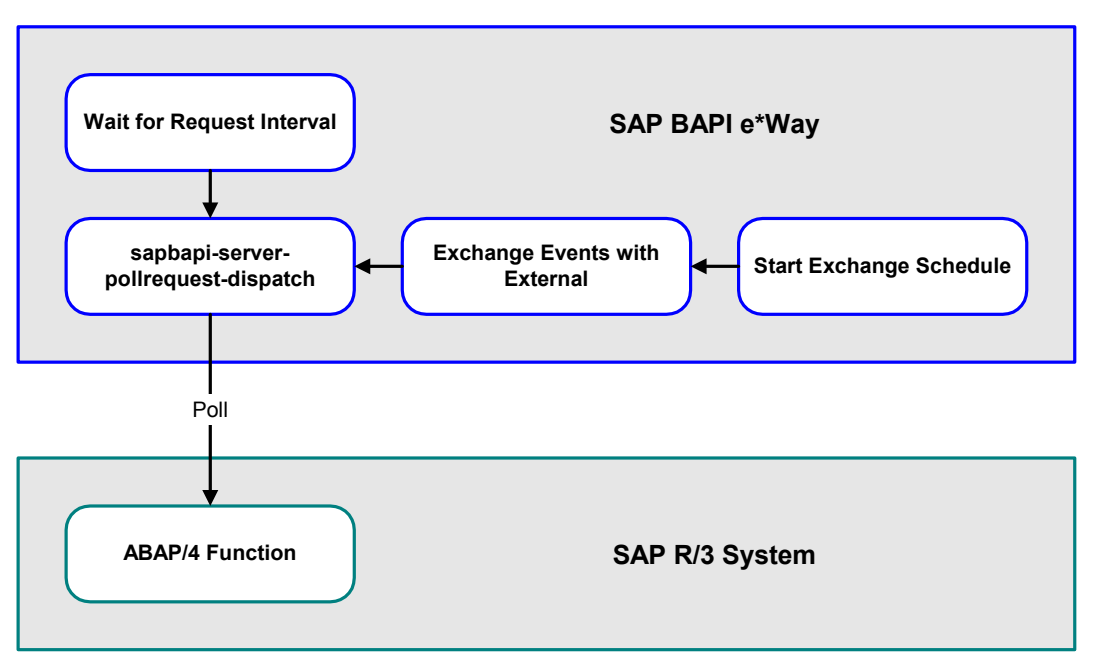

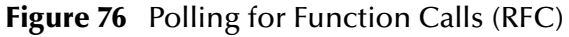

If it executes successfully, or if no activity occurs within the configured timeout (**[Wait](#page-153-0)  [for Request Interval](#page-153-0)**) parameter, **[sapbapi-server-pollrequest-dispatch](#page-183-1)** returns a Boolean true (**#t**).

## **Extracting Data**

When an ABAP/4 function name is installed on R/3, the corresponding Monk function handler is dispatched to service calls to it. The first task of the Monk handler is to fetch the **EXPORT\_TO\_CALLEE** and/or **TABLE** parameters by calling the **[sapbapi-struct-fetch](#page-185-0)** Monk function with the respective installed method substructure as the argument. If successful, the function returns a Boolean true (**#t**). Note that the parameters are exported to the BAPI e\*Way (callee) by the SAP R/3 (caller).

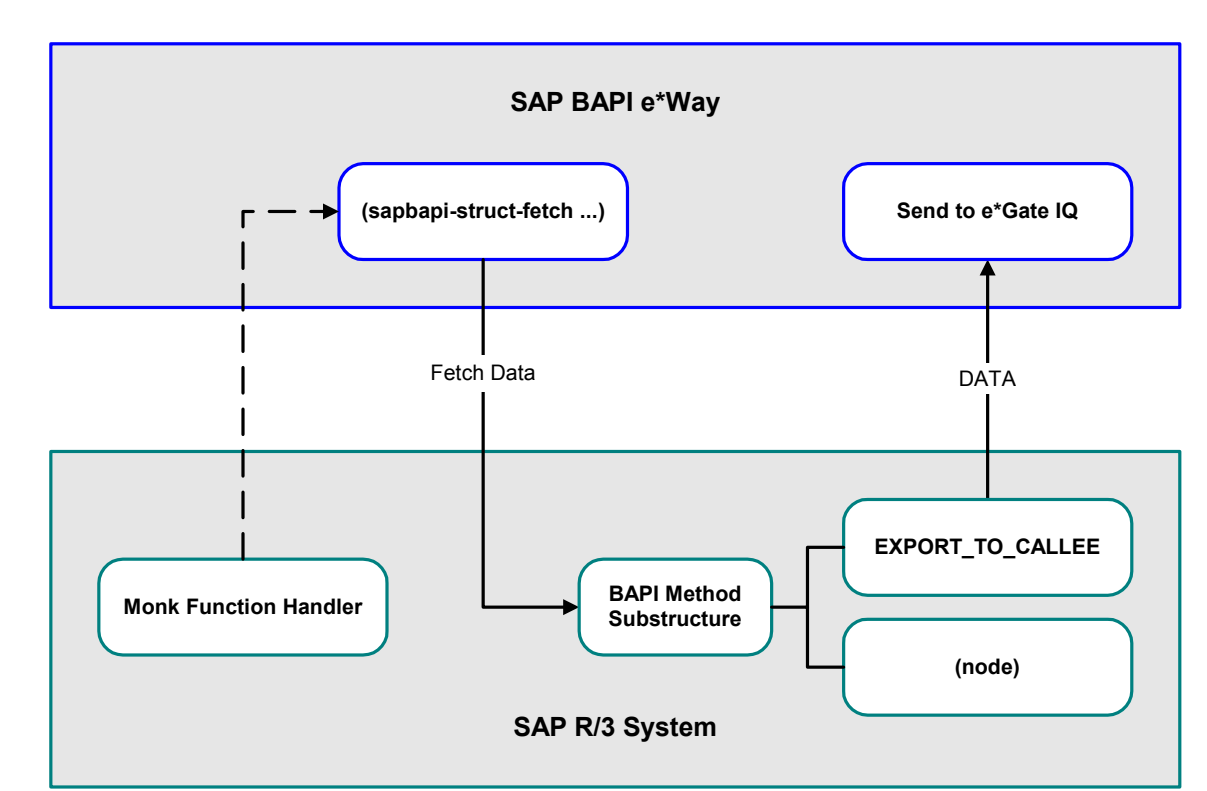

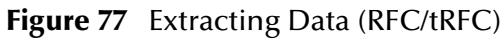

### **Processing Data and Sending Results**

The next task of the corresponding Monk function handler is to process the imported data. If successful, any results (as specified by the ABAP/4 function interface) are inserted into the **IMPORT\_BY\_CALLER** and/or **TABLE** parameter nodes of the appropriate installed method substructure, and the latter placed into the **[sapbapi](#page-189-0)[struct-send](#page-189-0)** Monk function. When successfully called, the function returns a Boolean true (**#t**).

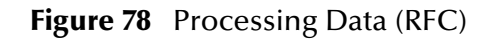

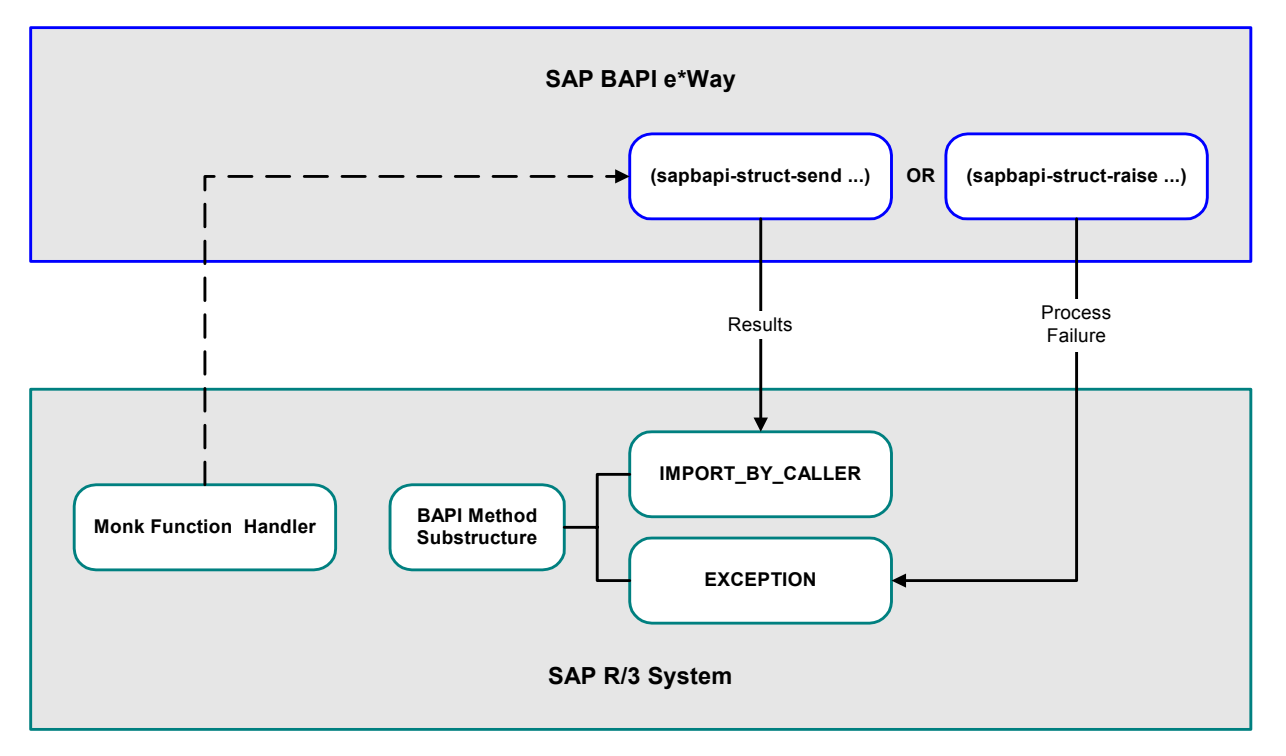

If, however, the corresponding Monk function handler fails to process the imported data, an exception is raised with the SAP caller. This is achieved by placing an exception string into the **[sapbapi-struct-raise](#page-186-0)** Monk function, which subsequently inserts the string into the **EXCEPTION** node of the appropriate installed method substructure. If successful, a Boolean true (**#t**) is returned.

As part of cleanup, the **[sapbapi-server-unregister](#page-184-1)** Monk function should be called to unregister the Program ID from the SAP system.

### **Data Extraction via ABAP**

<span id="page-101-0"></span>[Figure 79](#page-101-0) shows the data extraction part of an example custom ABAP module, **Z\_BAPI\_OUTBOUND**.

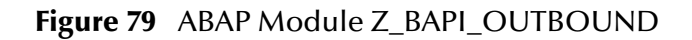

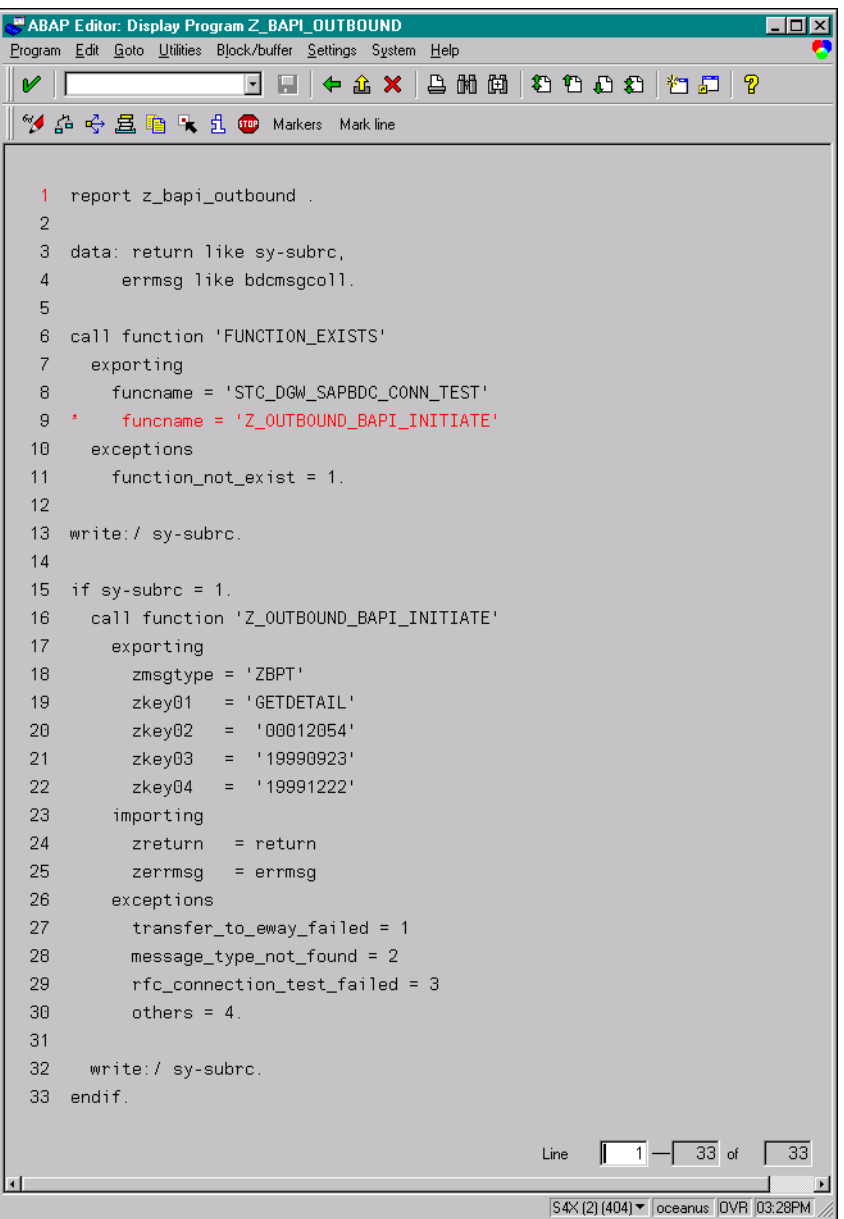

In this example, a test function **Z\_OUTBOUND\_BAPI\_INITIATE** is called to send the data to the SAP BAPI e\*Way. In this function call, the filename, message type, and the internal data table are passed to **Z\_OUTBOUND\_BAPI\_INITIATE**. The return code from the latter is checked.

The input parameter **message type** tells **Z\_OUTBOUND\_BAPI\_INITIATE** where to send the data, or the RFC destination.

The function **Z\_OUTBOUND\_BAPI\_INITIATE** determines the destination from an SAP table **ZDGBAPI**, which is defined as follows.

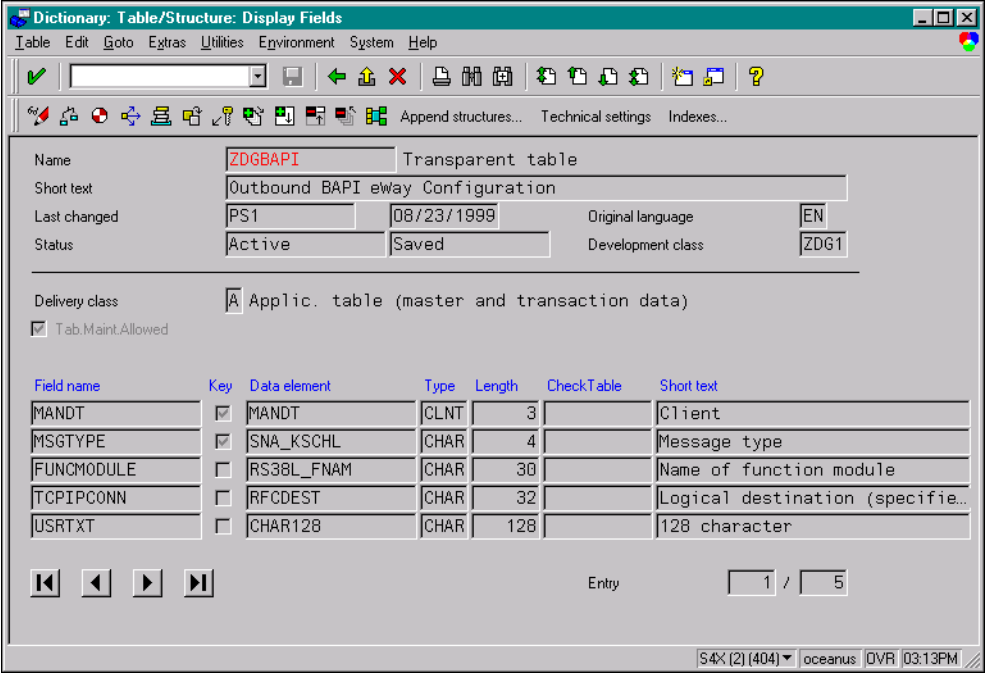

**Figure 80** ZDGBAPI Definition

This table can be defined by the user through transaction **SE11** (see **[Updating SAP R/3](#page-61-0)  Objects** [on page 62\)](#page-61-0). An example **ZDGBAPI** table is shown below.

**Figure 81** ZDGBAPI Table Example

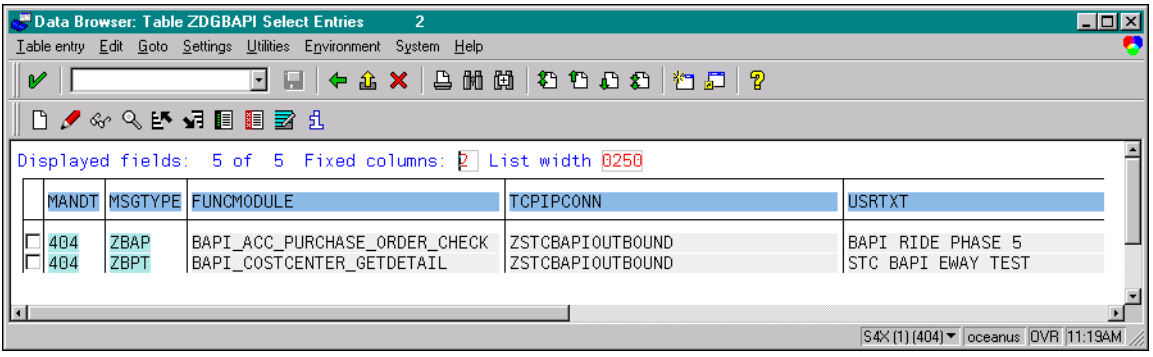

In this table, the message type **ZOUTTEST** is associated with the RFC destination (**TCPIPCONN**) **OUTBOUND\_TEST.** RFC destinations are defined with transaction **SM59** as shown below (see **[Registering the e\\*Way](#page-41-0)** on page 42).

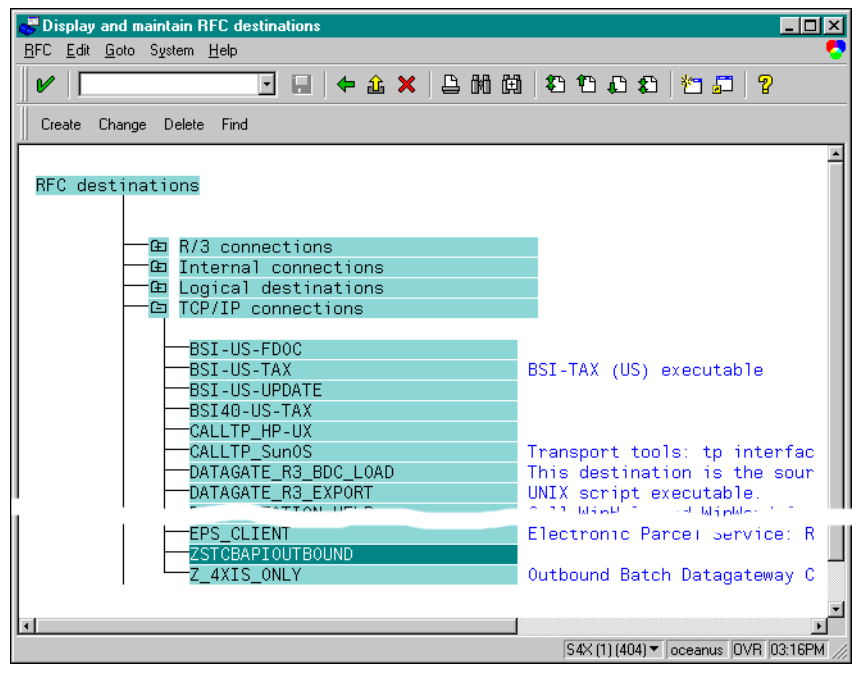

**Figure 82** RFC Destinations Tree

Double clicking on the destination **ZSTCBAPIOUTBOUND** reveals the definition for it.

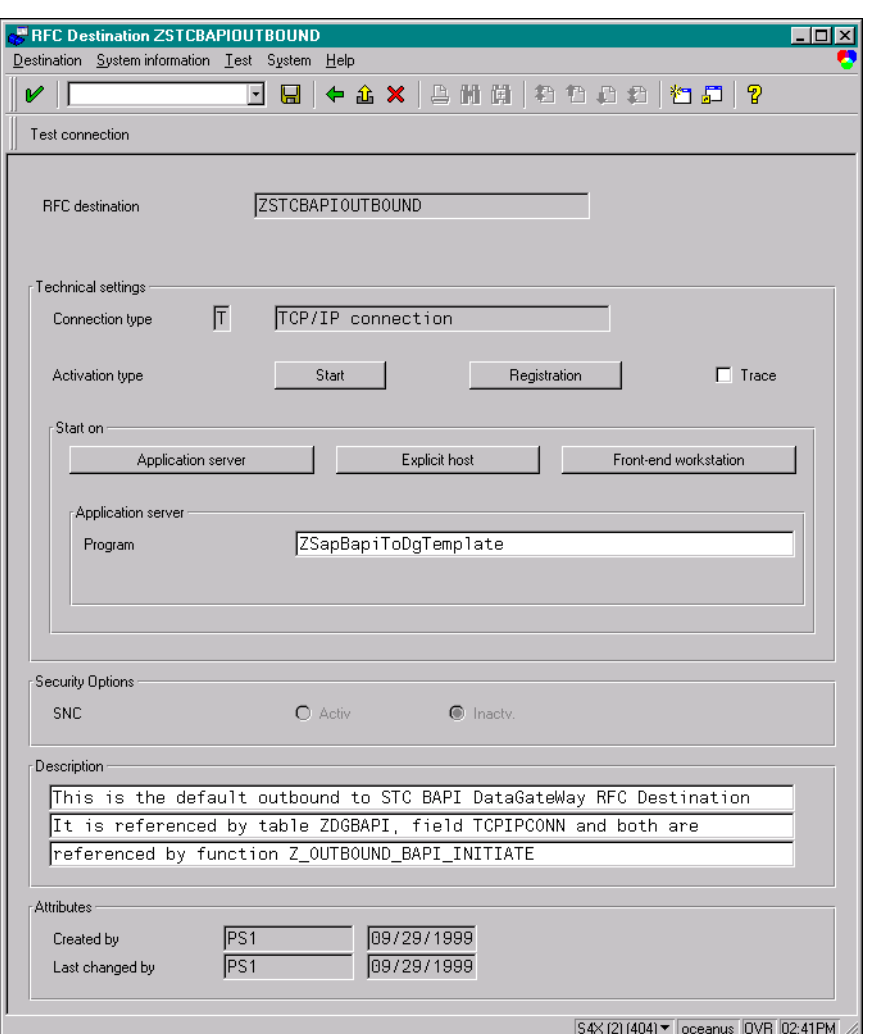

#### **Figure 83** OUTBOUND\_TEST Definition

One important parameter for this destination definition is the Program ID. The Program ID identifies the e\*Way to which **Z\_OUTBOUND\_BAPI\_INITIATE** sends messages of the associated type. At e\*Way startup, an SAP BAPI e\*Way registers with the SAP Application Server using a unique Program ID.

When a custom ABAP module calls **Z\_OUTBOUND\_BAPI\_INITIATE**, a message type is passed together with the message to be sent. With the message type as the key, **Z\_OUTBOUND\_BAPI\_INITIATE** looks up the RFC destination from the **ZDGBAPI** table. The message is routed to the correct SAP BAPI e\*Way based on the Program ID.

*Note: Obsolete SAP data types such as the following are not supported:* 

*RFCTYPE\_INT1 RFCTYPE\_INT2 RFCTYPE\_DATE\_1 RFCTYPE\_DATE\_1*

# <span id="page-105-0"></span>6.4 **tRFC Transport Process**

Events can be sent to the SAP R/3 host via Transactional RFC (tRFC) or regular RFC. To use the tRFC mode, the e\*Way Configuration parameter **[Enforce Transactional RFC](#page-150-0)** must be enabled. Otherwise, the e\*Way sends or receives the Event via regular RFC, which has been described previously.

With tRFC, the receiving SAP system relies on an unique Transactional ID (TID) sent with the message to ascertain whether or not a transaction has ever been processed by it before. This TID is assigned by the SAP R/3 system. Every Event received from this e\*Way is checked against an internal TID database to ensure that it has not already been processed.

A receiving e\*Way exhibits the same basic behavior for Events sent to it by the SAP system, checking the TID against a TID database. Internally, the Event is assigned an Event ID (EID) to track the Event within the e\*Gate environment. When sending an Event to, or receiving an Event from, SAP R/3, there is an interchange process that occurs between EIDs and TIDs. The TIDs (assigned by SAP R/3) are stored in the e\*Way's TID database, referenced to the associated EIDs (assigned by e\*Gate). This section describes this easily-confusing process.

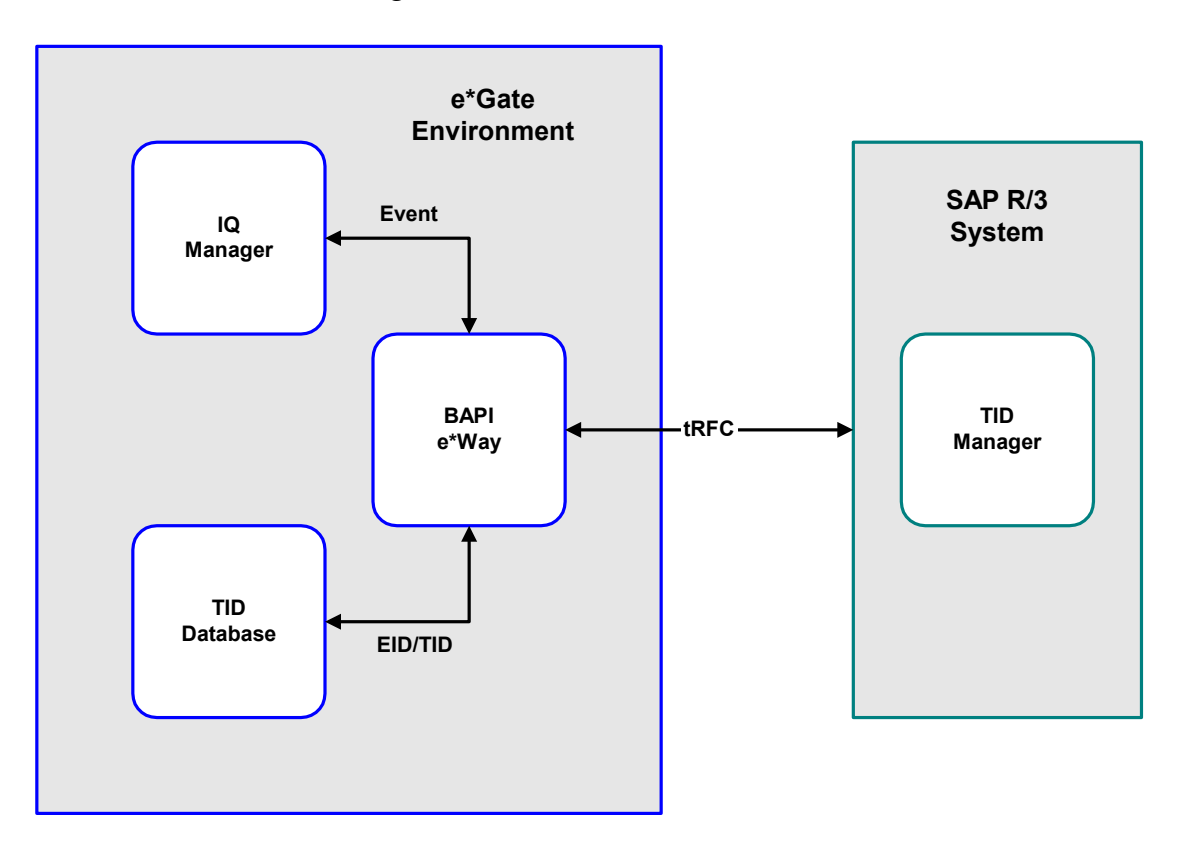

**Figure 84** tRFC Communications

# 6.4.1 **Client Mode (e\*Gate to SAP)**

As depicted in **[Figure 85 on page 108](#page-107-0)**, a subscribed Event is forwarded to the e\*Way by the e\*Gate system. If tRFC is enabled, the e\*Way associates the next TID (assigned by the SAP R/3 system) with the outbound Event and sends it via tRFC to SAP.

Using tRFC, you must first determine whether or not the EID has ever been processed by using **[saptrfc-get-current-event-id](#page-209-0)** to attempt to find an entry for the EID.

There are now three possible scenarios: the EID associated with the Event may or may not be found; and if it is, the TID may either be reserved or not used. Each scenario involves a different procedure, as outlined below.

### **EID Not Found**

This is the most straightforward case, and the following procedure applies (see also **[Figure 86 on page 109](#page-108-0)**):

- **1** Call **[saptrfc-get-tid](#page-210-0)** to obtain a new TID from the SAP system and **reserve** it, referencing it to the Event's EID.
- **2** Send the Event to SAP by using **[saptrfc-struct-call](#page-215-0)** to call the appropriate ABAP function (on SAP), which then fetches the Event from the e\*Way.
- **3** Mark the EID/TID pair as being **processed** using **[saptrfc-commit-tid](#page-208-0)**.

### **EID Found but TID Not Used**

In this case, the EID is found in the database, but the associated TID is unused (see also **[Figure 87 on page 110](#page-109-0)**):

- **1** Call **[saptrfc-get-tid](#page-210-0)** to mark the TID as **reserved**.
- **2** Send the Event to SAP by using **[saptrfc-struct-call](#page-215-0)** to call the appropriate ABAP function (on SAP), which then fetches the Event from the e\*Way.
- **3** Mark the EID/TID pair as being **processed** using **[saptrfc-commit-tid](#page-208-0)**.

### **EID Found and TID Reserved**

In this case, the EID is found in the database, and the associated TID is **reserved**, but not **processed** (see also **[Figure 88 on page 111](#page-110-0)**):

- **1** Call **[saptrfc-get-tid](#page-210-0)** to **re-use** the previously-reserved TID.
- **2** Send the Event to SAP by using **[saptrfc-struct-call](#page-215-0)** to call the appropriate ABAP function (on SAP), which then fetches the Event from the e\*Way.
- **3** Expunge the EID/TID pair from the TID database using **[saptrfc-delete-tid](#page-209-1)**.

When the **[Process Outgoing Message Function](#page-138-0)** exits, it automatically performs a **Post Event Complete** to the e\*Gate system, indicating that the e\*Way is ready for the next Event.

<span id="page-107-0"></span>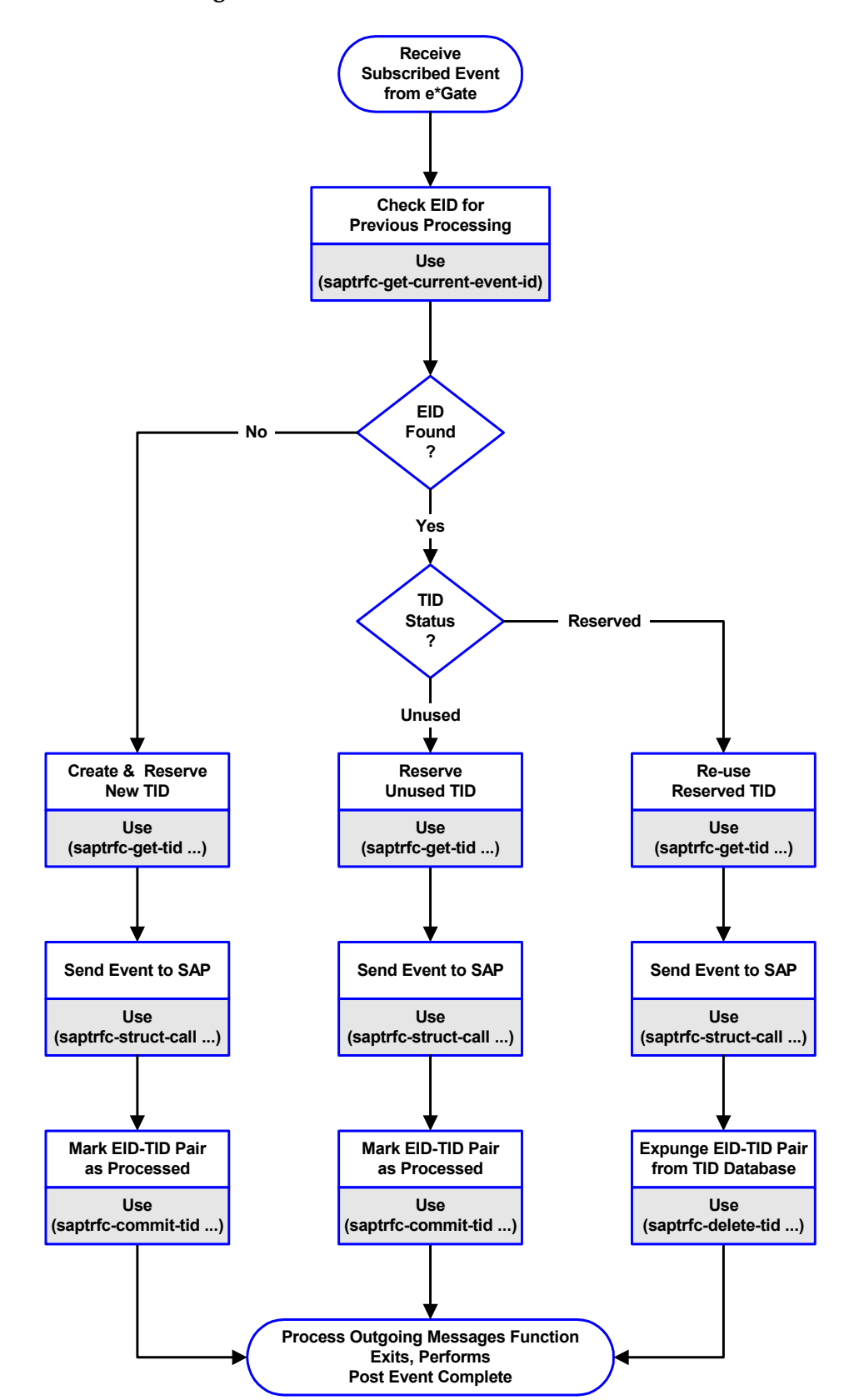

#### **Figure 85** tRFC Client Mode Process Flow
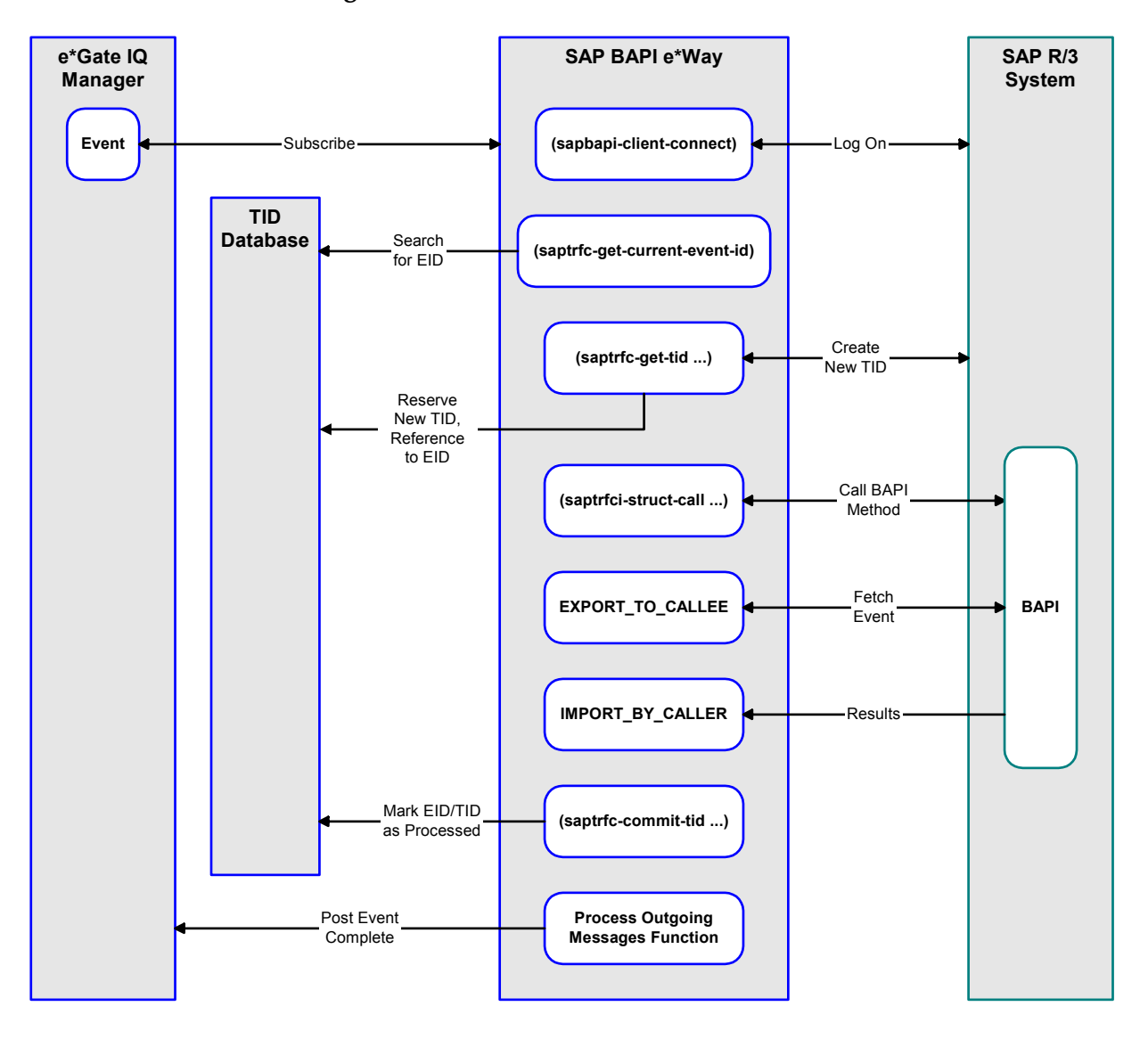

### **Figure 86** tRFC Scenario 1: EID Not Found

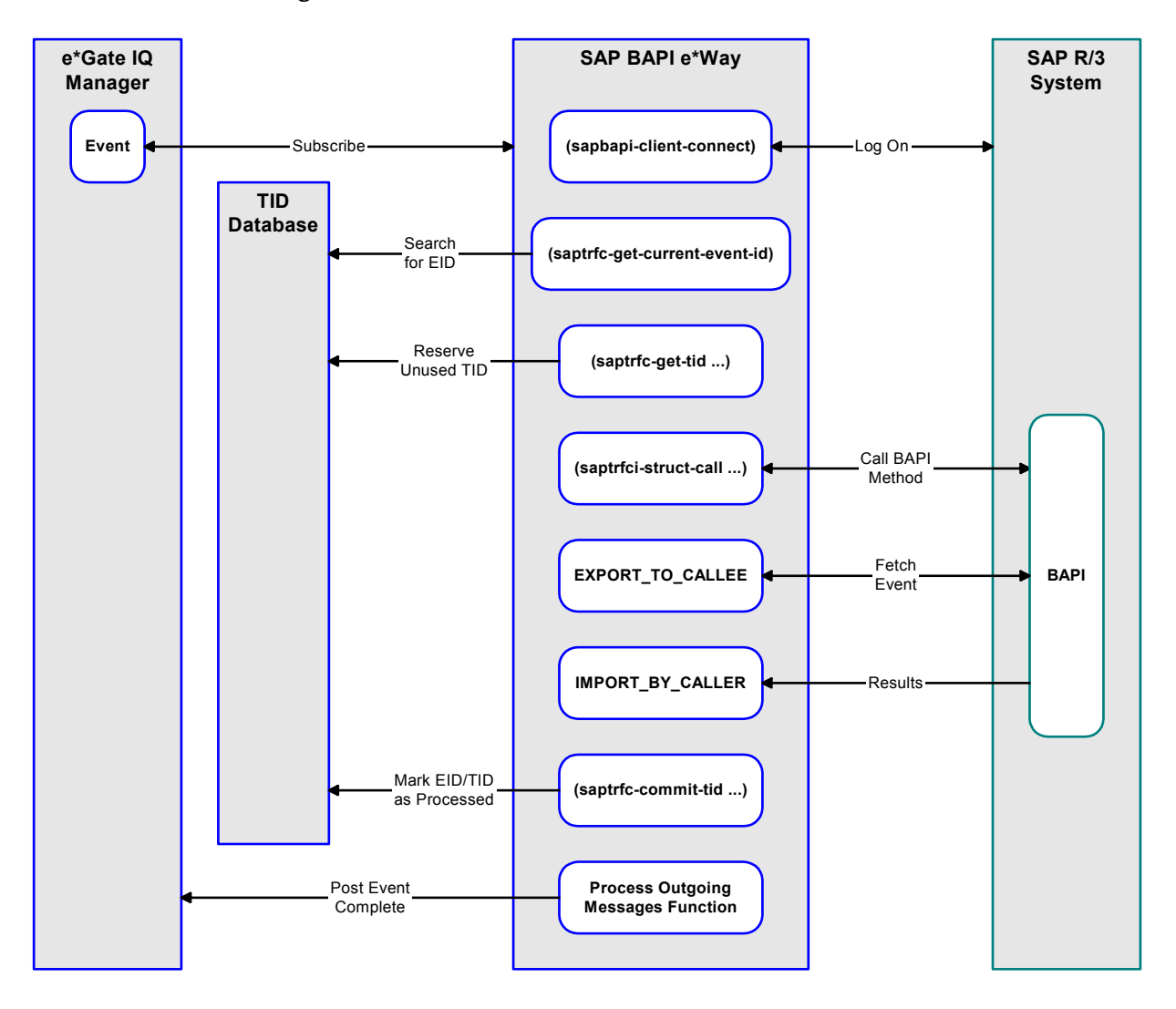

### **Figure 87** tRFC Scenario 2: EID Found, TID Unused

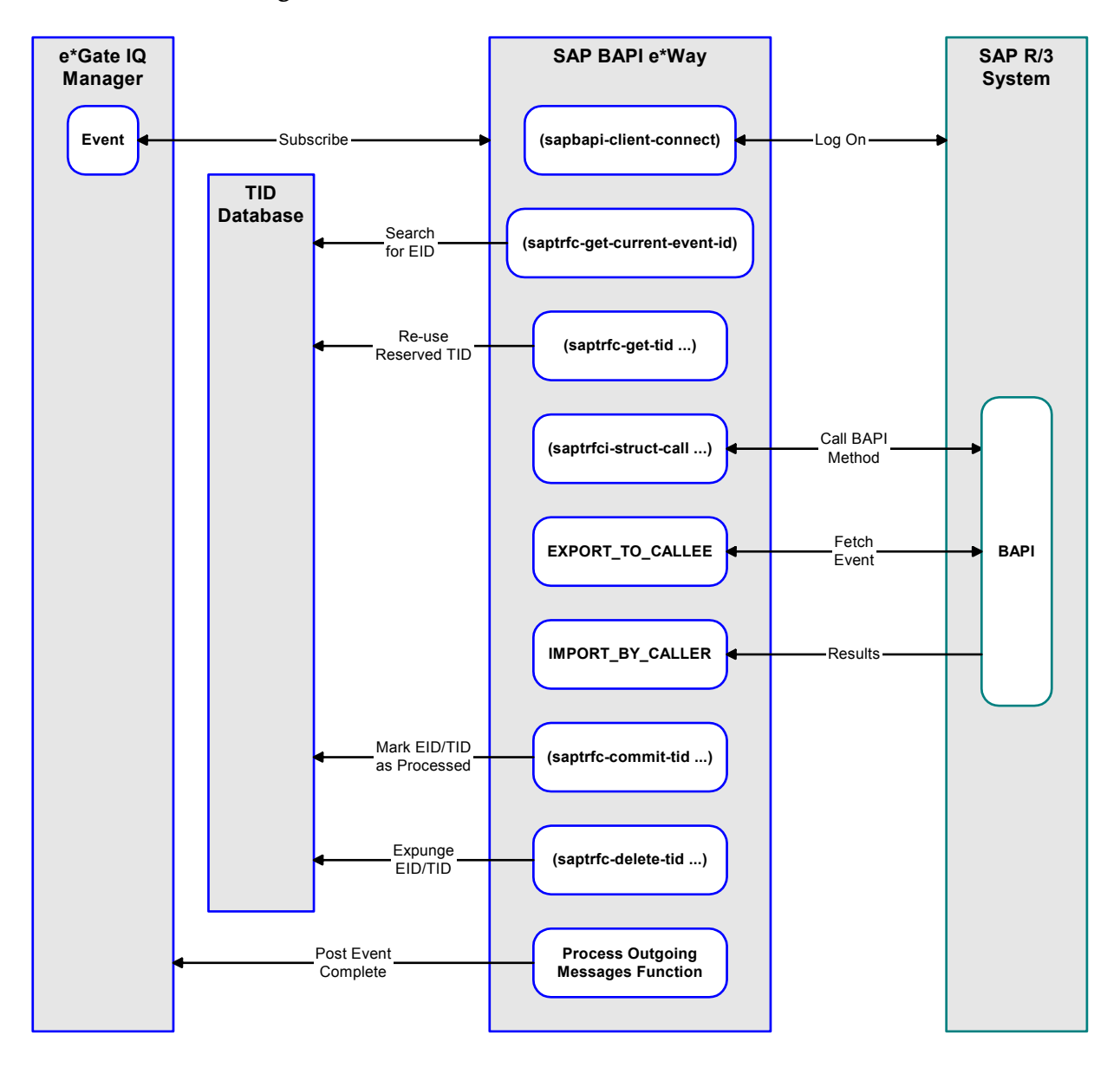

### **Figure 88** tRFC Scenario 3: EID Found, TID Reserved

# 6.4.2 **Server Mode (SAP to e\*Gate)**

In the tRFC Server mode, as with the standard RFC mode, the e\*Way is hosting and servicing a BAPI/RFC method. Before any functions can be installed, its precise interface—such as the **IMPORT, EXPORT**, and **TABLE** parameters—must be known and a corresponding message substructure generated for the method.

### **Process Overview**

**Setup**

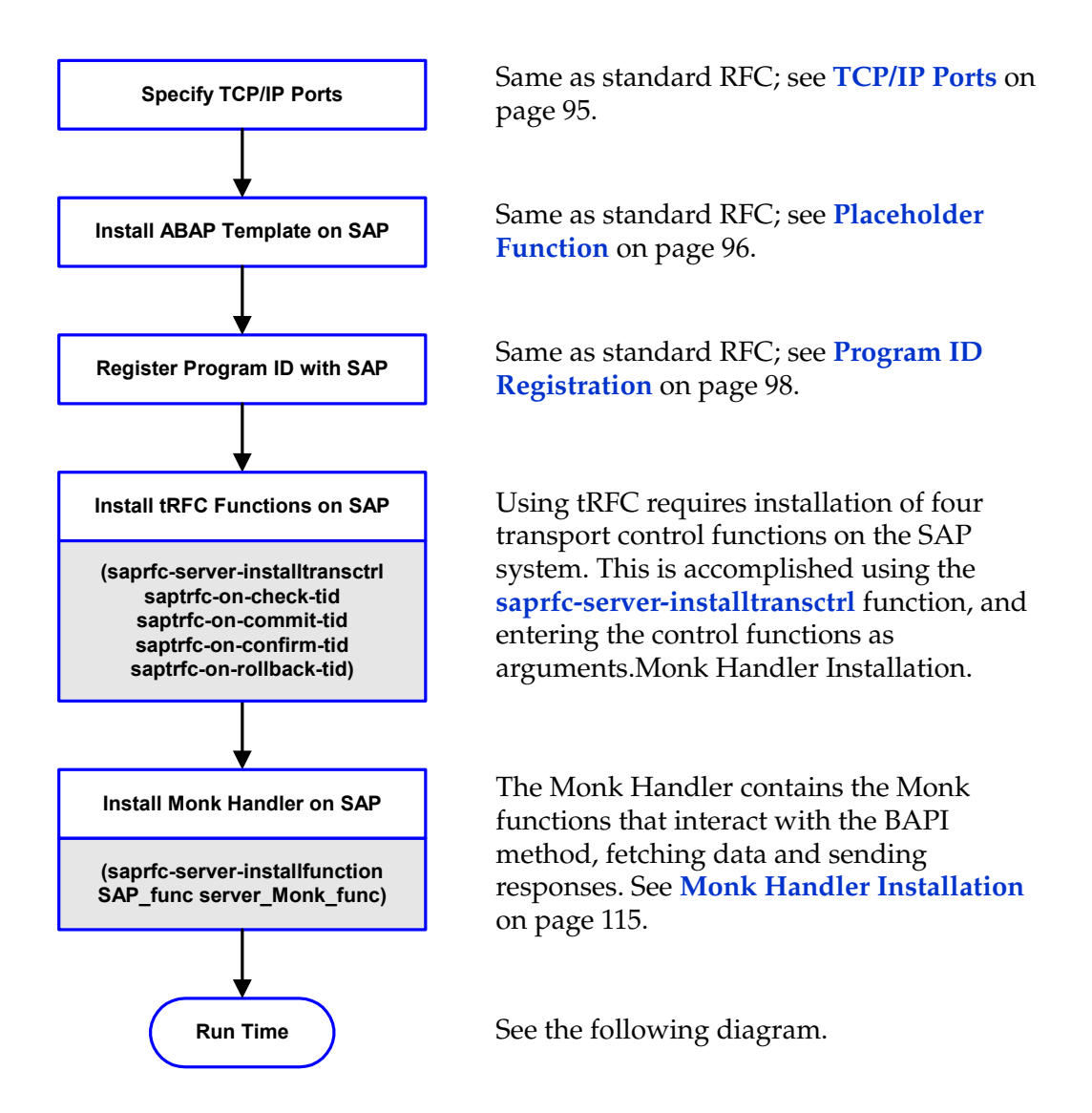

### **Event Transport**

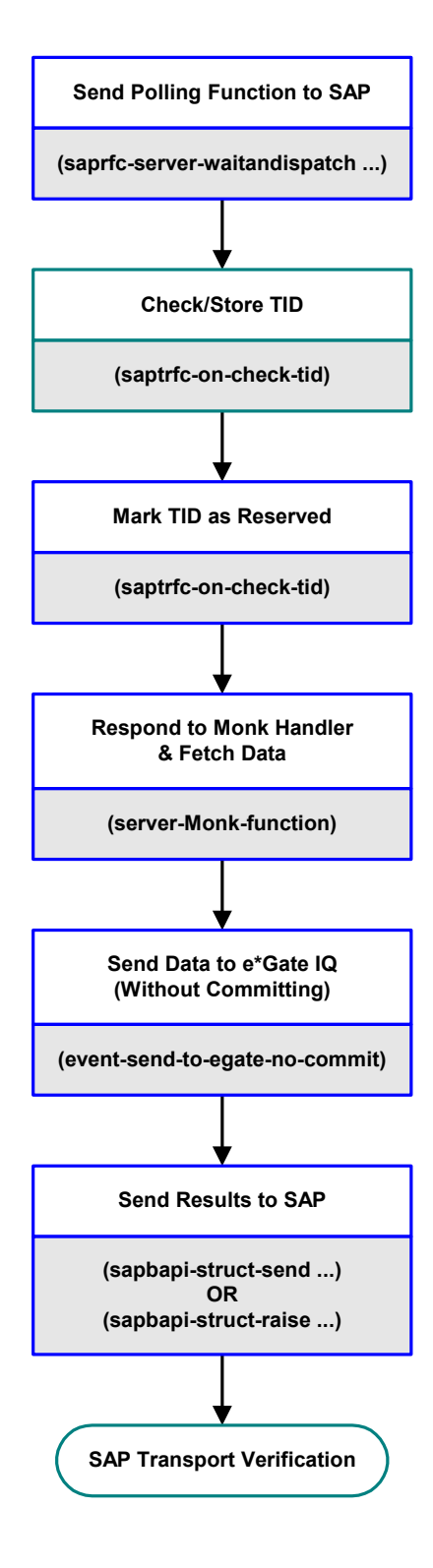

The e\*Way sends the Polling function to SAP (see **[Checking SAP for Function Calls](#page-114-1)** [on page 115.](#page-114-1)

When a new Event (transaction) occurs in SAP, SAP sends the installed Monk function **[saptrfc-on-check-tid](#page-210-0)** to the e\*Way with a TID.

The e\*Way checks and/or stores TID in the TID database, and marks the TID as being **reserved**.

SAP sends the Monk Handler function to the e\*Way, which then fetches the data using the Monk function **[sapbapi-struct-fetch](#page-185-0)**.

The e\*Way sends the data to the e\*Gate IQ without committing, pending verification by SAP.

The e\*Way also completes the Monk Handler tasks, sending any required results to SAP using the Monk function **[sapbapi](#page-189-0)[struct-send](#page-189-0)** or, if a failure occurs, raises an exception with SAP using the Monk function **[sapbapi-struct-raise](#page-186-0)**.

The SAP system proceeds with its verification of the transaction and transport (see the following diagram).

### **Event Verification**

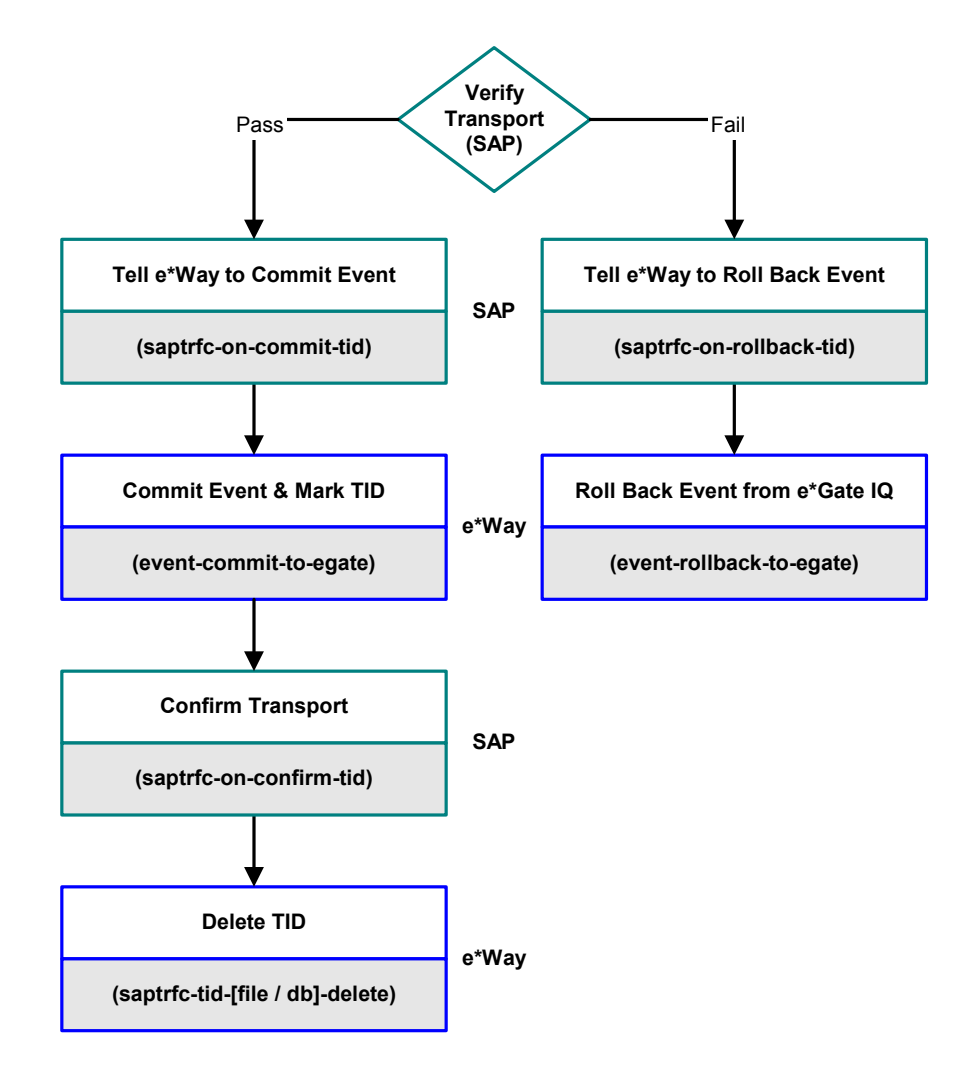

- **Pass** (see **[Figure 91 on page 117](#page-116-0)**)
	- **A** SAP sends the installed Monk function **[saptrfc-on-commit](#page-211-0)** to the e\*Way, requesting that the Event/transaction be committed.
	- **B** The BAPI e\*Way commits the Event to the IQ and marks the corresponding TID as being processed using the Monk function **[event-commit-to-egate](#page-246-0)**.
	- **C** SAP sends the installed Monk function **[saptrfc-on-confirm-tid](#page-212-0)** to the e\*Way, confirming verification of the Event.
	- **D** The BAPI e\*Way deletes the corresponding TID using the Monk function **[saptrfc-tid-file-delete](#page-223-0)** (or **[saptrfc-tid-db-delete](#page-218-0)**, if using an RDBMS).
- **Fail** (see **[Figure 92 on page 118](#page-117-0)**)
	- **A** SAP sends the installed Monk function **[saptrfc-on-rollback-tid](#page-214-0)** to the e\*Way, requesting that the Event/transaction be rolled back.
	- **B** The BAPI e\*Way rolls back the Event from the IQ using the Monk function **[event-rollback-to-egate](#page-247-0)** and deletes the corresponding TID.

### <span id="page-114-0"></span>**Monk Handler Installation**

Now the e\*Way can install one or more listeners of ABAP/4 function names on the SAP system. When building a Collaboration Rule, simply drag and drop the appropriate method substructure node into the **[saprfc-server-installfunction](#page-202-0)** Monk function as the first argument. The second argument required is the name of the Monk function that serves as a handler for calls to the installed ABAP/4 function name.

*Note: See* **[Chapter 8](#page-161-0)** *for more information on the SAP BAPI Monk functions.*

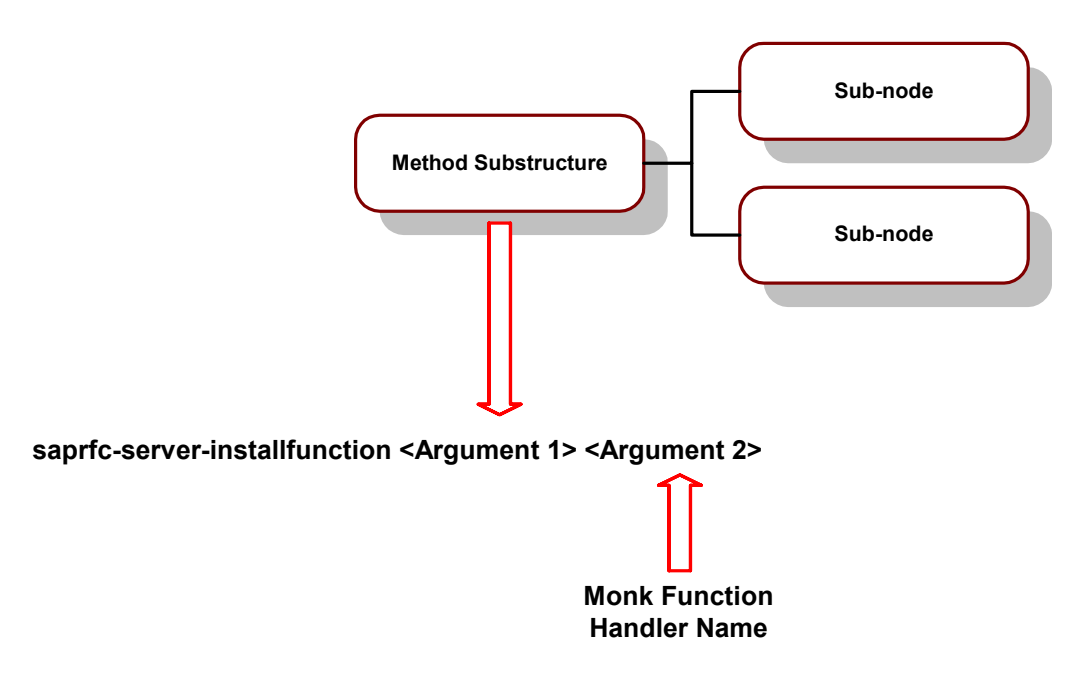

**Figure 89** Monk Function Handler Installation (tRFC)

See **[sapbapi-struct-fetch](#page-185-0)** on page 186 for more information. Upon successful completion, **[saprfc-server-installfunction](#page-202-0)** returns a Boolean true (**#t**).

*Note: The name format is a string between a pair of double quotes such as*  **"sapbapitodgw-handler"**.

## <span id="page-114-1"></span>**Checking SAP for Function Calls**

The BAPI e\*Way sends the Monk function **[saprfc-server-waitanddispatch](#page-207-0)** to the SAP system to wait for calls to any of the installed ABAP/4 functions. When a call is received, the installed Monk handler corresponding to the called ABAP/4 function is dispatched automatically.

If it executes successfully, or if no activity occurs within the configured timeout (**[Wait](#page-153-0)  [for Request Interval](#page-153-0)** parameter), **[saprfc-server-waitanddispatch](#page-207-0)** returns a Boolean true (**#t**).

# **Extracting and Processing Data**

When an appropriate transaction occurs in SAP R/3, SAP sends a Monk transport function, **[saptrfc-on-check-tid](#page-210-0)**, to the BAPI e\*Way with the SAP-assigned TID. The e\*Way then reserves this TID in the e\*Gate TID database.

When an  $ABAP/4$  function name is installed on  $R/3$ , the corresponding Monk function handler is dispatched to service calls to it. As in the standard RFC case, the first task of the Monk handler is to fetch the **EXPORT\_TO\_CALLEE** and/or **TABLE** parameters by calling the **[sapbapi-struct-fetch](#page-185-0)** Monk function with the respective installed method substructure as the argument. If successful, the function returns a Boolean true (**#t**). Note that the parameters are exported to the BAPI e\*Way (callee) by the SAP R/3 (caller).

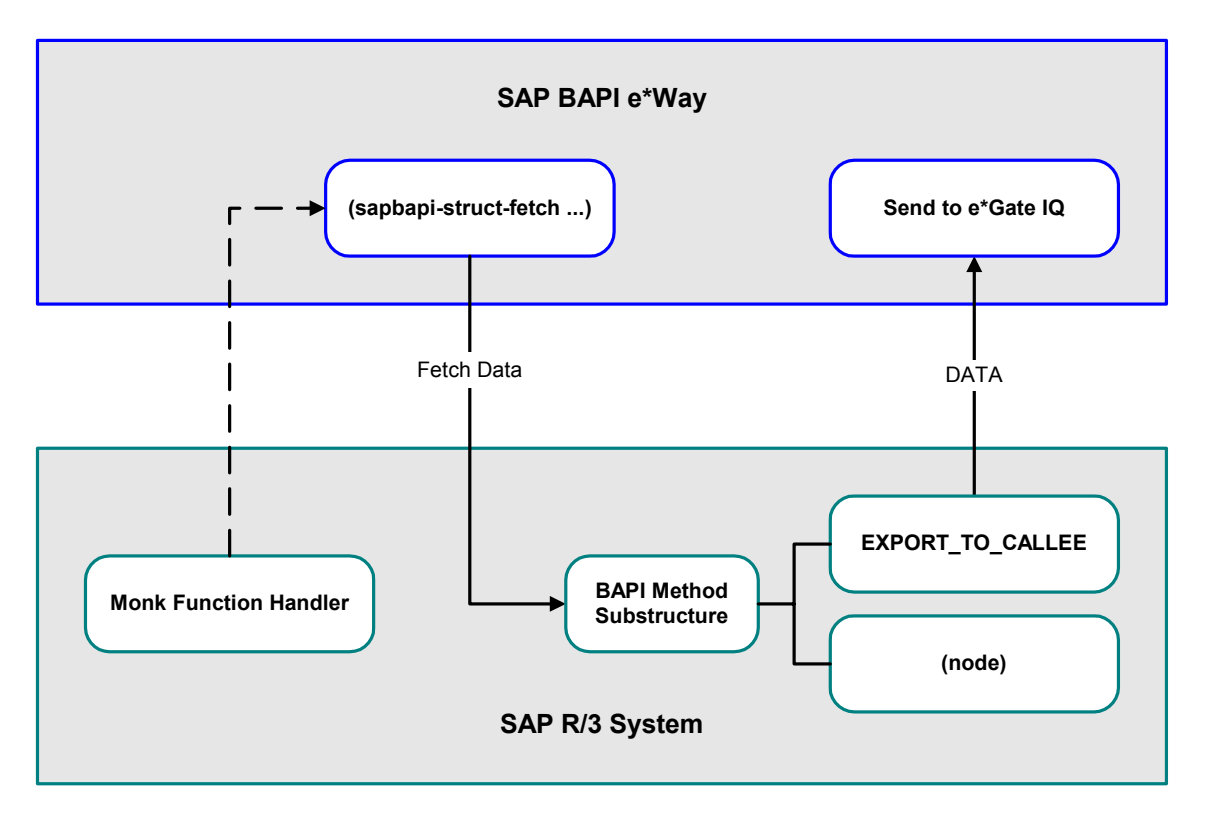

**Figure 90** Server Mode (SAP to e\*Gate) - Fetch

At this point, the process again differs from standard RFC since the Event is sent to the e\*Gate IQ *without committing*. The SAP system proceeds to verify that the tRFC transport was accomplished correctly, with two possible outcomes:

- **1** The transport is verified as correct (see [Figure 91\)](#page-116-0).
	- **A** SAP sends the installed Monk function **[saptrfc-on-commit-tid](#page-212-1)** to the e\*Way.
	- **B** The BAPI e\*Way commits the event using **[event-commit-to-egate](#page-246-0)** and marks the TID as being processed.
	- **C** SAP sends the installed Monk function **[saptrfc-on-confirm-tid](#page-212-0)** to the e\*Way.
	- **D** The BAPI e\*Way deletes the TID from the TID database.

<span id="page-116-0"></span>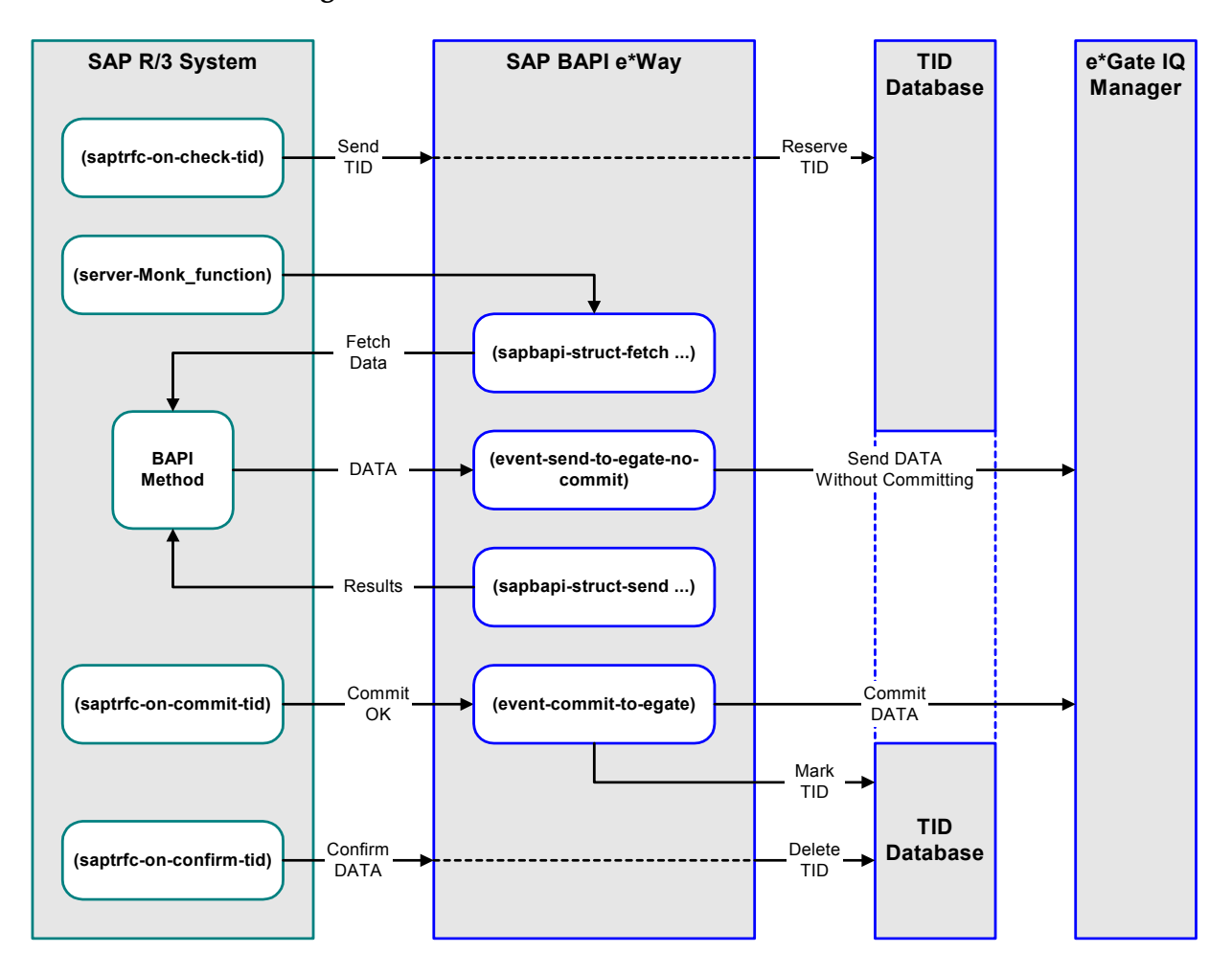

**Figure 91** Server Mode (SAP to e\*Gate) - Commit

- **2** The verification fails (see [Figure 92\)](#page-117-0).
	- **A** SAP sends the installed Monk function **[saptrfc-on-rollback-tid](#page-214-0)** to the e\*Way.
	- **B** The BAPI e\*Way rolls back the event from the e\*Gate IQ using **[event-rollback](#page-247-0)[to-egate](#page-247-0)** and deletes the TID from the TID database.

<span id="page-117-0"></span>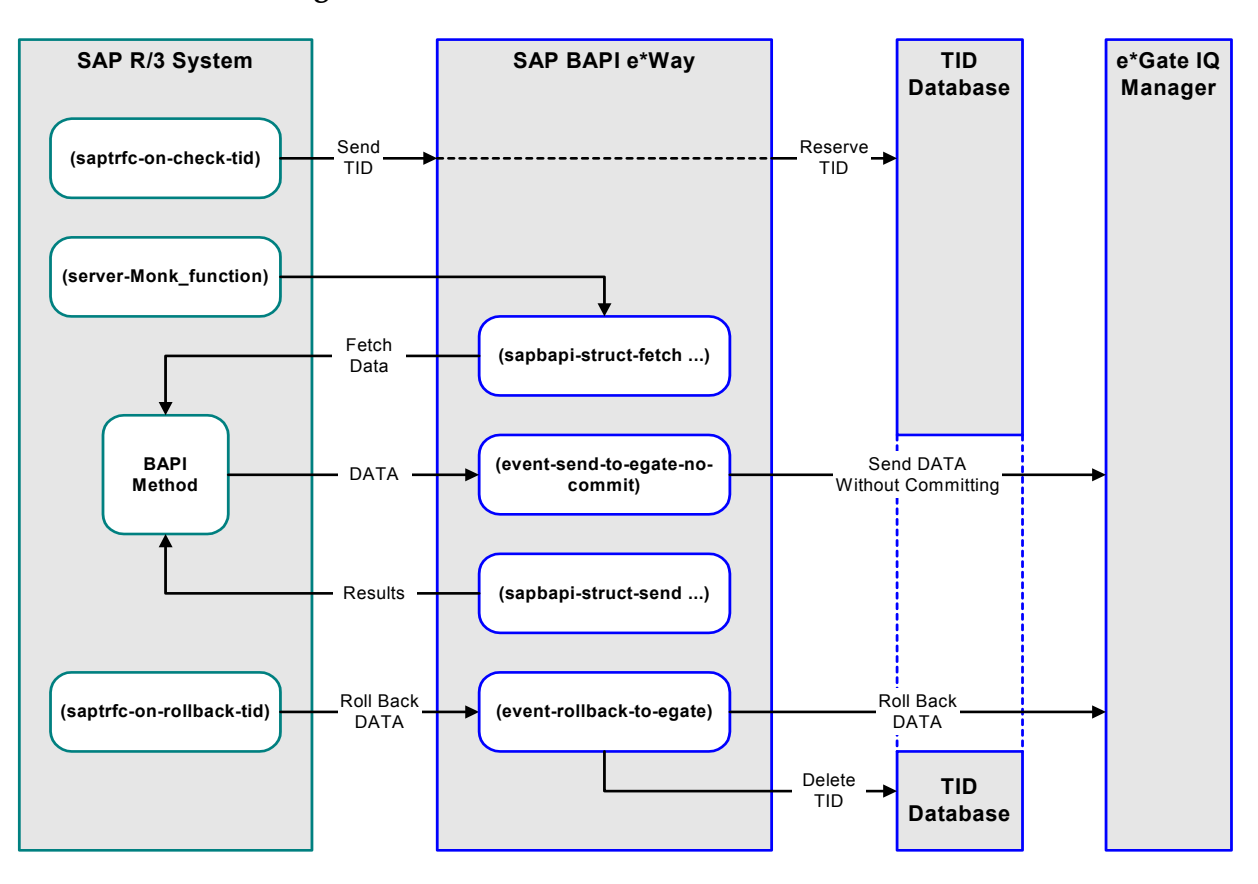

**Figure 92** Server Mode (SAP to e\*Gate) - Rollback

# 6.5 **e\*Way Architecture**

Conceptually, the e\*Way can be viewed as a multi-layered structure (see [Figure 93\)](#page-118-0), consisting of:

- Event Type Definition (ETD) Model layer, which translates SAP Business Objects into Event Type Definitions
- Monk SAP BAPI Transport layer, which manages communication to and from BAPIs
- Monk SAP RFC Transport Layer, which manages RFC communications with the SAP R/3 system
- e\*Way Kernel layer, which manages the processing of data and subscribing or publishing to other e\*Gate components

<span id="page-118-0"></span>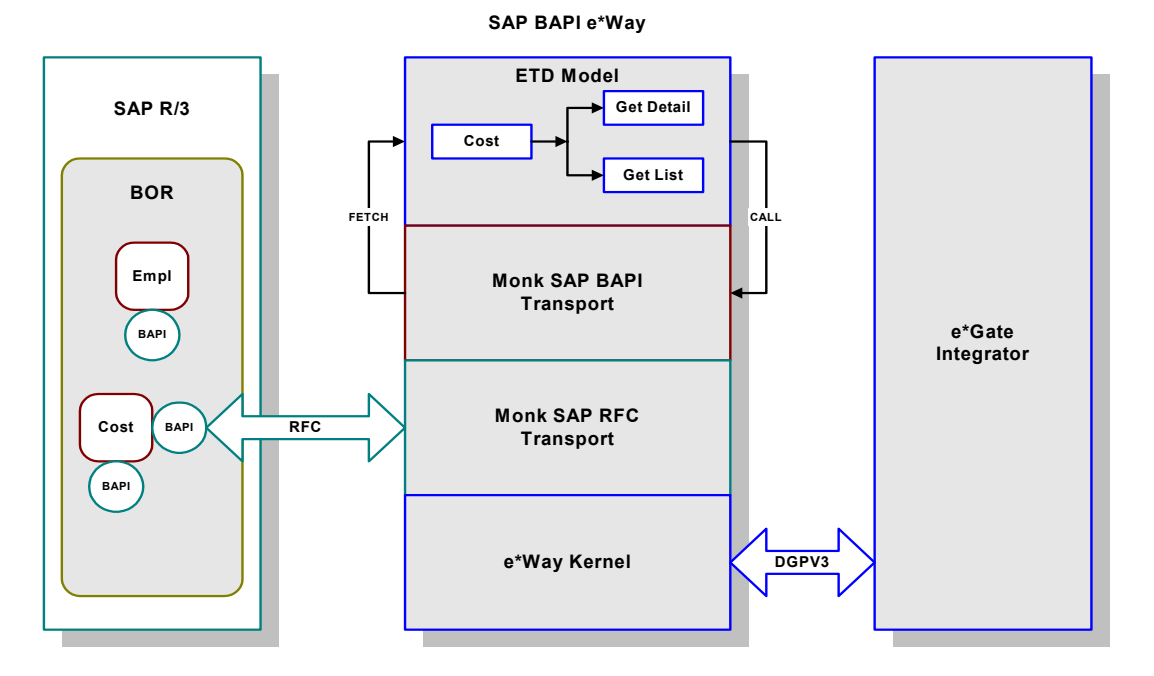

### **Figure 93** SAP BAPI e\*Way Architectural Model

The upper layers of the e\*Way use Monk functions to perform Business Process modeling and ETD mapping, package data as e\*Gate *Events*, send those Events to Collaborations, and manage interaction with the external system. These layers are built upon an e\*Way Kernel layer that manages the basic operations of the e\*Way, data processing, and communication with other e\*Gate components.

The communication layers of the e\*Way are single-threaded. Functions run serially, and only one function can be executed at a time. Processing layers are multi-threaded, with one executable thread for each Collaboration. Each thread maintains its own Monk environment; therefore, information such as variables, functions, path information, and so on cannot be shared between threads.

# 6.5.1 **Events and Collaborations**

Collaborations execute the business logic that enable the e\*Way to do its intended work. In turn, each Collaboration executes a Collaboration Rule, containing the actual instructions to execute the business logic. Each Collaboration that publishes its processed Events internally (within e\*Gate Integrator) requires one or more IQs to receive the Events, as shown in [Figure 94](#page-119-0). Any Collaboration that publishes its processed Events only to an external system does *not* require *any* IQs.

<span id="page-119-0"></span>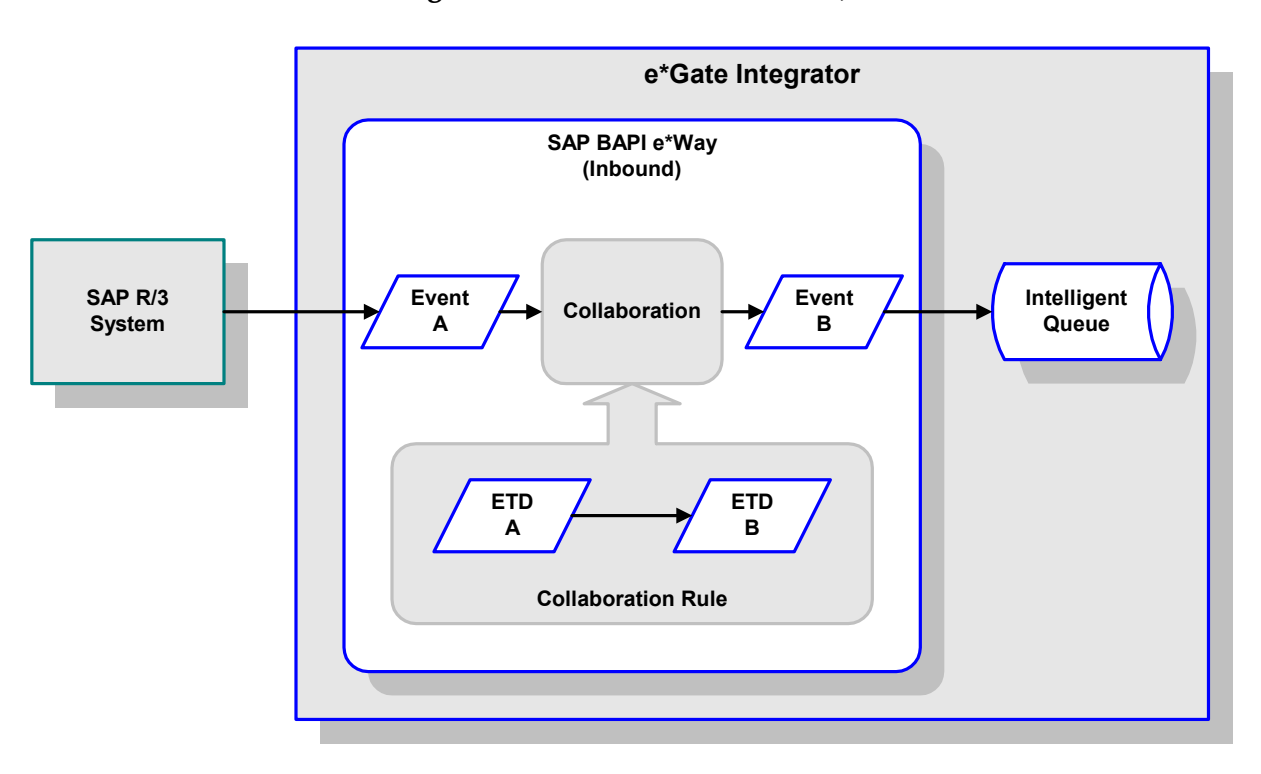

**Figure 94** Collaborations and IQs

Configuration options that control the Monk environment and define the Monk functions used to perform various e\*Way operations are discussed in **[Chapter 7](#page-130-0)**. You can create and modify these functions using the SeeBeyond Collaboration Rules Editor or a text editor (such as *Microsoft Word* or *Notepad*, or UNIX *vi*). The available set of e\*Way API functions is described in **[Chapter 8](#page-161-0)**. Generally, e\*Way Kernel Monk functions should be called directly only when there is a specific need not addressed by higher-level Monk functions, and should be used only by experienced developers.

For more information on defining Collaborations, defining IQs, assigning Collaborations to e\*Ways, or configuring Collaborations to publish Events, see the *e\*Gate Integrator User's Guide*.

# 6.5.2 **ETD Model Layer**

This topmost layer contains the mechanism for creating an Event Type Definition (ETD) representation of the relevant SAP Business Objects. Although this layer is primarily concerned with the modeling of an object via an ETD, it also includes all of the ancillary functions that help manage data (such as "copy" and "loop"), which are available within the Collaboration Rules Editor.

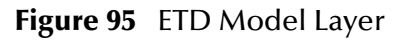

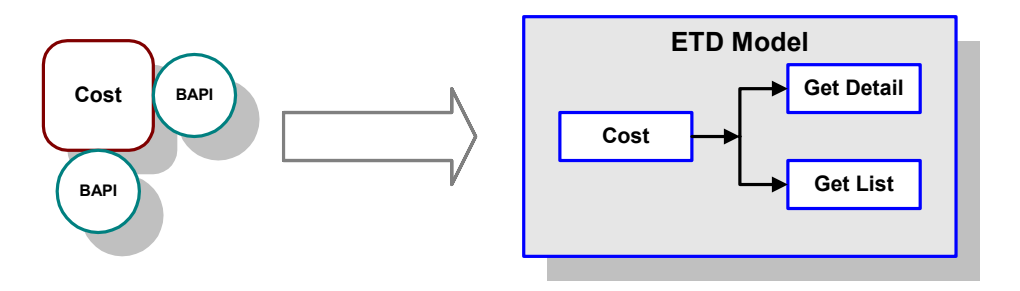

The BAPI Structure Builder enables you to build automatically an ETD representing an Object defined in SAP, using metadata taken dynamically from SAP. It consists of a BAPI Converter Wizard, which is integrated with the e\*Gate ETD Editor.

**Figure 96** Structure Creation Process

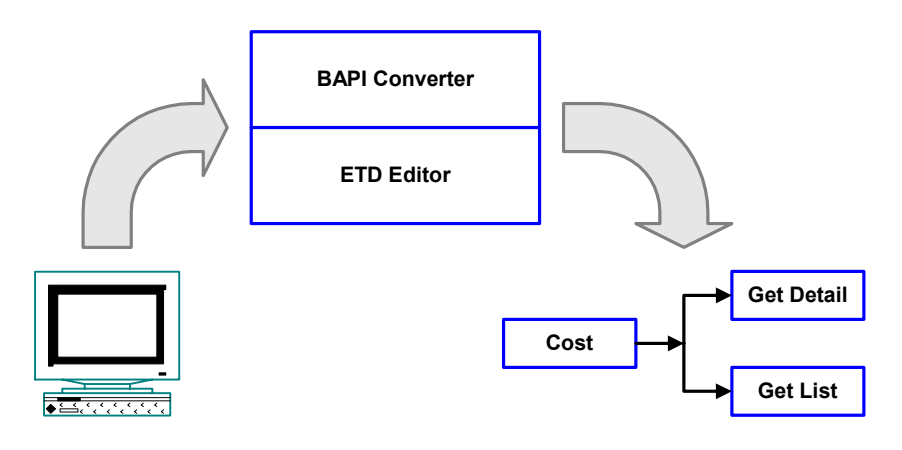

# 6.5.3 **SAP BAPI Transport Layer**

The ETD Model Layer provides a container for the data exchanged with a BAPI or RFC method. It is the job of the Monk SAP BAPI Transport Layer to either send or retrieve information to or from the BAPI.

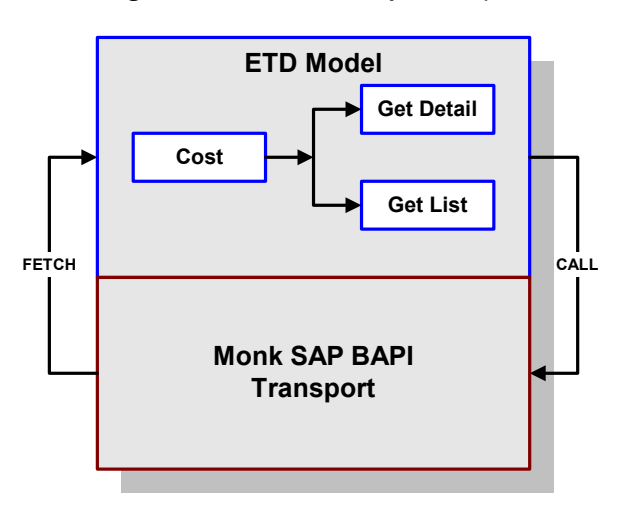

**Figure 97** BAPI Transport Layer

# 6.5.4 **SAP RFC Transport Layer**

This layer provides direct RFC access to SAP R/3 and many of its functions have been abstracted and encapsulated into functions available in the Monk SAP BAPI Transport Layer. For more information about any Monk functions, see **[Chapter 8](#page-161-0)**. Generally, Monk RFC functions should be called only if the BAPI Monk functions cannot address a specific need.

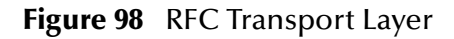

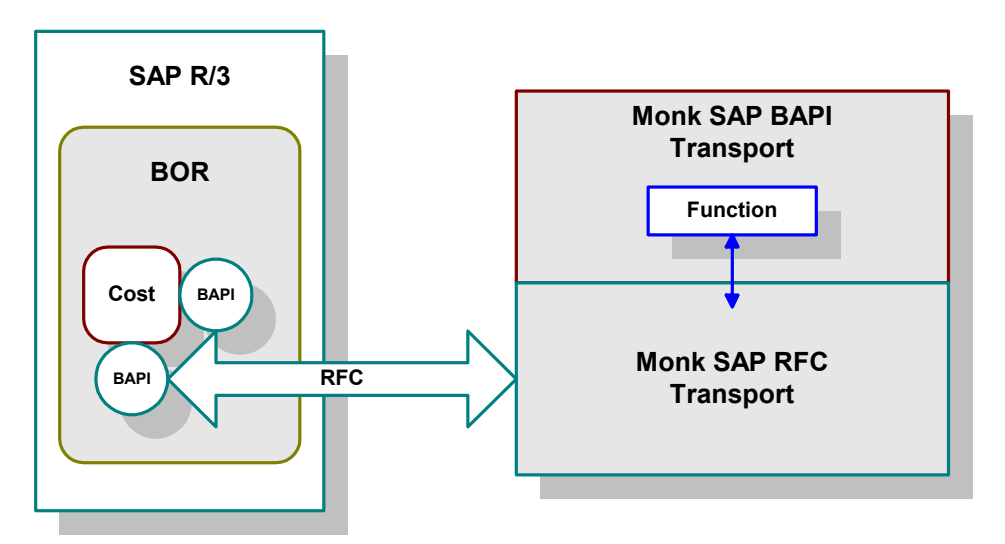

# 6.5.5 **e\*Way Kernel Layer**

The Monk functions in this layer allow the user's business logic to interact with the e\*Way and, thus, the e\*Gate system portal. They include functionalities such as sending a message onto the e\*Gate system for subsequent translating or routing to another destination; sending an alert to the Schema Manager if a certain error situation occurs, or informing the e\*Way that an external connection is unavailable and for the latter to keep retrying connections at a later time.

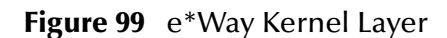

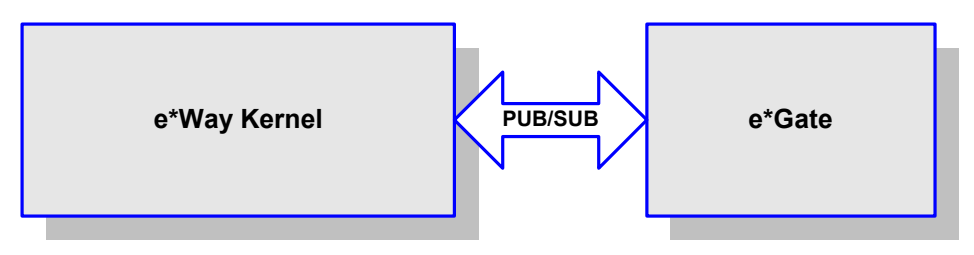

# 6.6 **Basic e\*Way Processes**

*Note: This section describes the basic operation of a typical e\*Way based on the Generic e\*Way Kernel. Not all functionality described in this section is used routinely by the SAP BAPI e\*Way.*

The most basic processes carried out by an e\*Way are listed in [Figure 100](#page-123-0). In e\*Ways based on the Generic Monk e\*Way Kernel (using **stcewgenericmonk.exe**), these processes are controlled by the listed Monk functions. Configuration of these functions is described in the referenced sections of this User's Guide.

<span id="page-123-0"></span>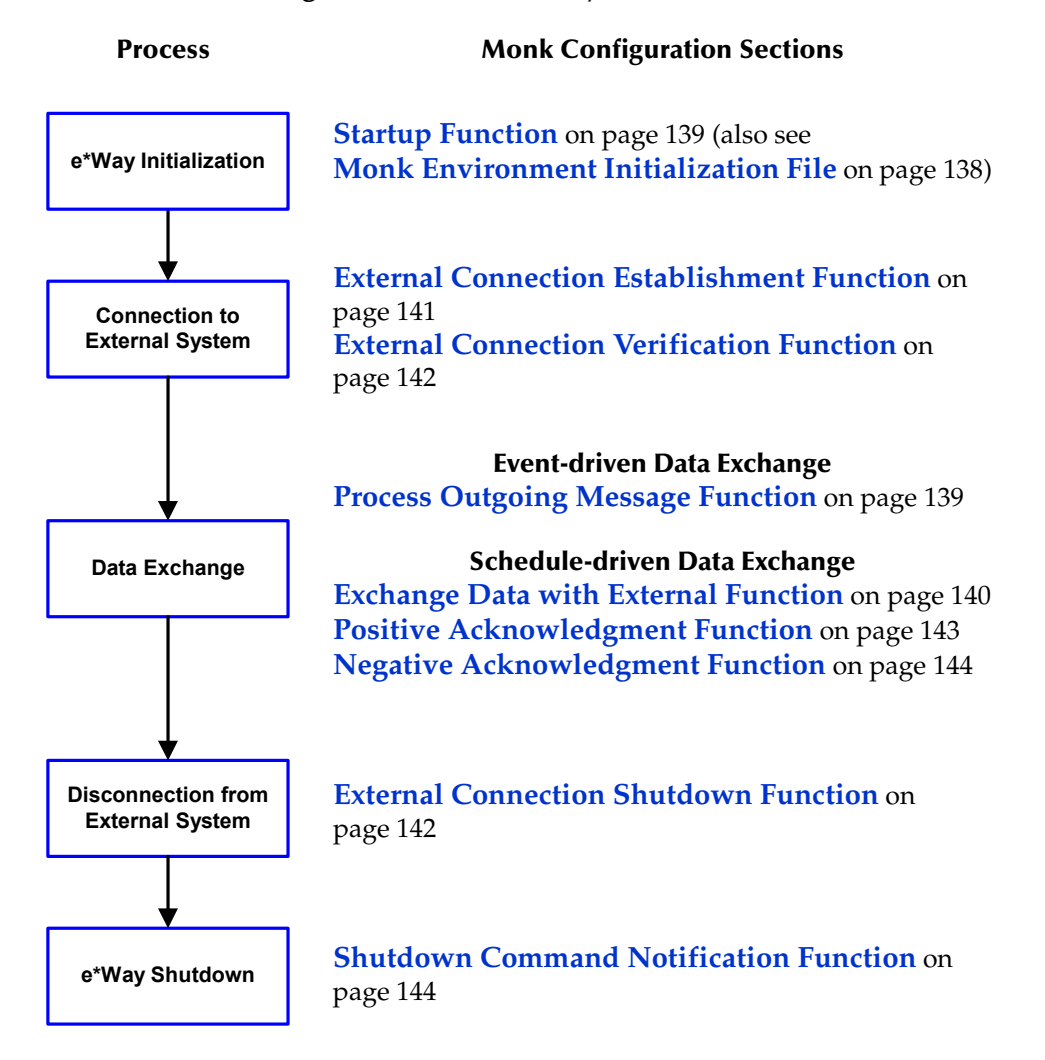

**Figure 100** Basic e\*Way Processes

A series of diagrams on the next several pages illustrate the interaction and operation of these functions during the specified processes. Configuring the parameters associated with these functions is covered in **[Chapter 7](#page-130-0)**, while the functions themselves are described in **[Chapter 8](#page-161-0)**.

### **Initialization Process**

<span id="page-124-0"></span>[Figure 101](#page-124-0) illustrates the e\*Way's initialization process, using the **[Monk Environment](#page-137-0)  [Initialization File](#page-137-0)** and **[Startup Function](#page-138-0)**.

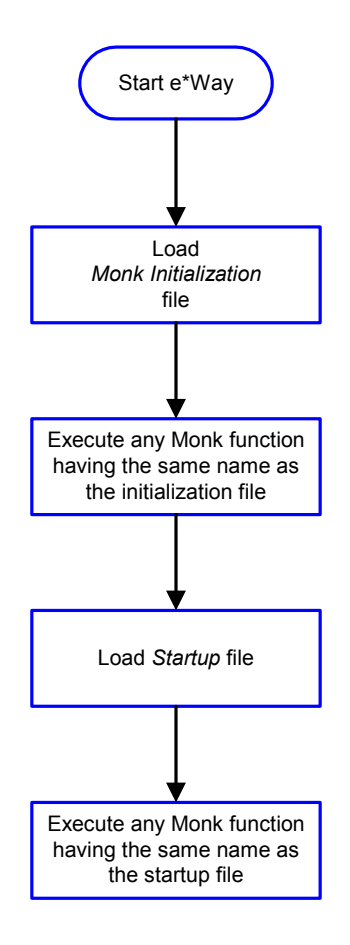

### **Figure 101** Initialization Process

### **Connect to External Process**

<span id="page-125-0"></span>[Figure 102](#page-125-0) illustrates how the e\*Way connects to the external system, using the **[External](#page-140-0)  [Connection Establishment Function](#page-140-0)** and **[External Connection Verification Function](#page-141-0)**.

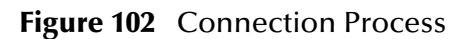

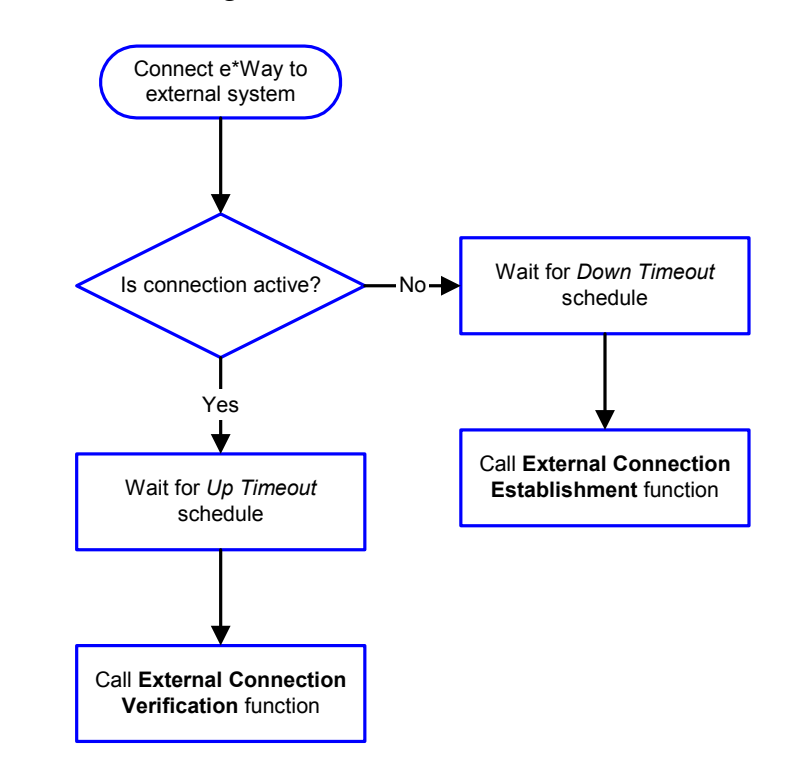

*Note:* The e\*Way selects the connection function based on an internal *up/down* flag *rather than a poll to the external system. See* **[Figure 104 on page 128](#page-127-0)** *and* **[Figure](#page-126-0)  [103 on page 127](#page-126-0)** *for examples of how different functions use this flag.*

*User functions can manually set this flag using Monk functions. See* **[send](#page-250-0)external-up** *[on page 251](#page-250-0) and* **[send-external-down](#page-250-1)** *on page 251 for more information.*

# <span id="page-126-1"></span>**Data Exchange Process**

### **Event-driven**

[Figure 103](#page-126-0) illustrates how the e\*Way's event-driven data exchange process works, using the **[Process Outgoing Message Function](#page-138-1)**.

The e\*Way periodically checks the *Failed Message* counter against the value specified by the **[Max Failed Messages](#page-131-0)** parameter. When the *Failed Message* counter exceeds the specified maximum value, the e\*Way logs an error and shuts down.

After the function exits, the e\*Way waits for the next outgoing Event.

<span id="page-126-0"></span>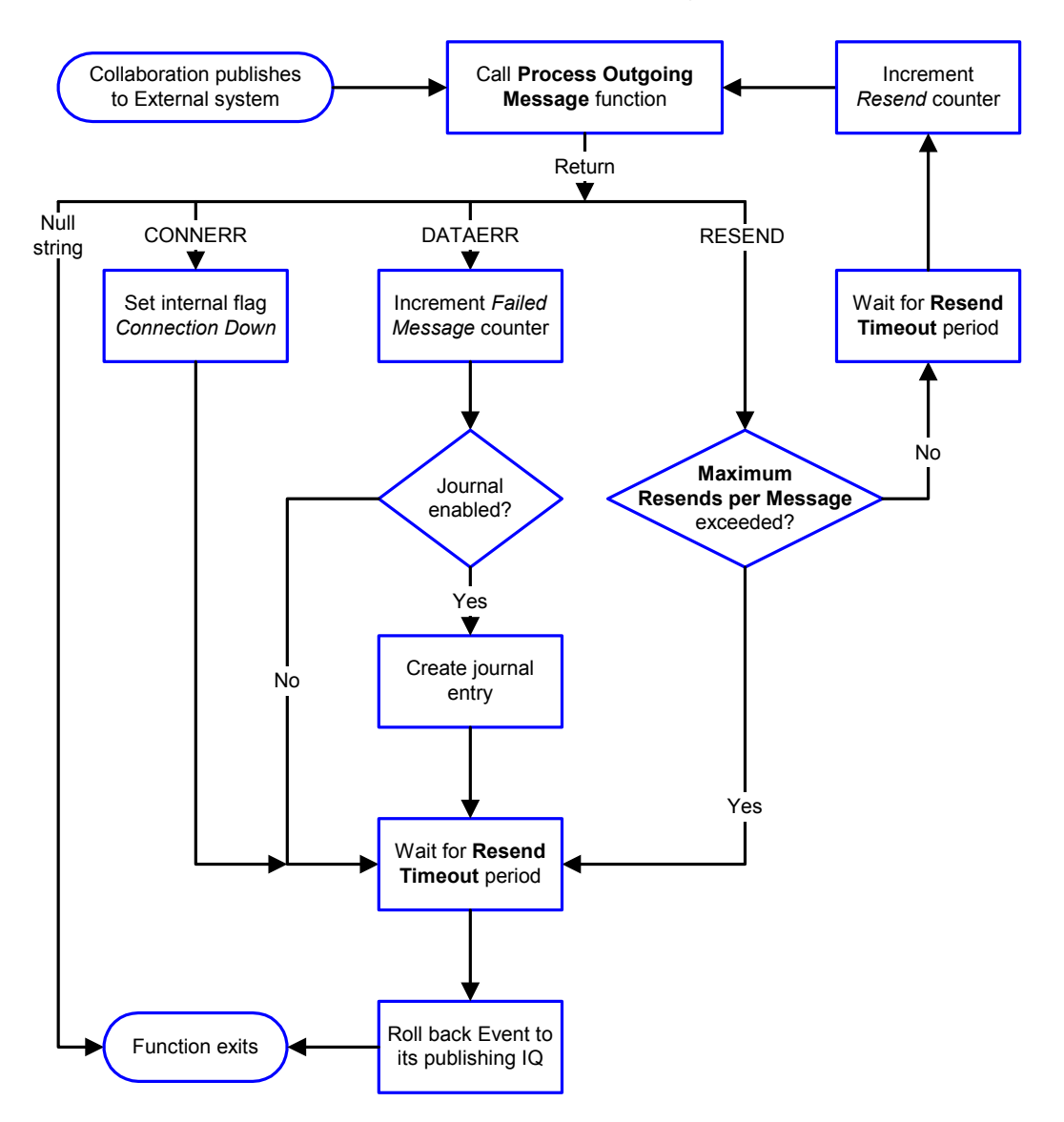

**Figure 103** Event-Driven Data Exchange Process

### **Schedule-driven**

[Figure 104](#page-127-0) illustrates how the e\*Way's schedule-driven data exchange process works for incoming data, using the **[Exchange Data with External Function](#page-139-0)**, **[Positive](#page-142-0)  [Acknowledgment Function](#page-142-0)**, and **[Negative Acknowledgment Function](#page-143-0)**.

### **Figure 104** Schedule-Driven Data Exchange Process

<span id="page-127-0"></span>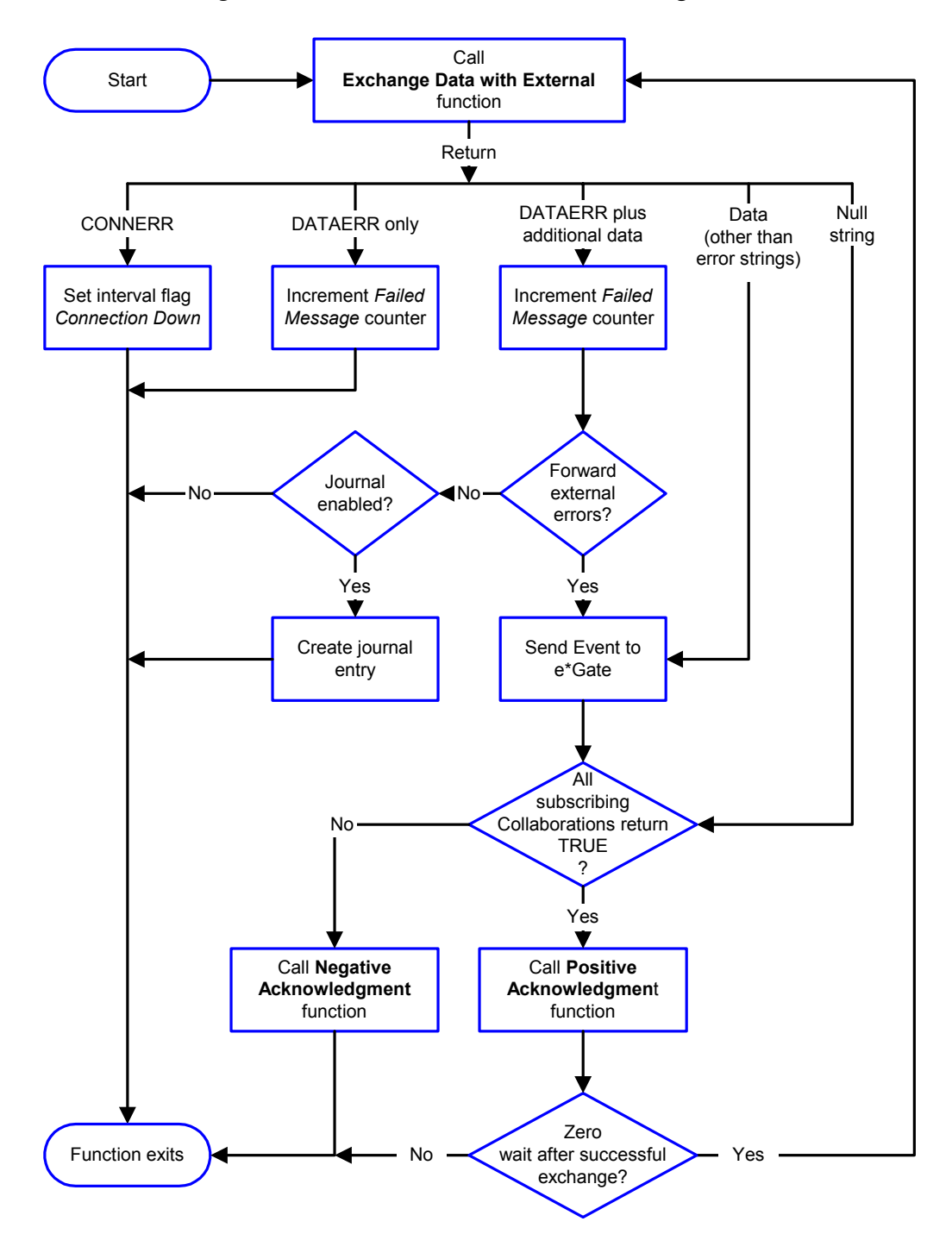

*Start* can occur in any of the following ways:

- *Start Data Exchange* time occurs
- Periodically during data-exchange schedule (after *Start Data Exchange* time, but before *Stop Data Exchange* time), as set by **[Exchange Data Interval](#page-133-0)**
- The **[start-schedule](#page-251-0)** Monk function is called

*Send Events to e\*Gate* can be implemented using any of the following Monk functions:

- **[event-send-to-egate](#page-247-1)**
- **[event-send-to-egate-ignore-shutdown](#page-248-0)**
- **[event-send-to-egate-no-commit](#page-248-1)**

The last of these is used when confirmation of correct transmission is required from the external system. In this case, the e\*Way sends information back to the external system after receiving data. Depending upon whether the acknowledgment is positive or negative, you subsequently use one of the following functions to complete the process (see [Figure 105](#page-128-0)):

- **[event-commit-to-egate](#page-246-0)**
- **[event-rollback-to-egate](#page-247-0)**

<span id="page-128-0"></span>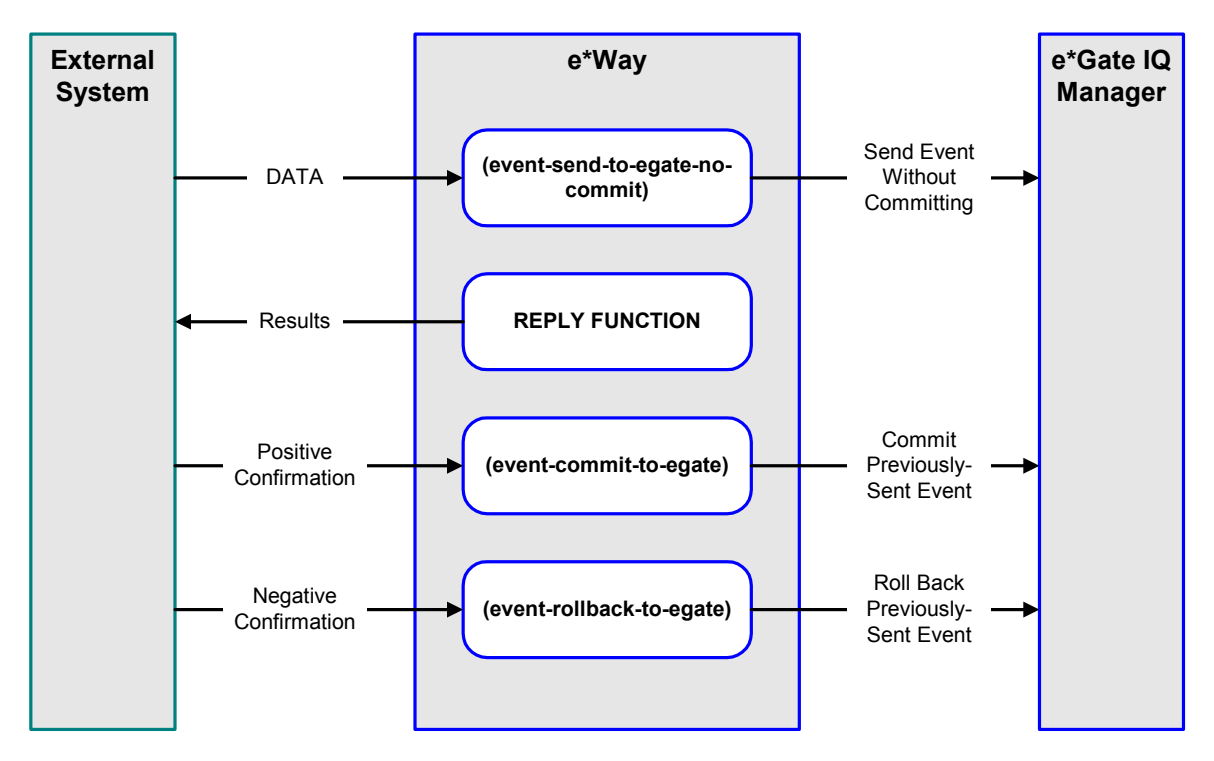

### **Figure 105** Send Event to e\*Gate with Confirmation

After the function exits, the e\*Way waits for the next *Start* time or command.

# **Disconnect from External Process**

<span id="page-129-0"></span>[Figure 106](#page-129-0) illustrates how the e\*Way disconnects from the external system, using the **[External Connection Shutdown Function](#page-141-1)**.

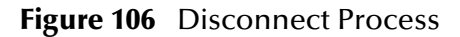

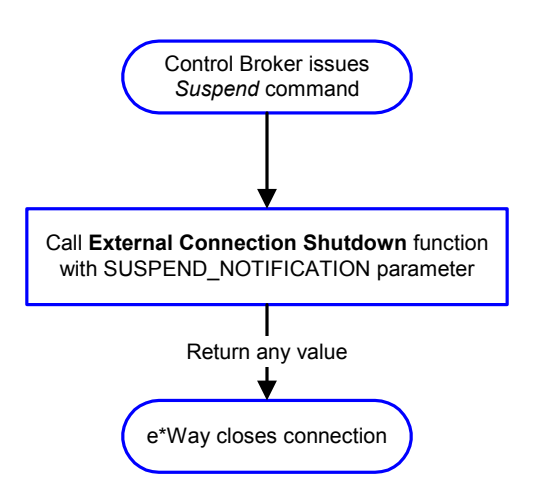

### **Shutdown Process**

<span id="page-129-1"></span>[Figure 107](#page-129-1) illustrates how the e\*Way shuts itself down, using the **[Shutdown Command](#page-143-1)  [Notification Function](#page-143-1)**.

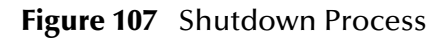

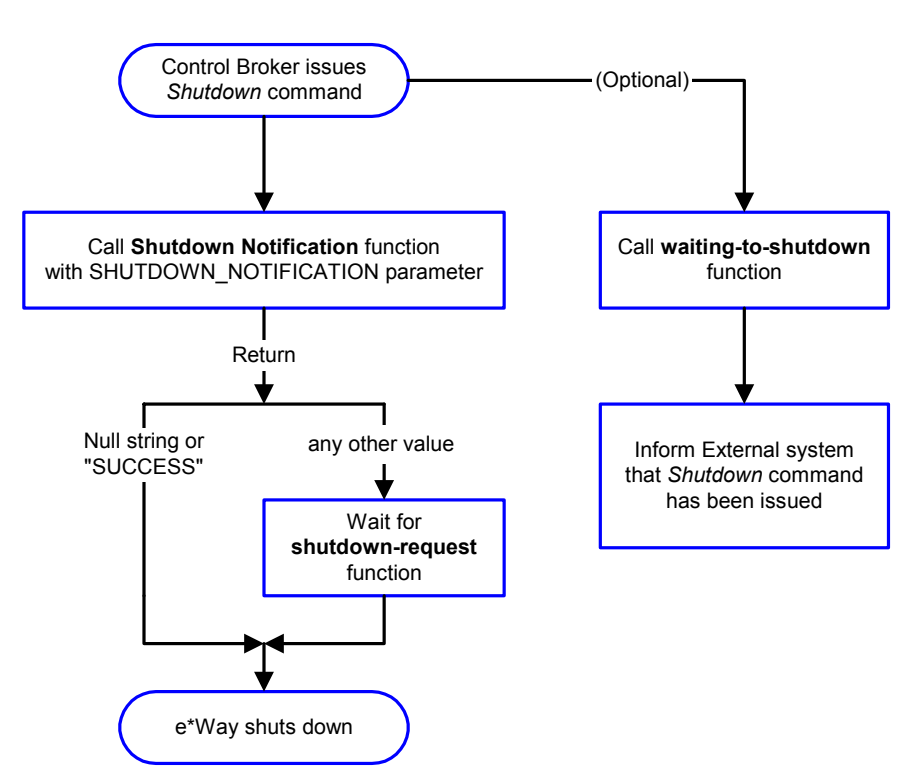

# **Configuration Parameters**

<span id="page-130-0"></span>This chapter describes the configuration parameters for the SeeBeyond Monk-enabled e\*Way Intelligent Adapter for SAP (BAPI).

# 7.1 **Overview**

The e\*Way's configuration parameters are set using the e\*Way Editor; see **[Configuring](#page-74-0)  the e\*Way** [on page 75](#page-74-0) for procedural information. The default configuration is provided in **ewsapbapi.def**. The SAP BAPI e\*Way's configuration parameters are organized into the following sections:

**[General Settings](#page-131-1)** on page 132 **[Communication Setup](#page-133-1)** on page 134 **[Monk Configuration](#page-136-0)** on page 137 **[SAP RFC Client Setup](#page-145-0)** on page 146 **[SAP RFC Server Setup](#page-152-0)** on page 153 **[SAP tRFC RDBMS Setup](#page-158-0)** on page 159

# <span id="page-131-1"></span>7.2 **General Settings**

The General Settings control basic operational parameters.

### **Journal File Name**

### **Description**

Specifies the name of the journal file.

### **Required Values**

A valid filename, optionally including an absolute path (for example, **c:\temp\filename.txt**). If an absolute path is not specified, the file is stored in the e\*Gate **SystemData** directory. See the *e\*Gate Integrator System Administration and Operations Guide* for more information about file locations.

### **Additional Information**

An Event is Journaled for the following conditions:

- When the number of resends is exceeded (see **[Max Resends Per Message](#page-131-2)** below)
- When its receipt is due to an external error, but **[Forward External Errors](#page-132-0)** is set to **No**

### <span id="page-131-2"></span>**Max Resends Per Message**

#### **Description**

Specifies the number of times the e\*Way attempts to resend a message (Event) to the external system after receiving an error. When this maximum is reached, the e\*Way waits for the number of seconds specified by the **[Resend Timeout](#page-135-0)** parameter, and then rolls back the Event to its publishing IQ.

#### **Required Values**

An integer between **1** and **1,024**. The default is **5**.

### <span id="page-131-0"></span>**Max Failed Messages**

#### **Description**

Specifies the maximum number of failed messages (Events) that the e\*Way allows. When the specified number of failed messages is reached, the e\*Way shuts down and exit.

#### **Required Values**

An integer between **1** and **1,024**. The default is **3**.

### <span id="page-132-0"></span>**Forward External Errors**

#### **Description**

Selects whether or not error messages received from the external system that begin with the string **"DATAERR"** are queued to the e\*Way's configured queue. See **[Exchange Data](#page-139-1)  [with External Function](#page-139-1)** on page 140 for more information.

#### **Required Values**

**Yes** or **No**. The default value, **No**, specifies that error messages are not to be forwarded. See **[Data Exchange Process](#page-126-1)** on page 127 for more information about how the e\*Way uses this function.

# <span id="page-133-1"></span>7.3 **Communication Setup**

The Communication Setup parameters control the schedule by which the e\*Way obtains data from the external system.

*Note: The schedule you set using the e\*Way's properties in the e\*Gate Schema Designer controls when the e\*Way executable runs. The schedule that you set within the parameters discussed in this section (using the e\*Way Editor) determines when data are exchanged. Be sure you set the "exchange data" schedule to fall within the "run the executable" schedule.*

### <span id="page-133-3"></span><span id="page-133-0"></span>**Exchange Data Interval**

### **Description**

Specifies the number of seconds the e\*Way waits between calls to the **[Exchange Data](#page-139-1)  [with External Function](#page-139-1)** during scheduled data exchanges.

### **Required Values**

An integer between **0** and **86,400**. The default is **120**.

### **Additional Information**

- If **[Zero Wait Between Successful Exchanges](#page-133-2)** is set to **Yes** and the **[Exchange Data](#page-139-1)  [with External Function](#page-139-1)** returns data, the setting of this parameter is ignored and the e\*Way invokes the **[Exchange Data with External Function](#page-139-1)** immediately
- If it is desired to invoke the **[Exchange Data with External Function](#page-139-1)** again as soon as possible when data is **not** queued to e\*Gate via the return mechanism, the e\*Way Kernel Monk function **[insert-exchange-data-event](#page-249-0)** can be called directly (prior to leaving the exchange function) to accomplish this
- If this parameter is set to zero, then no exchange data schedule is set and the **[Exchange Data with External Function](#page-139-1)** never is called

### **See also**

**[Start Exchange Data Schedule](#page-134-0)** on page 135

**[Stop Exchange Data Schedule](#page-135-1)** on page 136

### <span id="page-133-2"></span>**Zero Wait Between Successful Exchanges**

#### **Description**

Selects whether to initiate data exchange after the **Exchange Data Interval**, or immediately after a successful previous exchange.

#### **Required Values**

**Yes** or **No**. The default is **No**.

### **Additional Information**

- If this parameter is set to **Yes**, and the previous exchange function returned data, the e\*Way invokes the **[Exchange Data with External Function](#page-139-1)** immediately
- If it is desired to invoke the **[Exchange Data with External Function](#page-139-1)** again as soon as possible when data is **not** queued to e\*Gate via the return mechanism, the e\*Way Kernel Monk function **[insert-exchange-data-event](#page-249-0)** can be called directly (prior to leaving the exchange function) to accomplish this
- If this parameter is set to **No**, the e\*Way always waits the number of seconds specified by **[Exchange Data Interval](#page-133-3)** between invocations of the **[Exchange Data](#page-139-1)  [with External Function](#page-139-1)**

### <span id="page-134-0"></span>**Start Exchange Data Schedule**

### **Description**

Establishes the schedule to invoke the e\*Way's **[Exchange Data with External Function](#page-139-1)**.

### **Required Values**

One of the following:

- One or more specific dates/times
- A single repeating, regular, interval (such as weekly, daily, or every *n* seconds)

### **Other Requirements**

If you set a schedule using this parameter, you must also define *all* of the following parameters. If you do not, the e\*Way terminates execution when the schedule attempts to start.

- **[Exchange Data with External Function](#page-139-1)**
- **[Positive Acknowledgment Function](#page-142-1)**
- **[Negative Acknowledgment Function](#page-143-2)**

### **Additional Information**

When the schedule starts, the e\*Way determines whether or not:

- it is waiting to send an **ACK** or **NAK** to the external system (using the **[Positive](#page-142-1)  [Acknowledgment Function](#page-142-1)** or **[Negative Acknowledgment Function](#page-143-2)**)
- the connection to the external system is active

If *no* **ACK/NAK** is pending and the connection *is* active, the e\*Way immediately executes the **[Exchange Data with External Function](#page-139-1)**. Thereafter, the **[Exchange Data with](#page-139-1)  [External Function](#page-139-1)** is called according to the **[Exchange Data Interval](#page-133-3)** parameter until the **[Stop Exchange Data Schedule](#page-135-1)** time is reached.

### <span id="page-135-1"></span>**Stop Exchange Data Schedule**

### **Description**

Establishes the schedule to stop data exchange.

### **Required Values**

One of the following:

- One or more specific dates/times
- A single repeating, regular, interval (such as weekly, daily, or every *n* seconds)

### <span id="page-135-2"></span>**Down Timeout**

#### **Description**

Specifies the number of seconds for the e\*Way to wait between calls to the **[External](#page-140-1)  [Connection Establishment Function](#page-140-1)**.

#### **Required Values**

An integer between **1** and **86,400**. The default is **15**.

### <span id="page-135-3"></span>**Up Timeout**

### **Description**

Specifies the number of seconds for the e\*Way to wait between calls to the **[External](#page-141-2)  [Connection Verification Function](#page-141-2)** to verify that the connection is still up.

#### **Required Values**

An integer between **1** and **86,400**. The default is **15**.

### <span id="page-135-0"></span>**Resend Timeout**

#### **Description**

Specifies the number of seconds the e\*Way waits between attempts to resend a message (Event) to the external system, after receiving an error message from the external system.

#### **Required Values**

An integer between **1** and **86,400**. The default is **15**.

# <span id="page-136-0"></span>7.4 **Monk Configuration**

The parameters in this section help you set up the information required by the e\*Way to utilize Monk for communication with the external system.

### **Specifying Function or File Names**

Parameters that require the name of a Monk function accept either a function name (implied by the absence of a period <**.**>) or the name of a file (optionally including path information) containing a Monk function. If a file name is specified, the function invoked is given by the base name of the file (for example, for a file named **my-startup.monk**, the e\*Way would attempt to execute the function **my-startup**). If path information is specified, that path is appended to the **[Load Path](#page-136-1)**.

If you specify a file name, be sure that the file has one of the following extensions:

- .monk
- $-$ tsc
- .dsc

### **Specifying Multiple Directories**

To specify multiple directories, manually enter the directory names rather than selecting them with the **File Selection** button. Directory names must be separated with semicolons, and you can mix absolute paths with relative e\*Gate paths. For example:

monk\_scripts\my\_dir;c:\my\_directory

The internal e\*Way function that loads this path information is called only once, when the e\*Way first starts up.

### <span id="page-136-1"></span>**Load Path**

The Monk *load path* is the path Monk uses to locate files and data (set internally within Monk). The default load paths are determined by the **SharedExe** and **SystemData** settings in the **.egate.store** file. See the *e\*Gate Integrator System Administration and Operations Guide* for more information about this file.

### **Additional Path**

### **Description**

Specifies a path to be appended to the **[Load Path](#page-136-1)**. A directory specified here is searched *after* searching the default load path.

### **Required Values**

A pathname, or a series of paths separated by semicolons. There is no default value for this parameter.

*Note: This parameter is optional and may be left blank.*

### **Additional information**

The internal e\*Way function that loads this path information is called only once, when the e\*Way first starts up.

### <span id="page-137-1"></span>**Auxiliary Library Directories**

### **Description**

Specifies a path to auxiliary library directories. Any **.monk** files found within those directories is automatically loaded into the e\*Way's Monk environment.

### **Required Values**

A pathname, or a series of paths separated by semicolons. The default value is **monk\_library\ewsapbapi**.

### <span id="page-137-2"></span><span id="page-137-0"></span>**Monk Environment Initialization File**

### **Description**

Specifies a file that contains environment initialization functions, which is loaded after the **[Auxiliary Library Directories](#page-137-1)** are loaded.

### **Required Values**

A filename within the **[Load Path](#page-136-1)**, or filename plus path information (relative or absolute). If path information is specified, that path is appended to the load path. The predefined options are **[sapbapi-init](#page-165-0)** (the default value) and **[saprfc-init](#page-166-0)**.

*Note: This parameter is optional and may be left blank.*

### **Returns**

The string **"FAILURE"** indicates that the function failed, and the e\*Way exits; any other string, including a *null string*, indicates success.

### **Additional information**

- Use this feature to initialize the e\*Way's Monk environment (for example, to define Monk variables that are used by the e\*Way's function scripts); it is good practice to initialize any global Monk variables that may be used by any other Monk Extension scripts
- The internal function that loads this file is called once when the e\*Way first starts up
- The e\*Way loads this file and try to invoke a function of the same base name as the file name

*Note: This parameter is optional and may be left blank.*

### <span id="page-138-0"></span>**Startup Function**

### **Description**

Specifies a Monk function that the e\*Way loads and invokes upon startup or whenever the e\*Way's configuration is reloaded. It is called after the e\*Way loads the specified **[Monk Environment Initialization File](#page-137-2)** and any files within the specified **[Auxiliary](#page-137-1)  [Library Directories](#page-137-1)**. This function accepts no input, and must return a string.

This function should be used to initialize the external system before data exchange starts.

### **Required Values**

The name of a Monk function or the name of a file containing a Monk function. The default option is the standard function template,**[ewtosapbapi-startup](#page-168-0)**.

*Note: This parameter is optional and may be left blank.*

### **Returns**

The string **"FAILURE"** indicates that the function failed, and the e\*Way exits; any other string (including a *null string*) indicates success.

### <span id="page-138-1"></span>**Process Outgoing Message Function**

### **Description**

Specifies the Monk function responsible for sending outgoing messages (Events) from the e\*Way to the external system. This function is event-driven, rather than scheduledriven). The function requires a non-null string as input (i.e., the outgoing Event to be sent), and must return a string.

### **Required Values**

The name of a Monk function or the name of a file containing a Monk function.

### *Note: This parameter is required, and must not be left blank.*

### **Returns**

- A *null string* (**""**) indicates that the Event was published successfully to the external system
- A string beginning with **RESEND** indicates that the Event should be resent
- A string beginning with **CONNERR** indicates that there is a problem with the connection to the external system, and causes a rollback of the Event
- A string beginning with **DATAERR** indicates that there is a problem with the message (Event) data itself, and causes a rollback of the Event
- A string beginning with **SHUTDOWN** indicates that the e\*Way must exit immediately

 If any string other than one of the preceding is returned, the e\*Way creates an entry in the log file indicating that an attempt has been made to access an unsupported function

#### **Additional Information**

- The e\*Way invokes this function when one of its Collaborations publishes an Event to an *external* destination (as specified within the e\*Gate Schema Designer).
- Once this function has been called with a *non-null string*, the e\*Way does not process another Event until the current Event has been completely processed.
- *Note: If you wish to use* **[event-send-to-egate](#page-247-1)** *to enqueue failed Events in a separate IQ, the e\*Way must have an inbound Collaboration (with appropriate IQs) configured to process those Events.*

### <span id="page-139-1"></span><span id="page-139-0"></span>**Exchange Data with External Function**

### **Description**

Specifies a Monk function that initiates the transmission of data from the external system to the e\*Gate system and forwards that data as an inbound Event to one or more e\*Gate Collaborations. This function is invoked automatically by the **[Start Exchange](#page-134-0)  [Data Schedule](#page-134-0)** or manually by the **[start-schedule](#page-251-0)** Monk function, and is responsible for either sending data to or receiving data from the external system. If this function returns data, it is queued to e\*Gate in an inbound Collaboration. The e\*Way must have at least one Collaboration configured suitably to process the inbound Event, as well as any required IQs.

#### **Required Values**

The name of a Monk function or the name of a file containing a Monk function.

The predefined options are:

- **[sapbapitoew-polling](#page-170-0)**
- **[sapbapitofrew-polling](#page-171-0)**
- **[saptrfctoew-polling](#page-176-0)**
- **[saptrfctofrew-polling](#page-177-0)**
- *Note: This parameter is conditional and must be supplied only if the* **[Exchange Data](#page-133-3)  [Interval](#page-133-3)** *is set to a non-zero value.*

#### **Returns**

- A *null string* (**""**) indicates that the data exchange was completed successfully, but with no resultant data sent back to the e e\*Gate system
- A string beginning with **CONNERR** indicates that there is a problem with the connection to the external system
- A string beginning with **DATAERR** indicates that there is a problem with the message (Event) data itself. If the error string contains data beyond the keyword,

the entire string is queued to e\*Gate if an inbound Collaboration is so configured and **[Forward External Errors](#page-132-0)** is set to **Yes**. Queueing, however, is performed without the subsequent sending of a **ACK** or **NAK** to the external system.

 Any other string indicates that the contents of the string are packaged as an inbound Event

#### **Additional Information**

 Data can be queued directly to e\*Gate by using the **[event-send-to-egate](#page-247-1)** Monk function or, if a two-phase approach is required, by using **[event-send-to-egate-no](#page-248-1)[commit](#page-248-1)** and then **[event-commit-to-egate](#page-246-0)** or **[event-rollback-to-egate](#page-247-0)** to commit or rollback the enqueued events, as appropriate

*Note: Until an Event is committed, it is not revealed to subscribers of that Event.*

### <span id="page-140-1"></span><span id="page-140-0"></span>**External Connection Establishment Function**

### **Description**

Specifies a Monk function that the e\*Way calls (repeatedly) when it has determined that the connection to the external system is down. The function accepts no input and must return a string.

This function is executed according to the interval specified within the **[Down Timeout](#page-135-2)** parameter, and is called *only* according to this schedule. Once the e\*Way has determined that its connection to the external system is up, it calls the **[External](#page-141-2)  [Connection Verification Function](#page-141-2)** (see next).

#### **Required Values**

The name of a Monk function or the name of a file containing a Monk function. The predefined options are **[ewtosapbapi-reconnect](#page-169-0)** (the default value), **[ewtosaptrfc](#page-176-1)[reconnect](#page-176-1)**, and **saptrfctofrew-reconnect.dsc.**

#### *Note: This parameter is required, and must not be left blank.*

#### **Returns**

- A string beginning with **SUCCESS** or **UP** indicates that the connection was established successfully
- A string beginning with **DOWN** indicates that the connection was not established successfully
- Any other string, including a *null string*, indicates that the attempt to establish the connection failed and the external state is unknown

### <span id="page-141-2"></span><span id="page-141-0"></span>**External Connection Verification Function**

#### **Description**

Specifies a Monk function that the e\*Way calls when its internal variables show that the connection to the external system is up. It is executed according to the interval specified within the **[Up Timeout](#page-135-3)** parameter, and is called *only* according to this schedule.

### **Required Values**

The name of a Monk function or the name of a file containing a Monk function. The predefined values are **[sapbapi-verify-connect](#page-173-0)** (the default value) and **[saptrfc-verify](#page-180-0)[connect](#page-180-0)**.

*Note: This parameter is optional and may be left blank.*

### **Returns**

- **"SUCCESS"** or **"UP"** indicates that the connection was established successfully
- Any other string (including the null string) indicates that the attempt to establish the connection failed

### **Additional Information**

If this function is not specified, the e\*Way executes the **[External Connection](#page-140-1)  [Establishment Function](#page-140-1)** in its place. This latter function also is called when the e\*Way has determined that its connection to the external system is down.

### <span id="page-141-1"></span>**External Connection Shutdown Function**

### **Description**

Specifies a Monk function that the e\*Way calls to shut down the connection to the external system. This function is invoked only when the e\*Way receives a *suspend* command from a Control Broker.

#### **Required Values**

The name of a Monk function or the name of a file containing a Monk function. The predefined options are **[sapbapi-shutdown](#page-173-1)** (the default value) and **[saptrfc-shutdown](#page-180-1)**.

*Note: This parameter is required, and must not be left blank.*

### **Input**

A string indicating the purpose for shutting down the connection.

- **"SUSPEND\_NOTIFICATION"** the e\*Way is being suspended or shut down
- **"RELOAD\_NOTIFICATION"** the e\*Way is being reconfigured

#### **Returns**

A string, the value of which is ignored. Any return value indicates that the *suspend* command can proceed and that the connection to the external system can be broken immediately.

*Note: Include in this function any required "clean up" operations that must be performed as part of the shutdown procedure, but before the e\*Way exits.*

### <span id="page-142-1"></span><span id="page-142-0"></span>**Positive Acknowledgment Function**

### **Description**

This function is loaded during the initialization process and is called when all data received from the external system has been processed and enqueued successfully.

### **Required Values**

The name of a Monk function or the name of a file containing a Monk function.

*Note: This parameter is required, and must not be left blank.*

### **Required Input**

A string, the inbound Event to e\*Gate. The predefined options are **[sapbapi-ack](#page-171-1)** (the default value) **[saptrfc-ack](#page-178-0)**.

#### **Returns**

- The string beginning with **CONNERR** indicates a problem with the connection to the external system; when the connection is re-established, the function is called again, with the same input data
- Any other string, including a *null string*, indicates that the acknowledgement has been sent to the external system successfully

### **Additional Information**

- After the **[Exchange Data with External Function](#page-139-1)** returns a string that is transformed into an inbound Event, the Event is handed off to one or more Collaborations for further processing. The e\*Way executes this function only if the Event's processing is completed successfully by *all* the Collaborations to which it was sent; otherwise, the e\*Way executes the **[Negative Acknowledgment Function](#page-143-2)**.
- This function can return data to be queued, but the e\*Way will *not* acknowledge the data with an **ACK** or **NAK**.
- *Note: If you configure the acknowledgment function to return a non-null string, you must configure a Collaboration (with appropriate IQs) to process the returned Event.*

### <span id="page-143-2"></span><span id="page-143-0"></span>**Negative Acknowledgment Function**

### **Description**

This function is loaded during the initialization process and is called when the e\*Way fails to process or enqueue data received from the external system successfully.

### **Required Values**

The name of a Monk function or the name of a file containing a Monk function. The predefined options are **[sapbapi-nak](#page-172-0)** (the default value) and **[saptrfc-nak](#page-178-1)**.

*Note: This parameter is required, and must not be left blank.*

### **Required Input**

A string, the inbound Event to e\*Gate.

#### **Returns**

- The string beginning with **CONNERR** indicates a problem with the connection to the external system; when the connection is re-established, the function is called again, using the same input data
- Any other string, including a *null string*, indicates that the acknowledgement has been sent to the external system successfully

### **Additional Information**

- This function is called only during the processing of inbound Events. After the **[Exchange Data with External Function](#page-139-1)** returns a string that is transformed into an inbound Event, the Event is handed off to one or more Collaborations for further processing. The e\*Way executes this function if the Event's processing is not completed successfully by *all* the Collaborations to which it was sent; otherwise, the e\*Way executes the **[Positive Acknowledgment Function](#page-142-1)**.
- This function can return data to be queued, but the e\*Way will *not* acknowledge the data with an **ACK** or **NAK**.
- *Note: If you configure the acknowledgment function to return a non-null string, you must configure a Collaboration (with appropriate IQs) to process the returned Event.*

### <span id="page-143-1"></span>**Shutdown Command Notification Function**

#### **Description**

The e\*Way calls this Monk function automatically to notify the external system that it is about to shut down. This function also can be used to shut down the connection with the external. The function accepts a string as input and must return a string.

#### **Required Values**

The name of a Monk function or the name of a file containing a Monk function. There is no default value for this parameter. The predefined options are **[ewtosapbapi-exit](#page-169-1)** (the default value), **[ewtosaptrfc-exit](#page-176-2), [sapbapitoew-exit](#page-170-1)**, and **[sapbapitofrew-exit](#page-171-2)**.
*Note: This parameter is required, and must not be left blank.*

#### **Input**

When the Control Broker issues a shutdown command to the e\*Way, the e\*Way calls this function with the string **"SHUTDOWN\_NOTIFICATION"** passed as a parameter.

#### **Returns**

- A *null string* or **"SUCCESS"** indicates that the shutdown can occur immediately
- Any other string indicates that shutdown must be postponed; once postponed, shutdown does not proceed until the Monk function **[shutdown-request](#page-251-0)** is executed

#### **Additional Information**

If you postpone a shutdown using this function, be sure to use the **[shutdown-request](#page-251-0)** function to complete the process in a timely manner.

# 7.5 **SAP RFC Client Setup**

The parameters in this section control the setup of the SAP RFC client.

### <span id="page-145-1"></span>**Use Load Balancing**

#### **Description**

From SAP R/3 release 3.0C onwards, workload balancing is available to automatically route requests to the Server (within a group of Application Servers) that currently has the best response time, as determined by an SAP Message Server. This parameter selects or deselects the load balancing feature.

#### **Required Values**

**Yes** or **No**. The default is **No**.

#### **See also**

**[Host Name of the R/3 Target System](#page-145-0)** on page 146

**[Target System ID for Load Balancing](#page-149-0)** on page 150

**[Application Server Group for Load Balancing](#page-149-1)** on page 150

### <span id="page-145-0"></span>**Host Name of the R/3 Target System**

#### **Description**

Specifies the host name of the R/3 target system. You should *not* specify any Optional Router String here, as the value is appended to beginning of the Host Name of the R/3 Target System.

#### **Required Values**

A valid host name.

- If Load Balancing is used, this value represents the **SAP Message Server**
- If Load Balancing is *not* used, this value represents the **SAP Application Server**

#### **See also**

**[Use Load Balancing](#page-145-1)** on page 146

**[Optional Router String](#page-145-2)** on page 146

### <span id="page-145-2"></span>**Optional Router String**

#### **Description**

This parameter is provided to allow access to an SAP system that is behind a firewall. The string is composed of the hostnames or IP addresses of all SAP Routers that are between this e\*Way and the SAP Gateway Host.

For example, if there are two routers, saprouter1, and saprouter2 (in order) from the e\*Way to the SAP Gateway Host, the Router String is determined as:

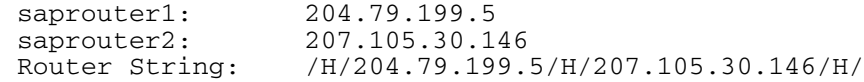

*Note: You must include the* **/H/** *tokens to separate the routers, as well as at the beginning and ending of the string (as shown above).*

#### **Required Values**

A valid router string, as shown in the example above.

*Note: This parameter is conditional and needs to be specified only to gain access to an SAP system that's behind a firewall.*

#### **See also**

**[Host Name of the R/3 Target System](#page-145-0)** on page 146

### **System Number of the R/3 Target System**

#### **Description**

Specifies the system number of the  $R/3$  target system, when SAP Load Balancing is not utilized.

#### **Required Values**

A valid system number.

*Note:* This parameter is conditional, and should be configured only when not using SAP *Load Balancing.*

#### **See also**

**[Use Load Balancing](#page-145-1)** on page 146

### **Client**

#### **Description**

Specifies the number of the SAP Client.

#### **Required Values**

An alphanumeric string.

*Note: Do not omit any leading zeros.*

### **User**

#### **Description**

Specifies the name of the SAP Client user.

#### **Required Values**

A valid user name.

*Note: This parameter must be defined before specifying the Password.*

### **Password**

#### **Description**

Specifies the password corresponding to the specified user name.

### **Required Values**

A valid password.

*Note: The User name must be specified before defining this parameter.*

### **Language**

### **Description**

Specifies the language used in the SAP system.

### **Required Values**

**DE** (German), **EN** (English) or **JA** (Japanese). The default is **EN**.

### **Enable RFC Trace**

#### **Description**

Activates or deactivates the SAP RFC Trace feature. The trace files are created in the directory **eGate\client**, and have the format **rfc<number>.trc**.

### **Required Values**

**On** or **Off**. The default is **Off**.

## **Launch ABAP4 Debug Window**

#### **Description**

Enabling this option launches an SAP ABAP/4 Debugging window on the Participating Host for this e\*Way. The window relates to whatever RFC-enabled ABAP/4 Program is currently being called on the R/3 system.

#### **Required Values**

**Yes** or **No**. The default is **No**.

*Note: Note, this requires the SAP Front-end GUI software to be installed on the Participating Host for this e\*Way.*

### **Optional Gateway Host Name**

#### **Description**

Specifies an Optional Gateway Host Name for the R/3 Target System. You should *not* specify any Optional Router String here, as the value is appended to beginning of the Optional Gateway Host Name.

#### **Required Values**

A string specifying the host name.

*Note:* This parameter is conditional, and should be configured only when not using SAP *Load Balancing.*

#### **See also**

**[Optional Router String](#page-145-2)** on page 146

### **Optional Gateway Service**

#### **Description**

Specifies the Optional Gateway Service for the R/3 Target System. This is equivalent to a TCP/IP Port Number and can be referenced on the SAP R/3 System in the file:

**Unix:**

/etc/services

**Windows:**

C:\Winnt\system32\drivers\etc\Services

#### **Required Values**

The SAP-recommended value is the string **"sapgw"** concatenated with the SAP System Number.

For example, with a System Number of **"01"**, the Gateway Service would be **"sapgw01"**

*Note:* This parameter is conditional, and should be configured only when not using SAP *Load Balancing.*

# <span id="page-149-0"></span>**Target System ID for Load Balancing**

#### **Description**

Specifies the ID of the Target SAP R/3 System. Typically, this is the Oracle back-end Database SID string, and can be verified using SAP transaction **S000** (main menu); menu path **System > Status > Database Data > Name** (text field).

#### **Required Values**

A valid ID string.

*Note: This parameter is conditional, and should be configured only when using SAP Load Balancing.*

#### **See also**

**[Use Load Balancing](#page-145-1)** on page 146

**[Host Name of the R/3 Target System](#page-145-0)** on page 146

**[Application Server Group for Load Balancing](#page-149-1)** on page 150

### <span id="page-149-1"></span>**Application Server Group for Load Balancing**

#### **Description**

Specifies the name of the group of SAP Application Servers that share the workload.

#### **Required Values**

A valid server group name string.

*Note: This parameter is conditional, and should be configured only when using SAP Load Balancing.*

#### **See also**

**[Use Load Balancing](#page-145-1)** on page 146

**[Host Name of the R/3 Target System](#page-145-0)** on page 146

**[Target System ID for Load Balancing](#page-149-0)** on page 150

### **Log File for Failed Records**

#### **Description**

Specifies the name of the file in which records that could not be processed are stored.

#### **Required Values**

The name of a file (optionally including path information).

## **Maximum Number of Failures Before Erroring Out**

#### **Description**

Specifies the maximum number of failures to record, after which the e\*Way shuts down.

#### **Required Values**

An integer between **1** and **65,535**. The default is **1**.

### **Enforce Transactional RFC**

#### **Description**

Specifies the use of Transactional RFC (tRFC) to communicate with the SAP R/3 system with unique Transaction IDs (TID).

#### **Required Values**

**Yes** or **No**. The default is **No**.

#### **See also**

**[Transaction ID Verification Database](#page-150-0)** on page 151

**[Enable RDBMS TID Management](#page-158-0)** on page 159

### <span id="page-150-0"></span>**Transaction ID Verification Database**

#### **Description**

Specifies the pathname to the Database file that records the disposition of all transactions outgoing from this e\*Way. The database records whether transactions are:

- **C** (Committed)
- **U** (Unprocessed or rolled back)
- **R** (Reserved or pending)

This parameter is ignored if tRFC is not enforced.

#### **Required Values**

A valid pathname. If you provide a filename that is *not* an absolute path, then the value of **SystemData** from **.egate.store** is prefixed to the value of the parameter.

For example, if SystemData = **\home\eGate**, then:

a value such as **data\SapTRFC.TIDdb**

becomes **\home\eGate\data\SapTRFC.TIDdb**

#### **Additional Information**

The Transaction ID management module, which includes the TID management Monk functions, is a customer-replaceable module. With the sample TID management module delivered with the SAP BAPI e\*Way, if Transactional RFC is enforced it is

required that each instance of the BAPI e\*Way needs to have its own Transaction ID Verification Database file. The result is undefined if two or more e\*Ways share a TID database file.

#### **See also**

**[Enable RDBMS TID Management](#page-158-0)** on page 159

# 7.6 **SAP RFC Server Setup**

The parameters in this section describe the SAP RFC Server.

#### <span id="page-152-1"></span>**Gateway Host Name**

#### **Description**

Specifies the host name of the gateway for the SAP R/3 system. You should *not* specify any Optional Router String here, as the value is appended to beginning of the Gateway Host Name.

#### **Required Values**

A valid host name.

**See also**

**[Optional Router String](#page-152-0)** on page 153

### <span id="page-152-0"></span>**Optional Router String**

#### **Description**

This parameter is provided to allow access to an SAP system that is behind a firewall. The string is composed of the hostnames or IP addresses of all SAP Routers that are between this e\*Way and the SAP Gateway Host.

For example, if there are two routers, saprouter1, and saprouter2 (in order) from the e\*Way to the SAP Gateway Host, the Router String is determined as:

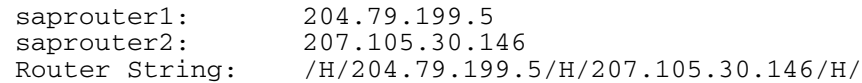

*Note: You must include the* **/H/** *tokens to separate the routers, as well as at the beginning and ending of the string (as shown above).*

#### **Required Values**

A valid router string, as shown in the example above.

*Note: This parameter is conditional and needs to be specified only to gain access to an SAP system that's behind a firewall.*

#### **See also**

**[Gateway Host Name](#page-152-1)** on page 153

### **Gateway Service**

#### **Description**

Specifies the Gateway Service of the R/3 Target System that sends transactions. The e\*Way registers a Program ID with the Gateway, which listens for this e\*Way's registration. This is equivalent to a TCP/IP Port Number and can be referenced on the SAP R/3 System in the file:

**Unix:**

/etc/services

**Windows:**

C:\Winnt\system32\drivers\etc\Services

#### **Required Values**

The SAP-recommended value is the string **"sapgw"** concatenated with the SAP System Number.

For example, with a System Number of **"01"**, the Gateway Service would be **"sapgw01"**

*Note: This parameter is conditional, and should be configured only when not using SAP Load Balancing.*

### **Program ID**

#### **Description**

Specifies the Program ID for the SAP service.

#### **Required Values**

A valid Program ID

*Note: This value is case-sensitive, and must match exactly the value shown in transaction* **SM59** *(in the SAP Front-end GUI).*

### **Wait for Request Interval**

#### **Description**

Determines the time interval to wait for requests from the caller of a RFC function installed on this e\*Way. If a request is received within the specified interval, the Monk function installed as the handler for the called RFC function is dispatched automatically.

#### **Required Values**

An integer between **1** and **65,535** and a unit of time. The default is **5 seconds**.

## **Wait for eGate Interval**

#### **Description**

Specify the amount of time to wait for a response to be returned by the e\*Gate system to this e\*Way.

#### **Required Values**

An integer between **1** and **2,147,483,647** and a unit of time. The default is **5 milliseconds**.

### **Maximum Response Wait**

#### **Description**

Specify the maximum amount of time to wait for a response to be returned by the e\*Gate system to this e\*Way.

#### **Required Values**

An integer between **1** and **2,147,483,647** and a unit of time. The default is **180,000 milliseconds**.

#### **Trace**

#### **Description**

Activates or deactivates the SAP RFC Trace feature.

#### **Required Values**

**Off** or **On**. The default is **Off**.

### **Log File for Failed Records**

#### **Description**

Specifies the name of the file in which records that could not be processed are stored.

#### **Required Values**

The name of a file (optionally including path information).

### **Maximum Number of Failures Before Erroring Out**

#### **Description**

Specifies the maximum number of failures to record, after which the e\*Way shuts down.

#### **Required Values**

An integer between **1** and **65,535**. The default is **1**.

## **Enforce Transactional RFC**

#### **Description**

Specifies the use of Transactional RFC (tRFC) to communicate with the SAP R/3 system with unique Transaction IDs (TID).

#### **Required Values**

**Yes** or **No**. The default is **No**.

#### **See also**

**[Transaction ID Verification Database](#page-155-0)** on page 156

**[Enable RDBMS TID Management](#page-158-0)** on page 159

### <span id="page-155-0"></span>**Transaction ID Verification Database**

#### **Description**

Specifies the pathname to the Database file that records the disposition of all transactions outgoing from this e\*Way. The database records whether transactions are:

- **C** (Committed)
- **U** (Unprocessed or rolled back)
- **R** (Reserved or pending)

This parameter is ignored if tRFC is not enforced.

#### **Required Values**

A valid pathname. If you provide a filename that is *not* an absolute path, then the value of **SystemData** from **.egate.store** is prefixed to the value of the parameter.

For example, if SystemData = **\home\eGate**, then:

a value such as **data\SapTRFC.TIDdb**

becomes **\home\eGate\data\SapTRFC.TIDdb**

#### **Additional Information**

The Transaction ID management module, which includes the TID management Monk functions, is a customer-replaceable module. With the sample TID management module delivered with the SAP BAPI e\*Way, if Transactional RFC is enforced it is required that each instance of the BAPI e\*Way needs to have its own Transaction ID Verification Database file. The result is undefined if two or more e\*Ways share a TID database file.

#### **See also**

**[Enable RDBMS TID Management](#page-158-0)** on page 159

# **OnCheckTID Monk Function**

#### **Description**

This Monk function is invoked to check the Transaction ID at the beginning of a transaction. This function should either exist in the Monk Library or be explicitly loaded to the Monk environment at e\*Way startup time. It should expect a Monk string as the sole input parameter which represents the TID to be checked. This parameter is ignored if tRFC is not enforced.

The function should return a Monk string:

- **"STORED"** if the TID is valid and has been stored in the TID database
- **"SKIP"** if the transaction associated with the TID has been completed
- **"FAILURE"** if an error occurred

#### **Required Values**

The default value is **[saptrfc-on-check-tid](#page-210-0)**.

## **OnCommit Monk Function**

#### **Description**

This Monk function is invoked to commit a transaction to the local database. This function should either exist in the Monk Library or be explicitly loaded to the Monk environment at e\*Way startup time. It should expect a Monk string as the sole input parameter which represents the Transaction ID. This parameter is ignored if tRFC is not enforced.

The function should return a Monk string:

- **"SUCCESS"** if successfully committed to the local database
- **"FAILURE"** if an error occurred

#### **Required Values**

The default value is **[saptrfc-on-commit](#page-211-0)**.

### **OnRollback Monk Function**

#### **Description**

This Monk function is invoked to roll back the local database. This function should either exist in the Monk Library or be explicitly loaded to the Monk environment at e\*Way startup time. It should expect a Monk string as the sole input parameter which represents the Transaction ID. This parameter is ignored if tRFC is not enforced.

The function should return a Monk string:

- **"SUCCESS"** if rollback successful
- **"FAILURE"** if an error occurred

#### **Required Values**

The default value is **[saptrfc-on-rollback](#page-213-0)**.

## **OnConfirmTid Monk Function**

#### **Description**

This Monk function is invoked to confirm the Transaction ID at the end of a transaction. This function should either exist in the Monk Library or be explicitly loaded to the Monk environment at e\*Way startup time. It should expect a Monk string as the sole input parameter which represents the Transaction ID. This parameter is ignored if tRFC is not enforced.

The function should return a Monk string:

- **"SUCCESS"** if confirmation successful
- **"FAILURE"** if an error occurred

#### **Required Values**

The default value is **[saptrfc-on-confirm-tid](#page-212-0)**.

# 7.7 **SAP tRFC RDBMS Setup**

### <span id="page-158-0"></span>**Enable RDBMS TID Management**

#### **Description**

By default, a flat file is used to keep track of the transaction IDs. If you prefer to use a Relational DBMS to store the TID, and have purchased an appropriate Database (DART) e\*Way, you can select **Yes** to enable RDBMS TID Management. However, you first must run the TID database table creation script against your RDBMS before this feature can be used. The database table layouts are:

For tRFC Client mode:

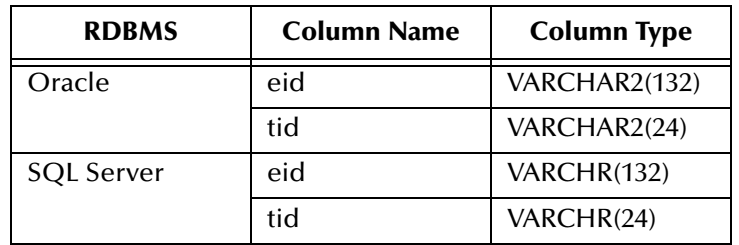

For tRFC Server mode:

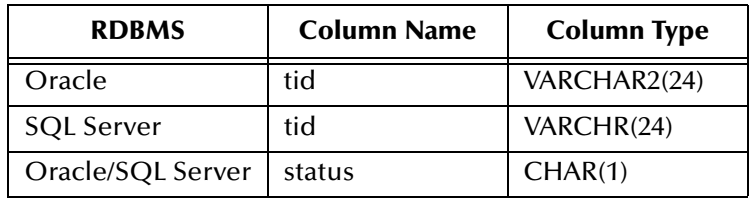

#### **Required Values**

**Yes** or **No**. The default is **No**.

#### **Additional Information**

Sample table creation scripts are located on the installation CD-ROM, under the **samples\ewsapbapi** directory:

**Oracle:**

create\_tid.sql

**SQLServer:**

create\_ss\_tid.sql

**See also**

#### **[Transaction ID Verification Database](#page-155-0)** on page 156

# **Database Type**

#### **Description**

Specifies the type of relational DBMS to be used.

#### **Required Values**

One of the following: **DB2**, **ODBC**, **ORACLE7**, **ORACLE8**, **ORACLE8i**, **SYBASE11**, **SYBASE12**. The default value is **ODBC**.

### **Database Name**

#### **Description**

Specifies the name of the database.

#### **Required Values**

A valid database name string.

### **User Name**

#### **Description**

Specifies the user name for the database.

#### **Required Values**

A valid user name string.

### **Encrypted Password**

#### **Description**

Specifies the password associated with the specified user name.

#### **Required Values**

A valid user password string.

### **Client TID Table Name**

#### **Description**

Specifies the table name for the SAP tRFC Client TID database.

#### **Required Values**

The default value is **TRFC\_CLIENT\_TID**.

# **Server TID Table Name**

#### **Description**

Specifies the table name for the SAP tRFC Server TID database.

### **Required Values**

The default value is **TRFC\_SERVER\_TID**.

# **Chapter 8**

# **API Functions**

# 8.1 **Overview**

The SAP BAPI e\*Way has been designed specifically to connect e\*Gate to SAP enterprise-management software within a network of diverse hardware and software systems. Using one or more SAP e\*Ways, e\*Gate can act as a hub between SAP applications and other software systems, or between differently-configured SAP systems. This e\*Way allows data exchange between e\*Gate and an SAP system, in either SAP-inbound or SAP-outbound direction, via BAPI (Business Application Programming Interface).

Architecturally, the e\*Way can be viewed as a three-layered structure, consisting of a:

- **[BAPI Transport Layer](#page-181-0)**
- **[RFC Transport Layer](#page-191-0)**
- **[e\\*Way Kernel Layer](#page-246-0)**

Each layer contains Monk scripts and/or functions, and makes use of lower-level Monk functions residing in the layer beneath. Most developers use the highest-level functions, which reside in the SAP BAPI Transport Layer.

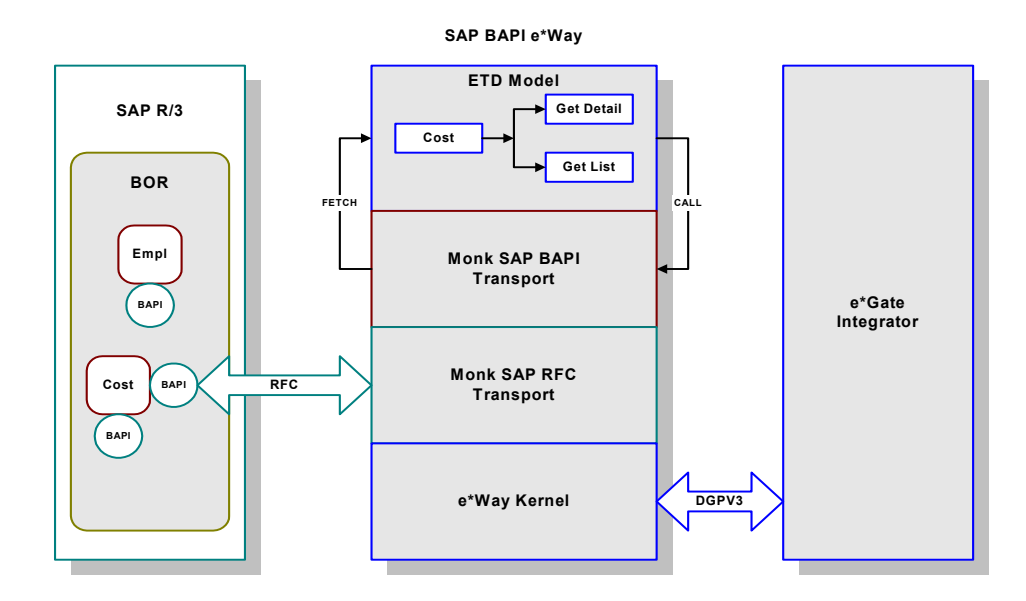

**Figure 108** SAP BAPI e\*Way Architecture

# 8.1.1 **Data Types and Function Templates**

Data types and utility functions are referenced by one or more of the functions in this chapter. Monk standard function templates are intended to be copied and modified to control basic operations in your specific system.

**[BAPI e\\*Way Data Types](#page-163-0)** on page 164

**[BAPI e\\*Way Utility Functions](#page-165-0)** on page 166

**[Standard Function Templates](#page-168-0)** on page 169

# 8.1.2 **BAPI Transport Layer**

The Monk functions in this group provide a high-level interface for the user to interact with the target SAP system specified in the configuration. BAPI Transport-layer Monk functions are described in:

**[BAPI Transport Layer](#page-181-0)** on page 182

# 8.1.3 **RFC Transport Layer**

This layer provides direct RFC access to SAP R/3. Many of the SAP functions have been abstracted and encapsulated into functions available in the Monk SAP BAPI Transport Layer. Generally, Monk RFC functions should be called directly only when there is a specific need not addressed by the BAPI-Layer Monk functions.

RFC Transport-layer Monk functions are divided into the following categories:

**[SAP RFC Client Functions](#page-191-1)** on page 192

**[SAP RFC Server Functions](#page-200-0)** on page 201

**[SAP tRFC Server Functions](#page-208-0)** on page 209

**[SAP TID Database Management Functions](#page-217-0)** on page 218

**[SAP Custom Structure Functions](#page-227-0)** on page 228

**[SAP Parameter List Functions](#page-230-0)** on page 231

**[SAP Table List Functions](#page-240-0)** on page 241

**[BAPI e\\*Way Utility Functions](#page-165-0)** on page 166

## 8.1.4 **e\*Way Kernel Layer**

This layer implements communication between the e\*Way and e\*Gate, and also with the external system (SAP). Generally, e\*Way Kernel Monk functions should be called directly only when there is a specific need not addressed by higher-level Monk functions, and should be used only by an experienced developer.

The e\*Way Kernel Monk functions are described in:

**[Generic e\\*Way Functions](#page-246-1)** on page 247

# <span id="page-163-0"></span>8.2 **BAPI e\*Way Data Types**

Many of the SAP BAPI Monk functions reference the following data types:

**[saprfc-conn-handle](#page-163-1)** on page 164

**[saprfc-conn-opt](#page-163-2)** on page 164

**[saprfc-status](#page-163-3)** on page 164

**[saprfc-par-list](#page-164-0)** on page 165

**[saprfc-tab-list](#page-164-1)** on page 165

### <span id="page-163-1"></span>**saprfc-conn-handle**

#### **Full Name**

SAP Connection Handle.

#### **Description**

An SAP Connection Handle is used to identify different connections to the SAP Application Server. Whether connected to the SAP Application Server as a RFC client or as a RFC server, a Connection Handle is required for many of the functions in the SAP RFC interface.

### <span id="page-163-2"></span>**saprfc-conn-opt**

#### **Full Name**

SAP Client Connection Option Handle.

#### **Description**

A client connection to the SAP Application Server takes many parameters and there are several scenarios of connecting as a client. This handle helps build the connection options. A SAP Client Connection Option Handle is supplied to the client connection function saprfc-client-connect described below.

### <span id="page-163-3"></span>**saprfc-status**

#### **Full Name**

Status Code.

#### **Description**

Many of the Monk functions provided by the SAP BAPI e\*Way return a status code, which could be any of the following values (a status code that is not listed means failure):

**SAPRFC\_OK:** The function succeeded.

- **SAPRFC\_TIMEOUT**: The function timed out. Only applies to saprfc-serverwaitanddispatch.
- **SAPRFC\_CLOSED**: The SAP RFC connection has been closed by the other end. Only applies to saprfc-server-waitanddispatch.
- **SAPRFC\_FAILED:** The function failed.

### <span id="page-164-0"></span>**saprfc-par-list**

#### **Full Name**

SAP Parameter List.

#### **Description**

In an SAP Remote Function Call (RFC), input and output data are passed through named parameter lists and named table lists (see **[saprfc-tab-list](#page-164-1)**). When calling a remote function, the caller always specifies a list of exporting parameters, a list of importing parameters, and a list of internal tables used to pass structured data to and from the remote function. Exporting parameters are those parameters whose values are supplied to the called function by the calling function. Importing parameters are those parameters whose values are to be returned from the called function to the calling function.

### <span id="page-164-1"></span>**saprfc-tab-list**

#### **Full Name**

SAP Table List.

### **Description**

List of named tables are used in a Remote Function Call to pass structured data to and from the remote function.

# <span id="page-165-0"></span>8.3 **BAPI e\*Way Utility Functions**

The BAPI e\*Way Utility functions provide basic procedures used by executable files and other Monk functions. The current set of Utility functions contains:

**[sapbapi-get-laststatus](#page-165-1)** on page 166

**[sapbapi-init](#page-165-2)** on page 166

**[saprfc-getlasterror](#page-166-0)** on page 167

**saprfc-init** [on page 167](#page-166-1)

### <span id="page-165-1"></span>**sapbapi-get-laststatus**

#### **Description**

Returns the last status of a (sapbapi-...) Monk function.

#### **Signature**

(sapbapi-get-laststatus)

#### **Parameters**

None.

#### **Returns**

A string containing a status message.

#### **Throws**

None.

#### **Location**

**sapbapi-get-laststatus.monk**

### <span id="page-165-2"></span>**sapbapi-init**

#### **Description**

Initializes the Generic e\*Way kernel and expands its functionality to that of an SAP BAPI e\*Way. Loads all requisite Monk functions and reads all the pertinent Configuration parameters, beyond those that are inherent to the Generic e\*Way.

#### **Signature**

```
(sapbapi-init)
```
#### **Parameters**

None.

#### **Returns**

The string **"SUCCESS"** upon success, Boolean false (**#f**) upon failure.

#### **Throws**

None.

**Location**

**sapbapi-init.monk**

#### **See also**

**saprfc-init** [on page 167](#page-166-1)

**saptrfc-init** [on page 180](#page-179-0)

### <span id="page-166-0"></span>**saprfc-getlasterror**

#### **Description**

Returns a string describing details of the most recent error that occurred while running the e\*Way.

#### **Signature**

(saprfc-getlasterror)

#### **Parameters**

None.

#### **Returns**

An error message string.

#### **Throws**

None.

#### **Location**

**stc\_monksap.dll**

### <span id="page-166-1"></span>**saprfc-init**

#### **Description**

Used by **[sapbapi-init](#page-165-2)** to initialize the SeeBeyond SAP/RFC Monk Extension DLL and define SAP RFC API constants and debugging parameters.

#### **Signature**

(saprfc-init)

#### **Parameters**

None.

#### **Returns**

#### **Throws**

None.

**Location**

**saprfc-init.monk**

# <span id="page-168-0"></span>8.4 **Standard Function Templates**

The functions in this section provide templates for basic operations such as startup, reconnection, and exit (see note below). These functions are templates only, illustrating the structure, input, and return values required; their actual functionality is installationdependent, and you must customize them for use in your specific system. They are contained within the file **sapbapi.monk**.

The functions are called by the default configuration parameters. See **[Chapter 7](#page-130-0)** for more information.

*Note: For RFC server-mode operation (i.e., SAP to e\*Way),* **startup** *and* **reconnect** *require specific BAPI/RFC Method substructures.*

# 8.4.1 **Standard RFC Operation**

The current set of Standard RFC templates contains:

**[ewtosapbapi-startup](#page-168-1)** on page 169 **[ewtosapbapi-reconnect](#page-169-0)** on page 170 **[ewtosapbapi-exit](#page-169-1)** on page 170 **[sapbapitoew-polling](#page-170-0)** on page 171 **[sapbapitoew-exit](#page-170-1)** on page 171 **[sapbapitofrew-polling](#page-171-1)** on page 172 **[sapbapitofrew-exit](#page-171-0)** on page 172 **sapbapi-ack** [on page 172](#page-171-2) **[sapbapi-nak](#page-172-0)** on page 173 **[sapbapi-nack](#page-172-1)** on page 173 **[sapbapi-return-empty-string](#page-173-0)** on page 174 **[sapbapi-shutdown](#page-173-1)** on page 174 **[sapbapi-verify-connect](#page-173-2)** on page 174

### <span id="page-168-1"></span>**ewtosapbapi-startup**

#### **Description**

For a client-mode e\*Way, attempts to connect the BAPI e\*Way to the SAP Application server.

#### **Signature**

(ewtosapbapi-startup)

#### **Parameters**

#### **Returns**

The string **"SUCCESS"** upon success, **"FAILURE"** upon failure.

#### **Throws**

None.

#### **See also**

**[sapbapi-client-connect](#page-181-1)** on page 182

**[sapbapi-client-openex](#page-182-0)** on page 183

### <span id="page-169-0"></span>**ewtosapbapi-reconnect**

#### **Description**

For a client-mode e\*Way, attempts to reconnect the BAPI e\*Way to the SAP Application server.

#### **Signature**

```
(ewtosapbapi-reconnect)
```
#### **Parameters**

None.

#### **Returns**

The string **"UP"** upon success, **"DOWN"** upon failure.

#### **Throws**

None.

#### **See also**

**[sapbapi-client-connect](#page-181-1)** on page 182

**[sapbapi-client-openex](#page-182-0)** on page 183

### <span id="page-169-1"></span>**ewtosapbapi-exit**

#### **Description**

For a client-mode e\*Way, attempts to unregister the Program ID with the SAP Application Server.

#### **Signature**

```
(ewtosapbapi-exit)
```
#### **Parameters**

None.

#### **Returns**

Undefined.

#### **Throws**

None.

**See also**

**[sapbapi-client-disconnect](#page-182-1)** on page 183

### <span id="page-170-0"></span>**sapbapitoew-polling**

#### **Description**

For a server-mode e\*Way, polls the SAP Application server to request and dispatch any installed Monk handler.

#### **Signature**

(sapbapitoew-polling)

#### **Parameters**

None.

#### **Returns**

Boolean true (**#t**) upon success, the string **"CONNERR"** upon failure.

#### **Throws**

None.

#### **See also**

**[sapbapi-server-pollrequest-dispatch](#page-183-0)** on page 184

### <span id="page-170-1"></span>**sapbapitoew-exit**

#### **Description**

For a server-mode e\*Way, attempts to unregister the Program ID with, and disconnect the e\*Way from, the SAP Application Server.

#### **Signature**

```
(sapbapitoew-exit)
```
#### **Parameters**

None.

#### **Returns**

Undefined.

#### **Throws**

None.

#### **See also**

#### **[sapbapi-server-unregister](#page-184-0)** on page 185

## <span id="page-171-1"></span>**sapbapitofrew-polling**

#### **Description**

For a bidirectional e\*Way, polls the SAP Application server to request and dispatch any installed Monk handler.

#### **Signature**

(sapbapitofrew-polling)

#### **Parameters**

None.

#### **Returns**

An empty string **""** upon success, **"CONNERR"** upon failure.

#### **Throws**

None.

#### **See also**

**[sapbapi-server-pollrequest-dispatch](#page-183-0)** on page 184

### <span id="page-171-0"></span>**sapbapitofrew-exit**

#### **Description**

For a bidirectional e\*Way, attempts to unregister the Program ID with, and disconnect the e\*Way from, the SAP Application Server.

#### **Signature**

(sapbapitofrew-exit)

#### **Parameters**

None.

**Returns**

Undefined.

#### **Throws**

None.

#### **See also**

**[sapbapi-client-disconnect](#page-182-1)** on page 183

**[sapbapi-server-unregister](#page-184-0)** on page 185

### <span id="page-171-2"></span>**sapbapi-ack**

#### **Description**

Positive acknowledgement template.

#### **Signature**

(sapbapi-ack)

#### **Parameters**

None.

### **Returns**

Undefined.

#### **Throws**

None.

### <span id="page-172-0"></span>**sapbapi-nak**

#### **Description**

Negative acknowledgement template.

#### **Signature**

(sapbapi-nak)

#### **Parameters**

None.

#### **Returns**

Undefined.

#### **Throws**

None.

### <span id="page-172-1"></span>**sapbapi-nack**

#### **Description**

Alternate negative acknowledgement template.

#### **Signature**

(sapbapi-nack)

#### **Parameters**

None.

#### **Returns**

Undefined.

#### **Throws**

## <span id="page-173-0"></span>**sapbapi-return-empty-string**

#### **Description**

Return empty string template.

#### **Signature**

(sapbapi-return-empty-string)

#### **Parameters**

None.

#### **Returns**

Undefined.

#### **Throws**

None.

### <span id="page-173-1"></span>**sapbapi-shutdown**

#### **Description**

Shutdown template.

#### **Signature**

(sapbapi-shutdown)

#### **Parameters**

None.

#### **Returns**

Undefined.

#### **Throws**

None.

### <span id="page-173-2"></span>**sapbapi-verify-connect**

#### **Description**

Connection verification template.

#### **Signature**

(sapbapi-verify-connect)

#### **Parameters**

None.

#### **Returns**

The string **"UP"** upon success, **"DOWN"** upon failure.

# **Chapter 8 Section 8.4** API Functions Standard Function Templates

### **Throws**

# 8.4.2 **Transactional RFC Operation**

These functions extend the standard RFC templates described in the preceding section for tRFC operation by adding the necessary TID database procedures. They are contained within the file **saptrfc-stdver-eway-funcs.monk**.

The current set of Transactional RFC templates contains:

**[ewtosaptrfc-startup](#page-175-0)** on page 176 **[ewtosaptrfc-reconnect](#page-176-0)** on page 177 **[ewtosaptrfc-exit](#page-176-1)** on page 177 **[saptrfctoew-polling](#page-176-2)** on page 177 **[saptrfctoew-exit](#page-177-0)** on page 178 **[saptrfctofrew-polling](#page-177-1)** on page 178 **[saptrfctofrew-exit](#page-178-2)** on page 179 **saptrfc-ack** [on page 179](#page-178-0) **saptrfc-nak** [on page 179](#page-178-1) **[saptrfc-nack](#page-179-1)** on page 180 **saptrfc-init** [on page 180](#page-179-0) **[saptrfc-return-empty-string](#page-179-2)** on page 180 **[saptrfc-shutdown](#page-180-0)** on page 181 **[saptrfc-verify-connect](#page-180-1)** on page 181

### <span id="page-175-0"></span>**ewtosaptrfc-startup**

### **Description**

For a tRFC client-mode e\*Way only, invokes **[ewtosapbapi-startup](#page-168-1)** and attempts to start the TID database.

#### **Signature**

(ewtosaptrfc-startup)

#### **Parameters**

None.

#### **Returns**

None.

#### **Throws**

# <span id="page-176-0"></span>**ewtosaptrfc-reconnect**

#### **Description**

For a tRFC client-mode e\*Way only, invokes **[ewtosapbapi-reconnect](#page-169-0)** and attempts to reconnect the e\*Way to TID database.

#### **Signature**

(ewtosaptrfc-reconnect)

#### **Parameters**

None.

#### **Returns**

None.

#### **Throws**

None.

#### <span id="page-176-1"></span>**ewtosaptrfc-exit**

#### **Description**

For a tRFC client-mode e\*Way only, invokes **[ewtosapbapi-exit](#page-169-1)** and attempts to shut down the TID database.

#### **Signature**

(ewtosaptrfc-exit)

#### **Parameters**

None.

#### **Returns**

None.

#### **Throws**

None.

### <span id="page-176-2"></span>**saptrfctoew-polling**

#### **Description**

For a tRFC server-mode e\*Way only, invokes **[sapbapitoew-polling](#page-170-0)** and attempts to shut down the TID database.

#### **Signature**

(saptrfctoew-polling)

#### **Parameters**

#### **Returns**

None.

**Throws**

None.

### <span id="page-177-0"></span>**saptrfctoew-exit**

#### **Description**

For a tRFC server-mode e\*Way only, invokes **[sapbapitoew-exit](#page-170-1)** and attempts to shut down the TID database using the same arguments as in **[sapbapitofrew-exit](#page-171-0)**.

#### **Signature**

(saptrfctoew-exit)

#### **Parameters**

None.

#### **Returns**

None.

#### **Throws**

None.

### <span id="page-177-1"></span>**saptrfctofrew-polling**

#### **Description**

For an e\*Way operating in tRFC mode, invokes **[sapbapitofrew-polling](#page-171-1)** and attempts to shut down the TID database.

#### **Signature**

```
(saptrfctofrew-polling)
```
#### **Parameters**

None.

#### **Returns**

None.

#### **Throws**

### <span id="page-178-2"></span>**saptrfctofrew-exit**

#### **Description**

For an e\*Way operating in tRFC mode, invokes **[sapbapitofrew-exit](#page-171-0)** and attempts to shut down the TID database using the same arguments as in **[sapbapitofrew-exit](#page-171-0)**.

#### **Signature**

(saptrfctpfrew-exit args)

#### **Parameters**

None.

#### **Returns**

None.

#### **Throws**

None.

### <span id="page-178-0"></span>**saptrfc-ack**

#### **Description**

For an e\*Way operating in tRFC mode, invokes **[sapbapi-ack](#page-171-2)** and sends a positive acknowledgement to the TID database using the same arguments as in **[sapbapi-ack](#page-171-2)**.

#### **Signature**

(saptrfc-ack args)

#### **Parameters**

None.

#### **Returns**

None.

#### **Throws**

None.

### <span id="page-178-1"></span>**saptrfc-nak**

#### **Description**

For an e\*Way operating in tRFC mode, invokes **[sapbapi-nak](#page-172-0)** and sends a negative acknowledgement to the TID database using the same arguments as in **[sapbapi-nak](#page-172-0)**.

#### **Signature**

(saptrfc-nak)

#### **Parameters**

#### **Returns**

None.

#### **Throws**

None.

# <span id="page-179-1"></span>**saptrfc-nack**

#### **Description**

For an e\*Way operating in tRFC mode, invokes **[sapbapi-nack](#page-172-1)** and sends a negative acknowledgement to the TID database using the same arguments as in **[sapbapi-nack](#page-172-1)**.

#### **Signature**

(saptrfc-nack)

#### **Parameters**

None.

#### **Returns**

None.

#### **Throws**

None.

### <span id="page-179-0"></span>**saptrfc-init**

#### **Description**

For an e\*Way operating in tRFC mode, invokes **[sapbapi-init](#page-165-2)** and attempts to initialize the TID database parameters.

#### **Signature**

```
(saptrfc-init)
```
#### **Parameters**

None.

#### **Returns**

Error message if TID database parameters are not adequately defined.

#### **Throws**

None.

## <span id="page-179-2"></span>**saptrfc-return-empty-string**

#### **Description**

Return empty string template.
```
(saptrfc-return-empty-string)
```
### **Parameters**

None.

## **Returns**

None.

## **Throws**

None.

## **saptrfc-shutdown**

## **Description**

For an e\*Way operating in tRFC mode, invokes **[sapbapi-shutdown](#page-173-0)** and attempts to shut down the TID database using the same arguments as in **[sapbapi-shutdown](#page-173-0)**.

### **Signature**

(saptrfc-shutdown)

### **Parameters**

None.

### **Returns**

None.

#### **Throws**

None.

## **saptrfc-verify-connect**

## **Description**

For an e\*Way operating in tRFC mode, invokes **[sapbapi-verify-connect](#page-173-1)** and attempts to verify the connection to the TID database.

## **Signature**

(saptrfc-verify-connect)

#### **Parameters**

None.

#### **Returns**

None.

#### **Throws**

# 8.5 **BAPI Transport Layer**

## 8.5.1 **SAP BAPI Functions**

The SAP BAPI functions make use of the SAP BAPI configuration parameters (see **[Chapter 7](#page-130-0)**). They provide a high-level interface for the user to interact with the target SAP system specified in the configuration. The current set of SAP BAPI Transport functions contains the following:

**[sapbapi-client-connect](#page-181-0)** on page 182 **[sapbapi-client-disconnect](#page-182-1)** on page 183 **[sapbapi-client-openex](#page-182-0)** on page 183 **[sapbapi-server-pollrequest-dispatch](#page-183-0)** on page 184 **[sapbapi-server-register](#page-183-1)** on page 184 **[sapbapi-server-unregister](#page-184-0)** on page 185 **[sapbapi-struct-call](#page-184-1)** on page 185 **[sapbapi-struct-fetch](#page-185-0)** on page 186 **[sapbapi-struct-installfunction](#page-185-1)** on page 186 **[sapbapi-struct-raise](#page-186-0)** on page 187 **[sapbapi-struct-resetall](#page-187-0)** on page 188 **[sapbapi-struct-resetexception](#page-187-1)** on page 188 **[sapbapi-struct-resetexport](#page-188-0)** on page 189 **[sapbapi-struct-resetimport](#page-188-1)** on page 189 **[sapbapi-struct-resettables](#page-189-0)** on page 190 **[sapbapi-struct-send](#page-189-1)** on page 190

## <span id="page-181-0"></span>**sapbapi-client-connect**

## **Description**

Establishes a client connection to the target SAP Application Server using the parameters specified in the SAP BAPI e\*Way configuration. It also creates parameters lists and tables lists that are necessary for the operation of the SAP BAPI e\*Way.

*Note: This function is obsolete—use the function* **[sapbapi-client-openex](#page-182-0)** *instead.*

## **Signature**

(sapbapi-client-connect)

#### **Parameters**

## **Returns**

Boolean true (**#t**) if the function concludes successfully; and places the RFC Connection Handle into the global Monk variable **sapbapi\_client\_connhandle**; otherwise, false (**#f**).

### **Throws**

None.

## **Location**

**sapbapi-client-connect.monk**

## <span id="page-182-1"></span>**sapbapi-client-disconnect**

### **Description**

Releases an RFC Client Connection to the target SAP Application Server. If successful, invalidates the RFC Connection Handle available through the global Monk variable **sapbapi\_client\_connhandle**.

### **Signature**

(sapbapi-client-disconnect)

#### **Parameters**

None.

### **Returns**

Boolean true (**#t**) if the function concludes successfully; otherwise, false (**#f**).

#### **Throws**

None.

#### **Location**

**sapbapi-client-cdisonnect.monk**

## <span id="page-182-0"></span>**sapbapi-client-openex**

## **Description**

Establishes an RFC client connection to the target SAP Application Server using the specified e\*Way parameters. If successful, the RFC Connection Handle is available through the global Monk variable, **sapbapi\_client\_connhandle**.

## **Signature**

```
(sapbapi-client-openex conn_par)
```
#### **Parameters**

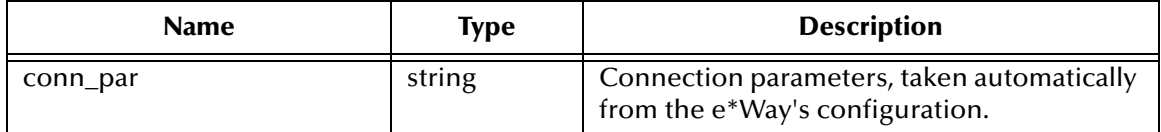

## **Returns**

Boolean true (**#t**) if the function concludes successfully; otherwise, false (**#f**).

### **Throws**

None.

## **Location**

**sapbapi-client-openex.monk**

## <span id="page-183-0"></span>**sapbapi-server-pollrequest-dispatch**

### **Description**

Upon receiving a call, dispatches the installed Monk handler corresponding to the called ABAP/4 function.

#### **Signature**

(sapbapi-server-pollrequest-dispatch)

### **Parameters**

None.

### **Returns**

Boolean true (**#t**) if the function concludes successfully; otherwise, false (**#f**).

#### **Throws**

None.

#### **Location**

**sapbapi-server-pollrequest-dispstch.monk**

## <span id="page-183-1"></span>**sapbapi-server-register**

#### **Description**

Registers the configured Program ID with the SAP Application server, with information (such as Gateway Host Name and Program ID) from the e\*Way configuration.

## **Signature**

(sapbapi-server-register)

#### **Parameters**

None.

#### **Returns**

Boolean true (**#t**) if the function concludes successfully; and places the RFC Connection Handle into the global Monk variable **sapbapi\_server\_connhandle**; otherwise, returns **#f** (false).

## **Throws**

None.

**Location**

**sapbapi-server-register.monk**

## <span id="page-184-0"></span>**sapbapi-server-unregister**

## **Description**

Un-registers the configured Program ID with the SAP Application server.

## **Signature**

```
(sapbapi-server-unregister)
```
## **Parameters**

None.

## **Returns**

Boolean true (**#t**) if the function concludes successfully; and makes the global Monk variable **sapbapi\_server\_connhandle** unavailable; otherwise, false (**#f**).

## **Throws**

None.

## **Location**

**sapbapi-server-unregister.monk**

## <span id="page-184-1"></span>**sapbapi-struct-call**

## **Description**

Calls an RFC-enabled ABAP Function on the SAP Application server, using information specified by the input BAPI/RFC Method substructure, which then fetches the Event from the BAPI e\*Way (operating in Client mode).

## **Signature**

(sapbapi-struct-call *method\_substruct\_path*)

## **Parameters**

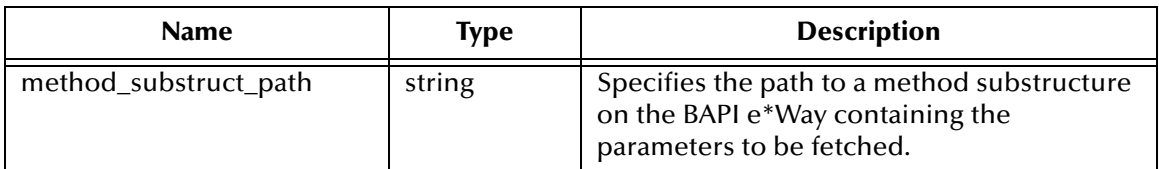

## **Returns**

Boolean true (**#t**) if the function concludes successfully; otherwise, false (**#f**).

**Throws**

None.

**Location**

**sapbapi-struct-call.monk**

## <span id="page-185-0"></span>**sapbapi-struct-fetch**

## **Description**

Used within a Monk handler to call an RFC-enabled ABAP Function installed on the **caller** that fetches the **EXPORT\_TO\_CALLEE** and/or **TABLE** parameters of the specified BAPI/RFC Method substructure from the **caller**.

## **Signature**

```
(sapbapi-struct-fetch method_substruct_path)
```
## **Parameters**

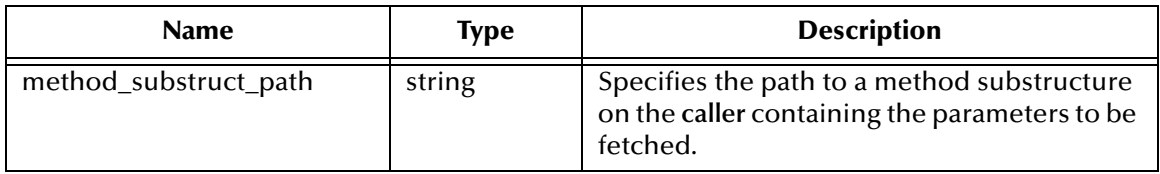

## **Returns**

Boolean true (**#t**) if the function concludes successfully; otherwise, false (**#f**).

## **Throws**

None.

## **Location**

**sapbapi-struct-fetch.monk**

## **See also**

**[saprfc-par-add-receiving](#page-233-0)** on page 234

```
saprfc-tab-create on page 244
```
## <span id="page-185-1"></span>**sapbapi-struct-installfunction**

## **Description**

Installs a portal on the SAP Application server to an RFC-enabled ABAP Function using information specified by the input BAPI/RFC Method substructure, which is implemented via the given Monk function.

## **Signature**

```
(sapbapi-struct-installfunction method_substruct_path
monk_handler_name)
```
## **Parameters**

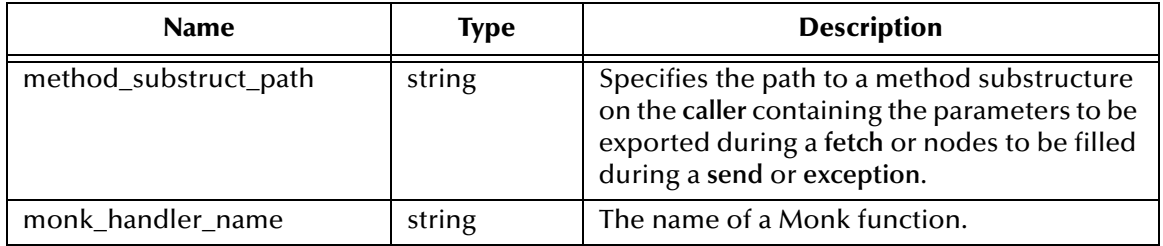

### **Returns**

Boolean true (**#t**) if the function concludes successfully; otherwise, false (**#f**).

### **Throws**

None.

## **Location**

**sapbapi-struct-installfunction.monk**

## <span id="page-186-0"></span>**sapbapi-struct-raise**

## **Description**

Raises an exception with the **caller** of an RFC-enabled ABAP function supporting this e\*Way. The exception string, along with any table information from the input BAPI/ RFC Method substructure, is forwarded to the **caller** and into the **EXCEPTION** node of the appropriate installed BAPI/RFC Method substructure.

## **Signature**

(sapbapi-struct-raise *method\_substruct\_path*)

#### **Parameters**

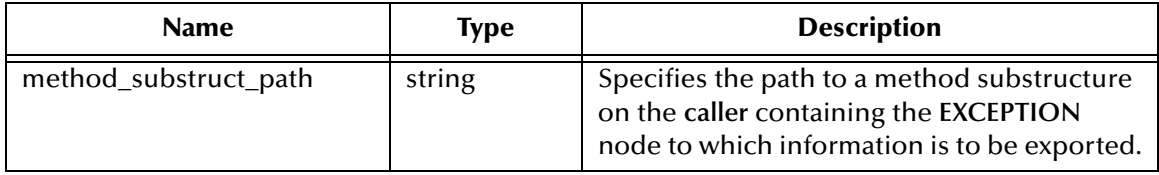

#### **Returns**

Boolean true (**#t**) if the function concludes successfully; otherwise, false (**#f**).

## **Throws**

None.

## **Location**

**sapbapi-struct-raise.monk**

## <span id="page-187-0"></span>**sapbapi-struct-resetall**

#### **Description**

By deleting stored data-nodes, resets the following from the input BAPI/RFC Method substructure: **EXPORT\_TO\_CALLEE**, **IMPORT\_BY\_CALLER**, **TABLE**, and/or **EXCEPTION** parameters.

#### **Signature**

(sapbapi-struct-resetall *method\_substruct\_path*)

#### **Parameters**

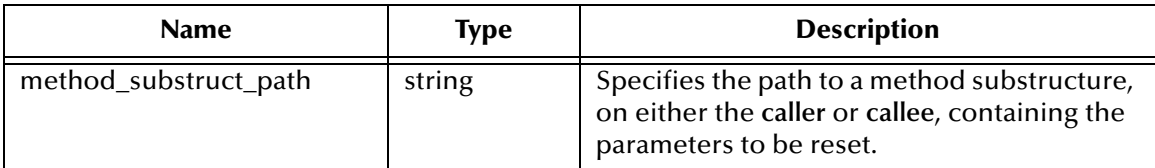

#### **Returns**

Boolean true (**#t**) if the function concludes successfully; otherwise, false (**#f**).

#### **Throws**

None.

#### **Location**

**sapbapi-struct-resetall.monk**

## <span id="page-187-1"></span>**sapbapi-struct-resetexception**

#### **Description**

By deleting stored data-nodes, resets **EXCEPTION** from the input BAPI/RFC Method substructure.

#### **Signature**

```
(sapbapi-struct-resetexception method_substruct_path)
```
#### **Parameters**

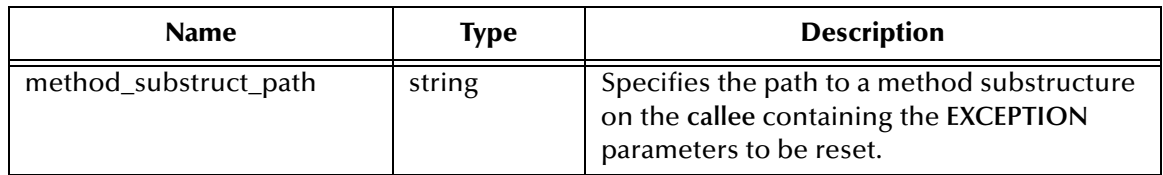

#### **Returns**

Boolean true (**#t**) if the function concludes successfully; otherwise, false (**#f**).

#### **Throws**

### **Location**

**sapbapi-struct-resetexception.monk**

## <span id="page-188-0"></span>**sapbapi-struct-resetexport**

#### **Description**

By deleting stored data-nodes, resets **EXPORT\_TO\_CALLEE** parameters within the input BAPI/RFC Method substructure.

### **Signature**

```
(sapbapi-struct-resetexport method_substruct_path)
```
#### **Parameters**

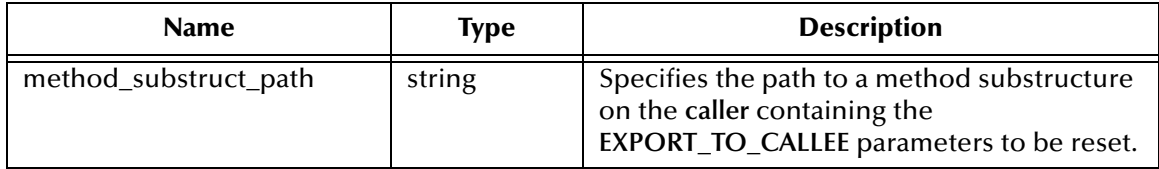

### **Returns**

Boolean true (**#t**) if the function concludes successfully; otherwise, false (**#f**).

#### **Throws**

None.

#### **Location**

**sapbapi-struct-resetexport.monk**

## <span id="page-188-1"></span>**sapbapi-struct-resetimport**

#### **Description**

By deleting stored data-nodes, resets **IMPORT\_BY\_CALLER** parameters within the input BAPI/RFC Method substructure.

#### **Signature**

(sapbapi-struct-resetimport *method\_substruct\_path*)

#### **Parameters**

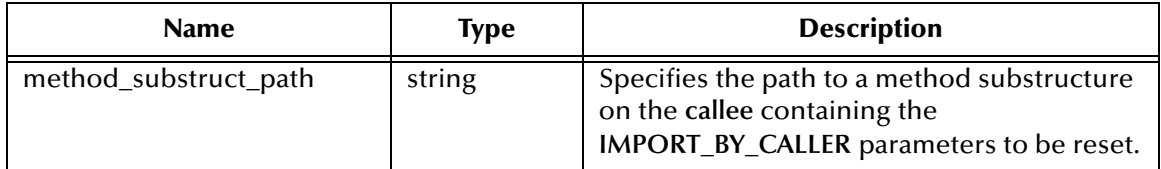

#### **Returns**

Boolean true (**#t**) if the function concludes successfully; otherwise, false (**#f**).

**Throws**

None.

**Location**

**sapbapi-struct-resetimport.monk**

## <span id="page-189-0"></span>**sapbapi-struct-resettables**

## **Description**

By deleting stored data-nodes, resets **TABLE**s from the input BAPI/RFC Method substructure.

## **Signature**

```
(sapbapi-struct-resettables method_substruct_path)
```
## **Parameters**

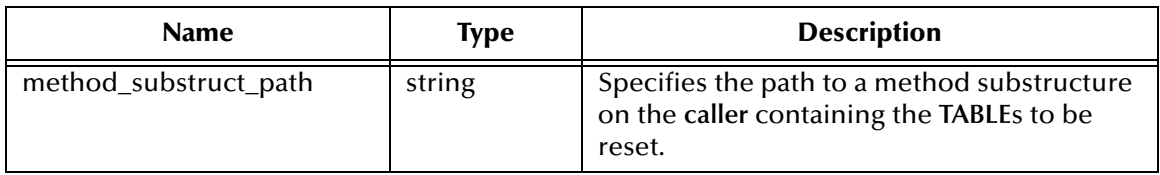

### **Returns**

Boolean true (**#t**) if the function concludes successfully; otherwise, false (**#f**).

## **Throws**

None.

## **Location**

**sapbapi-struct-resettables.monk**

## <span id="page-189-1"></span>**sapbapi-struct-send**

## **Description**

Used within a Monk handler to send the **IMPORT\_BY\_CALLER** parameters and/or **TABLE** information, specified by the input BAPI/RFC Method substructure, back to the **caller** of a RFC-enabled ABAP Function as data being imported.

## **Signature**

(sapbapi-struct-send *method\_substruct\_path*)

### **Parameters**

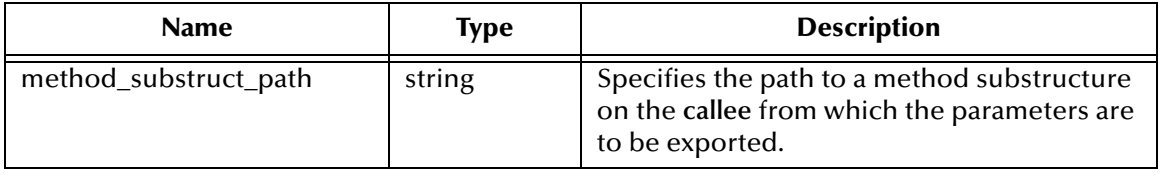

#### **Returns**

Boolean **#t (true**) if the function concludes successfully; otherwise, returns **#f** (false).

### **Throws**

None.

**Location**

**sapbapi-struct-send.monk**

**See also**

**[saprfc-par-add](#page-230-0)** on page 231

# 8.6 **RFC Transport Layer**

## 8.6.1 **SAP RFC Client Functions**

The SAP RFC Client functions manipulate connections to the SAP client. All functions are located in **stc\_monksap.dll**. The current set of SAP RFC Client functions contains the following:

**[saprfc-client-callreceive](#page-191-0)** on page 192 **[saprfc-client-connect](#page-192-0)** on page 193 **[saprfc-client-createtid](#page-192-1)** on page 193 **[saprfc-client-disconnect](#page-193-0)** on page 194 **[saprfc-client-indirectcall](#page-193-1)** on page 194 **[saprfc-client-openex](#page-194-0)** on page 195 **[saprfc-conn-abort](#page-194-1)** on page 195 **[saprfc-conn-createopt](#page-195-0)** on page 196 **[saprfc-conn-handle?](#page-195-1)** on page 196 **[saprfc-conn-opt?](#page-196-0)** on page 197 **[saprfc-conn-set-clientconnmode](#page-196-1)** on page 197 **[saprfc-conn-set-clientconnopt-cpic](#page-197-0)** on page 198 **[saprfc-conn-set-clientconnopt-r3only](#page-198-0)** on page 199 **[saprfc-conn-set-clientconnpar](#page-198-1)** on page 199 **[saprfc-conn-settrace](#page-199-0)** on page 200

## <span id="page-191-0"></span>**saprfc-client-callreceive**

## **Description**

Calls a remote function through RFC.

## **Signature**

(saprfc-client-callreceive *conn\_handle tab-list par-list par-list*) **Parameters**

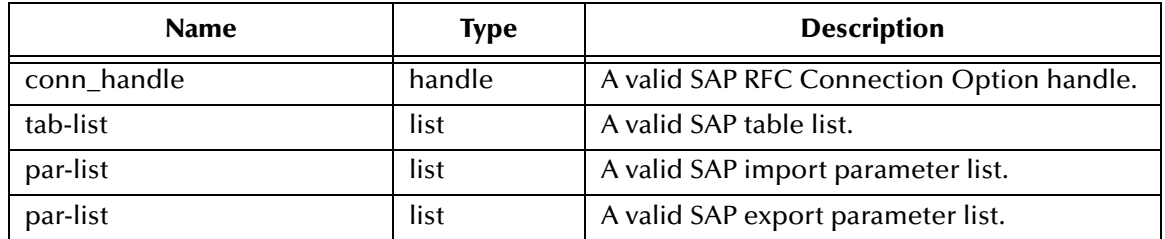

### **Returns**

A status code that evaluates to one of the following:

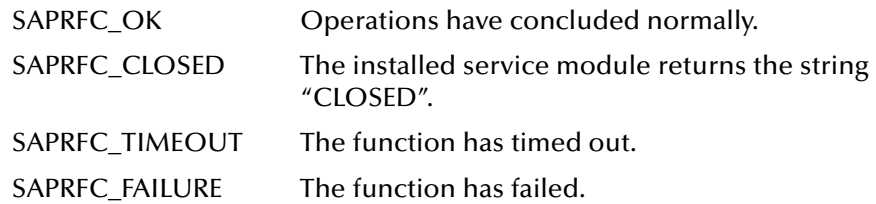

### **Throws**

None.

## <span id="page-192-0"></span>**saprfc-client-connect**

### **Description**

Establishes a client connection to the SAP Application Server specified in the SAP Client Connection Option, with the connection parameters also specified in the same option handle. The returned handle should be checked with **[saprfc-conn-handle?](#page-195-1)**.

*Note: This function is obsolete—use the function* **[saprfc-client-openex](#page-194-0)** *instead.*

#### **Signature**

(saprfc-client-connect *connection-option*)

#### **Parameters**

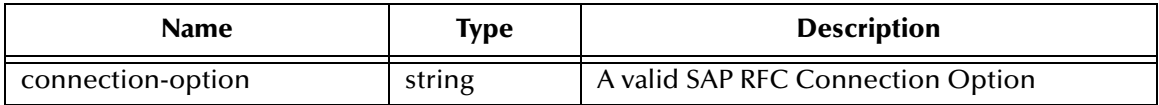

#### **Returns**

An SAP RFC Connection Option handle.

## **Throws**

None.

## <span id="page-192-1"></span>**saprfc-client-createtid**

## **Description**

Calls the target SAP system to create a valid SAP Transaction ID, which is used by the client to guarantee that each transaction is executed once and only once.

## **Signature**

```
(saprfc-client-createtid conn_handle)
```
## **Parameters**

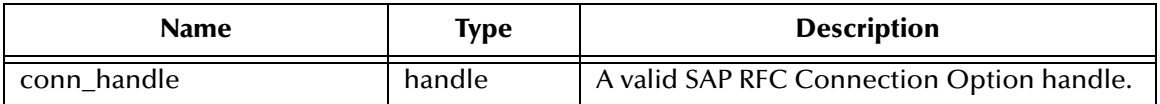

#### **Returns**

This function returns a Monk string which represents a valid Transaction ID created by the target SAP system. It returns an empty string (**""**) on failure. The reason of failure can be accessed via **[saprfc-getlasterror](#page-166-0)**.

#### **Throws**

None.

## <span id="page-193-0"></span>**saprfc-client-disconnect**

#### **Description**

Closes the connection to the SAP Application Server.

#### **Signature**

```
(saprfc-client-disconnect conn_handle)
```
#### **Parameters**

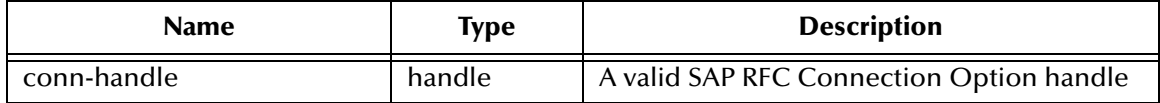

#### **Returns**

A status code that evaluates to one of the following:

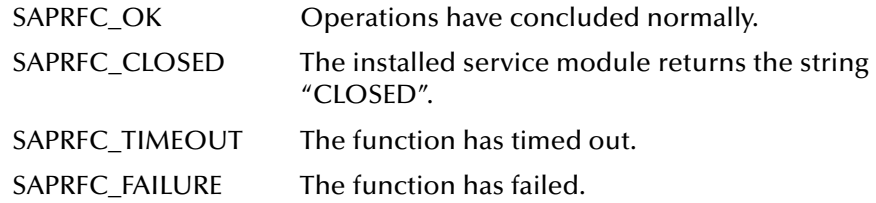

#### **Throws**

None.

## <span id="page-193-1"></span>**saprfc-client-indirectcall**

### **Description**

Calls a remote function through Transactional RFC.

```
(saprfc-client-indirectcall conn_handle tab-list export-par-list_tid 
function-name)
```
#### **Parameters**

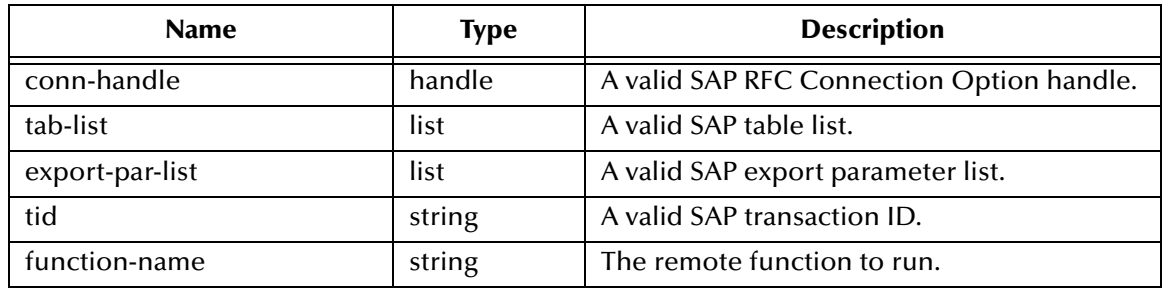

#### **Returns**

A status code **SAPRFC\_OK** if the operation succeeds, otherwise on failure. The reason for failure can be accessed via **[saprfc-getlasterror](#page-166-0)**.

#### **Throws**

None.

## <span id="page-194-0"></span>**saprfc-client-openex**

### **Description**

Establishes an RFC client connection with the SAP Application Server as specified in the SAP Client Connection Option. All the connection parameters are automatically taken from the e\*Way's configuration. If successful, the RFC Connection Handle is available through the global Monk variable **sapbapi\_client\_connhandle** and a Boolean **#t** is returned.

## **Signature**

```
(saprfc-client-openex)
```
#### **Parameters**

None

## **Returns**

Boolean true (**#t**) if connection opened successfully, otherwise false (**#f**).

#### **Throws**

None.

## <span id="page-194-1"></span>**saprfc-conn-abort**

## **Description**

Aborts the SAP Client Connection.

(saprfc-conn-abort *conn\_handle reason-string*)

### **Parameters**

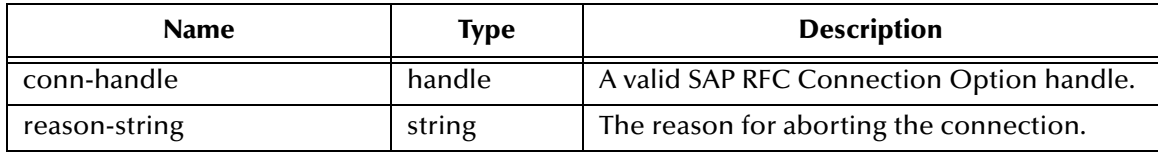

### **Returns**

A status code that evaluates to one of the following:

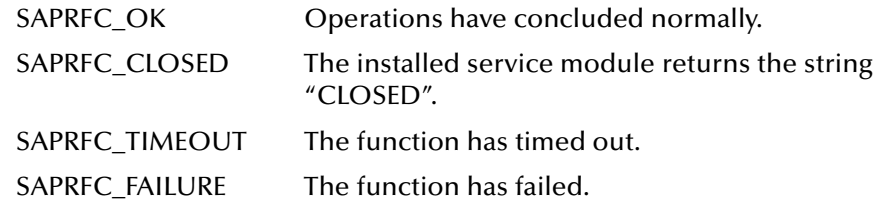

## **Throws**

None.

## <span id="page-195-0"></span>**saprfc-conn-createopt**

#### **Description**

Creates and returns an SAP Client Connection Option Handle. The returned handle should be checked with **[saprfc-conn-opt?](#page-196-0)**.

## **Signature**

(saprfc-conn-createopt)

## **Parameters**

None

## **Returns**

An SAP Client Connection Option Handle.

## **Throws**

None.

## <span id="page-195-1"></span>**saprfc-conn-handle?**

## **Description**

Determines whether or not the specified object is a valid SAP Connection Handle.

```
(saprfc-conn-handle? conn_handle)
```
### **Parameters**

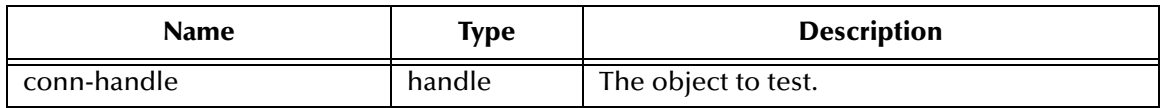

#### **Returns**

Boolean true (**#t**) if the object is a valid Client Connection Option Handle; otherwise, false (**#f**).

### **Throws**

None.

## <span id="page-196-0"></span>**saprfc-conn-opt?**

### **Description**

Determines whether or not the specified object is a valid SAP Client Connection Option Handle.

### **Signature**

```
(saprfc-conn-opt? connection-option)
```
## **Parameters**

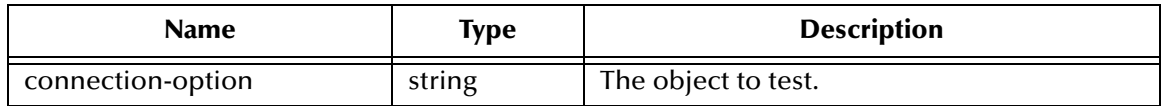

#### **Returns**

Boolean true (**#t**) if the object is a valid Client Connection Option Handle; otherwise, false (**#f**).

## **Throws**

None.

## <span id="page-196-1"></span>**saprfc-conn-set-clientconnmode**

## **Description**

Sets the client connection mode.

#### **Signature**

```
(saprfc-conn-set-clientconnmode connection-option number)
```
## **Parameters**

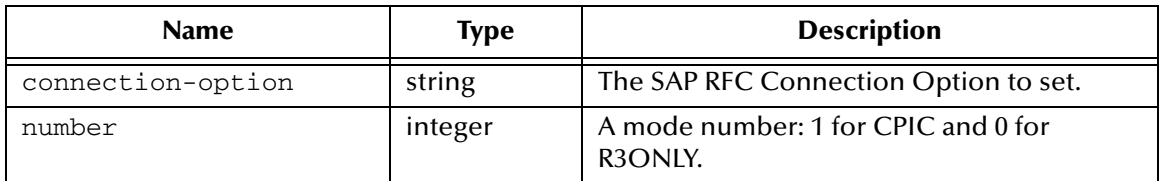

#### **Returns**

A status code that evaluates to one of the following:

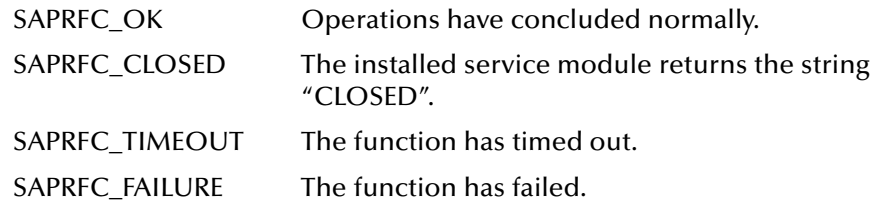

#### **Throws**

None.

## <span id="page-197-0"></span>**saprfc-conn-set-clientconnopt-cpic**

### **Description**

Sets CPIC-specific parameters for a CPIC client connection.

## **Signature**

(saprfc-conn-set-clientconnopt-cpic *connection-option string string*) **Parameters**

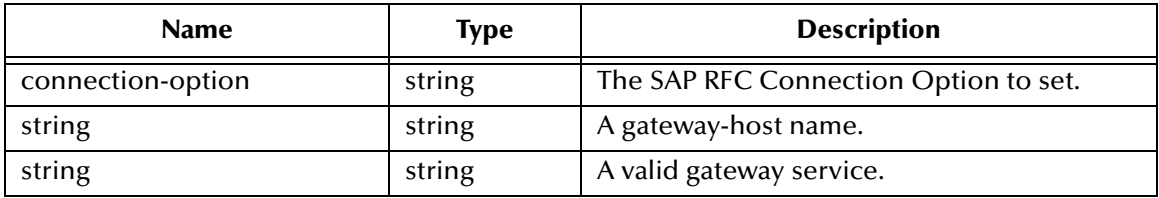

#### **Returns**

A status code that evaluates to one of the following:

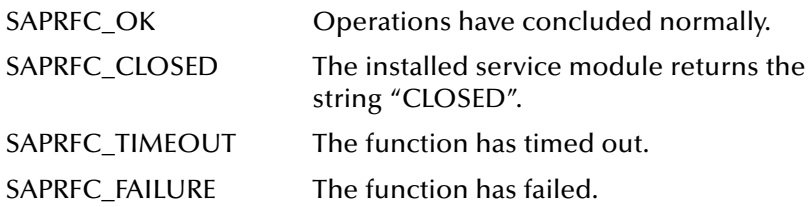

### **Throws**

None.

## <span id="page-198-0"></span>**saprfc-conn-set-clientconnopt-r3only**

### **Description**

Sets CPIC-specific parameters for a CPIC client connection.

#### **Signature**

```
(saprfc-conn-set-clientconnopt-r3only connection-option string 
string)
```
#### **Parameters**

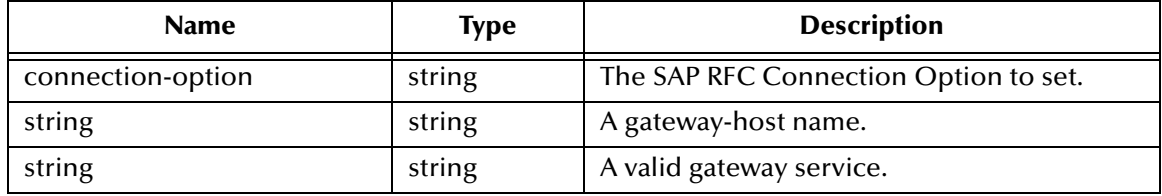

### **Returns**

A status code that evaluates to one of the following:

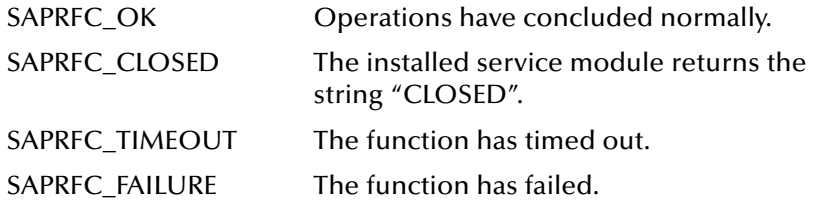

## **Throws**

None.

## <span id="page-198-1"></span>**saprfc-conn-set-clientconnpar**

## **Description**

Sets general client-connection parameters.

## **Signature**

```
(saprfc-conn-set-clientconnpar connection-option string string string 
string)
```
#### **Parameters**

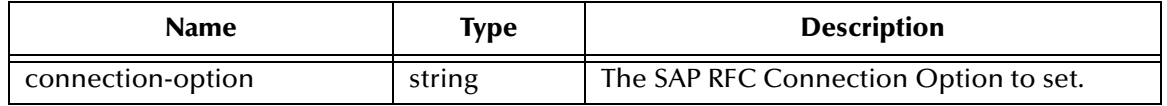

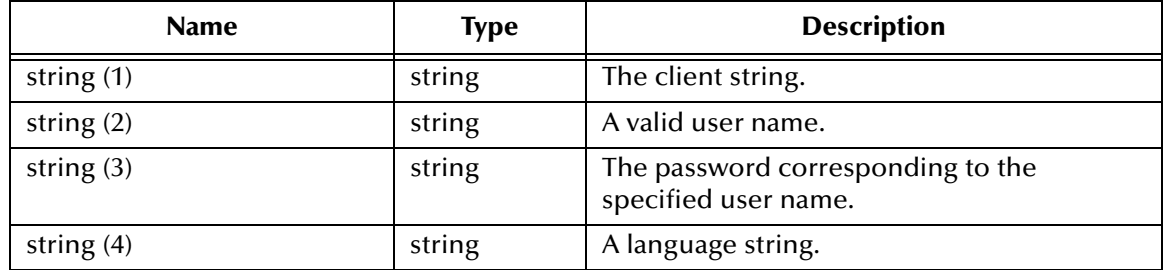

#### **Returns**

A status code that evaluates to one of the following:

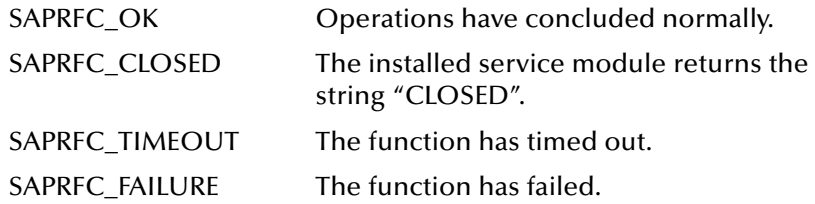

## <span id="page-199-0"></span>**saprfc-conn-settrace**

### **Description**

Activates or deactivates tracing for the specified connection option.

#### **Signature**

(saprfc-conn-settrace *connection-option number*)

#### **Parameters**

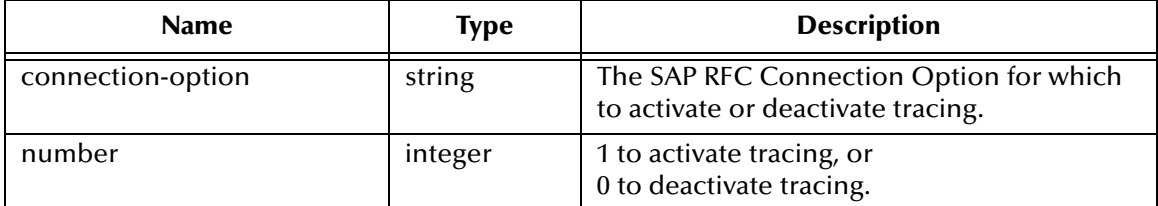

#### **Returns**

A status code that evaluates to one of the following:

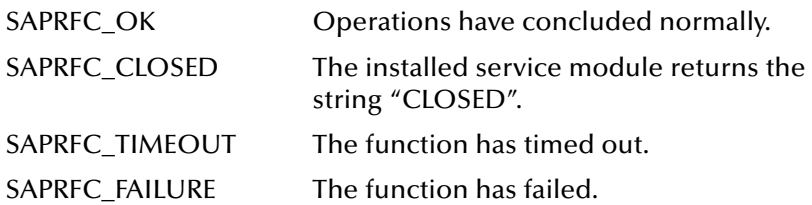

#### **Throws**

# 8.6.2 **SAP RFC Server Functions**

The SAP RFC Server functions control the SAP Server. All functions are located in **stc\_monksap.dll**. The current set of SAP RFC Server functions contains the following:

**[saprfc-server-getcallbackfailuretype](#page-201-0)** on page 202 **[saprfc-server-getinputdata](#page-201-1)** on page 202 **[saprfc-server-installfunction](#page-202-0)** on page 203 **[saprfc-server-installtransctrl](#page-203-0)** on page 204 **[saprfc-server-resetcallbackfailure](#page-204-0)** on page 205 **[saprfc-server-sendoutputdata](#page-205-0)** on page 206

**[saprfc-server-shutdown](#page-205-1)** on page 206

**[saprfc-server-startup](#page-206-0)** on page 207

**[saprfc-server-waitanddispatch](#page-207-0)** on page 208

## <span id="page-200-0"></span>**saprfc-server-getcallbackfailuretid**

## **Description**

If the **Commit**, **Rollback**, or **Confirm** Monk function installed by **[saprfc-server](#page-203-0)[installtransctrl](#page-203-0)** returns **"FAILURE"**, this function can be called to obtain the ID of the failed transaction.

#### **Signature**

(saprfc-server-getcallbackfailuretid)

#### **Parameters**

None.

## **Returns**

The transaction ID on which the callback routine has failed.

## **Throws**

None.

## **Additional Information**

If the **Commit**, **Rollback**, or **Confirm** Monk function installed by **[saprfc-server](#page-203-0)[installtransctrl](#page-203-0)** returns **"FAILURE"**, the return status is subsequently passed to **[saprfc](#page-207-0)[server-waitanddispatch](#page-207-0)**, which returns **SAPRFC\_FAILURE**.

## <span id="page-201-0"></span>**saprfc-server-getcallbackfailuretype**

### **Description**

If the **Commit**, **Rollback**, or **Confirm** Monk function installed by **[saprfc-server](#page-203-0)[installtransctrl](#page-203-0)** returns **"FAILURE"**, this function can be called to determine which callback routine has failed.

#### **Signature**

```
(saprfc-server-getcallbackfailuretype)
```
#### **Parameters**

None.

### **Returns**

The type of callback failure:

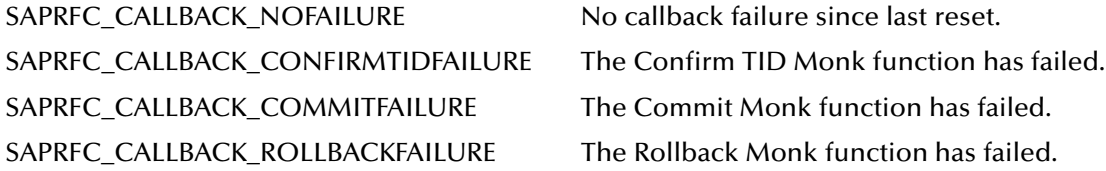

## **Throws**

None.

## **Additional Information**

If the **Commit**, **Rollback**, or **Confirm** Monk function installed by **[saprfc-server](#page-203-0)[installtransctrl](#page-203-0)** returns **"FAILURE"**, the return status is subsequently passed to **[saprfc](#page-207-0)[server-waitanddispatch](#page-207-0)**, which returns **SAPRFC\_FAILURE**.

## <span id="page-201-1"></span>**saprfc-server-getinputdata**

## **Description**

Used inside a RFC service module (Monk function) to import the parameters list and tables list from the caller.

#### **Signature**

```
(saprfc-server-getinputdata par-list tab-list)
```
#### **Parameters**

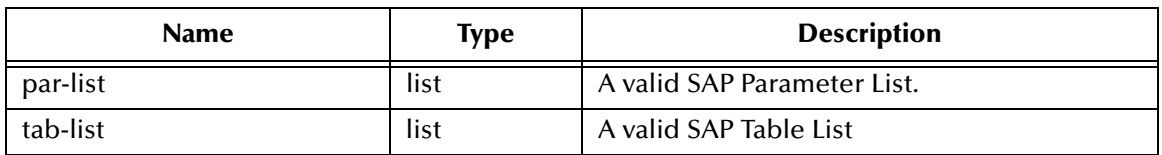

### **Returns**

A status code that evaluates to one of the following:

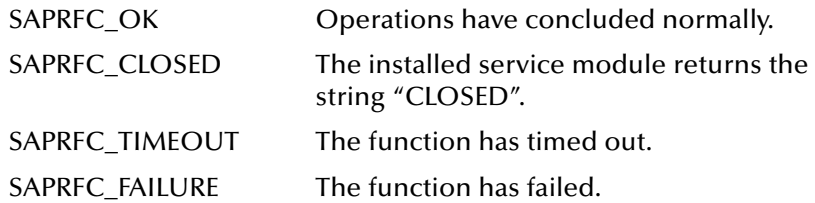

#### **Throws**

None.

# <span id="page-202-0"></span>**saprfc-server-installfunction**

#### **Description**

Installs a set of callback routines (Monk functions) as an RFC service module.

#### **Signature**

```
(saprfc-server-installfunction string string)
```
#### **Parameters**

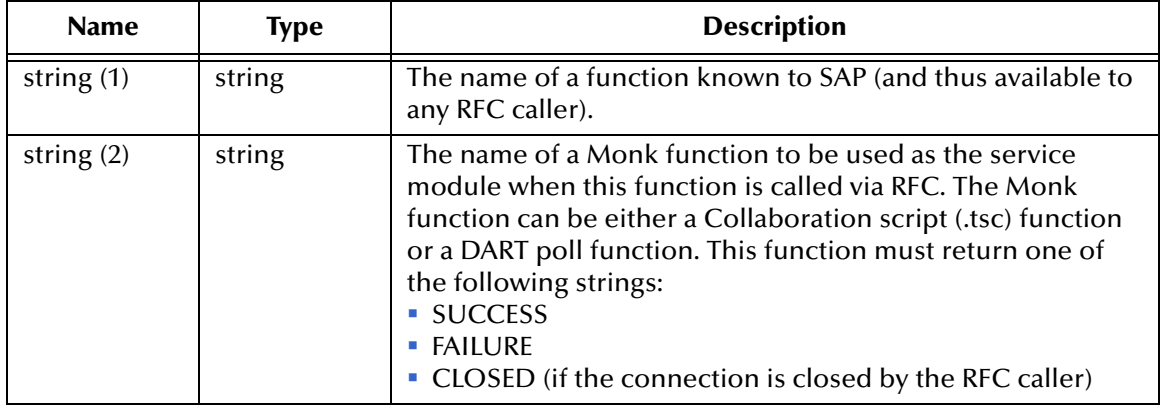

#### **Returns**

A status code that evaluates to one of the following:

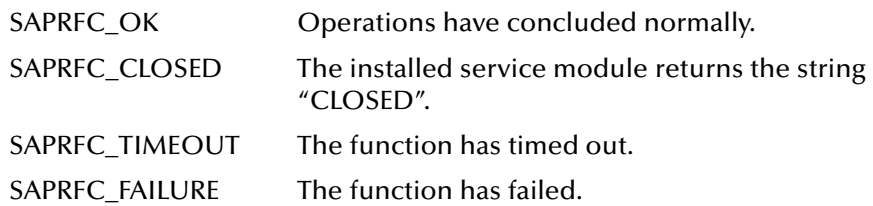

#### **Throws**

## <span id="page-203-0"></span>**saprfc-server-installtransctrl**

#### **Description**

Registers a set of callback routines (Monk functions) to handle transaction control.

#### **Signature**

(saprfc-server-installtransctrl *monk-function-check\_monk-functioncommit\_monk-function-rollback\_monk-function-confirm*)

#### **Parameters**

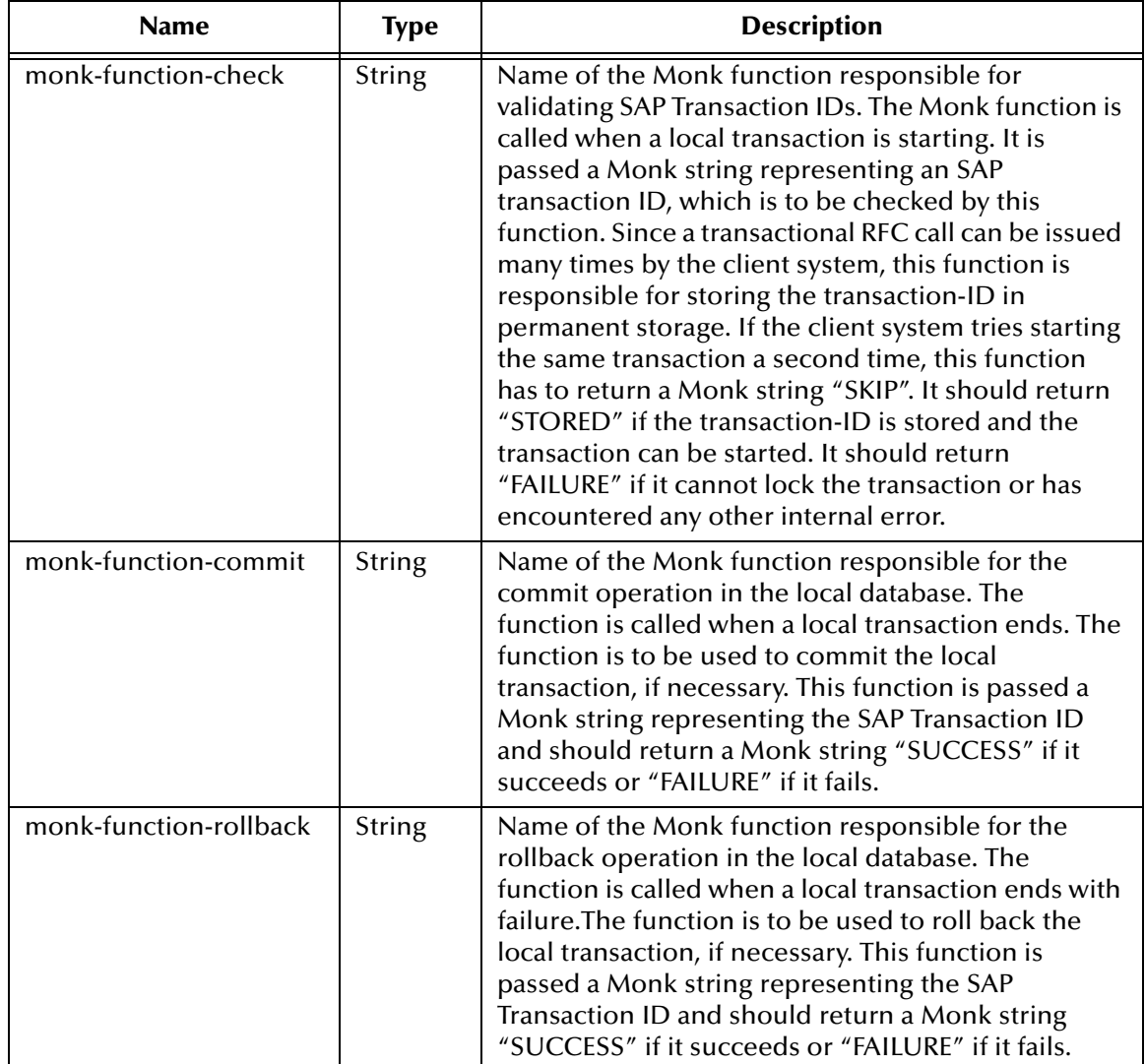

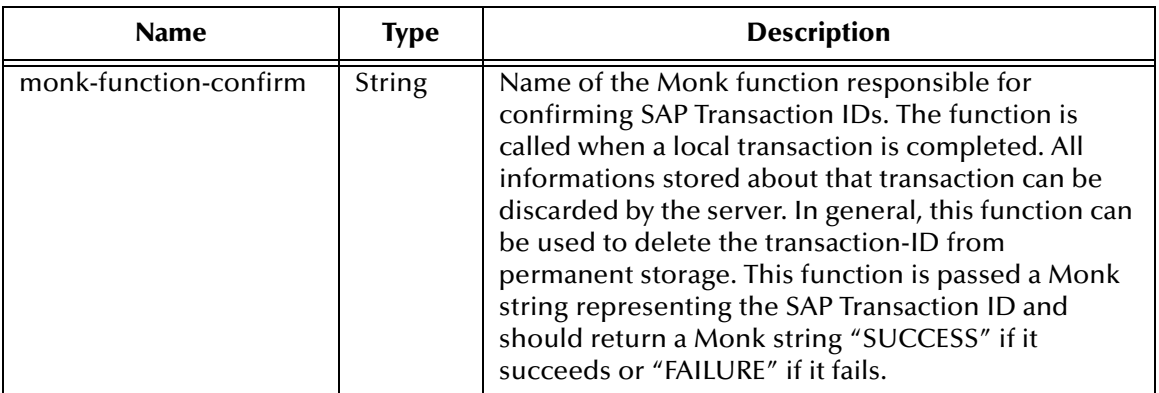

#### **Returns**

A status code **SAPRFC\_OK** if the operation succeeds, otherwise on failure. The reason for failure can be accessed via **[saprfc-getlasterror](#page-166-0)**.

#### **Throws**

None.

## **Additional Information**

If the **Commit**, **Rollback**, or **Confirm** Monk function installed by **[saprfc-server](#page-203-0)[installtransctrl](#page-203-0)** returns **"FAILURE"**, the return status is subsequently passed to **[saprfc](#page-207-0)[server-waitanddispatch](#page-207-0)**, which returns **SAPRFC\_FAILURE**. The function **[saprfc-server](#page-200-0)[getcallbackfailuretid](#page-200-0)** can then be called to obtain the ID of the failed transaction, or the function **[saprfc-server-getcallbackfailuretype](#page-201-0)** can be called to determine which callback routine failed.

## <span id="page-204-0"></span>**saprfc-server-resetcallbackfailure**

## **Description**

Resets the error flag set by one of the tRFC callback routines. This function must be called before **[saprfc-server-waitanddispatch](#page-207-0)** can be used again.

## **Signature**

```
(saprfc-server-resetcallbackfailure)
```
**Parameters**

None.

#### **Returns**

Undefined.

**Throws**

None.

## **Additional Information**

If the **Commit**, **Rollback**, or **Confirm** Monk function installed by **[saprfc-server](#page-203-0)[installtransctrl](#page-203-0)** returns **"FAILURE"**, the return status is subsequently passed to **[saprfc](#page-207-0)-** **[server-waitanddispatch](#page-207-0)**, which returns **SAPRFC\_FAILURE**. The function **[saprfc-server](#page-200-0)[getcallbackfailuretid](#page-200-0)** can then be called to obtain the ID of the failed transaction, or the function **[saprfc-server-getcallbackfailuretype](#page-201-0)** can be called to determine which callback routine failed.

## <span id="page-205-0"></span>**saprfc-server-sendoutputdata**

#### **Description**

Used inside a RFC service module (Monk function); exports the **Parameters** list and **Tables** list to the caller.

#### **Signature**

```
(saprfc-server-sendoutputdata par-list tab-list)
```
#### **Parameters**

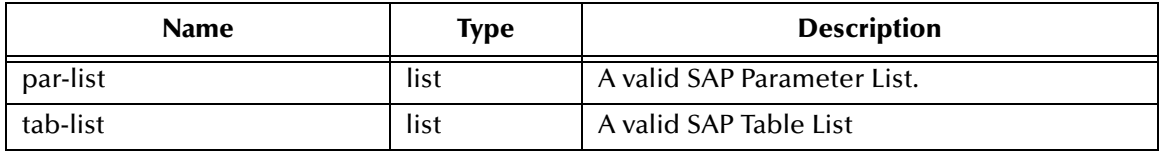

#### **Returns**

A status code that evaluates to one of the following:

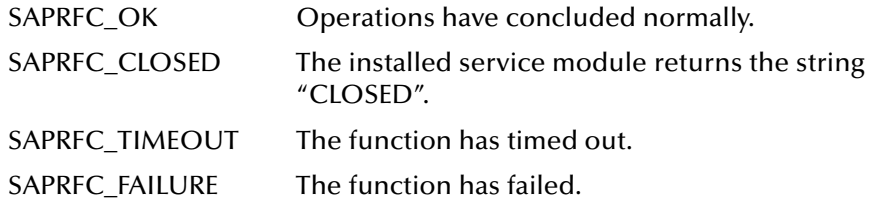

#### **Throws**

None.

## <span id="page-205-1"></span>**saprfc-server-shutdown**

#### **Description**

Closes the connection to SAP Application Server. The connection handle should not be used any further after this function call.

#### **Signature**

(saprfc-server-shutdown *conn\_handle*)

### **Parameters**

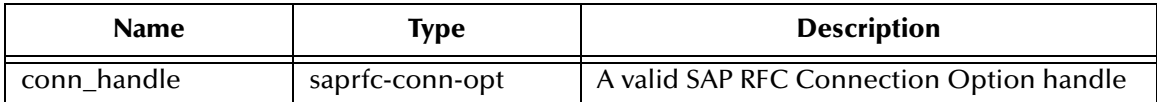

#### **Returns**

A status code that evaluates to one of the following:

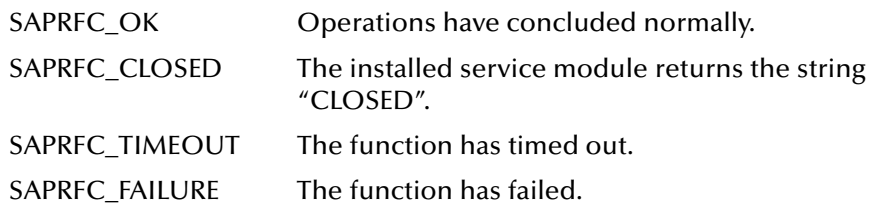

### **Throws**

None.

## <span id="page-206-0"></span>**saprfc-server-startup**

### **Description**

Establishes a connection to the specified SAP Application Server and registers the calling function as a RFC server with the specified program ID. The returned handle should be checked with **[saprfc-conn-handle?](#page-195-1)**.

#### **Signature**

(saprfc-server-startup *string string string number*)

#### **Parameters**

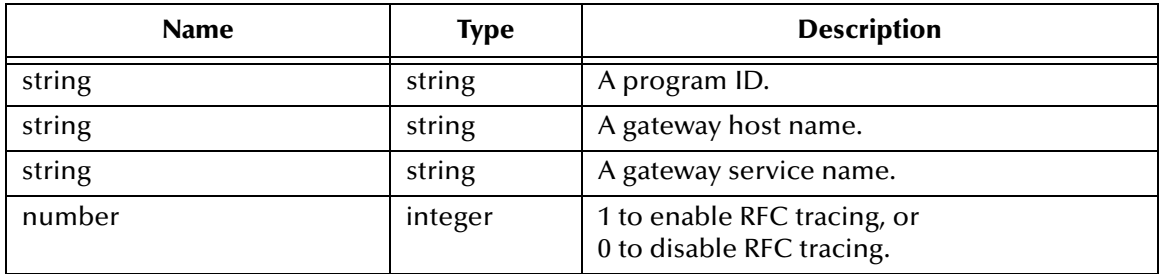

## **Returns**

An SAP RFC Connection Option handle.

#### **Throws**

## <span id="page-207-0"></span>**saprfc-server-waitanddispatch**

#### **Description**

Waits for an RFC request until one is received or the specified timeout period has passed. If an RFC request is received, this function dispatches the requested RFC service module (a Monk function) installed with **[saprfc-server-installfunction](#page-202-0)**.

#### **Signature**

(saprfc-server-waitanddispatch *conn\_handle number*)

#### **Parameters**

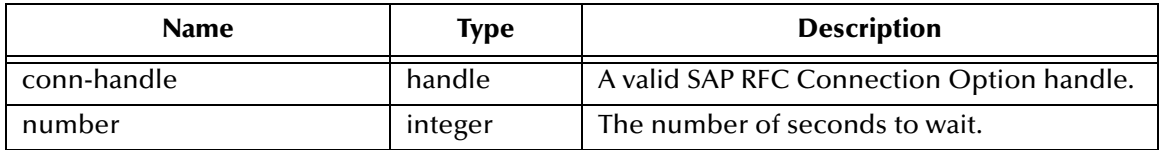

#### **Returns**

A status code that evaluates to one of the following:

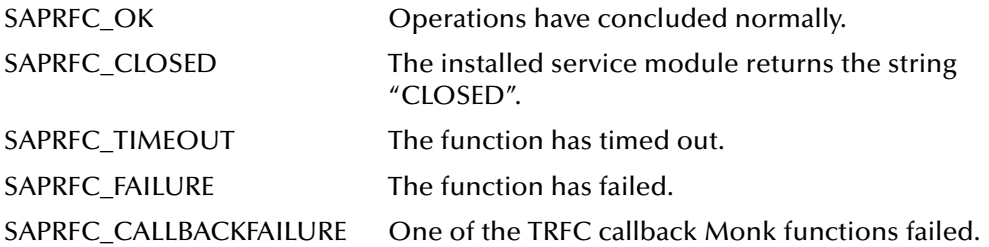

#### **Throws**

None.

## **Additional Information**

If the **[saptrfc-on-commit-tid](#page-212-0)**, **[saptrfc-on-confirm-tid](#page-212-1)**, or **[saptrfc-on-rollback-tid](#page-214-0)** Monk function installed by **[saprfc-server-installtransctrl](#page-203-0)** returns **"FAILURE"**, the return status is subsequently passed to **[saprfc-server-waitanddispatch](#page-207-0)**, which returns **SAPRFC\_FAILURE**.

# 8.6.3 **SAP tRFC Server Functions**

The SAP tRFC Server functions control the SAP Server when tRFC is enforced; otherwise, they are ignored. The current set of SAP tRFC Server functions contains the following:

**[saptrfc-commit-tid](#page-208-0)** on page 209 **[saptrfc-delete-tid](#page-209-0)** on page 210 **[saptrfc-get-current-event-id](#page-209-1)** on page 210 **[saptrfc-get-tid](#page-210-0)** on page 211 **[saptrfc-on-check-tid](#page-210-1)** on page 211 **[saptrfc-on-commit](#page-211-0)** on page 212 **[saptrfc-on-commit-tid](#page-212-0)** on page 213 **[saptrfc-on-confirm-tid](#page-212-1)** on page 213 **[saptrfc-on-rollback](#page-213-0)** on page 214 **[saptrfc-on-rollback-tid](#page-214-0)** on page 215 **[saptrfc-receive-idoc4](#page-214-1)** on page 215 **[saptrfc-send-idoc4](#page-215-0)** on page 216 **[saptrfc-struct-call](#page-215-1)** on page 216

## <span id="page-208-0"></span>**saptrfc-commit-tid**

## **Description**

This Monk function marks the TID, in the file specified by the given EID, to be invalid (i.e., **processed**).

## **Signature**

```
(saptrfc-commit-tid eid)
```
## **Parameters**

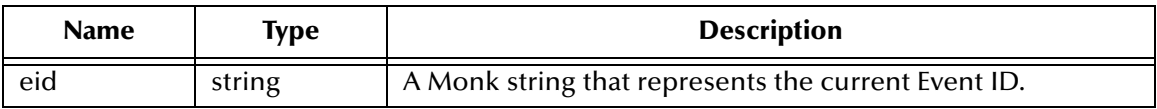

## **Returns**

Boolean true (**#t**) upon success, (**#f**) upon failure.

## **Throws**

None.

## **Location**

## **saptrfc-commit-tid.monk**

*Note: This function is provided as a sample only.*

## <span id="page-209-0"></span>**saptrfc-delete-tid**

### **Description**

Rolls back the transaction identified by the specified EID and also deletes the TID from the TID database.

#### **Signature**

```
(saptrfc-delete-tid eid)
```
#### **Parameters**

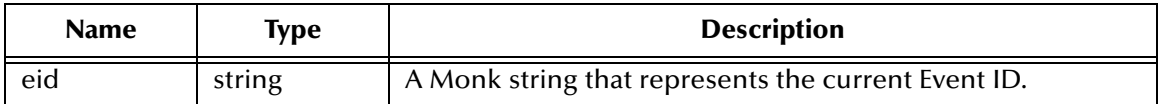

#### **Returns**

Boolean true (**#t**) upon success, (**#f**) upon failure.

#### **Throws**

None.

**Location**

**saptrfc-delete-tid.monk**

#### **See also**

**[saptrfc-tid-db-delete](#page-218-0)** on page 219

*Note: This function is provided as a sample only.*

## <span id="page-209-1"></span>**saptrfc-get-current-event-id**

#### **Description**

Searches for an EID, associated with an Event coming from e\*Gate, in the e\*Gate TID database to determine whether or not the EID has ever been processed by the e\*Way.

#### **Signature**

(saptrfc-get-current-event-id)

#### **Parameters**

None

#### **Returns**

An EID string.

#### **Throws**

## **Location**

## **saptrfc-get-current-event-id.monk**

*Note: This function is provided as a sample only.*

## <span id="page-210-0"></span>**saptrfc-get-tid**

## **Description**

Calls **[saprfc-client-createtid](#page-192-1)** to get a TID created by the R/3 system. If successful, it saves the TID in a file designated by the specified EID and marks the TID as **reserved**.

### **Signature**

```
(saptrfc-get-tid conn_handle eid)
```
### **Parameters**

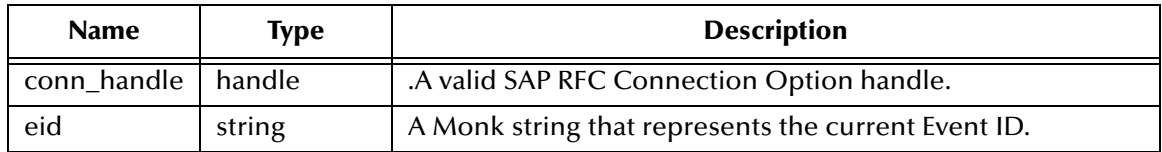

### **Returns**

Upon success, a TID string; upon failure, an empty string.

#### **Throws**

None.

## **Additional Information**

If **RfcIndirectCall** fails, calling this function again does not call **[saprfc-client-createtid](#page-192-1)**, but instead returns an unused TID.

## **Location**

**saptrfc-get-tid.monk**

## **See also**

**[saptrfc-tid-db-reserve](#page-221-0)** on page 222

**[saptrfc-tid-file-reserve](#page-225-0)** on page 226

*Note: This function is provided as a sample only.*

## <span id="page-210-1"></span>**saptrfc-on-check-tid**

## **Description**

Checks to see if the specified TID is already in the TID database. If not, stores the TID in the database.

```
(saptrfc-on-check-tid tid_string)
```
### **Parameters**

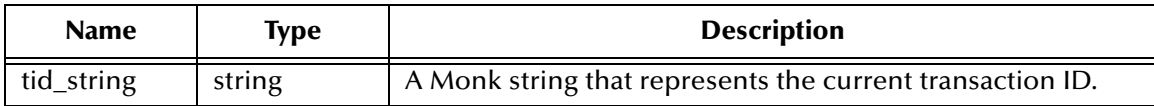

#### **Returns**

One of the following strings:

- **"SKIP"** if the specified TID is already in the TID database
- **"STORED"** upon successfully storing the TID in the TID database
- **"FAILURE"** upon failure to check or store the TID in the TID database

### **Throws**

None.

#### **Location**

**saptrfc-on-check-tid.monk**

#### **See also**

**[saptrfc-tid-db-on-check](#page-219-0)** on page 220

**[saptrfc-tid-file-on-check](#page-223-0)** on page 224

## <span id="page-211-0"></span>**saptrfc-on-commit**

#### **Description**

When received from the SAP R/3 system, the e\*Way calls **[event-commit-to-egate](#page-246-0)**, which commits the Event to an e\*Gate IQ, and marks the TID as **processed**.

#### **Signature**

(saptrfc-on-commit *tid\_string*)

#### **Parameters**

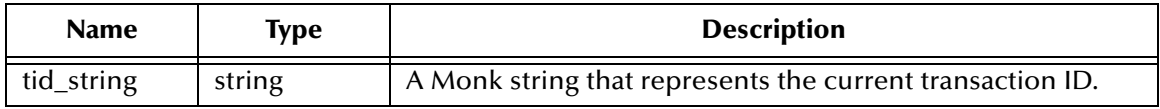

#### **Returns**

The string **"SUCCESS"** upon success, **"FAILURE"** upon failure.

#### **Throws**

### **Location**

**saptrfc-on- commit.monk**

**See also**

**[saptrfc-tid-db-on-commit](#page-219-1)** on page 220

**[saptrfc-tid-file-on-commit](#page-224-0)** on page 225

**[saptrfc-on-commit-tid](#page-212-0)** on page 213

*Note: This function is provided as a sample only.*

## <span id="page-212-0"></span>**saptrfc-on-commit-tid**

### **Description**

When received from the SAP R/3 system, the e\*Way calls **[event-commit-to-egate](#page-246-0)**, which commits the Event to an e\*Gate IQ, and marks the TID as **processed**.

## **Signature**

(saptrfc-on-commit-tid *tid\_string*)

### **Parameters**

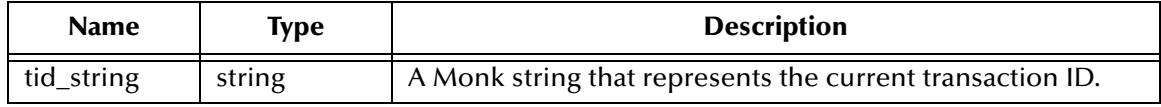

#### **Returns**

The string **"SUCCESS"** upon success, **"FAILURE"** upon failure.

## **Throws**

None.

**Location**

**librfc32.dll**

```
See also
```
**[saptrfc-on-commit](#page-211-0)** on page 212

## <span id="page-212-1"></span>**saptrfc-on-confirm-tid**

#### **Description**

When received from the SAP R/3 system, the e\*Way deletes the TID from the TID database.

#### **Signature**

```
(saptrfc-on-confirm-tid tid_string)
```
### **Parameters**

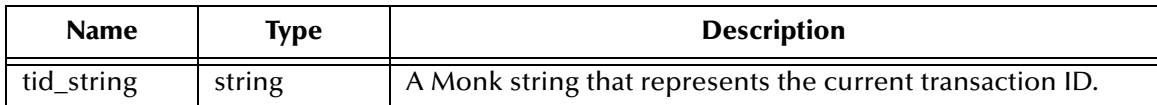

#### **Returns**

The string **"SUCCESS"** upon success, **"FAILURE"** upon failure.

**Throws**

None.

#### **Location**

**saptrfc-on- confirm.tid.monk**

#### **See also**

**[saptrfc-tid-db-on-confirm](#page-220-1)** on page 221

**[saptrfc-tid-file-on-confirm](#page-224-1)** on page 225

## <span id="page-213-0"></span>**saptrfc-on-rollback**

#### **Description**

When received from the SAP R/3 system, the e\*Way invokes **[event-rollback-to-egate](#page-247-0)**, which rolls back the Event from the IQ and also deletes the TID from the database.

#### **Signature**

(saptrfc-on-rollback *tid\_string*)

#### **Parameters**

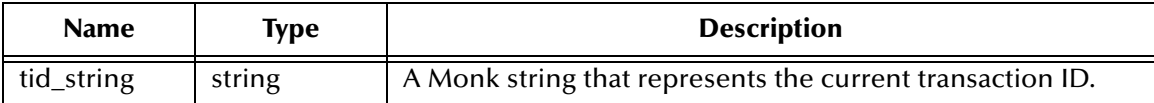

#### **Returns**

The string **"SUCCESS"** upon success, **"FAILURE"** upon failure.

#### **Throws**

None.

**Location**

**saptrfc-on- rollback.monk**

### **See also**

**[saptrfc-on-rollback-tid](#page-214-0)** on page 215

**[saptrfc-tid-db-on-rollback](#page-220-0)** on page 221

**[saptrfc-tid-file-on-rollback](#page-225-1)** on page 226

*Note: This function is provided as a sample only.*

## <span id="page-214-0"></span>**saptrfc-on-rollback-tid**

#### **Description**

When received from the SAP R/3 system, the e\*Way invokes **[event-rollback-to-egate](#page-247-0)**, which rolls back the Event from the IQ and also deletes the TID from the database.

#### **Signature**

```
(saptrfc-on-rollback-tid tid_string)
```
#### **Parameters**

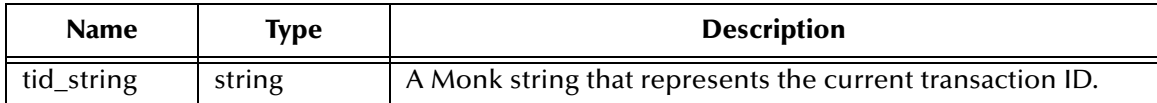

#### **Returns**

The string **"SUCCESS"** upon success, **"FAILURE"** upon failure.

#### **Throws**

None.

**Location**

**librfc32.dll**

#### **See also**

**[saptrfc-on-rollback](#page-213-0)** on page 214

**[saptrfc-tid-db-on-rollback](#page-220-0)** on page 221

**[saptrfc-tid-file-on-rollback](#page-225-1)** on page 226

## <span id="page-214-1"></span>**saptrfc-receive-idoc4**

#### **Description**

Receives an IDoc (version 4) from SAP via BAPI. It is used as part of a registered ABAP handler for the call to **IDOC\_INBOUND\_ASYNCHRONOUS**. On success, the value of the global Monk variable **saptrfc\_global\_idoc\_string** is set to be the resulting IDoc string.

#### **Signature**

```
(saptrfc-receive-idoc4)
```
#### **Parameters**

None

#### **Returns**

An IDoc string on success, Boolean false (**#f**) on failure.

### **Throws**

None.

**Location**

**saptrfc-receive-idoc4.monk**

### **See also**

**[sapbapi-struct-fetch](#page-185-0)** on page 186

**[sapbapi-struct-resetall](#page-187-0)** on page 188

## <span id="page-215-0"></span>**saptrfc-send-idoc4**

## **Description**

Sends an IDoc (version 4) string to SAP via BAPI.

## **Signature**

(saptrfc-send-idoc4 *tid idoc\_string*)

## **Parameters**

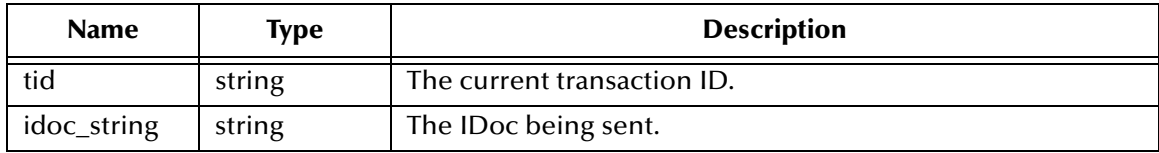

#### **Returns**

Boolean true (**#t**) upon success, (**#f**) upon failure.

## **Throws**

None.

#### **Location**

**saptrfc-send-idoc4.monk**

**See also**

**[sapbapi-struct-resetall](#page-187-0)** on page 188

**[saptrfc-struct-call](#page-215-1)** on page 216

## <span id="page-215-1"></span>**saptrfc-struct-call**

## **Description**

Calls a tRFC-enabled ABAP function on the SAP Application Server prior to sending an Event to SAP. Supplies the TID for the transaction and the input BAPI/tRFC Method substructure. The ABAP function then fetches the Event from the e\*Way.
## **Signature**

```
(saptrfc-struct-call tid method_substruct_path)
```
## **Parameters**

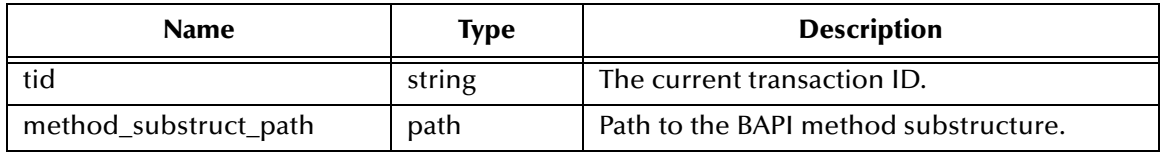

## **Returns**

Boolean true (**#t**) upon success, (**#f**) upon failure.

### **Throws**

None.

## **Location**

**saptrfc-struct-call.monk**

## **See also**

**[saprfc-tab-countline](#page-242-0)** on page 243

**[saprfc-tab-getline](#page-244-0)** on page 245

**[saprfc-par-bcd->char](#page-234-0)** on page 235

# 8.6.4 **SAP TID Database Management Functions**

The SAP TID Database Management functions manipulate the TIDs in the TID database or file. The current set of SAP TID Database Management functions contains the following:

**[saptrfc-tid-db-bind](#page-217-0)** on page 218 **[saptrfc-tid-db-delete](#page-218-0)** on page 219 **[saptrfc-tid-db-insert](#page-218-1)** on page 219 **[saptrfc-tid-db-on-check](#page-219-0)** on page 220 **[saptrfc-tid-db-on-commit](#page-219-1)** on page 220 **[saptrfc-tid-db-on-confirm](#page-220-0)** on page 221 **[saptrfc-tid-db-on-rollback](#page-220-1)** on page 221 **[saptrfc-tid-db-reconnect](#page-221-0)** on page 222 **[saptrfc-tid-db-reserve](#page-221-1)** on page 222 **[saptrfc-tid-db-select](#page-222-0)** on page 223 **[saptrfc-tid-db-update](#page-222-1)** on page 223 **[saptrfc-tid-file-delete](#page-223-0)** on page 224 **[saptrfc-tid-file-on-check](#page-223-1)** on page 224 **[saptrfc-tid-file-on-commit](#page-224-0)** on page 225 **[saptrfc-tid-file-on-confirm](#page-224-1)** on page 225 **[saptrfc-tid-file-on-rollback](#page-225-0)** on page 226 **[saptrfc-tid-file-reserve](#page-225-1)** on page 226

# <span id="page-217-0"></span>**saptrfc-tid-db-bind**

## **Description**

Binds a TID to an EID file in a relational TID database.

## **Signature**

```
(saptrfc-tid-db-bind)
```
## **Parameters**

None.

## **Returns**

None.

## **Throws**

## **Location**

**saptrfc-tid-db-bind.monk**

# <span id="page-218-0"></span>**saptrfc-tid-db-delete**

## **Description**

Deletes the specified TID from a relational TID database.

## **Signature**

```
(saptrfc-tid-db-delete key)
```
### **Parameters**

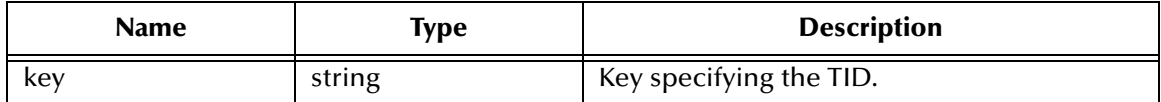

#### **Returns**

The status code **SAPRFC\_OK** upon success, **SAPRFC\_FAILURE** upon failure.

### **Throws**

None.

## **Additional Information**

To improve performance, no **commit** statement is issued; rather, **commit** statement is issued in **[saptrfc-tid-db-reserve](#page-221-1)** once **[saprfc-client-createtid](#page-192-0)** returns successfully. If the system crashes before the **commit** statement is issued, you can delete the entry based on the timestamp in the **eid** field

#### **Location**

**saptrfc-tid-db-delete.monk**

# <span id="page-218-1"></span>**saptrfc-tid-db-insert**

## **Description**

Inserts a TID into a relational TID database.

#### **Signature**

```
(saptrfc-tid-db-insert param_vector)
```
#### **Parameters**

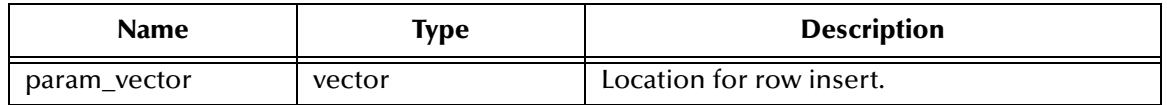

#### **Returns**

The status code **SAPRFC\_OK** upon success, **SAPRFC\_FAILURE** upon failure.

**Throws**

None.

**Location**

**saptrfc-tid-db-insert.monk**

# <span id="page-219-0"></span>**saptrfc-tid-db-on-check**

## **Description**

Marks a TID as **reserved** in a relational TID database, after the e\*Way has received **[saptrfc-on-check-tid](#page-210-0)** from the SAP R/3 system.

### **Signature**

(saptrfc-tid-db-on-check *tid*)

### **Parameters**

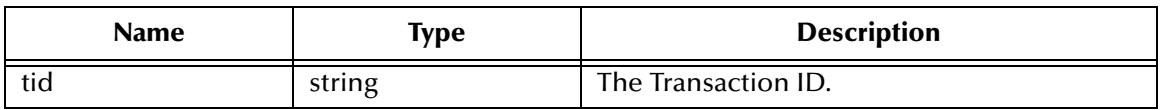

### **Returns**

The status code **SAPRFC\_OK** upon success, **SAPRFC\_FAILURE** upon failure.

### **Throws**

None.

#### **Location**

**saptrfc-tid-db-on-check.monk**

## **See also**

**[saptrfc-tid-db-insert](#page-218-1) on page 219**

**[saptrfc-tid-db-update](#page-222-1) on page 223**

# <span id="page-219-1"></span>**saptrfc-tid-db-on-commit**

## **Description**

Marks the specified TID in a relational TID database as **processed**, after the e\*Way has received **[saptrfc-on-commit-tid](#page-212-0)** from the SAP R/3 system.

#### **Signature**

```
(saptrfc-tid-db-on-commit tid)
```
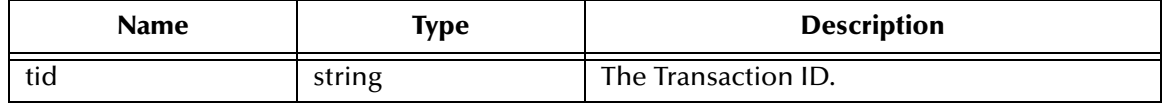

The status code **SAPRFC\_OK** upon success, **SAPRFC\_FAILURE** upon failure.

### **Throws**

None.

## **Additional Information**

To improve performance, no **commit** statement is issued; rather, **commit** statement is issued in **[saptrfc-tid-db-on-check](#page-219-0)**.

## **Location**

**saptrfc-tid-db-on-commit.monk**

## <span id="page-220-0"></span>**saptrfc-tid-db-on-confirm**

### **Description**

Deletes the specified EID/TID pair from a relational TID database, after the e\*Way has received **[saptrfc-on-confirm-tid](#page-212-1)** from the SAP R/3 system.

### **Signature**

```
(saptrfc-tid-db-on-confirm key)
```
## **Parameters**

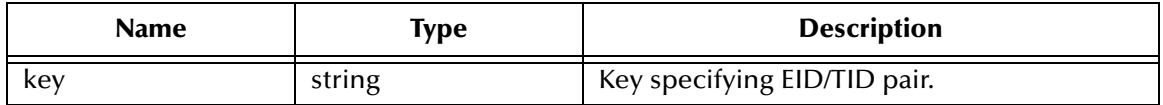

## **Returns**

The status code **SAPRFC\_OK** upon success, **SAPRFC\_FAILURE** upon failure.

## **Throws**

None.

## **Location**

**saptrfc-tid-db-on-confirm.monk**

# <span id="page-220-1"></span>**saptrfc-tid-db-on-rollback**

## **Description**

Deletes the specified TID from a relational TID database, after the e\*Way has received **[saptrfc-on-rollback-tid](#page-214-0)** from the SAP R/3 system.

```
(saptrfc-tid-db-on-rollback tid)
```
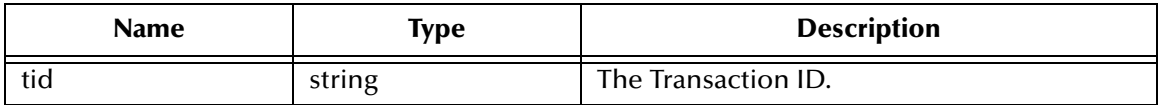

#### **Returns**

The status code **SAPRFC\_OK** upon success, **SAPRFC\_FAILURE** upon failure.

**Throws**

None.

#### **Location**

**saptrfc-tid-db-on-rollback.monk**

# <span id="page-221-0"></span>**saptrfc-tid-db-reconnect**

#### **Description**

Re-establishes connection to a relational TID database.

#### **Signature**

(saptrfc-tid-db-reconnect)

#### **Parameters**

None.

#### **Returns**

None.

## **Throws**

None.

#### **Location**

**saptrfc-tid-db-reconnect.monk**

## **See also**

**[saptrfc-tid-db-bind](#page-217-0)** on page 218

# <span id="page-221-1"></span>**saptrfc-tid-db-reserve**

#### **Description**

Marks the TID associated with the specified EID as being **reserved**.

```
(saptrfc-tid-db-reserve conn_handle eid)
```
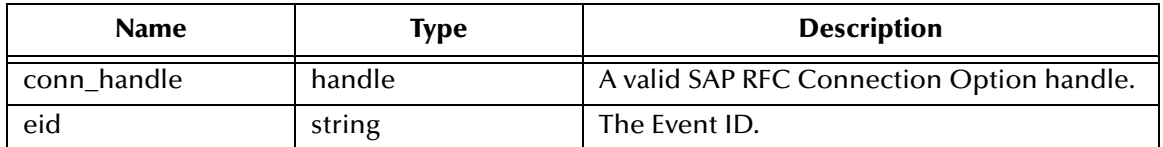

#### **Returns**

The status code **SAPRFC\_OK** upon success, **SAPRFC\_FAILURE** upon failure.

**Throws**

None.

**Location**

**saptrfc-tid-db-reserve.monk**

**See also**

**[saprfc-client-createtid](#page-192-0)** on page 193

**[saptrfc-tid-db-insert](#page-218-1)** on page 219

# <span id="page-222-0"></span>**saptrfc-tid-db-select**

#### **Description**

Selects a TID from the relational TID database row specified by the key.

## **Signature**

(saptrfc-tid-db-select *key*)

#### **Parameters**

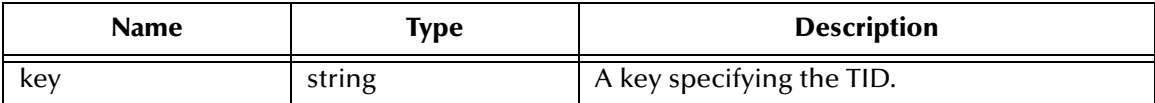

#### **Returns**

None.

**Throws**

None.

**Location**

**saptrfc-tid-db-select.monk**

# <span id="page-222-1"></span>**saptrfc-tid-db-update**

## **Description**

Updates a TID in a relational TID database.

### **Signature**

```
(saptrfc-tid-db-update param_vector)
```
### **Parameters**

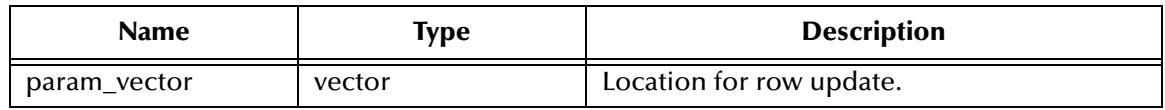

#### **Returns**

The status code **SAPRFC\_OK** upon success, **SAPRFC\_FAILURE** upon failure.

### **Throws**

None.

### **Location**

**saptrfc-tid-db-update.monk**

# <span id="page-223-0"></span>**saptrfc-tid-file-delete**

## **Description**

Deletes the specified TID from a TID file.

### **Signature**

```
(saptrfc-tid-file-delete tid-fname eid-string)
```
## **Parameters**

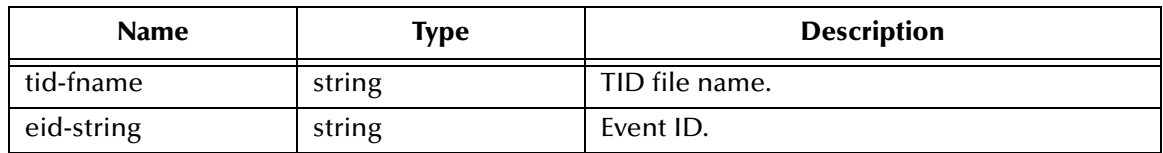

## **Returns**

The status code **SAPRFC\_OK** upon success, **SAPRFC\_FAILURE** upon failure.

## **Throws**

None.

# <span id="page-223-1"></span>**saptrfc-tid-file-on-check**

## **Description**

Marks a TID as **reserved** in a TID file, after the e\*Way has received **[saptrfc-on-check-tid](#page-210-0)** from the SAP R/3 system.

```
(saptrfc-tid-file-on-check tid-fname tid-string)
```
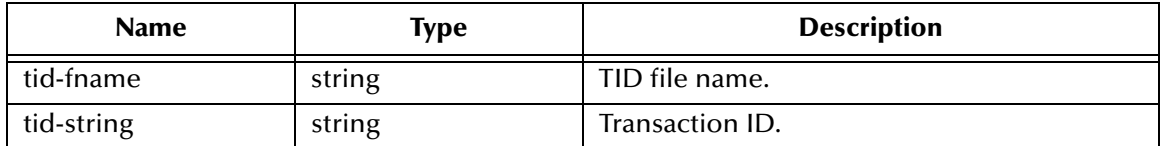

#### **Returns**

The status code **SAPRFC\_OK** upon success, **SAPRFC\_FAILURE** upon failure.

### **Throws**

None.

## <span id="page-224-0"></span>**saptrfc-tid-file-on-commit**

#### **Description**

Marks the specified TID as **processed**, after the e\*Way has received **[saptrfc-on-commit](#page-212-0)[tid](#page-212-0)** from the SAP R/3 system.

#### **Signature**

```
(saptrfc-tid-file-on-commit tid-fname tid-string)
```
### **Parameters**

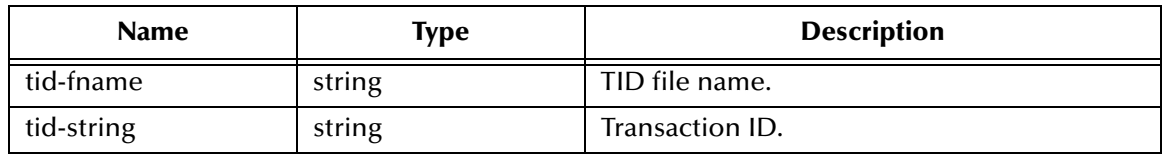

## **Returns**

The status code **SAPRFC\_OK** upon success, **SAPRFC\_FAILURE** upon failure.

## **Throws**

None.

# <span id="page-224-1"></span>**saptrfc-tid-file-on-confirm**

## **Description**

Deletes the specified EID/TID pair from a TID file, after the e\*Way has received **[saptrfc-on-confirm-tid](#page-212-1)** from the SAP R/3 system.

```
(saptrfc-tid-file-on-confirm tid-fname tid-string)
```
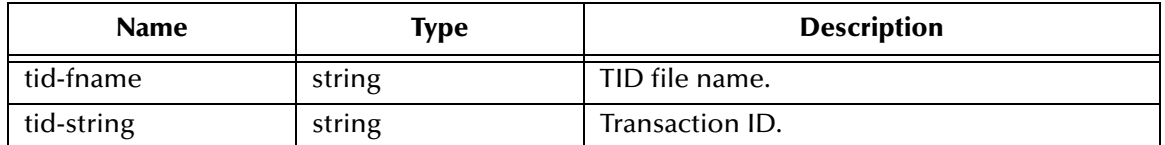

#### **Returns**

The status code **SAPRFC\_OK** upon success, **SAPRFC\_FAILURE** upon failure.

### **Throws**

None.

# <span id="page-225-0"></span>**saptrfc-tid-file-on-rollback**

#### **Description**

Deletes the specified TID from a TID file, after the e\*Way has received **[saptrfc-on](#page-214-0)[rollback-tid](#page-214-0)** from the SAP R/3 system.

#### **Signature**

```
(saptrfc-tid-file-on-rollback tid-fname tid-string)
```
### **Parameters**

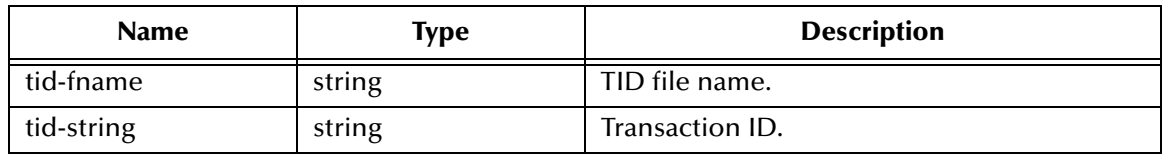

## **Returns**

The status code **SAPRFC\_OK** upon success, **SAPRFC\_FAILURE** upon failure.

## **Throws**

None.

# <span id="page-225-1"></span>**saptrfc-tid-file-reserve**

#### **Description**

Marks the TID associated with the specified EID as being **reserved**.

#### **Signature**

```
(saptrfc-tid-file-on-reserve conn-handle tid-fname tid-string)
```
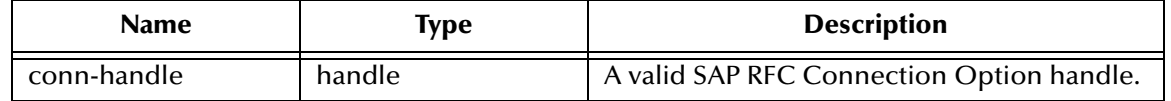

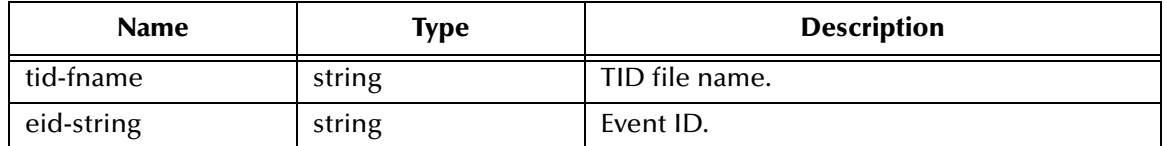

The status code **SAPRFC\_OK** upon success, **SAPRFC\_FAILURE** upon failure.

#### **Throws**

# 8.6.5 **SAP Custom Structure Functions**

The Custom Structure functions create and manipulate custom structures in SAP when they are required; for example, when a table field involves an non-homogeneous structure. These functions are all located in **stc\_monksap.dll**.

The current set of SAP Custom Structure functions contains the following:

**[saprfc-struct-add-entry](#page-227-0)** on page 228

**[saprfc-struct-create](#page-228-0)** on page 229

**[saprfc-struct-handle?](#page-228-1)** on page 229

**[saprfc-struct-install](#page-229-0)** on page 230

## <span id="page-227-0"></span>**saprfc-struct-add-entry**

#### **Description**

Adds an entry to the specified slot in the specified structure.

#### **Signature**

```
(saprfc-struct-add-entry struct-handle index-number name-string type-
number length-number decimals-number)
```
#### **Parameters**

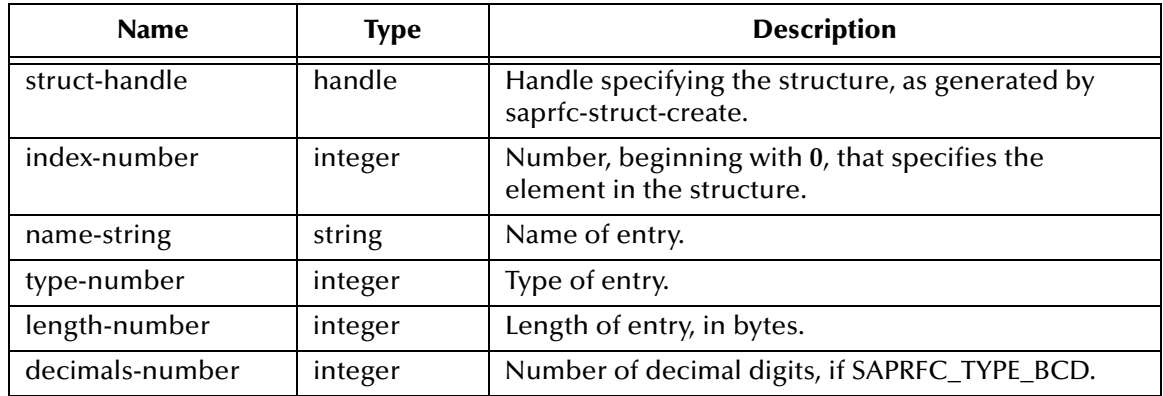

#### **Returns**

A status code that evaluates to either of the following:

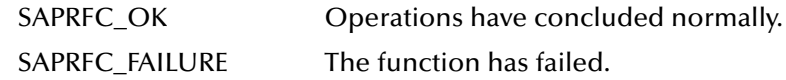

#### **Throws**

## **Notes**

Each entry in a custom structure created with **[saprfc-struct-create](#page-228-0)** is defined by its name, type, length, and—if the type is **SAPRFC\_TYPE\_BCD**—the number of decimal digits in the BCD data.

## <span id="page-228-0"></span>**saprfc-struct-create**

### **Description**

Creates an empty custom structure that can hold up to the specified number of entries.

#### **Signature**

```
(saprfc-struct-create number-entries)
```
#### **Parameters**

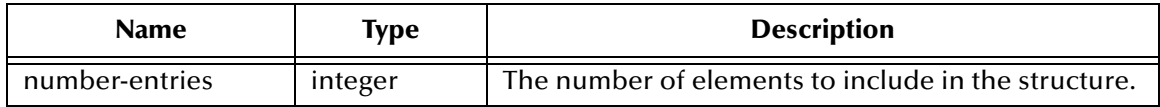

#### **Returns**

An SAP RFC Structure handle.

#### **Throws**

None.

#### **Notes**

When a table field in SAP involves an non-homogeneous structure, a custom structure must be installed in SAP before RFC call/receive in order for SAP to automatically convert the data format. The **saprfc\_struct\_handle** returned from this function is used when adding entries to this structure.

# <span id="page-228-1"></span>**saprfc-struct-handle?**

#### **Description**

Determines whether or not the specified object is a valid **saprfc\_struct\_handle**.

#### **Signature**

(saprfc-struct-handle? *struct-handle*)

#### **Parameters**

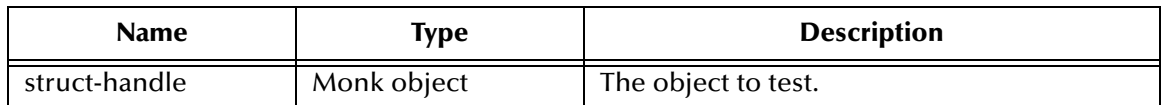

#### **Returns**

Boolean true (**#t**) if the object is a valid SAP structure handle; otherwise, false (**#f**).

## **Throws**

None.

# <span id="page-229-0"></span>**saprfc-struct-install**

### **Description**

Installs a custom structure on SAP.

### **Signature**

```
(saprfc-struct-install struct-handle name-string)
```
### **Parameters**

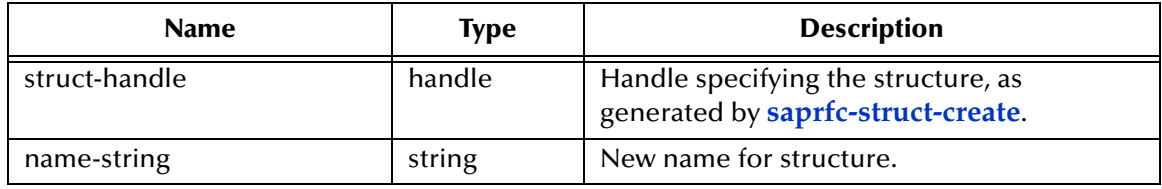

## **Returns**

If successful, a number (**rfc\_type\_number**), representing the RFC type corresponding to the installed structure; if unsuccessful, **0**.

### **Throws**

# 8.6.6 **SAP Parameter List Functions**

The SAP Parameter List functions manipulate and check SAP parameter lists. The current set of SAP Parameter List functions contains the following:

**[saprfc-par-add](#page-230-0)** on page 231 **[saprfc-par-add-char](#page-231-0)** on page 232 **[saprfc-par-add-float](#page-232-0)** on page 233 **[saprfc-par-add-int](#page-233-0)** on page 234 **[saprfc-par-add-receiving](#page-233-1)** on page 234 **[saprfc-par-bcd->char](#page-234-0)** on page 235 **[saprfc-par-char->bcd](#page-235-0)** on page 236 **[saprfc-par-createlist](#page-235-1)** on page 236 **[saprfc-par-get](#page-236-0)** on page 237 **[saprfc-par-get-char](#page-236-1)** on page 237 **[saprfc-par-get-float](#page-237-0)** on page 238 **[saprfc-par-get-int](#page-237-1)** on page 238 **[saprfc-par-list?](#page-238-0)** on page 239 **[saprfc-par-pad](#page-238-1)** on page 239

# <span id="page-230-0"></span>**saprfc-par-add**

## **Description**

Adds a parameter of the specified type.

## **Signature**

```
(saprfc-par-add par-list string number string string number)
```
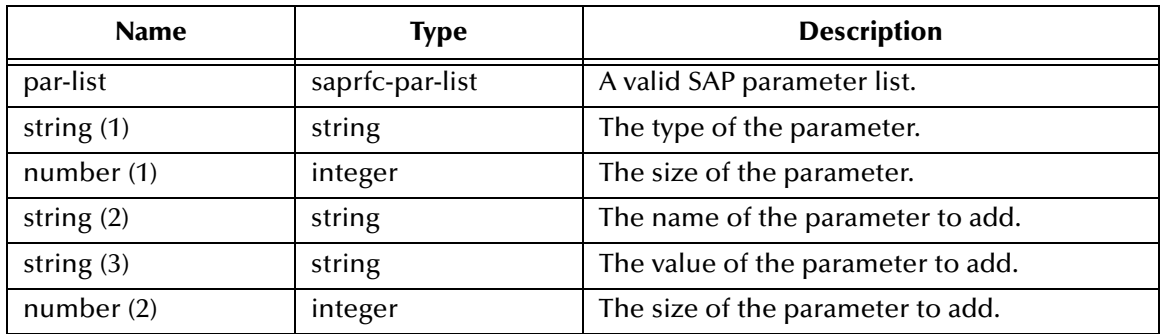

A status code that evaluates to one of the following:

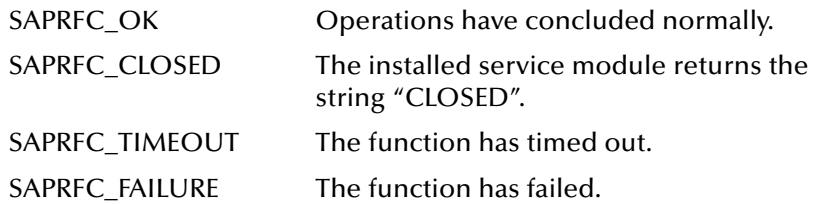

### **Throws**

None.

#### **Notes**

- **1** If the parameter type is **SAPRFC\_TYPE\_NUM**, *size* should be exactly the same as what the remote function requires. In this case, if *value* contains more digits than *size*, *value* is truncated so that only the first *size* digits are used. If *value* contains fewer digits than *size*, leading zeros are padded to *value*.
- **2** If the parameter type is **SAPRFC\_TYPE\_BYTE**, *size* should be exactly the same as what the remote function requires and *value* should contain exactly *size* bytes.
- **3** For other parameter types, *size* is ignored.

### **Location**

**stc\_monksap.dll**

# <span id="page-231-0"></span>**saprfc-par-add-char**

## **Description**

Adds a parameter of type **char** to the parameter list.

## **Signature**

```
(saprfc-par-add-char par-list string string)
```
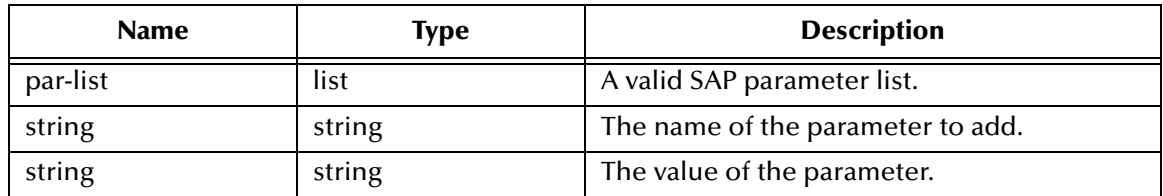

A status code that evaluates to one of the following:

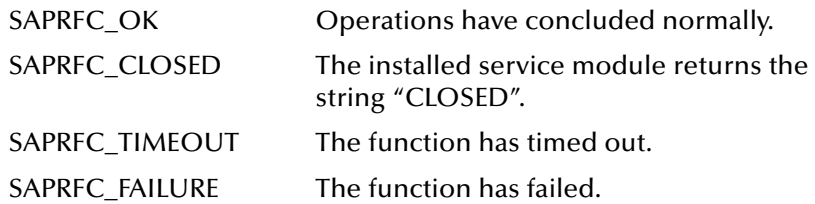

#### **Throws**

None.

**Location**

**stc\_monksap.dll**

# <span id="page-232-0"></span>**saprfc-par-add-float**

### **Description**

Adds a parameter of type **float** to the parameter list.

### **Signature**

```
(saprfc-par-add-float par-list string float)
```
## **Parameters**

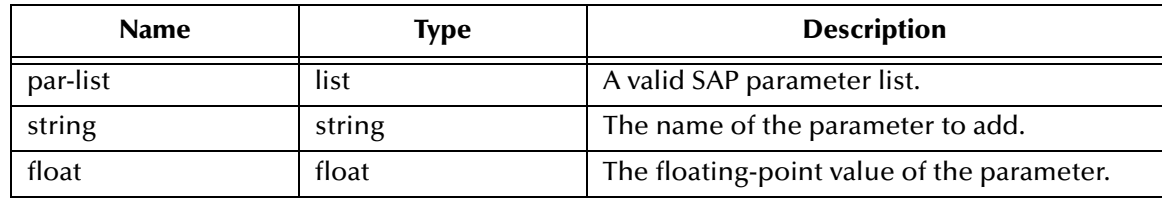

#### **Returns**

A status code that evaluates to one of the following:

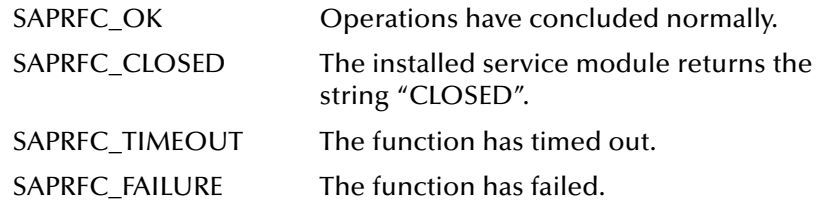

#### **Throws**

None.

#### **Location**

**stc\_monksap.dll**

# <span id="page-233-0"></span>**saprfc-par-add-int**

### **Description**

Adds a parameter of type **integer** to the parameter list.

### **Signature**

(saprfc-par-add-int *par-list string number*)

#### **Parameters**

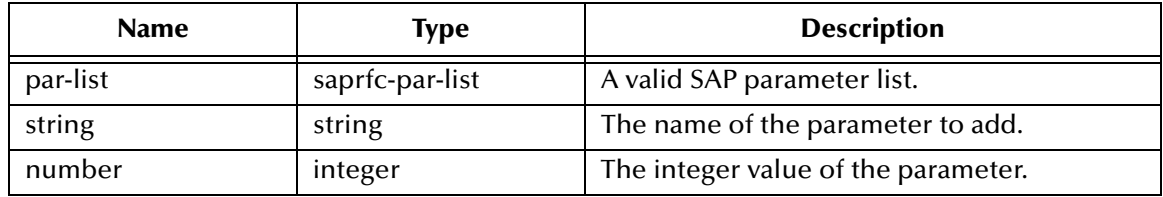

#### **Returns**

A status code that evaluates to one of the following:

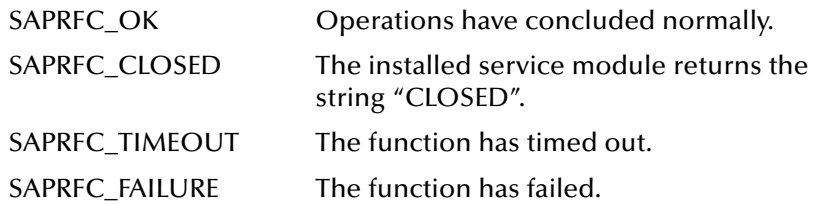

#### **Throws**

None.

#### **Location**

**stc\_monksap.dll**

# <span id="page-233-1"></span>**saprfc-par-add-receiving**

#### **Description**

Adds a receiving parameter to the specified importing parameter list.

#### **Signature**

```
(saprfc-par-add-receiving par-list par_type_number string 
par_size_number)
```
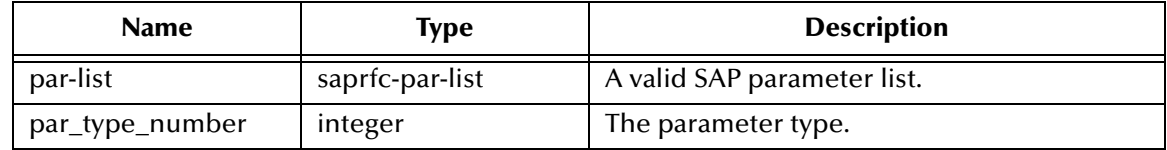

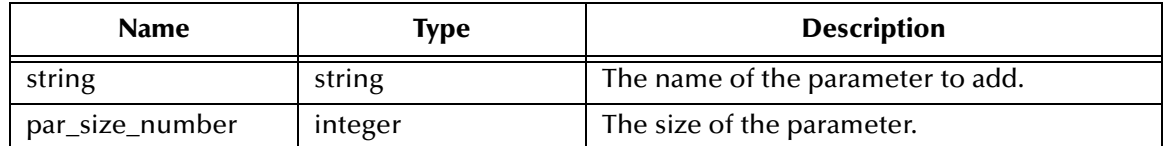

A status code that evaluates to one of the following:

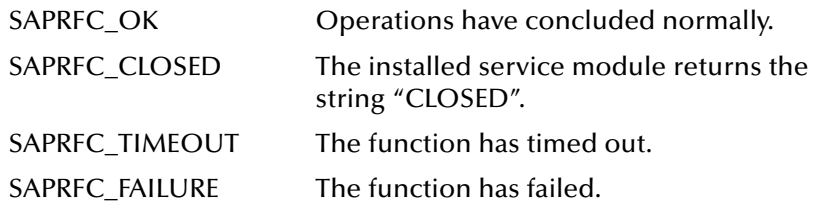

#### **Throws**

None.

#### **Notes**

 If *type* is any of the following, *size* must be at least as big as what the remote function requires:

- **SAPRFC\_TYPE\_CHAR**: Character string
- **SAPRFC\_TYPE\_NUM**: Stream of digits
- **SAPRFC\_TYPE\_BYTE**: Byte string (row data).

For other parameter types, *size* is ignored.

#### **Location**

**stc\_monksap.dll**

# <span id="page-234-0"></span>**saprfc-par-bcd->char**

#### **Description**

Converts a binary coded decimal (BCD) value to a character value.

#### **Signature**

(saprfc-par-bcd->char *bcd-string num-decimals*)

#### **Parameters**

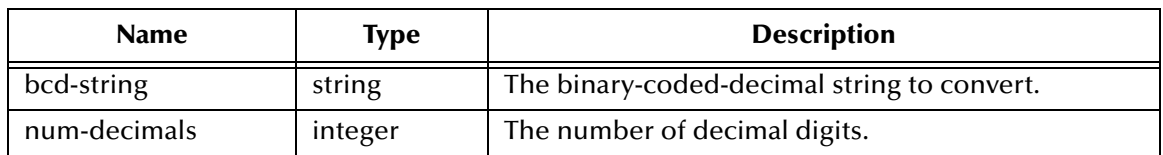

#### **Returns**

The character-string representation of the BCD value.

## **Throws**

None.

**Location**

**stc\_monksap.dll**

# <span id="page-235-0"></span>**saprfc-par-char->bcd**

## **Description**

Converts a character string to a binary coded decimal (BCD) value.

## **Signature**

```
(saprfc-par-char->bcd char-string bcd-width [num-decimals])
```
### **Parameters**

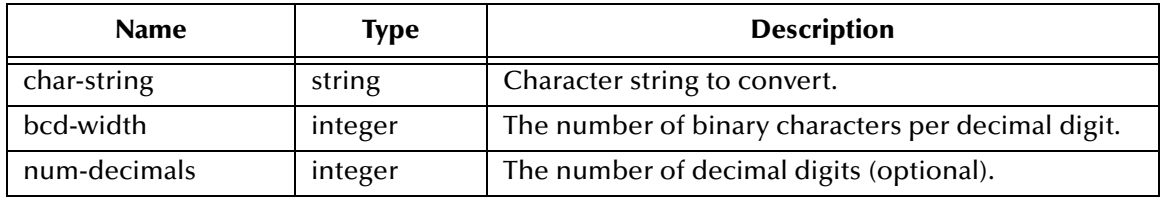

### **Returns**

The binary-coded decimal (BCD) representation of the character-string value.

## **Throws**

None.

## **Location**

**stc\_monksap.dll**

# <span id="page-235-1"></span>**saprfc-par-createlist**

## **Description**

Creates an empty SAP parameter list. The returned list should be checked with **[saprfc](#page-238-0)[par-list?](#page-238-0)**.

## **Signature**

```
(saprfc-par-createlist [number])
```
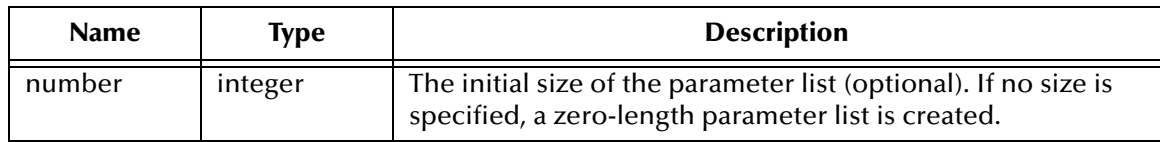

An empty SAP parameter list.

## **Throws**

None.

## **Notes**

Zero or more named parameters can be added to a parameter list. Capacity grows automatically as parameters are added to the list.

### **Location**

**stc\_monksap.dll**

# <span id="page-236-0"></span>**saprfc-par-get**

### **Description**

Obtains the value of the named parameter.

### **Signature**

```
(saprfc-par-get par-list string)
```
### **Parameters**

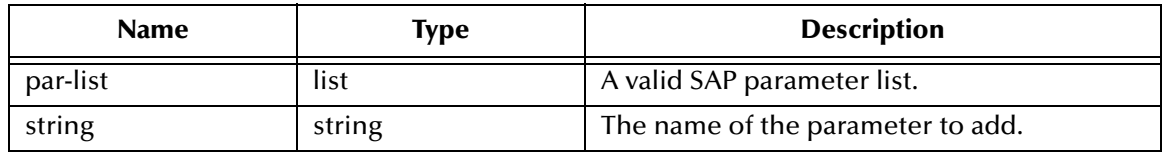

## **Returns**

The value of the specified parameter as a string.

## **Throws**

None.

#### **Location**

**stc\_monksap.dll**

# <span id="page-236-1"></span>**saprfc-par-get-char**

## **Description**

Obtains the string value of the named parameter.

```
(saprfc-par-get-char par-list string)
```
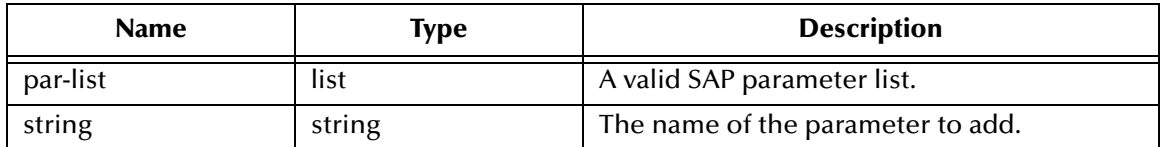

#### **Returns**

The string value of the named parameter.

#### **Throws**

None.

#### **Location**

**stc\_monksap.dll**

# <span id="page-237-0"></span>**saprfc-par-get-float**

### **Description**

Obtains the floating-point value of the named parameter.

#### **Signature**

```
(saprfc-par-get-float par-list string)
```
#### **Parameters**

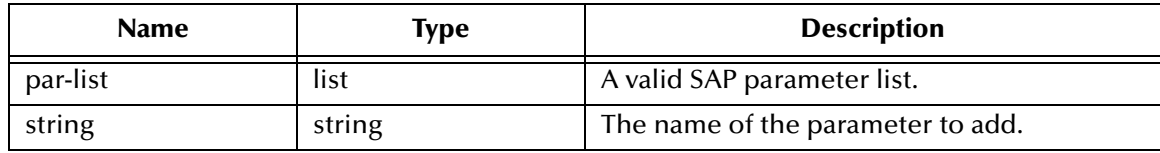

#### **Returns**

A floating-point representation of the value of the named parameter.

#### **Throws**

None.

**Location**

**stc\_monksap.dll**

# <span id="page-237-1"></span>**saprfc-par-get-int**

#### **Description**

Obtains the integer value of the named parameter.

## **Signature**

(saprfc-par-get-int *par-list string*)

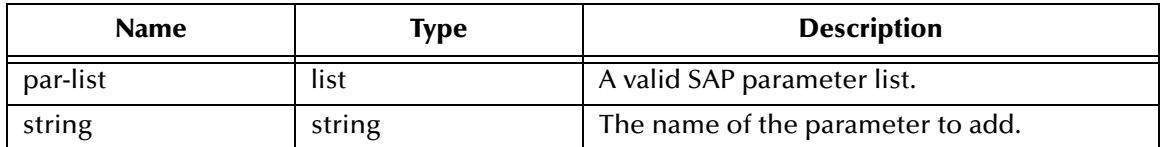

#### **Returns**

An integer representation of the value of the named parameter.

**Throws**

None.

**Location**

**stc\_monksap.dll**

# <span id="page-238-0"></span>**saprfc-par-list?**

#### **Description**

Determines whether or not the specified object is a valid SAP Parameter List.

#### **Signature**

```
(saprfc-par-list? par-list)
```
#### **Parameters**

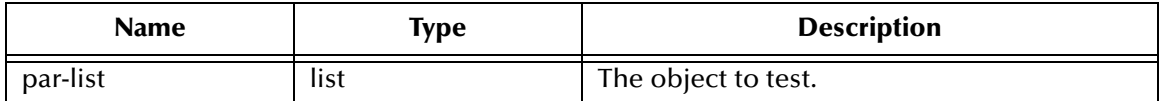

#### **Returns**

Boolean true (**#t**) if the object is a valid SAP Parameter List; otherwise, false (**#f**).

**Throws**

None.

#### **Location**

**stc\_monksap.dll**

# <span id="page-238-1"></span>**saprfc-par-pad**

## **Description**

Pads an SAP field value (a Monk string) to the specified size.

```
(saprfc-par-pad? par_type_number par_value_string par_size_number
[decimals_number])
```
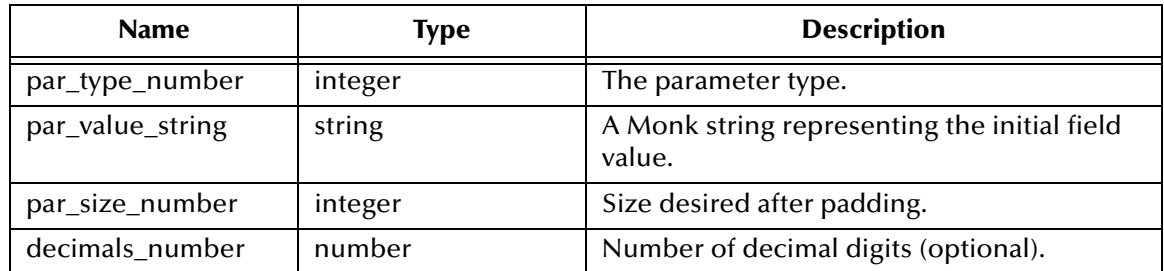

## **Returns**

A Monk string representing the new field value.

## **Throws**

None.

## **Notes**

- **1** If the input type is **SAPRFC\_TYPE\_BYTE**, the input string is assumed to be the hex dump.
- **2** If the input type is **SAPRFC\_TYPE\_BCD** and the input value is an empty string (**""**), the input value is replace by **"0.0"** before padding.

## **Location**

**saprfc-par-pad.dll**

## **See also**

**[saprfc-par-char->bcd](#page-235-0)** on page 236

# 8.6.7 **SAP Table List Functions**

The SAP Table List functions manipulate and check SAP Table Lists. The current set of SAP Table List functions contains the following:

**[saprfc-tab-appline](#page-240-0)** on page 241

**[saprfc-tab-applines](#page-241-0)** on page 242

**[saprfc-tab-clear](#page-241-1)** on page 242

**[saprfc-tab-countline](#page-242-0)** on page 243

**[saprfc-tab-create](#page-243-0)** on page 244

**[saprfc-tab-createlist](#page-243-1)** on page 244

**[saprfc-tab-getline](#page-244-0)** on page 245

**[saprfc-tab-getwidth](#page-244-1)** on page 245

**[saprfc-tab-list?](#page-245-0)** on page 246

# <span id="page-240-0"></span>**saprfc-tab-appline**

## **Description**

Appends a specified string to the specified table.

## **Signature**

```
(saprfc-tab-appline tab-list string string)
```
## **Parameters**

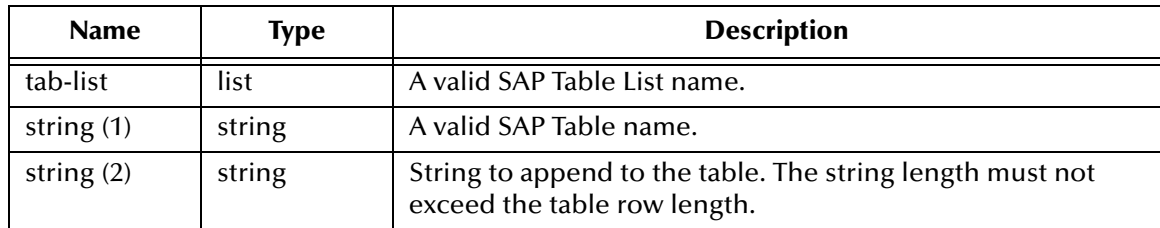

## **Returns**

A status code that evaluates to one of the following:

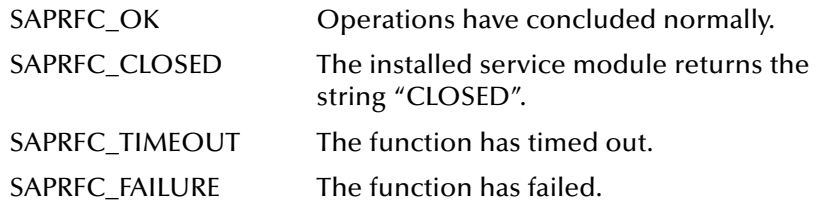

## **Throws**

## **Location**

**stc\_monksap.dll**

# <span id="page-241-0"></span>**saprfc-tab-applines**

#### **Description**

Appends multiple lines to the named table.

#### **Signature**

```
(saprfc-tab-applines tab-list string string)
```
#### **Parameters**

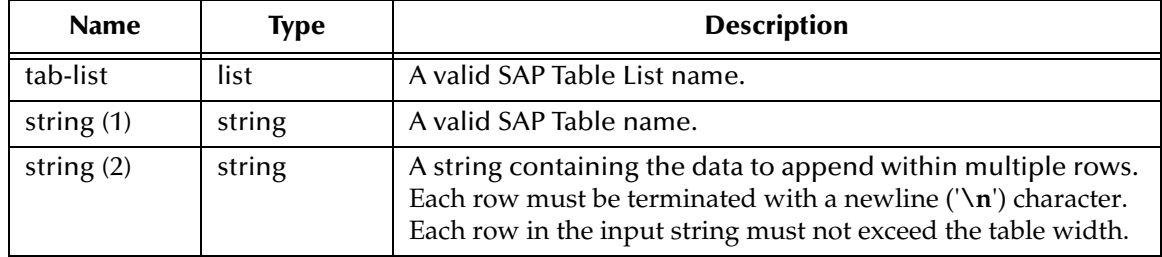

#### **Returns**

A status code that evaluates to one of the following:

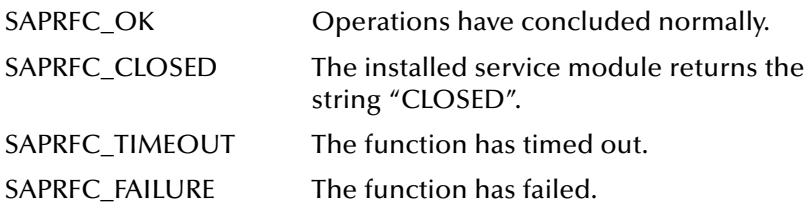

## **Throws**

None.

## **Location**

**stc\_monksap.dll**

# <span id="page-241-1"></span>**saprfc-tab-clear**

## **Description**

Clears the named table (i.e., deletes its content) so that the table can be reused.

```
(saprfc-tab-clear tab-list string)
```
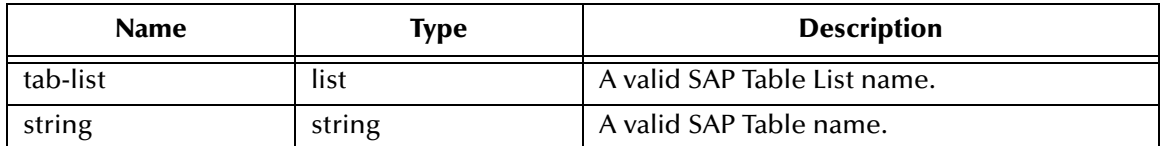

#### **Returns**

A status code that evaluates to one of the following:

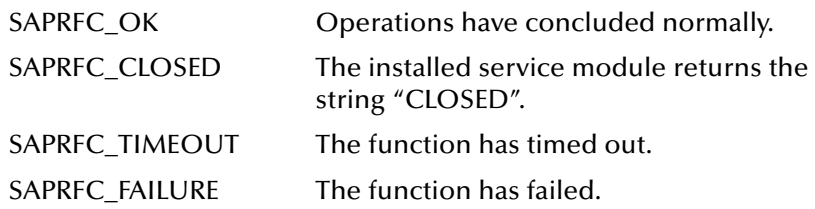

## **Throws**

None.

**Location**

**stc\_monksap.dll**

# <span id="page-242-0"></span>**saprfc-tab-countline**

#### **Description**

Counts the lines within the named table.

#### **Signature**

```
(saprfc-tab-countline tab-list string)
```
#### **Parameters**

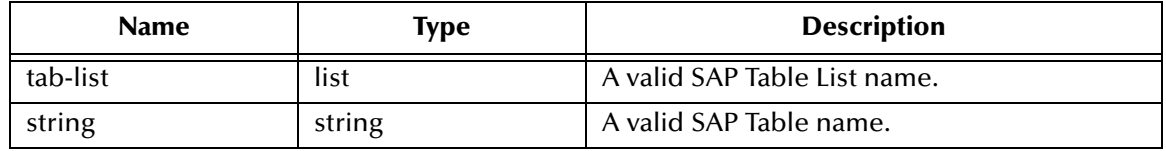

#### **Returns**

If successful, a number representing the number of lines within the named table; if unsuccessful, a negative number.

#### **Throws**

None.

#### **Location**

**stc\_monksap.dll**

# <span id="page-243-0"></span>**saprfc-tab-create**

#### **Description**

Creates a named table and adds it to the specified table list.

#### **Signature**

(saprfc-tab-create *tab-list string number*)

### **Parameters**

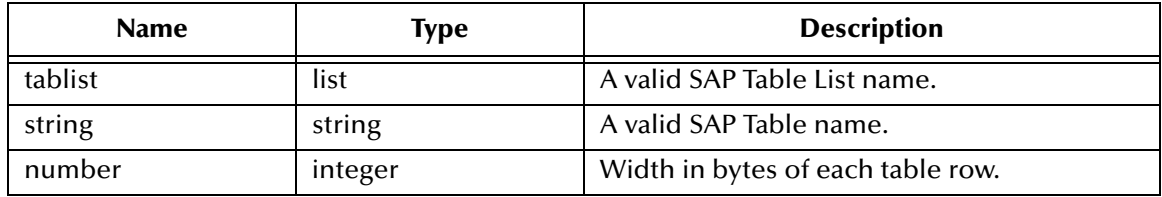

#### **Returns**

A status code that evaluates to one of the following:

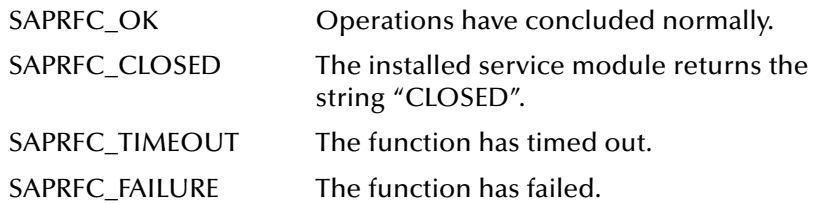

#### **Throws**

None.

#### **Location**

**stc\_monksap.dll**

## <span id="page-243-1"></span>**saprfc-tab-createlist**

#### **Description**

Creates an empty SAP table list. The returned list should be checked with **[saprfc-par](#page-238-0)[list?](#page-238-0)**.

### **Signature**

(saprfc-tab-createlist *number*)

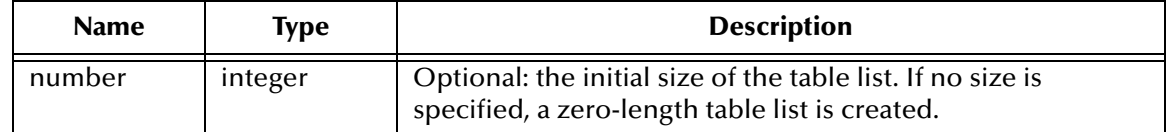

An empty SAP Table List.

## **Throws**

None.

## **Notes**

Zero or more named tables can be added to a table list. Table capacity grows automatically as tables are added to the list.

### **Location**

**stc\_monksap.dll**

# <span id="page-244-0"></span>**saprfc-tab-getline**

### **Description**

Obtains the indexed row from the named table in the specified table list.

## **Signature**

(saprfc-tab-getline *tab-list string number*)

## **Parameters**

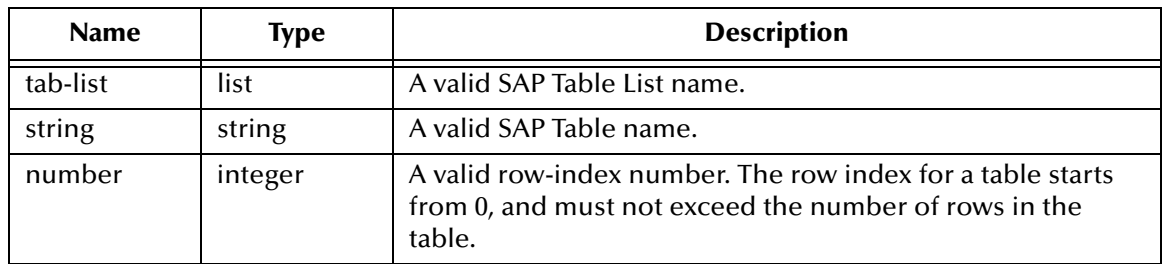

#### **Returns**

If successful, the indexed row from the named table in the specified table list; if unsuccessful, a negative number.

## **Throws**

None.

## **Location**

**stc\_monksap.dll**

# <span id="page-244-1"></span>**saprfc-tab-getwidth**

## **Description**

Obtains the width of the named table.

## **Signature**

```
(saprfc-tab-getwidth tab-list string)
```
## **Parameters**

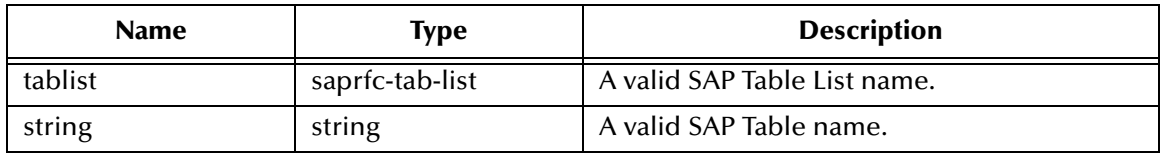

## **Returns**

If successful, the width of the named table; if unsuccessful, a negative number.

## **Throws**

None.

## **Location**

**stc\_monksap.dll**

# <span id="page-245-0"></span>**saprfc-tab-list?**

## **Description**

Determines whether or not the specified object is a valid SAP Table List.

## **Signature**

```
(saprfc-tab-list? tab-list)
```
## **Parameters**

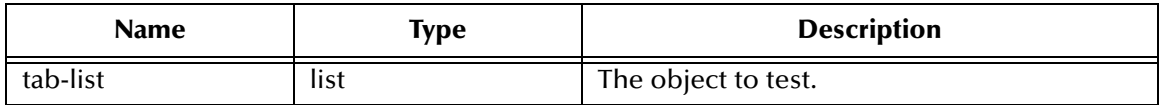

## **Returns**

Boolean true (**#t**) if the object is a valid SAP Table List; otherwise, false (**#f**).

## **Throws**

None.

## **Location**

**stc\_monksap.dll**

# 8.7 **e\*Way Kernel Layer**

# 8.7.1 **Generic e\*Way Functions**

The functions described in this section are implemented in the e\*Way Kernel layer and control the e\*Way's most basic operations. They can be used only by the functions defined within the e\*Way's configuration file. None of these functions is available to Collaboration Rules scripts executed by the e\*Way. These functions are located in **stcewgenericmonk.exe**.

The current set of basic Monk functions contains:

**[event-commit-to-egate](#page-246-0)** on page 247 **[event-rollback-to-egate](#page-247-0)** on page 248 **[event-send-to-egate](#page-247-1)** on page 248 **[event-send-to-egate-ignore-shutdown](#page-248-0)** on page 249 **[event-send-to-egate-no-commit](#page-248-1)** on page 249 **[get-logical-name](#page-249-0)** on page 250 **[insert-exchange-data-event](#page-249-1)** on page 250 **[send-external-up](#page-250-0)** *on page 251* **[send-external-down](#page-250-1)** *on page 251* **[shutdown-request](#page-251-0)** on page 252 **[start-schedule](#page-251-1)** on page 252 **[stop-schedule](#page-252-0)** on page 253 **[waiting-to-shutdown](#page-252-1)** on page 253

# <span id="page-246-0"></span>**event-commit-to-egate**

## **Description**

Commits the Event sent previously to the e\*Gate system using **[event-send-to-egate-no](#page-248-1)[commit](#page-248-1)**.

**Signature**

(event-commit-to-egate *string*)

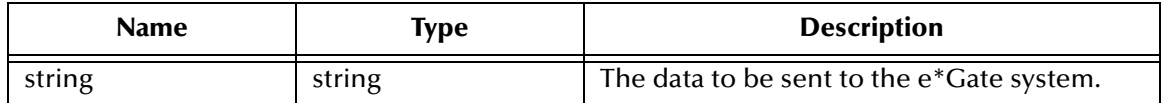

Boolean true (**#t**) if the data is committed successfully; otherwise, false (**#f**).

## **Throws**

None.

# <span id="page-247-0"></span>**event-rollback-to-egate**

## **Description**

Rolls back the Event sent previously to the e\*Gate system using **[event-send-to-egate](#page-248-1)[no-commit](#page-248-1)**, following receipt of a rollback command from the external system.

#### **Signature**

```
(event-rollback-to-egate string)
```
### **Parameters**

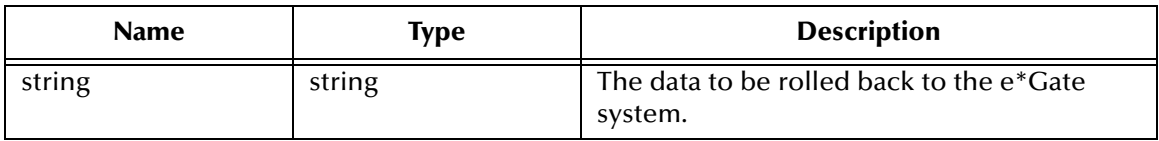

### **Returns**

Boolean true (**#t**) if the data is rolled back successfully; otherwise, false (**#f**).

## **Throws**

None.

# <span id="page-247-1"></span>**event-send-to-egate**

#### **Description**

Sends data that the e\*Way has already received from the external system into the e\*Gate system as an Event.

## **Signature**

```
(event-send-to-egate string)
```
#### **Parameters**

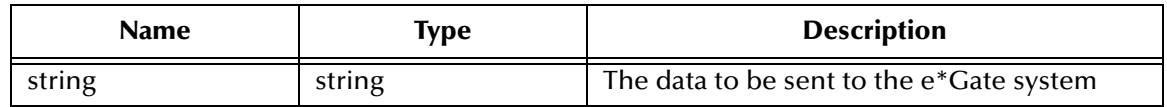

#### **Returns**

A Boolean true (**#t**) if the data is sent successfully; otherwise, a Boolean false (**#f**).

#### **Throws**

## **Additional information**

This function can be called by any e\*Way function when it is necessary to send data to the e\*Gate system in a blocking fashion.

#### **See also**

**[event-send-to-egate-ignore-shutdown](#page-248-0)** on page 249

**[event-send-to-egate-no-commit](#page-248-1)** on page 249

# <span id="page-248-0"></span>**event-send-to-egate-ignore-shutdown**

#### **Description**

Sends data that the e\*Way has already received from the external system into the e\*Gate system as an Event—but ignores any pending shutdown issues.

#### **Signature**

(event-send-to-egate-ignore-shutdown *string*)

#### **Parameters**

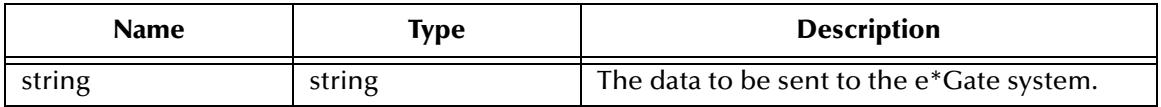

#### **Returns**

Boolean true (**#t**) if the data is sent successfully; otherwise, false (**#f**).

#### **Throws**

None.

#### **See also**

**[event-send-to-egate](#page-247-1)** on page 248

**[event-send-to-egate-no-commit](#page-248-1)** on page 249

## <span id="page-248-1"></span>**event-send-to-egate-no-commit**

#### **Description**

Sends data that the e\*Way has received from the external system to the e\*Gate system as an Event—but without Committing, pending confirmation from the external system of correct transmission of the data.

```
(event-send-to-egate-no-commit string)
```
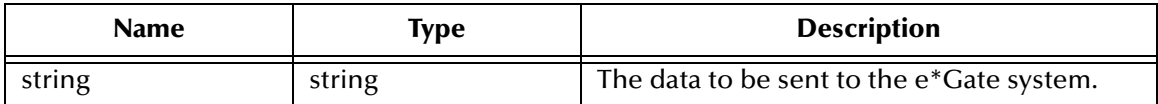

#### **Returns**

Boolean true (**#t**) if the data is sent successfully; otherwise, false (**#f**).

#### **Throws**

None.

#### **See also**

**[event-commit-to-egate](#page-246-0)** on page 247 **[event-rollback-to-egate](#page-247-0)** on page 248 **[event-send-to-egate](#page-247-1)** on page 248 **[event-send-to-egate-ignore-shutdown](#page-248-0)** on page 249

# <span id="page-249-0"></span>**get-logical-name**

## **Description**

Returns the logical name of the e\*Way.

#### **Signature**

(get-logical-name)

#### **Parameters**

None.

## **Returns**

The name of the e\*Way (as defined by the e\*Gate Schema Designer).

## **Throws**

None.

## <span id="page-249-1"></span>**insert-exchange-data-event**

## **Description**

While the **[Exchange Data with External Function](#page-139-0)** is still active, this function can be called to initiate a repeat call to it—whether or not data was queued to e\*Gate via the function's return mechanism following the initial call.

```
(insert-exchange-data-event)
```
None.

**Returns**

None.

## **Throws**

None.

## **See also**

**[Exchange Data Interval](#page-133-0)** on page 134

**[Zero Wait Between Successful Exchanges](#page-133-1)** on page 134

# <span id="page-250-0"></span>**send-external-up**

### **Description**

Informs the e\*Way that the connection to the external system is up.

### **Signature**

(send-external-up)

#### **Parameters**

None.

#### **Returns**

None.

## **Throws**

None.

# <span id="page-250-1"></span>**send-external-down**

## **Description**

Informs the e\*Way that the connection to the external system is down.

## **Signature**

(send-external-down)

#### **Parameters**

None.

## **Returns**

None.

## **Throws**

# <span id="page-251-0"></span>**shutdown-request**

### **Description**

Completes the e\*Gate shutdown procedure that was initiated by the Control Broker but was interrupted by returning a non-null value within the **[Shutdown Command](#page-143-0)  [Notification Function](#page-143-0)**. Once this function is called, shutdown proceeds immediately.

#### **Signature**

(shutdown-request)

#### **Parameters**

None.

#### **Returns**

None.

#### **Throws**

None.

## **Additional Information**

Once interrupted, the e\*Way's shutdown cannot proceed until this Monk function is called. If you do interrupt an e\*Way shutdown, we recommend that you complete the process in a timely fashion.

# <span id="page-251-1"></span>**start-schedule**

## **Description**

Requests that the e\*Way execute the **[Exchange Data with External Function](#page-139-0)** specified within the e\*Way's configuration file. Does not affect any defined schedules.

#### **Signature**

(start-schedule)

## **Parameters**

None.

#### **Returns**

None.

#### **Throws**
# **stop-schedule**

#### **Description**

<span id="page-252-1"></span>Requests that the e\*Way halt execution of the **[Exchange Data with External Function](#page-139-0)** specified within the e\*Way's configuration file. Execution is stopped when the e\*Way concludes any open transaction. Does not effect any defined schedules, and does not halt the e\*Way process itself.

#### **Signature**

(stop-schedule)

#### **Parameters**

None.

**Returns**

None.

#### **Throws**

<span id="page-252-2"></span>None.

# **waiting-to-shutdown**

#### **Description**

Informs the external application that a shutdown command has been issued.

## **Signature**

(waiting-to-shutdown)

#### **Parameters**

None.

## **Returns**

Boolean true (**#t**) if successful; otherwise, false (**#f**).

#### **Throws**

<span id="page-252-0"></span>None.

# **Index**

# **A**

ABAP functions Z\_OUTBOUND\_BAPI\_INITIATE **[69](#page-68-0)**, **[71](#page-70-0)**, **[103](#page-102-0)**, **[105](#page-104-0)** Z\_STCDGW\_SAPBAPI\_STORE\_INPUT **[66](#page-65-0)**, **[96](#page-95-0)** ABAP modules Z\_BAPI\_OUTBOUND **[68](#page-67-0)**, **[102](#page-101-0)** Additional Path parameter **[137](#page-136-0)** [APIs - see Monk functions](#page-161-0) Assigning ETDs to Event Types **[40](#page-39-0)** Autorun **[21](#page-20-0)**

## **B**

BAPI Converter **[34](#page-33-0)** BAPI e\*Way Data Types **[164](#page-163-0)**–**[165](#page-164-0)** BAPI e\*Way Utility Functions **[166](#page-165-0)**–**[168](#page-167-0)** BAPI Structure Builder **[34](#page-33-0)**

# **C**

Changing the User Name **[79](#page-78-0)** Collaboration **[41](#page-40-0)**, **[83](#page-82-0)**, **[120](#page-119-0)** Rules **[83](#page-82-1)**, **[84](#page-83-0)**, **[120](#page-119-1)** Service **[83](#page-82-2)** Collaboration Rules script **[41](#page-40-1)** configuration Communication Setup **[134](#page-133-0)**–**[136](#page-135-0)** General Settings **[132](#page-131-0)**–**[133](#page-132-0)** Monk Configuration **[137](#page-136-1)**–**[145](#page-144-0)** SAP RFC Client Setup **[146](#page-145-0)**–**[152](#page-151-0)** SAP RFC Server Setup **[153](#page-152-0)**–**[158](#page-157-0)** SAP tRFC RDBMS Setup **[159](#page-158-0)**–**[161](#page-160-0)** configuration parameters Additional Path **[137](#page-136-0)** Down Timeout **[136](#page-135-1)** Exchange Data Interval **[134](#page-133-1)** Exchange Data With External Function **[140](#page-139-0)** External Connection Establishment Function **[141](#page-140-0)** External Connection Shutdown Function **[142](#page-141-0)** External Connection Verification Function **[142](#page-141-1)** Forward External Errors **[133](#page-132-1)** Journal File Name **[132](#page-131-1)** Max Failed Messages **[132](#page-131-2)**

Max Resends Per Message **[132](#page-131-3)** Monk Environment Initialization File **[138](#page-137-0)** Negative Acknowledgment Function **[144](#page-143-0)** Positive Acknowledgement Function **[143](#page-142-0)** Process Outgoing Message Function **[139](#page-138-0)** Resend Timeout **[136](#page-135-2)** Shutdown Command Notification Function **[144](#page-143-1)** Start Exchange Data Schedule **[135](#page-134-0)** Startup Function **[139](#page-138-1)** Stop Exchange Data Schedule **[136](#page-135-3)** Up Timeout **[136](#page-135-4)** Zero Wait Between Successful Exchanges **[134](#page-133-2)** configuration procedures **[75](#page-74-0)** conventions, writing **[12](#page-11-0)** Converter, BAPI **[34](#page-33-0)** Creating an e\*Way **[73](#page-72-0)**

# **D**

Data Types **[164](#page-163-0)**–**[165](#page-164-0)** data types saprfc-conn-handle **[164](#page-163-1)** saprfc-conn-opt **[164](#page-163-2)** saprfc-par-list **[165](#page-164-1)** saprfc-status **[164](#page-163-3)** saprfc-tap-list **[165](#page-164-2)** destination templates ZSTCBAPIOUTBOUND **[104](#page-103-0)** Down Timeout parameter **[136](#page-135-1)**

# **E**

e\*Way configuration **[75](#page-74-0)** creating **[73](#page-72-0)** Installation **[21](#page-20-1)** Properties **[74](#page-73-0)** Schedules **[79](#page-78-1)** Startup Options **[79](#page-78-1)** troubleshooting **[83](#page-82-3)** ETD Builder **[34](#page-33-0)** Event Type **[40](#page-39-0)** Event Type Definition (ETD) **[34](#page-33-1)**, **[40](#page-39-0)** event-commit-to-egate function **[247](#page-246-0)** event-rollback-to-egate function **[248](#page-247-0)** Events **[119](#page-118-0)** event-send-to-egate function **[248](#page-247-1)** event-send-to-egate-ignore-shutdown function **[249](#page-248-0)** event-send-to-egate-no-commit function **[249](#page-248-1)** ewtosapbapi-exit function **[170](#page-169-0)** ewtosapbapi-reconnect function **[170](#page-169-1)** ewtosapbapi-startup function **[169](#page-168-0)** ewtosaptrfc-exit Monk function **[177](#page-176-0)** ewtosaptrfc-reconnect Monk function **[177](#page-176-1)**

ewtosaptrfc-startup Monk function **[176](#page-175-0)** Exchange Data Interval parameter **[134](#page-133-1)** Exchange Data with External Function parameter **[140](#page-139-0)** External Connection Establishment Function parameter **[141](#page-140-0)** External Connection Shutdown Function parameter **[142](#page-141-0)** External Connection Verification Function parameter **[142](#page-141-1)**

## **F**

File e\*Way **[46](#page-45-0)**, **[49](#page-48-0)**, **[53](#page-52-0)**, **[56](#page-55-0)** Forward External Errors parameter **[133](#page-132-1)** functions BAPI Utility Functions **[166](#page-165-0)**–**[168](#page-167-0)** Generic **[247](#page-246-1)**–**[253](#page-252-0)** SAP BAPI Functions **[182](#page-181-0)**–**[191](#page-190-0)** SAP Custom Structure Functions **[228](#page-227-0)**–**[230](#page-229-0)** SAP Parameter List Functions **[231](#page-230-0)**–**[240](#page-239-0)** SAP RFC Client Functions **[192](#page-191-0)**–**[200](#page-199-0)** SAP RFC Server Functions **[201](#page-200-0)**–**[208](#page-207-0)** SAP Table List Functions **[241](#page-240-0)**–**[246](#page-245-0)** SAP TID Database Management Functions **[218](#page-217-0)**– **[227](#page-226-0)** SAP tRFC Server Functions **[209](#page-208-0)**–**[217](#page-216-0)** [see also ABAP functions](#page-161-0) [see also Monk functions](#page-161-0) Standard Function Templates **[169](#page-168-1)**–**[181](#page-180-0)**

# **G**

Generic e\*Way Functions **[247](#page-246-1)**–**[253](#page-252-0)** get-logical-name function **[250](#page-249-0)**

# **I**

insert-exchange-data-event function **[250](#page-249-1)** Installation procedure e\*Way (UNIX) **[25](#page-24-0)** e\*Way (Windows) **[21](#page-20-2)** sample schema **[27](#page-26-0)** InstallShield **[21](#page-20-3)** Intelligent Queue (IQ) **[42](#page-41-0)**, **[83](#page-82-4)**

# **J**

Journal File Name parameter **[132](#page-131-1)**

## **L**

Load Path, Monk **[137](#page-136-2)**

logging options **[81](#page-80-0)**

## **M**

Max Failed Messages parameter **[132](#page-131-2)** Max Resends Per Message parameter **[132](#page-131-3)** message types ZOUTTEST **[104](#page-103-1)** monitoring thresholds **[82](#page-81-0)** Monk Configuration Load Path **[137](#page-136-2)** Specifying File Names **[137](#page-136-3)** Specifying Function Names **[137](#page-136-3)** Specifying Multiple Directories **[137](#page-136-4)** Monk Environment Initialization File parameter **[138](#page-137-0)** Monk functions event-commit-to-egate **[247](#page-246-0)** event-rollback-to-egate **[248](#page-247-0)** event-send-to-egate **[248](#page-247-1)** event-send-to-egate-ignore-shutdown **[249](#page-248-0)** event-send-to-egate-no-commit **[249](#page-248-1)** ewtosapbapi-exit **[170](#page-169-0)** ewtosapbapi-reconnect **[170](#page-169-1)** ewtosapbapi-startup **[169](#page-168-0)** ewtosaptrfc-exit **[177](#page-176-0)** ewtosaptrfc-reconnect **[177](#page-176-1)** ewtosaptrfc-startup **[176](#page-175-0)** get-logical-name **[250](#page-249-0)** insert-exchange-data-event **[250](#page-249-1)** sapbapi-ack **[172](#page-171-0)** sapbapi-client-connect **[182](#page-181-1)** sapbapi-client-disconnect **[183](#page-182-0)** sapbapi-client-openex **[183](#page-182-1)** sapbapi-get-laststatus **[166](#page-165-1)** sapbapi-init **[166](#page-165-2)** sapbapi-nack **[173](#page-172-0)** sapbapi-nak **[173](#page-172-1)** sapbapi-return-empty-string **[174](#page-173-0)** sapbapi-server-pollrequest-dispatch **[184](#page-183-0)** sapbapi-server-register **[184](#page-183-1)** sapbapi-server-unregister **[185](#page-184-0)** sapbapi-shutdown **[174](#page-173-1)** sapbapi-struct-call **[185](#page-184-1)** sapbapi-struct-fetch **[186](#page-185-0)** sapbapi-struct-installfunction **[186](#page-185-1)** sapbapi-struct-raise **[187](#page-186-0)** sapbapi-struct-resetall **[188](#page-187-0)** sapbapi-struct-resetexception **[188](#page-187-1)** sapbapi-struct-resetexport **[189](#page-188-0)** sapbapi-struct-resetimport **[189](#page-188-1)** sapbapi-struct-resettables **[190](#page-189-0)** sapbapi-struct-send **[190](#page-189-1)** sapbapitoew-exit **[171](#page-170-0)** sapbapitoew-polling **[171](#page-170-1)**

sapbapitofrew-exit **[172](#page-171-1)** sapbapitofrew-polling **[172](#page-171-2)** sapbapi-verify-connect **[174](#page-173-2)** saprfc-client-callreceive **[192](#page-191-1)** saprfc-client-connect **[193](#page-192-0)** saprfc-client-createtid **[193](#page-192-1)** saprfc-client-disconnect **[194](#page-193-0)** saprfc-client-indirectcall **[194](#page-193-1)** saprfc-client-openex **[195](#page-194-0)** saprfc-conn-abort **[195](#page-194-1)** saprfc-conn-createopt **[196](#page-195-0)** saprfc-conn-handle? **[196](#page-195-1)** saprfc-conn-opt? **[197](#page-196-0)** saprfc-conn-set-clientconnmode **[197](#page-196-1)** saprfc-conn-set-clientconnopt-cpic **[198](#page-197-0)** saprfc-conn-set-clientconnpar **[199](#page-198-0)** saprfc-conn-set-clietnconnopt-r3only **[199](#page-198-1)** saprfc-conn-settrace **[200](#page-199-1)** saprfc-getlasterror **[167](#page-166-0)** saprfc-par-add **[231](#page-230-1)** saprfc-par-add-char **[232](#page-231-0)** saprfc-par-add-float **[233](#page-232-0)** saprfc-par-add-int **[234](#page-233-0)** saprfc-par-add-receiving **[234](#page-233-1)** saprfc-par-bcd->char **[235](#page-234-0)** saprfc-par-char->bcd **[236](#page-235-0)** saprfc-par-createlist **[236](#page-235-1)** saprfc-par-get **[237](#page-236-0)** saprfc-par-get-char **[237](#page-236-1)** saprfc-par-get-float **[238](#page-237-0)** saprfc-par-get-int **[238](#page-237-1)** saprfc-par-list? **[239](#page-238-0)** saprfc-par-pad **[239](#page-238-1)** saprfc-server-getcallbackfailuretid **[201](#page-200-1)** saprfc-server-getcallbackfailuretype **[202](#page-201-0)** saprfc-server-getinputdata **[202](#page-201-1)** saprfc-server-installfunction **[203](#page-202-0)** saprfc-server-installtransctrl **[204](#page-203-0)** saprfc-server-resetcallbackfailure **[205](#page-204-0)** saprfc-server-sendoutputdata **[206](#page-205-0)** saprfc-server-shutdown **[206](#page-205-1)** saprfc-server-startup **[207](#page-206-0)** saprfc-server-waitanddispatch **[208](#page-207-1)** saprfc-struct-add-entry **[228](#page-227-1)** saprfc-struct-create **[229](#page-228-0)** saprfc-struct-handle? **[229](#page-228-1)** saprfc-struct-install **[230](#page-229-1)** saprfc-tab-appline **[241](#page-240-1)** saprfc-tab-applines **[242](#page-241-0)** saprfc-tab-clear **[242](#page-241-1)** saprfc-tab-countline **[243](#page-242-0)** saprfc-tab-create **[244](#page-243-0)** saprfc-tab-createlist **[244](#page-243-1)** saprfc-tab-getline **[245](#page-244-0)**

saprfc-tab-getwidth **[245](#page-244-1)** saprfc-tab-list? **[246](#page-245-1)** saptrfc-ack **[179](#page-178-0)** saptrfc-commit-tid **[209](#page-208-1)** saptrfc-delete-tid **[210](#page-209-0)** saptrfc-get-current-event-id **[210](#page-209-1)** saptrfc-get-tid **[211](#page-210-0)** saptrfc-init **[180](#page-179-0)** saptrfc-nack **[180](#page-179-1)** saptrfc-nak **[179](#page-178-1)** saptrfc-on-check-tid **[211](#page-210-1)** saptrfc-on-commit **[212](#page-211-0)** saptrfc-on-commit-tid **[213](#page-212-0)** saptrfc-on-confirm-tid **[213](#page-212-1)** saptrfc-on-rollback **[214](#page-213-0)** saptrfc-on-rollback-tid **[215](#page-214-0)** saptrfc-receive-idoc4 **[215](#page-214-1)** saptrfc-return-empty-string **[180](#page-179-2)** saptrfc-send-idoc4 **[216](#page-215-0)** saptrfc-shutdown **[181](#page-180-1)** saptrfc-struct-call **[216](#page-215-1)** saptrfc-tid-db-bind **[218](#page-217-1)** saptrfc-tid-db-delete **[219](#page-218-0)** saptrfc-tid-db-insert **[219](#page-218-1)** saptrfc-tid-db-on-check **[220](#page-219-0)** saptrfc-tid-db-on-commit **[220](#page-219-1)** saptrfc-tid-db-on-confirm **[221](#page-220-0)** saptrfc-tid-db-on-rollback **[221](#page-220-1)** saptrfc-tid-db-reconnect **[222](#page-221-0)** saptrfc-tid-db-reserve **[222](#page-221-1)** saptrfc-tid-db-select **[223](#page-222-0)** saptrfc-tid-db-update **[223](#page-222-1)** saptrfc-tid-file-delete **[224](#page-223-0)** saptrfc-tid-file-on-check **[224](#page-223-1)** saptrfc-tid-file-on-commit **[225](#page-224-0)** saptrfc-tid-file-on-confirm **[225](#page-224-1)** saptrfc-tid-file-on-rollback **[226](#page-225-0)** saptrfc-tid-file-reserve **[226](#page-225-1)** saptrfctoew-exit **[178](#page-177-0)** saptrfctoew-polling **[177](#page-176-2)** saptrfctofrew-exit **[179](#page-178-2)** saptrfctofrew-polling **[178](#page-177-1)** saptrfc-verify-connect **[181](#page-180-2)** send-external down **[251](#page-250-0)** send-external-up **[251](#page-250-1)** shutdown-request **[252](#page-251-0)** start-schedule **[252](#page-251-1)** stop-schedule **[253](#page-252-1)** waiting-to-shutdown **[253](#page-252-2)**

## **N**

Negative Acknowledgment Function parameter **[144](#page-143-0)**

## **P**

Parameters [see also configuration parameters](#page-130-0) Participating Host **[83](#page-82-5)** Positive Acknowledgment Function parameter **[143](#page-142-0)** procedures configuration **[75](#page-74-0)** installation **[21](#page-20-1)** Process Outgoing Message Function parameter **[139](#page-138-0)** Properties, e\*Way **[74](#page-73-0)**

# **Q**

Queues **[42](#page-41-0)**

# **R**

Remote Function Call (RFC) **[106](#page-105-0)** Resend Timeout parameter **[136](#page-135-2)** RFC (Remote Function Call) **[106](#page-105-0)**

# **S**

sample schema descriptions **[45](#page-44-0)** installation **[27](#page-26-0)** SAP BAPI Functions **[182](#page-181-0)**–**[191](#page-190-0)** SAP Custom Structure Functions **[228](#page-227-0)**–**[230](#page-229-0)** SAP Parameter List Functions **[231](#page-230-0)**–**[240](#page-239-0)** SAP RFC Client Functions **[192](#page-191-0)**–**[200](#page-199-0)** SAP RFC Server Functions **[201](#page-200-0)**–**[208](#page-207-0)** SAP Table List Functions **[241](#page-240-0)**–**[246](#page-245-0)** SAP TID Database Management Functions **[218](#page-217-0)**–**[227](#page-226-0)** SAP tRFC Server Functions **[209](#page-208-0)**–**[217](#page-216-0)** sapbapi-ack function **[172](#page-171-0)** sapbapi-client-connect function **[182](#page-181-1)** sapbapi-client-disconnect function **[183](#page-182-0)** sapbapi-client-openex function **[183](#page-182-1)** sapbapi-get-laststatus function **[166](#page-165-1)** sapbapi-init function **[166](#page-165-2)** sapbapi-nack function **[173](#page-172-0)** sapbapi-nak function **[173](#page-172-1)** sapbapi-return-empty-string function **[174](#page-173-0)** sapbapi-server-pollrequest-dispatch function **[184](#page-183-0)** sapbapi-server-register function **[184](#page-183-1)** sapbapi-server-unregister function **[185](#page-184-0)** sapbapi-shutdown function **[174](#page-173-1)** sapbapi-struct-call function **[185](#page-184-1)** sapbapi-struct-fetch function **[186](#page-185-0)** sapbapi-struct-installfunction function **[186](#page-185-1)** sapbapi-struct-raise function **[187](#page-186-0)** sapbapi-struct-resetall function **[188](#page-187-0)** sapbapi-struct-resetexception function **[188](#page-187-1)**

sapbapi-struct-resetexport function **[189](#page-188-0)** sapbapi-struct-resetimport function **[189](#page-188-1)** sapbapi-struct-resettables function **[190](#page-189-0)** sapbapi-struct-send function **[190](#page-189-1)** sapbapitoew-exit function **[171](#page-170-0)** sapbapitoew-polling function **[171](#page-170-1)** sapbapitofrew-exit function **[172](#page-171-1)** sapbapitofrew-polling function **[172](#page-171-2)** sapbapi-verify-connect function **[174](#page-173-2)** saprfc-client-callreceive function **[192](#page-191-1)** saprfc-client-connect function **[193](#page-192-0)** saprfc-client-createtid function **[193](#page-192-1)** saprfc-client-disconnect function **[194](#page-193-0)** saprfc-client-indirectcall function **[194](#page-193-1)** saprfc-client-openex function **[195](#page-194-0)** saprfc-conn-abort function **[195](#page-194-1)** saprfc-conn-createopt function **[196](#page-195-0)** saprfc-conn-handle data type **[164](#page-163-1)** saprfc-conn-handle? function **[196](#page-195-1)** saprfc-conn-opt data type **[164](#page-163-2)** saprfc-conn-opt? function **[197](#page-196-0)** saprfc-conn-set-clientconnmode function **[197](#page-196-1)** saprfc-conn-set-clientconnopt-cpic function **[198](#page-197-0)** saprfc-conn-set-clientconnopt-r3only function **[199](#page-198-1)** saprfc-conn-set-clientconnpar function **[199](#page-198-0)** saprfc-conn-settrace function **[200](#page-199-1)** saprfc-getlasterror function **[167](#page-166-0)** saprfc-par-add function **[231](#page-230-1)** saprfc-par-add-char function **[232](#page-231-0)** saprfc-par-add-float function **[233](#page-232-0)** saprfc-par-add-int function **[234](#page-233-0)** saprfc-par-add-receiving function **[234](#page-233-1)** saprfc-par-bcd->char function **[235](#page-234-0)** saprfc-par-char->bcd function **[236](#page-235-0)** saprfc-par-createlist function **[236](#page-235-1)** saprfc-par-get function **[237](#page-236-0)** saprfc-par-get-char function **[237](#page-236-1)** saprfc-par-get-float function **[238](#page-237-0)** saprfc-par-get-int function **[238](#page-237-1)** saprfc-par-list data type **[165](#page-164-1)** saprfc-par-list? function **[239](#page-238-0)** saprfc-par-pad function **[239](#page-238-1)** saprfc-server-getcallbackfailuretid function **[201](#page-200-1)** saprfc-server-getcallbackfailuretype function **[202](#page-201-0)** saprfc-server-getinputdata function **[202](#page-201-1)** saprfc-server-installfunction function **[203](#page-202-0)** saprfc-server-installtransctrl function **[204](#page-203-0)** saprfc-server-resetcallbackfailure function **[205](#page-204-0)** saprfc-server-sendoutputdata function **[206](#page-205-0)** saprfc-server-shutdown function **[206](#page-205-1)** saprfc-server-startup function **[207](#page-206-0)** saprfc-server-waitanddispatch function **[208](#page-207-1)** saprfc-status data type **[164](#page-163-3)** saprfc-struct-add-entry function **[228](#page-227-1)**

saprfc-struct-create function **[229](#page-228-0)** saprfc-struct-handle? function **[229](#page-228-1)** saprfc-struct-install function **[230](#page-229-1)** saprfc-tab-appline function **[241](#page-240-1)** saprfc-tab-applines function **[242](#page-241-0)** saprfc-tab-clear function **[242](#page-241-1)** saprfc-tab-countline function **[243](#page-242-0)** saprfc-tab-create function **[244](#page-243-0)** saprfc-tab-createlist function **[244](#page-243-1)** saprfc-tab-getline function **[245](#page-244-0)** saprfc-tab-getwidth function **[245](#page-244-1)** saprfc-tab-list data type **[165](#page-164-2)** saprfc-tab-list? function **[246](#page-245-1)** saptrfc-ack Monk function **[179](#page-178-0)** saptrfc-commit-tid function **[209](#page-208-1)** saptrfc-delete-tid function **[210](#page-209-0)** saptrfc-get-current-event-id function **[210](#page-209-1)** saptrfc-get-tid function **[211](#page-210-0)** saptrfc-init Monk function **[180](#page-179-0)** saptrfc-nack Monk function **[180](#page-179-1)** saptrfc-nak Monk function **[179](#page-178-1)** saptrfc-on-check-tid function **[211](#page-210-1)** saptrfc-on-commit function **[212](#page-211-0)** saptrfc-on-commit-tid funciton **[213](#page-212-0)** saptrfc-on-confirm-tid function **[213](#page-212-1)** saptrfc-on-rollback function **[214](#page-213-0)** saptrfc-on-rollback-tid function **[215](#page-214-0)** saptrfc-receive-idoc4 function **[215](#page-214-1)** saptrfc-return-empty-string Monk function **[180](#page-179-2)** saptrfc-send-idoc4 function **[216](#page-215-0)** saptrfc-shutdown Monk function **[181](#page-180-1)** saptrfc-struct-call function **[216](#page-215-1)** saptrfc-tid-db-bind function **[218](#page-217-1)** saptrfc-tid-db-delete function **[219](#page-218-0)** saptrfc-tid-db-insert function **[219](#page-218-1)** saptrfc-tid-db-on-check function **[220](#page-219-0)** saptrfc-tid-db-on-commit function **[220](#page-219-1)** saptrfc-tid-db-on-confirm function **[221](#page-220-0)** saptrfc-tid-db-on-rollback function **[221](#page-220-1)** saptrfc-tid-db-reconnect function **[222](#page-221-0)** saptrfc-tid-db-reserve function **[222](#page-221-1)** saptrfc-tid-db-select function **[223](#page-222-0)** saptrfc-tid-db-update function **[223](#page-222-1)** saptrfc-tid-file-delete function **[224](#page-223-0)** saptrfc-tid-file-on-check function **[224](#page-223-1)** saptrfc-tid-file-on-commit function **[225](#page-224-0)** saptrfc-tid-file-on-confirm function **[225](#page-224-1)** saptrfc-tid-file-on-rollback function **[226](#page-225-0)** saptrfc-tid-file-reserve function **[226](#page-225-1)** saptrfctoew-exit Monk function **[178](#page-177-0)** saptrfctoew-polling Monk function **[177](#page-176-2)** saptrfctofrew-exit Monk function **[179](#page-178-2)** saptrfctofrew-polling Monk function **[178](#page-177-1)** saptrfc-verify-connect Monk function **[181](#page-180-2)**

Schedules **[79](#page-78-1)** send-external down function **[251](#page-250-0)** send-external-up function **[251](#page-250-1)** Setting Startup Options or Schedules **[79](#page-78-1)** Shutdown Command Notification Function parameter **[144](#page-143-1)** shutdown-request function **[252](#page-251-0)** Standard Function Templates **[169](#page-168-1)**–**[181](#page-180-0)** Start Exchange Data Schedule parameter **[135](#page-134-0)** start-schedule function **[252](#page-251-1)** Startup Function parameter **[139](#page-138-1)** Startup Options **[79](#page-78-1)** Stop Exchange Data Schedule parameter **[136](#page-135-3)** stop-schedule function **[253](#page-252-1)** Structure Builder **[34](#page-33-0)**

## **T**

tables ZDGBAPI **[103](#page-102-1)**, **[105](#page-104-1)** templates, destination ZSTCBAPIOUTBOUND **[104](#page-103-0)** transaction SE09 **[60](#page-59-0)** SE11 **[62](#page-61-0)** SM59 **[42](#page-41-1)** Transactional ID (TID) **[106](#page-105-1)** Transactional RFC (tRFC) **[106](#page-105-2)** troubleshooting the e\*Way **[83](#page-82-3)**

# **U**

UNIX installation procedure **[25](#page-24-0)** Up Timeout parameter **[136](#page-135-4)** User name **[79](#page-78-0)**

# **W**

waiting-to-shutdown function **[253](#page-252-2)** Windows installation procedure **[21](#page-20-2)** writing conventions **[12](#page-11-0)**

# **Z**

Z\_BAPI\_OUTBOUND module **[68](#page-67-0)**, **[102](#page-101-0)** Z\_OUTBOUND\_BAPI\_INITIATE function **[69](#page-68-0)**, **[71](#page-70-0)**, **[103](#page-102-0)**, **[105](#page-104-0)** Z\_STCDGW\_SAPBAPI\_STORE\_INPUT function **[66](#page-65-0)**, **[96](#page-95-0)** ZDGBAPI table **[103](#page-102-1)**, **[105](#page-104-1)** Zero Wait Between Successful Exchanges parameter **[134](#page-133-2)** ZOUTTEST message type **[104](#page-103-1)**

## ZSTCBAPIOUTBOUND destination template **[104](#page-103-0)**